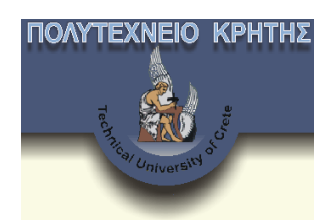

**Πολυτεχνείο Κρήτης Τμήμα Μηχανικών Παραγωγής και Διοίκησης Τομέας Συστημάτων Παραγωγής**

**Τίτλος διατριβής: Προσομοίωση μηχανουργικών κατεργασιών με χρήση τεχνολογιών σχεδίασης και οπτικοποίησης σε Εικονικό Περιβάλλον**

**Διατριβή που υπεβλήθη για τη μερική ικανοποίηση των απαιτήσεων για την απόκτηση Διδακτορικού Διπλώματος υπό**

**τον**

**Μάρκο Πετούση**

**Χανιά, Οκτώβριος 2007** 

c Copyright υπό τον Μάρκο Πετούση, Οκτώβριος 2007

Η διατριβή του **Μάρκου Πετούση** εγκρίνεται:

Μπιλάλης Νικόλαος, Αν. Καθηγητής

Σαπίδης Νικόλαος, Καθηγητής

Κοντογιάννης Θωμάς, Αν. Καθηγητής

Μήτση Σεβαστή, Καθηγήτρια

Ζερβάκης Μιχαήλ, Καθηγητής

Μανιά Αικατερίνη, Επ. Καθηγήτρια

Νικολός Ιωάννης, Λέκτορας

### *Ευχαριστίες*

*Ευχαριστώ θερμά, για την πολύτιμη συνεργασία και υποστήριξη στη διεκπεραίωση της διατριβής:* 

*Νικόλαο Μπιλάλη, Αν. Καθηγητή Πολυτεχνείου Κρήτης Αριστομένη Αντωνιάδη, Καθηγητή Τ.Ε.Ι. Κρήτης*

*όλους τους συνεργάτες του Εργαστηρίου CAD, Τμήματος Μηχανικών Παραγωγής και Διοίκησης, Πολυτεχνείου Κρήτης.* 

*Η παρούσα διατριβή υποστηρίχθηκε από το πρόγραμμα ΕΠΕΑΕΚ Ηρακλειτός, το οποίο συγχρηματοδοτείται από την Ευρωπαϊκή Ένωση.* 

*Η παρούσα εργασία αφιερώνεται στους γονείς μου.* 

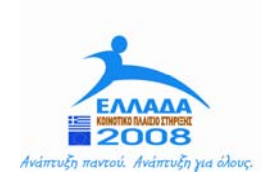

**YNOYPIEIO EONIKHE NAIAEIAE KAI OPHEKEYMATON** ΕΙΔΙΚΗ ΥΠΗΡΕΣΙΑ ΔΙΑΧΕΙΡΙΣΗΣ ΕΠΕΑΕΚ

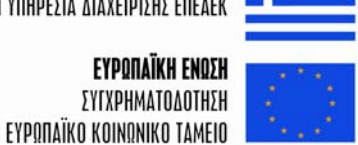

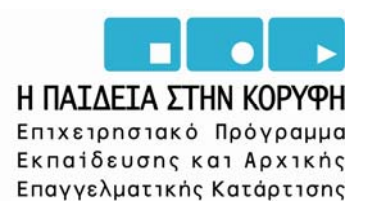

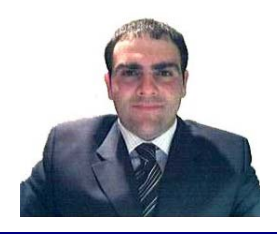

# **Μάρκος Α. Πετούσης**

*Βιογραφικό Σημείωμα* Οκτώβριος 2007

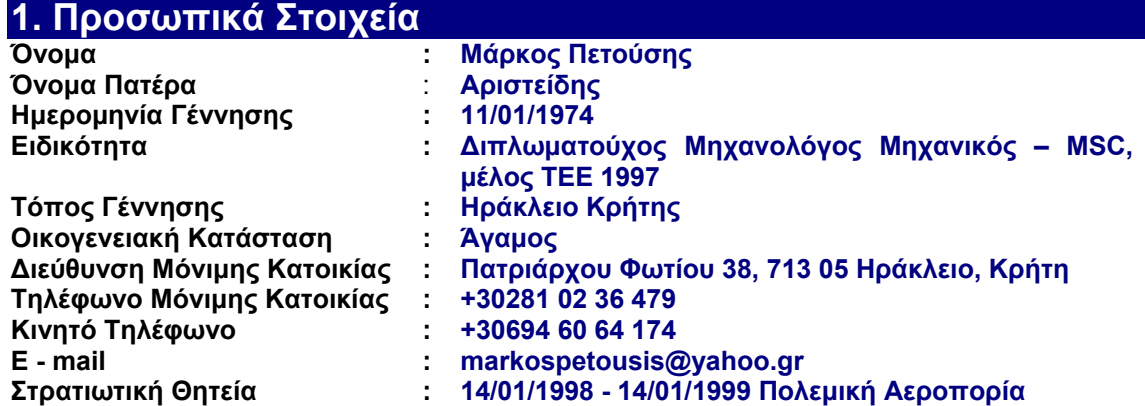

### **2. Εκπαίδευση**

- Â **11/2001 : Υποψήφιος Διδάκτωρ** του Τμήματος Μηχανικών Παραγωγής και Διοίκησης με αντικείμενο την Τεχνολογία Εικονικής Πραγματικότητας. Το διδακτορικό από το 12/03 έχει ενταχθεί στο πρόγραμμα **Ηράκλειτος** του ΕΠΕΑΕΚ, το οποίο συγχρηματοδοτείται από την Ευρωπαϊκή Ένωση.
- Â **10/1999 09/2001:** Φοιτητής Μεταπτυχιακού Προγράμματος του Τμήματος Μηχανικών Παραγωγής και Διοίκησης για τη λήψη **Μεταπτυχιακού Διπλώματος Ειδίκευσης**. Παρακολούθηση του Κύκλου Συστημάτων Παραγωγής.
- Â **03/1997:** Αποφοίτηση από το Τμήμα Μηχανολόγων Μηχανικών και Αεροναυπηγών του Πανεπιστημίου Πατρών. **Δίπλωμα του Μηχανολόγου Μηχανικού** με βαθμό Λίαν Καλώς 6,91. Συμμετοχή τα τρία τελευταία εξάμηνα της φοίτησης, στα μαθήματα του Κατασκευαστικού Τομέα (κατεύθυνση εξειδίκευσης CAD/CAM).
- **3 06/1991:** Ολοκλήρωση δευτεροβάθμιας εκπαίδευσης. Αποφοίτηση από το 2ο Γενικό Λύκειο Ηρακλείου.

### **3. Ξένες Γλώσσες**

Â Αγγλικά: First Certificate in English, University of Cambridge.

### **4. Επαγγελματική Εμπειρία**

- Â **01/2006 12/2006: Σύμβαση Έργου** με το ΤΕΙ Κρήτης:
	- ¾ Συμμετοχή στο πρόγραμμα "ΑΡΧΙΜΗΔΗΣ ΙΙ Ενίσχυση Ερευνητικών Ομάδων του ΤΕΙ Κρήτης", υποέργο "Βελτιστοποίηση Τεχνολογικών Παραμέτρων, Υψηλόστροφων Κατεργασιών Οδοντώσεων με Ξηρά Κοπή και Προηγμένα Υλικά – SUPER CUTTERS" (Υπεύθυνος Αν. Καθηγητής Νεκτάριος Βιδάκης).
	- Â **07/2005 12/2005: Σύμβαση Έργου** με το ΤΕΙ Κρήτης:
		- ¾ Συμμετοχή στο πρόγραμμα "ΑΡΧΙΜΗΔΗΣ ΙΙ Ενίσχυση Ερευνητικών Ομάδων του ΤΕΙ Κρήτης", υποέργο "Βελτιστοποίηση Τεχνολογικών Παραμέτρων, Υψηλόστροφων Κατεργασιών Οδοντώσεων με Ξηρά Κοπή και Προηγμένα Υλικά – SUPER CUTTERS" (Υπεύθυνος Αν. Καθηγητής Νεκτάριος Βιδάκης).

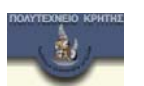

- Â **10/2003 03/2005: Σύμβαση Έργου** με το Εργαστήριο CAD του Τμήματος Μηχανικών Παραγωγής και Διοίκησης του Πολυτεχνείου Κρήτης (Υπεύθυνος Αν. Καθηγητής Νικ. Μπιλάλης):
	- ¾ Συμμετοχή στο ερευνητικό πρόγραμμα Ηλεκτρονικού Επιχειρείν E-merit, το οποίο χρηματοδοτείται από την ΓΓΕΤ και έχει ως αντικείμενο την ανάπτυξη ενός ολοκληρωμένου περιβάλλοντος ηλεκτρονικής συνεργασίας

για το σχεδιασμό προϊόντων & παραγωγικών διαδικασιών με χρήση 3d μοντέλων και ανθρωποειδών.

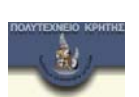

- Â **03/2002 05/2003: Σύμβαση Έργου** με το Εργαστήριο CAD του Τμήματος Μηχανικών Παραγωγής και Διοίκησης του Πολυτεχνείου Κρήτης (Υπεύθυνος Αν. Καθηγητής Νικ. Μπιλάλης):
	- ¾ Συμμετοχή στο ερευνητικό πρόγραμμα Innovation Pip-Score, το οποίο χρηματοδοτείται από την Ευρωπαϊκή Ένωση και έχει ως αντικείμενο την ανάπτυξη μεθοδολογίας μέτρησης της καινοτομίας σε επιχειρήσεις.
- Â **10/2002 12/2002 : Σύμβαση Έργου** με το Εργαστήριο Αρχιτεκτονικής Τεχνολογίας του Τμήματος Αρχιτεκτονικής, Α.Π.Θ. με αντικείμενο την ετοιμασία φακέλου και υποστήριξη υλοποίησης στα πλαίσια του προγράμματος (κωδ. 20553) "Επικαιροποίηση στοιχείων, προετοιμασία προκήρυξης και υποστήριξη υλοποίησης του έργου του πάρκινγκ της πλατείας Ελευθερίας του Δήμου Ηρακλείου", που χρηματοδοτείται από το Δήμο Ηρακλείου (Υπεύθυνος Καθηγητής Εμμ. Τζεκάκης).
- Â **08/2001 03/2002 : Σύμβαση Έργου** με το Εργαστήριο Αρχιτεκτονικής Τεχνολογίας του Τμήματος Αρχιτεκτονικής, Α.Π.Θ. με αντικείμενο τη σύνταξη τεχνικών προδιαγραφών και τευχών δημοπράτησης στα πλαίσια του προγράμματος (κωδ. 20448) "Συγκρότηση και υποστήριξη υλοποίησης προγράμματος βιώσιμης ανάπτυξης Δήμου Ηρακλείου", που χρηματοδοτείται από το Δήμο Ηρακλείου (Υπεύθυνος Καθηγητής Εμμ. Τζεκάκης).
- Â **06/2001 06/2002 : Εξωτερικός συνεργάτης** της εταιρίας "CONCEPT TEXNIKH Ε.Π.Ε.", η οποία έχει ως αντικείμενο τη Μεταφορά Τεχνολογίας. Η συνεργασία με την εταιρία περιλαμβάνει:
	- ¾ Συγγραφή προτάσεων για Ερευνητικά και Αναπτυξιακά Έργα (ΠΡΑΞΕ, Νεανική Επιχειρηματικότητα).
	- ¾ Τεχνική Υποστήριξη Βιομηχανικού Λογισμικού (Λογισμικό AIMMS της Εταιρίας Ατλαντίς Βιομηχανικές Εφαρμογές).
	- ¾ Ανάπτυξη εφαρμογών Internet (σε συνεργασία με την Εταιρία Allweb A.E.).
	- ¾ Υποστήριξη συνεργαζόμενων εταιριών σε θέματα Υγιεινής και Ασφάλειας της Εργασίας (Μελέτες Επικινδυνότητας, κλπ.).
- Â **07/99 03/01: Σύμβαση Έργου** με το Εργαστήριο CAD του Τμήματος Μηχανικών Παραγωγής και Διοίκησης του Πολυτεχνείου Κρήτης (Διευθυντής Αν. Καθηγητής Νικ. Μπιλάλης).
	- ¾ Συμμετοχή στο ερευνητικό πρόγραμμα ΕΠΕΤ ΙΙ Δράση ΕΚΒΑΝ Κωδ. 53 "Ανάπτυξη Περιβάλλοντος Εικονικής Πραγματικότητας για Προσομοίωση Κρίσιμων Διαδικασιών που Απαιτούν Ανθρώπινη Παρέμβαση - ProReal", από 07/99.
- Â **09/1996 12/1997: Τεχνικός Έρευνας** στο Εργαστήριο Συστημάτων Παραγωγής του Τμήματος Μηχανολόγων Μηχανικών και Αεροναυπηγών του Πανεπιστημίου Πατρών (Διευθυντής Καθηγητής Γεωργ. Χρυσολούρης).
	- ¾ Συμμετοχή στο ερευνητικό πρόγραμμα Π.Α.Β.Ε. 94ΒΕ25 "Σχεδιασμός Ποδηλάτου με Η/Υ", με αντικείμενο την ανάπτυξη λογισμικού εργαλείου για το βιομηχανικό σχεδιασμό προϊόντος σε εταιρία κατασκευής ποδηλάτων.
	- ¾ Συμμετοχή, κατά το διάστημα 03/1996 έως 12/1997, στο ευρωπαϊκό ερευνητικό πρόγραμμα Brite–Euram BE 95-1537 "Digital Mock-up Process Simulation for Product Conception and Downstream Processes (DMU-PS)", με αντικείμενο την ανάπτυξη λογισμικού εργαλείου προσομοίωσης της παραγωγικής διαδικασίας σε βιομηχανίες κατασκευής αυτοκινήτων και αεροπλάνων (Fiat, Renault, VW, BMW, Mercedes, British Aerospace, Dassault Systemes).
	- ¾ Σχεδιασμός και διδασκαλία για τα Ακαδημαϊκά έτη 1995–1996 και 1996– 1997 των σχετικών με CAD εργαστηριακών ασκήσεων, στα πλαίσια των μαθημάτων δευτέρου έτους "Μηχανουργική Τεχνολογία Ι" και "Μηχανουργική Τεχνολογία ΙΙ", του Τμήματος Μηχανολόγων Μηχανικών και Αεροναυπηγών του Πανεπιστημίου Πατρών.
	- Â **05/1997 12/1997: Εξωτερικός Συνεργάτης** της βιομηχανίας κατασκευής ποδηλάτων "Ν. Μανιατόπουλος Α.Ε.", στον τομέα του βιομηχανικού σχεδιασμού προϊόντος.

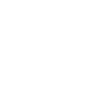

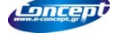

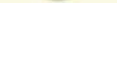

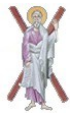

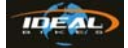

¾ Σχεδιασμός με τη βοήθεια υπολογιστή των προϊόντων της εταιρίας "Ν. Μανιατόπουλος Α.Ε.", για τη χρονιά 1998 (σχεδιασμός ποδηλάτων όλων των τύπων και styling των λογοτύπων τους).

# **5. Διδακτική Εμπειρία**

- Â **09/05 : Συμβασιούχος μερικής απασχόλησης** Τμήματος Μηχανολογίας ΤΕΙ Κρήτης:
	- ¾ 09/2007 : Διδασκαλία θεωρίας μαθήματος "Κατασκευαστικές Τεχνολογίες".
	- ¾ 09/2005 : Διδασκαλία εργαστηρίου μαθήματος "Ψηφιακή Καθοδήγηση Cam".
	- ¾ 09/2005 : Διδασκαλία μαθήματος "Cad" (Θεωρία και Εργαστήριο).
	- Â **09/02 08/05: Συμβασιούχος μερικής απασχόλησης** Τμήματος Μηχανολογίας ΤΕΙ Κρήτης:
		- ¾ 09/2002 06/05: Διδασκαλία εργαστηριακού μαθήματος "Μηχανολογικό Σχέδιο Ι" (6 εξάμηνα).
		- ¾ 02/2003 06/05: Διδασκαλία μαθήματος "Cad" (Θεωρία και Εργαστήριο) (6 εξάμηνα).
- Â **09/02 06/03: Ωρομίσθιος Συνεργάτης** Τμήματος Φυσικών Πόρων και Περιβάλλοντος, Παράρτημα Χανίων, ΤΕΙ Κρήτης:
	- ¾ Διδασκαλία εργαστηριακού μαθήματος "Cad " (2 εξάμηνα).
- Â **09/99 2001: Ωρομίσθιος Συνεργάτης** Τμήματος Μηχανολογίας ΤΕΙ Κρήτης:
	- ¾ 09/99 06/2001: Διαχειριστής δικτύου υπολογιστών (4 εξάμηνα).
	- ¾ 09/99 06/2001: Υποστήριξη λογισμικού σχεδιασμού με υπολογιστή (4 εξάμηνα).
	- ¾ 09/2000 06/2001: Διδασκαλία μαθήματος "Cad/Cam" (4 εξάμηνα).
	- ¾ 09/2001 06/2002: Διδασκαλία εργαστηριακού μαθήματος "Μηχανολογικό Σχέδιο Ι" (2 εξάμηνα).
	- Â **10/04 10/05:** Σύμβαση για **επικουρικό διδακτικό έργο** στο Τμήμα Μηχανικών Παραγωγής και Διοίκησης του Πολυτεχνείου Κρήτης:
		- ¾ 10/04 10/05: Επικουρικό διδακτικό έργο στο μάθημα Μελέτη Ανάπτυξη Προϊόντων (2 εξάμηνα).
- Â **09/03 02/05: Συμβασιούχος Π.Δ. 407** Τμήματος Επιστήμης και Τεχνολογίας Υλικών Πανεπιστημίου Κρήτης:
	- ¾ Εργαστηριακές Ασκήσεις Μαθήματος "Μηχανολογικό Σχέδιο" (2 εξάμηνα).
	- Â **09/02 06/03: Άμισθος Συνεργάτης** Τμήματος Επιστήμης και Τεχνολογίας Υλικών Πανεπιστημίου Κρήτης:
		- ¾ Εργαστηριακές Ασκήσεις Μαθήματος "Μηχανολογικό Σχέδιο" (2 εξάμηνα).

# **6. Γνώσεις Η/Υ**

- Â Λειτουργικά συστήματα DOS, Windows 95/98/Me, Windows NT/2000/XP (Administrative).
- Â Λογισμικά πακέτα εφαρμογών γραφείου, Internet (κειμενογράφοι, λογιστικά φύλλα, μαθηματικά πακέτα, προγράμματα παρουσιάσεων, φυλλομετρητές, ηλεκτρονικό ταχυδρομείο κλπ.)
- **<sup>3</sup>** Γραφιστικές εφαρμογές (Corel Draw!, κλπ.)
- $\bullet$  AutoCAD V. 2006.
- **3** 3D Studio μέχρι και την έκδοση 4.
- **C** Pro Engineer.
- **C** Division Mock up, Division Developer Toolkit.
- $\bullet$  ANSI C.
- Â Υποστήριξη υπολογιστικού εξοπλισμού (Hardware) και λογισμικού (Software) για PC.

# **7. Δημοσιεύσεις**

### **Περιοδικά (με κριτές)**

**1.** Bilalis N., Petousis M., Antoniadia A., "Model for surface roughness parameters determination in a virtual machine shop environment", **submitted** for publication at the International Journal of Advanced Manufacturing and Technology.

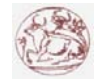

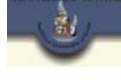

**2.** Bilalis N., Petousis M., "Development of a virtual environment for surface topomorphy and roughness determination in milling operations", **accepted** for publication at the Transactions of the ASME, Journal of Computing and Information Science in Engineering, Special Issue Advances in Computer Aided Manufacturing.

#### **Συνέδρια (με κριτές)**

- **3.** Bilalis N., Petousis M., Antoniadis A., "Surface roughness parameters determination model in machining with the use of design and visualization technologies", 3rd International Conference on Advanced Research in Virtual and Rapid Prototyping (VRAP2007), Leiria, 24 - 29 September 2007.
- **4.** Bilalis N., Petousis M., Antoniadis A., "Virtual environments for machining processes simulation: review on the required technologies and research implementations", 5rd International Conference on New Horizons in Industry and Education, 30-31 August 2007, Rhodes island, Greece.
- **5.** Bilalis N., Petousis M., Antoniadis A., "Machining processes simulation with the use of design and visualization technologies in a virtual environment", 4th International Conference on Product Lifecycle Management, Italy, July 11-12-13 2007.
- **6.** Νικόλαος Μπιλάλης, Μάρκος Πετούσης, Αντωνιάδης Αριστομένης, "Εικονικό Περιβάλλον προσδιορισμού της τοπομορφίας και της τραχύτητας επιφάνειας σε κατεργασίες φραιζαρίσματος", 2o Πανελλήνιο Συνέδριο Πανελλήνιου Συλλόγου Διπλωματούχων Μηχανολόγων Ηλεκτρολόγων, Αθήνα, 19 – 19 Μαΐου 2007.
- **7.** Νικόλαος Μπιλάλης, Μάρκος Πετούσης, Νικόλαος Κυρίτσης, Σταύρος Κεκάκης, "Προσέγγιση της διαδικασίας ανάπτυξης νέων προϊόντων στην ανώτατη εκπαίδευση: Το παράδειγμα του Πολυτεχνείου Κρήτης", 1o Πανελλήνιο Συνέδριο Πανελλήνιου Συλλόγου Διπλωματούχων Μηχανολόγων Ηλεκτρολόγων, Αθήνα, 28 – 30 Μαρτίου 2005.
- **8.** Bilalis N., Petousis M., Antoniadis A., "Industrial applications' simulation technologies in virtual environments. Part 1: Virtual Prototyping", 3rd International Conference on New Horizons in Industry and Education, 28-29 August 2003, Santorini island, Greece.
- **9.** Bilalis N., Petousis M., Antoniadis A., "Industrial applications' simulation technologies in virtual environments. Part 2: Virtual Manufacturing and Virtual Assembly", 3rd International Conference on New Horizons in Industry and Education, 28-29 August 2003, Santorini island, Greece.

#### **Περιοδικά χωρίς κριτές**

**10.** Δημοσίευση άρθρου (Ν. Μπιλάλης, Μ. Πετούσης, Μ. Αντωνιάδης) με τίτλο "Εικονική Πραγματικότητα, Σύγχρονο εργαλείο για το σχεδιασμό προϊόντων και διαδικασιών στη βιομηχανία" στο Δελτίο του Πανελλήνιου Συλλόγου Διπλωματούχων Μηχανολόγων Ηλεκτρολόγων, τεύχος Μάρτιος 2001.

#### **8. Συγγραφικό έργο**

- Â **"Ανάπτυξη Μηχανολογικών Εφαρμογών με τη Βοήθεια ΗΥ"**: Σημειώσεις για το μάθημα "Cad" του Τμήματος Μηχανολογίας του Τ.Ε.Ι. Κρήτης - 155 σελίδες.
- Â **"Μάθημα CAD Σημειώσεις για το λογισμικό Pro Engineer 2001"**: Σημειώσεις για το εργαστηριακό μέρος του μαθήματος "Cad" του Τμήματος Μηχανολογίας του Τ.Ε.Ι. Κρήτης - 30 σελίδες.
- Â **"Μάθημα CAM Σημειώσεις Εργαστηρίου για το λογισμικό Pro Engineer 2001"**: Σημειώσεις για το εργαστηριακό μέρος του μαθήματος "Cam" του Τμήματος Μηχανολογίας του Τ.Ε.Ι. Κρήτης - 30 σελίδες.
- Â **"Μηχανολογικό Σχέδιο Σημειώσεις Εργαστηρίου", "Μηχανολογικό Σχέδιο Ασκήσεις Εργαστηρίου"** Σημειώσεις για το εργαστηριακό μέρος του μαθήματος "Μηχανολογικό Σχέδιο" του Τμήματος Τεχνολογίας και Επιστήμης Υλικών του Πανεπιστημίου Κοήτης - 36 σελίδες και 13 σελίδες αντίστοιχα.

#### **9. Εργασίες**

Â Εκπόνηση Ερευνητικής **Μεταπτυχιακής Διατριβής** με τίτλο "Ανάπτυξη Περιβάλλοντος Εικονικής Πραγματικότητας για Εργονομικό Έλεγχο και Σχεδιασμό Διαδικασιών Ναυπηγοεπισκευής" για την απόκτηση Μεταπτυχιακού Διπλώματος Ειδίκευσης από το Πολυτεχνείο Κρήτης.

Â Εκπόνηση **Σπουδαστικής και Διπλωματικής Εργασίας** στο 4ο και 5ο έτος σπουδών με ενιαίο τίτλο "Τεχνικές Τρισδιάστατης Γεωμετρικής Μοντελοποίησης. Εφαρμογές στο Σχεδιασμό Ποδηλάτου Τύπου Mountain", στα πλαίσια του ερευνητικού προγράμματος Π.Α.Β.Ε. 94ΒΕ25 "Σχεδιασμός Ποδηλάτου με Η/Υ".

## **10. Άλλες Δραστηριότητες**

- Â Πιστοποίηση από το **Ε.ΚΕ.ΠΙΣ.** (Νοέμβριος 2003) στις επαγγελματικές κατηγορίες με κωδικούς κατά ΣΤΕΠ-92 2233 (Μηχανολόγοι Μηχανικοί) και 2420 (Διδακτικό προσωπικό Τ.Ε.Ι. και λοιπών Σχολών της τριτοβάθμιας τεχνολογικής, επαγγελματικής και εκκλησιαστικής εκπαίδευσης).
- Â Συμμετοχή σε **σεμινάριο επιμόρφωσης** του Ι.Ε.Κ.Ε.Μ. ΤΕΕ, διάρκειας 300 ωρών, με θέμα "Βασικές Αρχές Management", κατά την περίοδο Μαρτίου – Ιουνίου 1999.

# **Περίληψη Εργασίας.**

Σκοπός της διατριβής είναι η ενοποίηση περιβάλλοντος Εικονικής Πραγματικότητας, με το σχεδιασμό διαδικασιών παραγωγής. Στο εικονικό περιβάλλον που αναπτύχθηκε γίνεται προσομοίωση διαδικασιών παραγωγής, για τον προσδιορισμό ποσοτικών και ποιοτικών χαρακτηριστικών τους. Η προσομοίωση διαδικασιών παραγωγής στο σύστημα πραγματοποιείται με σχεδόν ρεαλιστικές συνθήκες εργασίας. Η απεικόνιση των διαδικασιών στο εικονικό περιβάλλον είναι ρεαλιστική. Ο χρήστης μπορεί να αλληλεπιδρά με όλα τα μοντέλα του εικονικού περιβάλλοντος και να περιηγείται ελεύθερα σε αυτό, αφού υποστηρίζονται λειτουργίες walk / fly through. Στο εικονικό περιβάλλον προβάλλονται πληροφορίες στο χρήστη για την εξέλιξη της διαδικασίας σε πραγματικό χρόνο.

Το σύστημα αναπτύχθηκε σε εμπορική πλατφόρμα Εικονικής Πραγματικότητας, στην οποία αναπτύχθηκαν τα ιδιαίτερα χαρακτηριστικά που απαιτούνται για την προσομοίωση της συγκεκριμένης βιομηχανικής διαδικασίας.

Στο εικονικό περιβάλλον μηχανουργείου που αναπτύχθηκε, γίνεται προσομοίωση των λειτουργικών χαρακτηριστικών εργαλειομηχανής (CNC φραίζα τριών αξόνων), για την εξέταση παραμέτρων σε σχέση με τη δυνατότητα υλοποίησης προσχεδιασμένων κατεργασιών.

Το σύστημα αποτελεί συμπληρωματικό εργαλείο σε συστήματα CAM, αφού υποστηρίζει τη δυνατότητα οπτικοποίησης διαδικασιών, που έχουν οριστεί σε αυτά. Το σύστημα έχει ολοκληρωθεί με σύστημα CAM. Για την απεικόνιση του αποτελέσματος της κατεργασίας, γίνεται προσομοίωση της αφαίρεσης υλικού από το τεμάχιο σε πραγματικό χρόνο.

Το εικονικό περιβάλλον που αναπτύχθηκε, μπορεί να χρησιμοποιηθεί ως εργαλείο εκπαίδευσης, αφού ο χειρισμός της εικονικής εργαλειομηχανής γίνεται με φυσικό τρόπο.

Η προσομοίωση μηχανουργικών κατεργασιών μέσω της χρήσης συστημάτων CAM δεν παρέχει τη δυνατότητα προσδιορισμού ποσοτικών δεδομένων για την κατεργασία που μελετάται. Η μελέτη της κατεργασίας γίνεται ξεχωριστά στο σύστημα Εικονικής Παραγωγής. Όλα σχεδόν τα συστήματα επικεντρώνονται κυρίως στο αποτέλεσμα της κατεργασίας που μελετάται και όχι στα ενδιάμεσα στάδια για την ολοκλήρωση της. Τα συστήματα Εικονικής Πραγματικότητας, που έχουν αναπτυχθεί για την προσομοίωση μηχανουργικών κατεργασιών, υποστηρίζουν τη δυνατότητα αλληλεπίδρασης του χρήστη με το εικονικό περιβάλλον, στο οποίο προσομοιώνεται η εκτελούμενη κατεργασία. Επιπλέον αποτελούν ισχυρά εργαλεία οπτικοποίησης, αφού ο χρήστης μπορεί να κινείται στο εικονικό περιβάλλον κατά τη διάρκεια της προσομοίωσης της διαδικασίας και να παρατηρεί την εξέλιξή της από διαφορετικές θέσεις στο χώρο. Τα συστήματα Εικονικής Πραγματικότητας εστιάζονται κυρίως στις δυνατότητες οπτικοποίησης και λιγότερο στον υπολογισμό αποτελεσμάτων (ποιοτικών και ποσοτικών) για τη διαδικασία. Στο παρόν σύστημα έχει αναπτυχθεί μοντέλο για τον

υπολογισμό ποσοτικών παραμέτρων σχετικών με την τραχύτητα της επιφάνειας κατεργασίας. Το μοντέλο αξιοποιεί δυνατότητες του συστήματος γραφικών και της OpenGL. Το μοντέλο έχει ενοποιηθεί με το σύστημα και παρέχει τη δυνατότητα πραγματοποίησης μετρήσεων τραχύτητας στην επιφάνεια κατεργασίας στο εικονικό περιβάλλον. Οι μετρήσεις πραγματοποιούνται σε θέσεις που επιλέγονται από το χρήστη του συστήματος. Το μοντέλο επαληθεύτηκε με το αριθμητικό μοντέλο MSN και με πειραματικά δεδομένα. Η ακρίβεια του κρίθηκε ικανοποιητική για τον προσδιορισμό της τοπομορφίας της επιφάνειας κατεργασίας και τον υπολογισμό ποσοτικών μεγεθών σχετικών με την τραχύτητα της επιφάνειας κατεργασίας.

Η συνεισφορά στην επιστήμη του συστήματος που αναπτύχθηκε στα πλαίσια της παρούσας διατριβής είναι ότι υποστηρίζει χαρακτηριστικά των συστημάτων Εικονικής Πραγματικότητας και οπτικοποιεί τη μηχανουργική διαδικασία σε ένα ρεαλιστικό τρισδιάστατο περιβάλλον με δυνατότητα αλληλεπίδρασης. Επίσης, στην παρούσα διατριβή αναπτύχθηκε και ενοποιήθηκε στο εικονικό περιβάλλον ένα νέο μοντέλο για τον προσδιορισμό ποιοτικών και ποσοτικών δεδομένων για κρίσιμες παραμέτρους της διαδικασίας, τα οποία μέχρι σήμερα εκτιμώνται εμπειρικά ή προσδιορίζονται μέσω ειδικευμένων μοντέλων για κάθε κατεργασία. Με το μοντέλο αυτό μπορεί να γίνει εκτίμηση της δυνατότητας υλοποίησης μιας κατεργασίας σε ένα ρεαλιστικό τρισδιάστατο περιβάλλον και να προσδιοριστούν δεδομένα σχετικά με την τραχύτητα και την τοπομορφία της επιφάνειας κατεργασίας. Η μέτρηση της τραχύτητας πραγματοποιείται με διαδικασία αντίστοιχη με την πραγματική και η τοπομορφία της επιφάνειας κατεργασίας οπτικοποιείται ρεαλιστικά στο εικονικό περιβάλλον. Στην παρούσα διατριβή επιπλέον προτείνεται μια νέα μέθοδος ενοποίησης περιβαλλόντων προσομοίωσης (εικονικό περιβάλλον με σύστημα CAM) και μια διαδικασία για την ανάπτυξη εικονικού περιβάλλοντος προσομοίωσης και την ολοκλήρωση επιμέρους λογισμικών εργαλείων σε αυτό.

# **Περιεχόμενα.**

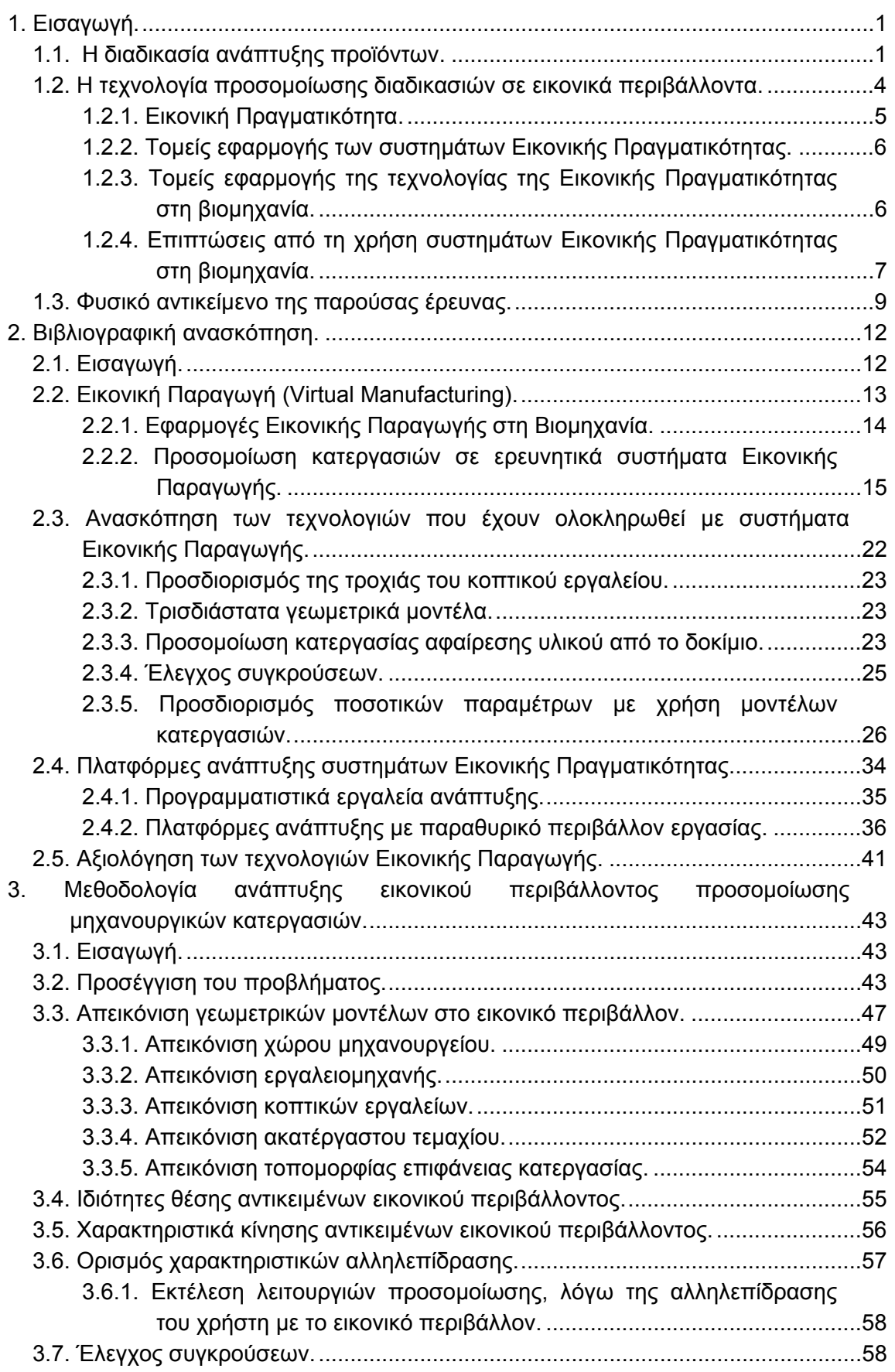

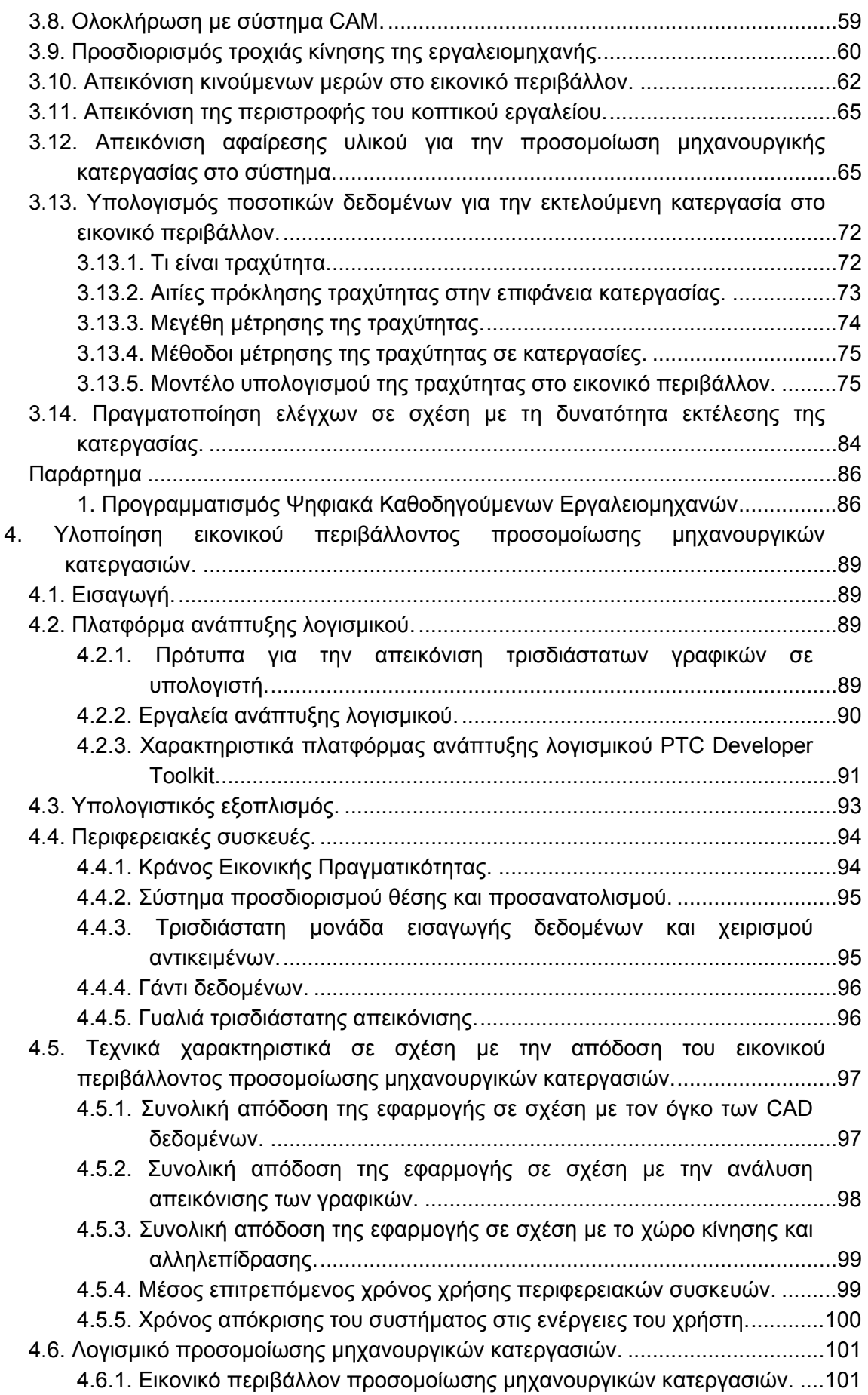

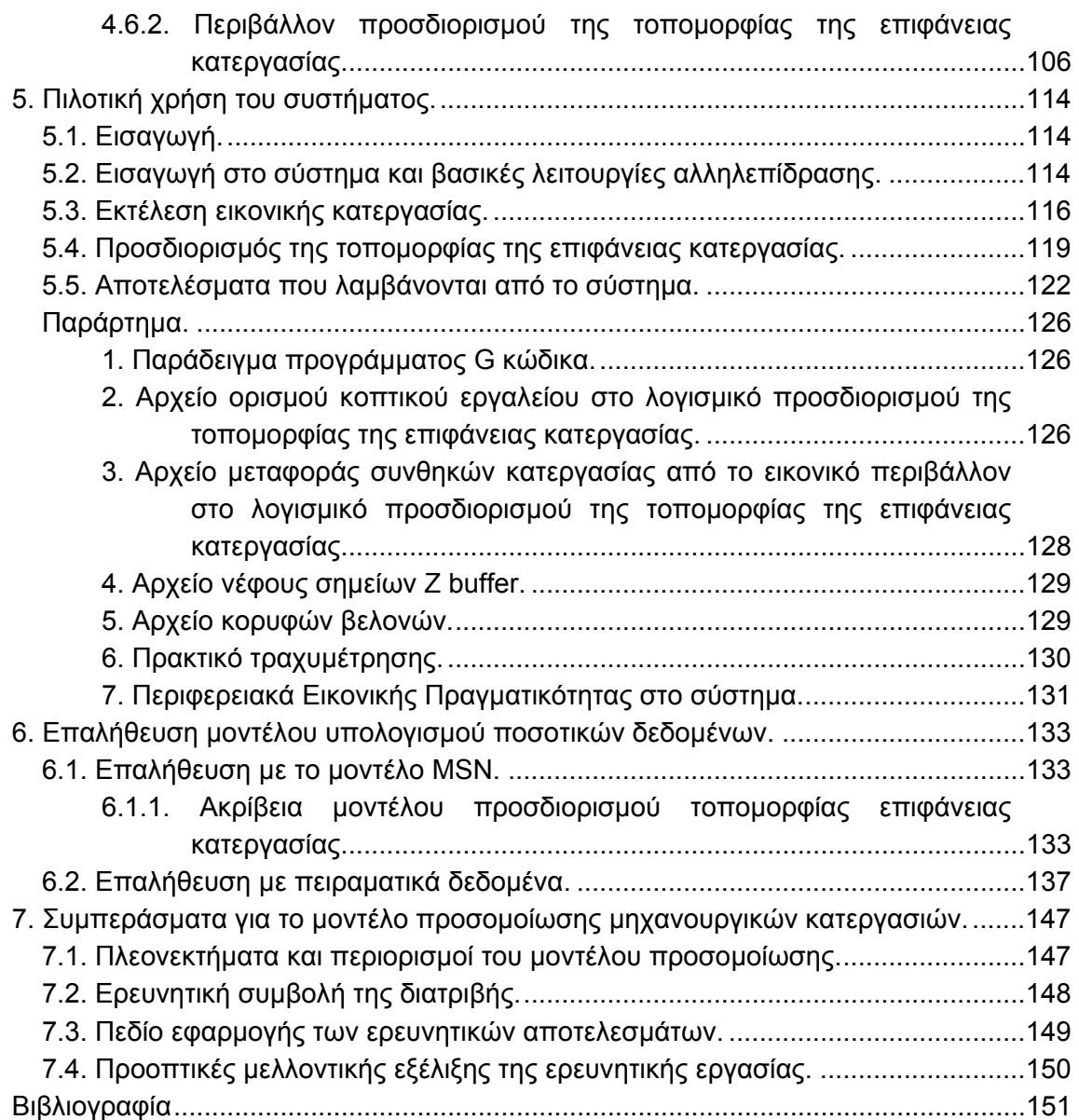

# **1. Εισαγωγή.**

Στην ενότητα αυτή γίνεται μια σύντομη εισαγωγή στο γνωστικό αντικείμενο της παρούσας διατριβής, το οποίο σχετίζεται με τη βελτίωση της παραγωγικής διαδικασίας, μέσω της βελτίωσης του σχεδιασμού των διαδικασιών παραγωγής στο στάδιο ανάπτυξης του προϊόντος. Αρχικά περιγράφεται η διαδικασία ανάπτυξης προϊόντων, τμήμα της οποίας αποτελεί ο σχεδιασμός των διαδικασιών παραγωγής του προϊόντος. Στη συνεχεία περιγράφεται η τεχνολογία που χρησιμοποιήθηκε για την ανάπτυξη του συστήματος της διατριβής και στο τέλος περιγράφεται το φυσικό αντικείμενο της διατριβής.

## **1.1. Η διαδικασία ανάπτυξης προϊόντων.**

Τα στάδια ανάπτυξης ενός προϊόντος, όπως αναφέρονται στη διεθνή βιβλιογραφία [1], παρουσιάζονται στο σχήμα 1.1. Διακρίνονται δύο κύριες δραστηριότητες:

- Το στάδιο της μελέτης και ανάπτυξης του προϊόντος (**The Design Process**).
- Το στάδιο της παραγωγής (**The Manufacturing Process**).

Η μελέτη και ανάπτυξη του προϊόντος ολοκληρώνεται σε δύο κύκλους, οι οποίοι όμως δεν είναι ανεξάρτητοι μεταξύ τους:

- Στη σύνθεση (**Synthesis**).
- Στην ανάλυση (**Analysis**).

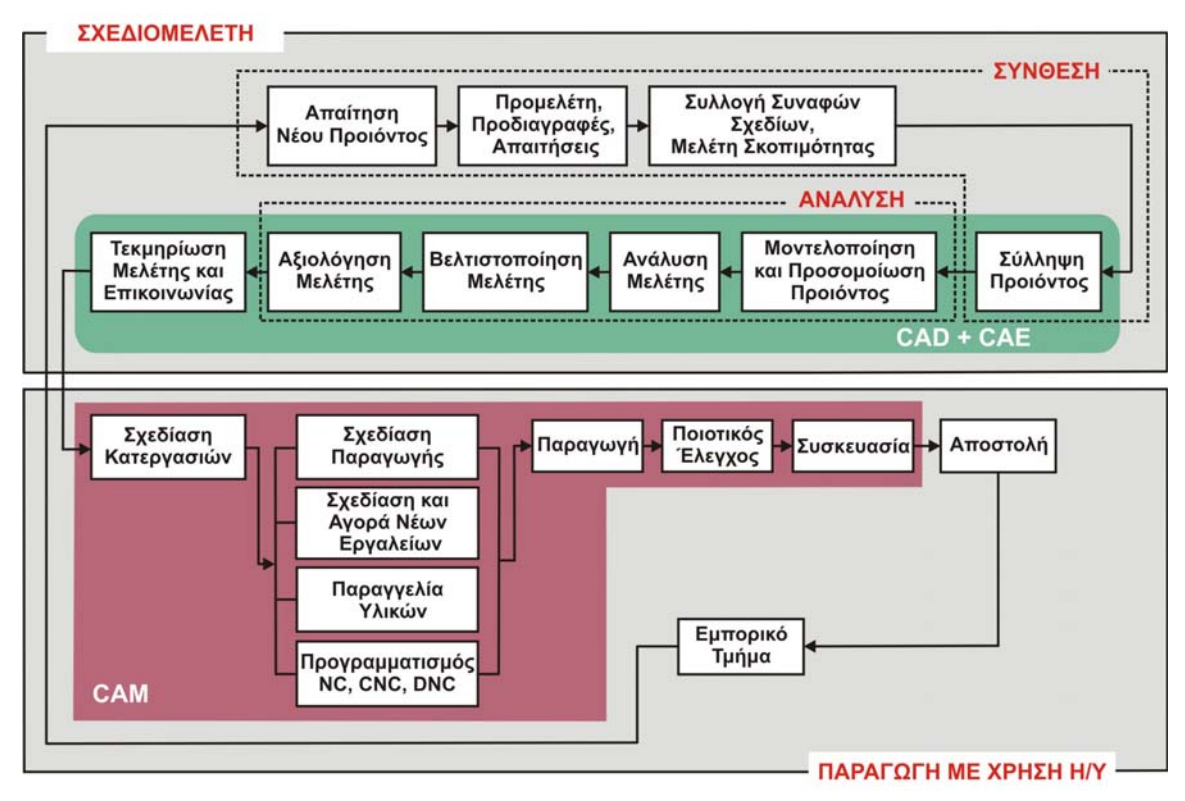

*Σχήμα 1.1. Ο κύκλος ανάπτυξης του προϊόντος και τα στάδια επεξεργασίας (Μελέτη – Σχεδίαση με χρήση Η/Υ, Ν. Μπιλάλης).* 

Η σύνθεση περιλαμβάνει [1]:

- Ανάλυση της απαίτησης για το νέο προϊόν, που προέρχεται από έρευνα, από ανάγκη της αγοράς, από μελέτη του ανταγωνισμού, κ.λπ.
- Προμελέτη, που περιλαμβάνει τις απαιτήσεις του πελάτη και τη σύνταξη των προδιαγραφών.
- Μελέτη σκοπιμότητας, όπου αξιολογούνται εναλλακτικές ιδέες και σχέδια.
- Σύλληψη προϊόντος και αξιολόγηση των πρώτων ιδεών.
- Μοντελοποίηση και προσομοίωση του τελικού προϊόντος.

Η ανάλυση περιλαμβάνει:

- Ανάλυση της συμπεριφοράς του προϊόντος, όπου χρησιμοποιούνται μοντέλα προσομοίωσης, τόσο υπολογιστικά όσο και πρωτότυπα.
- Βελτιστοποίηση και τελική αξιολόγηση του προϊόντος.
- Τεκμηρίωση με έντυπα και σχέδια.

Ένα τμήμα της σύνθεσης και σχεδόν όλα τα στάδια της ανάλυσης μπορούν να υλοποιηθούν από προϊόντα λογισμικού CAD/CAM. Στο σχήμα 1.2 παρουσιάζεται η διαδικασία από την αρχική ιδέα έως την κατασκευή του προϊόντος με τη χρήση συμβατικών μεθόδων και λογισμικών εργαλείων. Η χρήση λογισμικών εργαλείων στη φάση της σύνθεσης περιλαμβάνει τη μεταφορά δεδομένων (σχεδίων και αρχείων) από το ένα στάδιο της διαδικασίας στο επόμενο και ανάδραση προς τα προηγούμενα στάδια. Η όλη διαδικασία δεν εκτελείται σειριακά, ιδιαίτερα για μεγάλα έργα, αλλά υπάρχει συνεργασία των ομάδων για την εκτέλεση κάθε σταδίου και ελαχιστοποίηση των αλλαγών, που απαιτούνται να γίνουν στα τελευταία στάδια της μελέτης παραγωγής του προϊόντος.

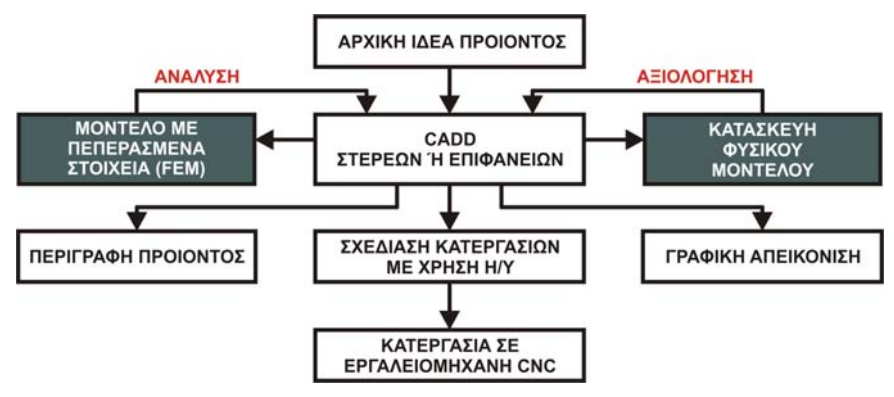

*Σχήμα 1.2. Η διαδικασία από τη αρχική ιδέα ενός προϊόντος έως την παραγωγή του με χρήση συμβατικών μεθόδων και μεθόδων βασισμένων σε λογισμικά εργαλεία CAD (Μελέτη – Σχεδίαση με χρήση Η/Υ, Ν. Μπιλάλης).* 

Η διαδικασία αυτή ξεκίνησε από χρήστες συστημάτων, που σχεδιάζουν και παράγουν σύνθετα προϊόντα, ενώ στη συνέχεια επεκτάθηκε και σε άλλους τομείς και έχει επικρατήσει με τον όρο παράλληλη μηχανική (**Concurrent Engineering**).

Η μελέτη και ανάπτυξη ενός προϊόντος δεν είναι πλέον αποκλειστική μέριμνα του τμήματος μελέτης, αλλά και τα υπόλοιπα τμήματα της εταιρείας συμμετέχουν ενεργά σε

όλα τα στάδια. Τα τμήματα τα οποία συνεργάζονται είναι το εμπορικό, της μελέτης, της παραγωγής και πρέπει να υποστηρίζονται από την κοστολόγηση, τις προμήθειες, το λογιστήριο και τη διοίκηση.

Στο σχήμα 1.3 φαίνεται μια τυπική εφαρμογή συστημάτων CAD/CAM σε βιομηχανικό περιβάλλον. Στο σχήμα φαίνεται η ανάλυση της ροής των δεδομένων και όλο το εύρος των εφαρμογών που καλύπτει ένα σύστημα CAD/CAE/CAM στο βιομηχανικό περιβάλλον μιας τυπικής διαδικασίας ανάπτυξης προϊόντος κατασκευαζόμενου με μηχανουργική κατεργασία. Διακρίνονται οι εφαρμογές και τα λογισμικά εργαλεία για:

- Σχεδιομελέτη με χρήση Η/Υ Τμήμα μοντελοποίησης. Δημιουργία μοντέλου προϊόντος, παραγωγή κατασκευαστικών σχεδίων και τεκμηρίωση του προϊόντος.
- Ανάλυση. Η λειτουργία του μπορεί να απαιτεί περισσότερα του ενός εργαλεία λογισμικού. Εάν δεν υπάρχουν τα κατάλληλα εργαλεία λογισμικού, πρέπει να γίνει ανάπτυξη ειδικού λογισμικού.
- Τμήμα προγραμματισμού κατεργασιών. Μπορεί να εξυπηρετείται και από σύστημα CAPP. Το τμήμα αυτό τροφοδοτεί το τμήμα προγραμματισμού των εργαλειομηχανών.
- Τμήμα προγραμματισμού εργαλειομηχανών, που απαιτεί πρόγραμμα CAM.
- Τμήμα επιθεώρησης και προγραμματισμού.

Αλλαγές που προκύπτουν από το τμήμα του προγραμματισμού των κατεργασιών και του προγραμματισμού των εργαλειομηχανών τροφοδοτούνται στο τμήμα σχεδιομελέτης.

Το αντικείμενο της παρούσας διατριβής σχετίζεται με τη φάση προγραμματισμού των κατεργασιών για την παραγωγή του προϊόντος. Αναπτύχθηκε μια μεθοδολογία, η οποία υλοποιήθηκε πιλοτικά σε κατάλληλη πλατφόρμα ανάπτυξης, για την επαλήθευση διαδικασιών παραγωγής και πιο συγκεκριμένα μηχανουργικών κατεργασιών, τη ρεαλιστική οπτικοποίηση τους και τον προσδιορισμό κρίσιμων ποσοτικών δεδομένων. Στόχος είναι η βελτίωση των διαδικασιών παραγωγής μέσω της βελτίωσης της διαδικασίας σχεδιασμού της παραγωγής. Η βελτίωση οφείλεται στην επαλήθευση του σχεδιασμού της παραγωγής, η οποία συντελεί στη μείωση των λαθών κατά το σχεδιασμό, στην καλύτερη κατανόηση της διαδικασίας παραγωγής, λόγω της οπτικοποίησης της σε σχεδόν ρεαλιστικό περιβάλλον καθώς και στον προσδιορισμό κρίσιμων ποσοτικών δεδομένων για το παραγόμενο προϊόν, επιτυγχάνοντας με μεγαλύτερη ακρίβεια τις αρχικά προσδιορισμένες προδιαγραφές.

Για την επαλήθευση και ρεαλιστική οπτικοποίηση των διαδικασιών παραγωγής, απαιτείται η πιλοτική υλοποίηση του συστήματος να περιλαμβάνει χαρακτηριστικά συστημάτων Εικονικής Πραγματικότητας. Η τεχνολογία, η οποία χρησιμοποιείται για την πιλοτική υλοποίηση του συστήματος, περιγράφεται στην επόμενη ενότητα.

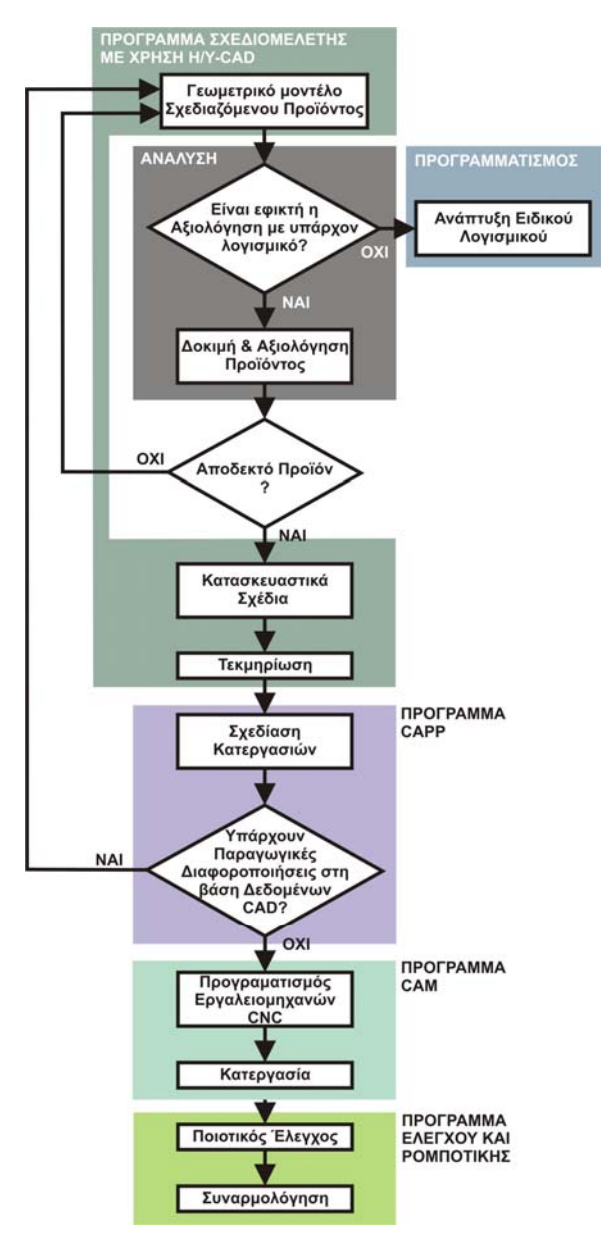

*Σχήμα 1.3. Τυπική εφαρμογή συστημάτων CAD/CAM σε βιομηχανικό περιβάλλον επεξεργασίας (Μελέτη – Σχεδίαση με χρήση Η/Υ, Ν. Μπιλάλης).* 

### **1.2. Η τεχνολογία προσομοίωσης διαδικασιών σε εικονικά περιβάλλοντα.**

Για την πιλοτική υλοποίηση της προσομοίωσης μηχανουργικών κατεργασιών, έγινε χρήση της τεχνολογίας της Εικονικής Πραγματικότητας. Αναπτύχθηκε ένα τρισδιάστατο εικονικό περιβάλλον μηχανουργείου, στο οποίο εκτελούνται με σχεδόν ρεαλιστικό τρόπο κατεργασίες σε εργαλειομηχανή φραιζαρίσματος CNC τριών αξόνων. Στο ίδιο περιβάλλον ορίζονται παράμετροι για τις εκτελούμενες κατεργασίες και απεικονίζονται ποσοτικά δεδομένα, που προσδιορίζονται από το σύστημα για αυτές.

Για την ανάπτυξη του εικονικού περιβάλλοντος χρησιμοποιείται πλατφόρμα ανάπτυξης συστημάτων προσομοίωσης, η οποία παρέχει τα απαιτούμενα χαρακτηριστικά της τεχνολογίας της Εικονικής Πραγματικότητας σε συνδυασμό με γλώσσα προγραμματισμού ANSI C. Στην πλατφόρμα αυτή αναπτύχθηκε το εικονικό περιβάλλον

μηχανουργείου. Στο περιβάλλον απεικονίζεται το εικονικό μοντέλο ψηφιακά καθοδηγούμενης εργαλειομηχανής φραιζαρίσματος τριών αξόνων, στην οποία έχουν αναπτυχθεί χαρακτηριστικά για την προσομοίωση της κατεργασίας. Η προσομοίωση της κατεργασίας περιλαμβάνει τα κινηματικά χαρακτηριστικά των αξόνων της εργαλειομηχανής και του κοπτικού εργαλείου καθώς και την απεικόνιση της αφαίρεσης υλικού κατά την κατεργασία. Μετά την ολοκλήρωση της προσομοίωσης της κατεργασίας υπολογίζονται ποσοτικά δεδομένα για την τραχύτητα της επιφάνειας κατεργασίας. Η τοπομορφία της επιφάνειας κατεργασίας προσδιορίζεται σε ανεξάρτητο με το εικονικό περιβάλλον λογισμικό εργαλείο, το οποίο αναπτύχθηκε σε OpenGL σε συνδυασμό με C++.

Στη συνεχεία δίδεται ο ορισμός της τεχνολογίας της Εικονικής Πραγματικότητας, περιγράφονται οι τομείς εφαρμογής της, η χρήση της και οι επιπτώσεις από τη χρήση της σε βιομηχανικά περιβάλλοντα.

### **1.2.1. Εικονική Πραγματικότητα.**

Εικονική Πραγματικότητα είναι η τεχνολογία με την οποία προσομοιώνεται η συμπεριφορά πραγματικών κόσμων στον υπολογιστή, με τη βοήθεια κατάλληλου συστήματος προσομοίωσης. Χαρακτηριστικό της τεχνολογίας είναι ότι η προσομοίωση γίνεται σε πραγματικό χρόνο.

Αρχικά ως Εικονική Πραγματικότητα είχε θεωρηθεί η τεχνολογία των υπολογιστών, με την οποία δημιουργούνται εικόνες από εικονικούς χώρους και προβάλλονται σε κράνος Εικονικής Πραγματικότητας. Η χρήση περιφερειακών απεικόνισης έχει το πλεονέκτημα της σύνδεσης του χρήστη με τις εικόνες του εικονικού κόσμου. Οι κινήσεις του κεφαλιού του χρήστη καταγράφονται και εισάγονται στο σύστημα. Με την εισαγωγή των κινήσεων δημιουργούνται και προβάλλονται στο σύστημα απεικόνισης εικόνες ανάλογα με τις κινήσεις αυτές, όπως συμβαίνει στον πραγματικό κόσμο όταν κάποιος κινεί το κεφάλι του. Αρκετά περιφερειακά απεικόνισης αποκόπτουν την επικοινωνία των ματιών του χρήστη με τον πραγματικό κόσμο, αυξάνοντας τη ρεαλιστικότητα του συστήματος, λόγω της εμβύθισης του χρήστη στο εικονικό περιβάλλον [3].

Η τεχνολογία της Εικονικής Πραγματικότητας στη σημερινή της μορφή εμφανίζεται με συνθέσεις, οι οποίες διαφοροποιούνται κυρίως ως προς το χρησιμοποιούμενο εξοπλισμό. Με την εξέλιξη των συστημάτων Εικονικής Πραγματικότητας, έγινε εφικτός ο χειρισμός από το χρήστη των αντικειμένων, που απεικονίζονται από το σύστημα, με τη χρήση κατάλληλων περιφερειακών. Επιπλέον παρέχεται η δυνατότητα εικονικής κίνησης και αλληλεπίδρασης του χρήστη με τον εικονικό κόσμο, επεκτείνοντας τους τομείς εφαρμογής της τεχνολογίας της Εικονικής Πραγματικότητας. Έτσι είναι πλέον εφικτός ο σχεδιασμός και η αλληλεπίδραση με προϊόντα, πριν αυτά κατασκευαστούν, η εκπαίδευση σε εικονικές διαδικασίες και πολλές άλλες εφαρμογές. Ενδιαφέρον για την παρούσα διατριβή έχει η χρήση της τεχνολογίας της Εικονικής Πραγματικότητας σε βιομηχανικές εφαρμογές [3].

### **1.2.2. Τομείς εφαρμογής των συστημάτων Εικονικής Πραγματικότητας [2].**

Η τεχνολογία της Εικονικής Πραγματικότητας, λόγω των χαρακτηριστικών της, μπορεί να εφαρμοστεί σε πολλούς τομείς της επιστήμης, αφού δεν υπάρχει κάποιος περιορισμός ως προς το είδος του πραγματικού κόσμου που μπορεί να αναπαρασταθεί σε ένα εικονικό περιβάλλον. Η τεχνολογία έχει χρησιμοποιηθεί σε:

- Αρχιτεκτονικές εφαρμογές.
- Ιατρικές εφαρμογές.
- Προσομοίωση αρχαιολογικών χώρων.
- Προσομοίωση καιρικών φαινομένων.
- Προσομοίωση της δομής της ύλης στη χημεία και τη βιολογία.
- Προσομοιωτές αεροσκαφών και άλλων οχημάτων.
- Βιομηχανικές εφαρμογές.

Με το πέρασμα του χρόνου και την εξάπλωση της τεχνολογίας, γίνονται αντιληπτοί οι τομείς της επιστήμης, στους οποίους ένα τέτοιο σύστημα προσομοίωσης είναι αποδεκτό και τεχνολογικά αποτελεσματικό.

### **1.2.3. Τομείς εφαρμογής της τεχνολογίας της Εικονικής Πραγματικότητας στη βιομηχανία.**

Η χρήση συστημάτων CAD/CAM στις διαδικασίες σχεδιασμού στη βιομηχανία θεωρείται πλέον απαραίτητη. Οι περισσότερες εταιρίες χρησιμοποιούν τρισδιάστατα μοντέλα, τα οποία παρέχουν καλύτερη απεικόνιση για τη μορφή του σχεδίου, που θα κατασκευαστεί. Η πολυπλοκότητα των προϊόντων αυξάνει συνεχώς και μια απλή επισκόπηση των τρισδιάστατων γεωμετρικών τους μοντέλων δεν παρέχει επαρκείς πληροφορίες για αυτά. Η αποφυγή λαθών στο σχεδιασμό είναι ένας βασικός τομέας για την επιτυχία του προϊόντος στην αγορά. Οι μηχανικοί συνεπώς επιζητούν τη χρήση εργαλείων, τα οποία θα τους αποτρέπουν από τη πραγματοποίηση λαθών, μέσω της παροχής πληροφοριών για το τελικό προϊόν πριν ξεκινήσει η παραγωγή του. Επιπλέον τα εργαλεία αυτά χρησιμοποιούνται ως μέσο επικοινωνίας της επιχείρησης με εξωτερικούς παράγοντες, όπως οι προμηθευτές και οι πελάτες της. Η τεχνολογία της Εικονικής Πραγματικότητας αποτελεί ένα από αυτά τα εργαλεία, αφού μπορεί να παρέχει επιπλέον πληροφορίες σε σχέση με ένα σύστημα CAD/CAM. Το σύστημα CAD/CAM επιτρέπει την οπτικοποίηση ενός μοντέλου και το σχεδιασμό της διαδικασίας παραγωγής του. Η Εικονική Πραγματικότητα παρέχει τις δυνατότητες:

- Επισκόπησης σε πραγματικό χρόνο του προϊόντος και του περιβάλλοντος παραγωγής.
- Προσομοίωσης λειτουργικών χαρακτηριστικών των προϊόντων ή των μηχανών στο εικονικό περιβάλλον.
- Σχεδιασμού, προσομοίωσης και επιβεβαίωσης της διαδικασίας παραγωγής.

Η Εικονική Πραγματικότητα δεν αντικαθιστά τα συστήματα CAD/CAM, αλλά λειτουργεί συμπληρωματικά ως ένα επιπλέον εργαλείο. Αναμένεται μελλοντικά το εργαλείο αυτό να ενσωματωθεί ως χαρακτηριστικό των λογισμικών CAD/CAM, παρέχοντας ένα ολοκληρωμένο σύστημα σχεδιασμού προϊόντων και διαδικασιών παραγωγής. Στη συνέχεια αναφέρονται επιγραμματικά μερικοί από τους τομείς εφαρμογής της τεχνολογίας της Εικονικής Πραγματικότητας στη βιομηχανία [3]:

- Οπτικοποίηση μηχανολογικών σχεδίων.
- Εκπαίδευση προσωπικού.
- Αξιολόγηση εργονομικών παραμέτρων.
- Οπτικοποίηση εικονικών πρωτοτύπων.
- Μελέτη σεναρίων συντήρησης και επισκευής μηχανισμών.
- Προσομοίωση της συναρμολόγησης μηχανισμών.
- Προσομοίωση των δυναμικών χαρακτηριστικών μηχανισμών.
- Ανάλυση καταπονήσεων.
- Διαχείριση της διαδικασίας ανάπτυξης προϊόντος.
- Προσομοίωση διαδικασιών παραγωγής.
- Ανάπτυξη τεχνικών για συνεργασία ομάδων σε μεγάλα έργα.
- Παράλληλη μηχανική.

Οι τομείς εφαρμογής, που αναφέρονται παραπάνω, είναι αυτοί που έχουν μεγαλύτερο ενδιαφέρον στα βιομηχανικά περιβάλλοντα και στους οποίους έχει υιοθετηθεί η χρήση της τεχνολογίας από τα πρώτα στάδια ανάπτυξης της.

### **1.2.4. Επιπτώσεις από τη χρήση συστημάτων Εικονικής Πραγματικότητας στη βιομηχανία [3 – 19].**

Η χρήση συστημάτων Εικονικής Πραγματικότητας στη βιομηχανία έχει επιπτώσεις σε αρκετές λειτουργίες, που σχετίζονται με τις διαδικασίες σχεδιασμού προϊόντων, με τις διαδικασίες σχεδιασμού μεθόδων για την παραγωγή τους και με τον τρόπο επικοινωνίας κάθε επιχείρησης με εξωτερικούς παράγοντες, όπως οι προμηθευτές και οι πελάτες της. Η αξιοποίηση των επιπλέον δυνατοτήτων, που παρέχονται από ένα σύστημα Εικονικής Πραγματικότητας, εξαρτάται από την οργάνωση και την αποτελεσματικότητα κάθε εταιρίας. Αυτοί είναι σημαντικοί παράγοντες για την ανεπιτυχή εφαρμογή κάποιων συστημάτων Εικονικής Πραγματικότητας σε εταιρίες, οι οποίες δεν μπόρεσαν να ενσωματώσουν εφαρμογές Εικονικής Πραγματικότητας στις λειτουργίες τους, λόγω του ότι δεν κατάφεραν να αξιοποιήσουν τις πληροφορίες που παρέχονται από το σύστημα για τον κύκλο ζωής των προϊόντων τους. Στη συνέχεια περιγράφονται οι επιπτώσεις από τη χρήση ενός συστήματος Εικονικής Πραγματικότητας στις λειτουργίες μιας εταιρίας.

**Επιχειρηματική γνώση**. Εισάγονται νέες παράμετροι στο σχεδιασμό, κάνοντας τον πιο ευέλικτο και πιο αξιόπιστο. Επιπλέον παρέχεται η δυνατότητα "καταχώρησης" της παραγωγικής εμπειρίας.

**Επενδύσεις σε εξοπλισμό**. Παρέχονται εκτιμήσεις σχετικά με τη βιωσιμότητα του εξοπλισμού, τη χρησιμότητά του και τις επιπτώσεις στην παραγωγική μονάδα. Παρέχονται επίσης πληροφορίες για την απόδοση επενδύσεων περασμένων ετών.

**Διαχείριση προμηθευτών**. Αξιολογείται η προσφερόμενη ποιότητα, αξιοποιώντας πληροφορίες σχετικά με το κόστος, τις δυνατότητες, τις κατεργασίες, τους χρόνους παράδοσης κ.λπ. Οι κυριότεροι προμηθευτές των εταιριών εμπλέκονται στη σχεδίαση του προϊόντος, στο σχεδιασμό της παραγωγής και γενικά σε ποσοτικά και ποιοτικά χαρακτηριστικά.

**Σχεδιομελέτη προϊόντος**. Οι διαθέσιμες τεχνικές μοντελοποίησης και προσομοίωσης συμβάλλουν σημαντικά:

- Στην επικοινωνία των συστημάτων σχεδίασης προϊόντων και διαδικασιών παραγωγής, με αποτέλεσμα τη βελτίωση της ποιότητας των προϊόντων.
- Στη βελτίωση της συνεργασίας των υποσυστημάτων.
- Στη μικρότερη εξάρτηση της εταιρίας από πραγματικά (όχι εικονικά) πρωτότυπα.
- Στην εκπαίδευση εργαζομένων χωρίς να είναι απαραίτητη η διακοπή της πραγματικής παραγωγικής διαδικασίας και χωρίς να υπάρχει κίνδυνος ατυχημάτων.

**Προσδιορισμός κόστους**. Γίνεται με μεγαλύτερη ακρίβεια η κοστολόγηση του προϊόντος στα διάφορα στάδια υλοποίησής του (σχεδίαση - ανάπτυξη - παραγωγή) καθώς και ο υπολογισμός της συνεισφοράς κάθε σταδίου της παραγωγής στο τελικό κόστος του προϊόντος.

**Διαχείριση επιχειρηματικού κίνδυνου**. Μπορούν να προβλεφθούν πιθανά σενάρια αστοχίας και να δοθούν εναλλακτικοί τρόποι δράσης σε όλα τα επίπεδα της διοίκησης της εταιρίας.

**Επικοινωνία με τον πελάτη**. Εξετάζονται "what if" σενάρια για τον προϋπολογισμό και το πλάνο παράδοσης των προϊόντων. Οι πελάτες μπορούν να αποτελέσουν ενεργό τμήμα της διαδικασίας της παραγωγής του προϊόντος.

**Επικοινωνία επιχειρήσεων.** Οι πληροφορίες για την παραγωγή κάποιου προϊόντος είναι ευρύτερα διαθέσιμες, με αποτέλεσμα την αποδυνάμωση της ανεξαρτησίας των τμημάτων των επιχειρήσεων και / ή την άμεση συνεργασία μεταξύ ανεξάρτητων επιχειρήσεων.

**Παραγωγή στο εργοστάσιο**. Οι διαδικασίες παραγωγής λαμβάνονται υπ' όψιν στη διαδικασία σχεδιομελέτης σε έγκαιρο χρόνο. Σχέδια και διαδικασίες παραγωγής επαληθεύονται στον υπολογιστή πολύ πριν από την εκτέλεση παραγγελιών για εργαλεία και εξαρτήματα.

Με βάση τις επιπτώσεις στις λειτουργίες μιας εταιρίας, οι οποίες περιγράφονται παραπάνω, τα **πλεονεκτήματα**, που προκύπτουν, από τη χρήση εφαρμογών Εικονικής Πραγματικότητας είναι:

- Προσδιορισμός της δυνατότητας υλοποίησης διαδικασιών παραγωγής χωρίς αυτές να έχουν πραγματοποιηθεί. Εναλλακτικά σενάρια μπορούν να δοκιμασθούν και να αξιολογηθούν πριν την εκκίνηση της παραγωγής.
- Αξιοπιστία στον προσδιορισμό του κόστους και του χρονοδιαγράμματος παραγωγής, λόγω των χαρακτηριστικών των μοντέλων, τα οποία βασίζονται σε πραγματικές παραγωγικές διαδικασίες και όχι μόνο σε παραμέτρους.
- Χρήση μεθόδων μοντελοποίησης και προσομοίωσης, οι οποίες συμβάλλουν στην επίτευξη ευελιξίας στην παραγωγή και συνεπώς στη μείωση του κόστους του προϊόντος.
- Βελτίωση της διαδικασίας λήψης αποφάσεων από τα στελέχη της επιχείρησης.
- Βελτίωση της παραγωγής, καθώς παρέχεται η δυνατότητα σχεδιασμού της παράλληλα με τη σχεδίαση του προϊόντος.
- Εφαρμογή μεθόδων Σχεδίασης για Συναρμολόγηση (Design for Assembly) ή Σχεδίασης για Παραγωγή (Design for Manufacture), μέσω της αξιοποίησης των παρεχόμενων από το σύστημα πληροφοριών.

Τα **αποτελέσματα** της χρήσης ενός συστήματος Εικονικής Πραγματικότητας στη βιομηχανία είναι:

- Υψηλή ποιότητα των προϊόντων.
- Χαμηλότερο κόστος παραγωγής.
- Λιγότερα πρωτότυπα.
- Βελτίωση της ακρίβειας του σχεδιασμού και των κατεργασιών.
- Ελαχιστοποίηση των κινδύνων.
- Μειωμένος χρόνος για την εισαγωγή του προϊόντος στην αγορά.
- Λιγότερα προβλήματα κατά την έναρξη αλλά και την εξέλιξη της παραγωγής.

### **1.3. Φυσικό αντικείμενο της παρούσας έρευνας.**

Σκοπός της διατριβής είναι η ενοποίηση του σχεδιασμού διαδικασιών παραγωγής σε περιβάλλον Εικονικής Πραγματικότητας. Στο εικονικό περιβάλλον που αναπτύχθηκε γίνεται προσομοίωση διαδικασιών παραγωγής και προσδιορισμός ποσοτικών και ποιοτικών χαρακτηριστικών τους. Η προσομοίωση διαδικασιών παραγωγής στο σύστημα πραγματοποιείται με σχεδόν ρεαλιστικές συνθήκες εργασίας. Η απεικόνιση των διαδικασιών στο εικονικό περιβάλλον είναι ρεαλιστική. Ο χρήστης μπορεί να αλληλεπιδρά με όλα τα μοντέλα του εικονικού περιβάλλοντος και να περιηγείται ελεύθερα σε αυτό, αφού υποστηρίζονται λειτουργίες walk / fly through. Στο εικονικό περιβάλλον προβάλλονται πληροφορίες στο χρήστη για την εξέλιξη της διαδικασίας σε πραγματικό χρόνο.

Το σύστημα αναπτύχθηκε σε εμπορική πλατφόρμα Εικονικής Πραγματικότητας, στην οποία αναπτύχθηκαν τα ιδιαίτερα χαρακτηριστικά που απαιτούνται για την προσομοίωση της συγκεκριμένης βιομηχανικής διαδικασίας.

Στο εικονικό περιβάλλον μηχανουργείου που αναπτύχθηκε, γίνεται προσομοίωση των λειτουργικών χαρακτηριστικών εργαλειομηχανής (CNC φραίζα τριών αξόνων), για την εξέταση παραμέτρων σε σχέση με τη δυνατότητα υλοποίησης προσχεδιασμένων κατεργασιών.

Το σύστημα αποτελεί συμπληρωματικό εργαλείο σε συστήματα CAM, αφού υποστηρίζει τη δυνατότητα οπτικοποίησης διαδικασιών, που έχουν οριστεί σε αυτά και για το σκοπό αυτό έχει ολοκληρωθεί με σύστημα CAM. Για την απεικόνιση του αποτελέσματος της κατεργασίας, γίνεται προσομοίωση της αφαίρεσης υλικού από το τεμάχιο σε πραγματικό χρόνο.

Το εικονικό περιβάλλον που αναπτύχθηκε, μπορεί να χρησιμοποιηθεί ως εργαλείο εκπαίδευσης, αφού ο χειρισμός της εικονικής εργαλειομηχανής γίνεται με φυσικό τρόπο.

Η προσομοίωση μηχανουργικών κατεργασιών μέσω της χρήσης συστημάτων CAM παρέχει στο χρήστη μόνο ποιοτικά στοιχεία για την κατεργασία που μελετάται. Τα ποιοτικά στοιχεία σχετίζονται με την εκτίμηση της δυνατότητας εκτέλεσης της κατεργασίας σε πραγματικό περιβάλλον και τον εντοπισμό προβλημάτων κατά την κατεργασία, όπως η σύγκρουση του κοπτικού με την τράπεζα ή άλλα μέρη της μηχανής. Η εκτίμηση γίνεται παρατηρώντας την εξέλιξη της κατεργασίας στο σύστημα CAM, χωρίς να προσδιορίζονται ποσοτικά στοιχεία σε σχέση με την κατεργασία. Η μελέτη της κατεργασίας γίνεται ξεχωριστά από το σύστημα της Εικονικής Παραγωγής. Επίσης όλα σχεδόν τα συστήματα επικεντρώνονται κυρίως στο αποτέλεσμα της κατεργασίας που μελετάται και όχι στα ενδιάμεσα στάδια για την ολοκλήρωση της. Τα συστήματα Εικονικής Πραγματικότητας, που έχουν αναπτυχθεί για την προσομοίωση μηχανουργικών κατεργασιών, υποστηρίζουν τη δυνατότητα αλληλεπίδρασης του χρήστη με το εικονικό περιβάλλον, στο οποίο προσομοιώνεται η εκτελούμενη κατεργασία. Επιπλέον αποτελούν ισχυρά εργαλεία οπτικοποίησης, αφού ο χρήστης μπορεί να κινείται στο εικονικό περιβάλλον κατά τη διάρκεια της προσομοίωσης της διαδικασίας και να παρατηρεί την εξέλιξη της από διαφορετικές θέσεις στο χώρο. Τα συστήματα Εικονικής Πραγματικότητας εστιάζουν κυρίως στις δυνατότητες οπτικοποίησης και λιγότερο στην παροχή στο χρήστη αποτελεσμάτων ή στοιχείων (ποιοτικών και ποσοτικών) για τη διαδικασία.

Η συνεισφορά στην επιστήμη της παρούσας διατριβής είναι πολλαπλή. Συνεισφέρει στη δημιουργία μιας νέας γενιάς συστημάτων σχεδιασμού διαδικασιών παραγωγής, στην οποία ενοποιείται η μελέτη και η προσομοίωση των κατεργασιών, μέσω της ανάπτυξης μοντέλων οπτικοποίησης και υπολογισμού ποιοτικών και ποσοτικών δεδομένων. Το εικονικό περιβάλλον που αναπτύχθηκε υποστηρίζει χαρακτηριστικά των συστημάτων Εικονικής Πραγματικότητας και οπτικοποιεί τη μηχανουργική διαδικασία σε ένα ρεαλιστικό τρισδιάστατο περιβάλλον, με δυνατότητα αλληλεπίδρασης. Αντίστοιχα μοντέλα προσομοίωσης κατεργασιών παρέχουν στοιχειώδη γραφική απεικόνιση της κατεργασίας. Επίσης, αναπτύχθηκε και ενοποιήθηκε στο εικονικό περιβάλλον ένα νέο μοντέλο για τον προσδιορισμό ποιοτικών και ποσοτικών δεδομένων για κρίσιμες παραμέτρους της διαδικασίας, που μέχρι σήμερα εκτιμώνται εμπειρικά ή προσδιορίζονται μέσω ειδικευμένων μοντέλων για κάθε κατεργασία. Με το μοντέλο αυτό μπορεί να γίνει εκτίμηση της δυνατότητας υλοποίησης μιας κατεργασίας σε ένα ρεαλιστικό τρισδιάστατο περιβάλλον και να προσδιοριστούν δεδομένα σχετικά με την τραχύτητα και την τοπομορφία της επιφάνειας κατεργασίας. Η μέτρηση της τραχύτητας πραγματοποιείται με διαδικασία αντίστοιχη με την πραγματική και η τοπομορφία της επιφάνειας κατεργασίας οπτικοποιείται ρεαλιστικά στο εικονικό περιβάλλον. Τα δεδομένα για τη μηχανουργική κατεργασία, που υπολογίζονται και οπτικοποιούνται στο σύστημα, μέχρι σήμερα προσδιορίζονται από τρίτες ειδικές εφαρμογές. Επιπλέον, η παρούσα διατριβή προτείνει μεθόδους ενοποίησης ετερογενών εφαρμογών στο εικονικό περιβάλλον, επαυξάνοντας τη λειτουργικότητα των συστημάτων εικονικής πραγματικότητας. Προτείνεται μια νέα μέθοδο ενοποίησης

περιβαλλόντων προσομοίωσης (εικονικό περιβάλλον με σύστημα CAM) και μια μέθοδος για την ανάπτυξη εικονικού περιβάλλοντος προσομοίωσης και την ολοκλήρωση επιμέρους λογισμικών εργαλείων σε αυτό. Ενδεικτικά αναφέρεται ότι στο εικονικό περιβάλλον έχει ενοποιηθεί η μέτρηση της τραχύτητας, με τη χρήση δυναμικών πινάκων και εργαλείων καθοδήγησης του χρήστη για την πραγματοποίηση μετρήσεων. Η δομή του εικονικού περιβάλλοντος επιτρέπει την ενοποίηση οποιαδήποτε τρίτης εφαρμογής σχεδιομελέτης. Το σύστημα που αναπτύχθηκε μπορεί να εξελιχθεί στο μέλλον, ώστε να παρέχει επιπλέον χαρακτηριστικά και δυνατότητες ή να επεκταθεί σε άλλες μηχανουργικές κατεργασίες αρχικά και σε άλλου τύπου βιομηχανικές διαδικασίες στη συνέχεια.

Τα πρώτα συστήματα προσομοίωσης είχαν ως αντικείμενο τη μελέτη συστημάτων παραγωγής και κυρίως τον τομέα του προγραμματισμού παραγωγής. Τα συστήματα αυτά είχαν τη δυνατότητα προσδιορισμού αποτελεσμάτων, αλλά δεν ήταν ολοκληρωμένα με τρισδιάστατο περιβάλλον γραφικών για την οπτικοποίηση της διαδικασίας. Με την ανάπτυξη των γραφικών σε υπολογιστές, τα συστήματα προσομοίωσης απέκτησαν δυνατότητες οπτικοποίησης της διαδικασίας αρχικά σε δύο και αργότερα σε τρεις διαστάσεις. Το σύστημα που αναπτύχθηκε στην παρούσα διατριβή επεκτείνει τις δυνατότητες των συστημάτων προσομοίωσης, παρέχοντας χαρακτηριστικά Εικονικής Πραγματικότητας, όπως η περιήγηση του χρήστη και η αλληλεπίδραση με τα αντικείμενα του εικονικού περιβάλλοντος.

Την παρούσα χρονική περίοδο σε παγκόσμιο επίπεδο υπάρχει μια τάση για ενοποίηση των χαρακτηριστικών των συστημάτων Εικονικής Πραγματικότητας με μαθηματικά μοντέλα διαδικασιών παραγωγής [20-28]. Η τάση αυτή έχει ως στόχο τη δημιουργία της επόμενης γενιάς συστημάτων προσομοίωσης, τα οποία θα υπολογίζουν ποσοτικά στοιχεία για κρίσιμες παραμέτρους της υπό μελέτη διαδικασίας, θα έχουν δυνατότητες οπτικοποίησης της διαδικασίας και δυνατότητα περιήγησης του χρήστη και αλληλεπίδρασης (χειρισμός των μηχανών με φυσικό τρόπο, κ.λπ.) με το εικονικό περιβάλλον. Η παρούσα έρευνα αποτελεί μια πρόταση για την επόμενη γενιά των συστημάτων προσομοίωσης διαδικασιών παραγωγής και μπορεί να συντελέσει στη δημιουργία κρίσιμης μάζας συναφών προβληματισμών, για μελλοντική ενασχόληση με παρόμοιες πτυχές της έρευνας. Η αξιολόγηση του συστήματος που αναπτύχθηκε θα οδηγήσει σε κρίσιμα συμπεράσματα για την τεχνολογία προσομοίωσης διαδικασιών παραγωγής και τη μορφή της επόμενης γενιάς των συστημάτων προσομοίωσης. Εκτιμάται ότι η παρούσα έρευνα θα συμβάλλει στον προσδιορισμό των απαιτούμενων χαρακτηριστικών των συστημάτων για χρήση σε πραγματικά περιβάλλοντα. Η έρευνα σε αυτόν τον τομέα είναι ακόμα σε στάδιο εξέλιξης και η μορφή και τα χαρακτηριστικά της τεχνολογίας για τη χρήση τέτοιου τύπου συστημάτων προσομοίωσης σε πραγματικά περιβάλλοντα παραγωγής δεν έχουν ακόμα οριοθετηθεί. Ήδη όμως έχουν παρουσιαστεί αξιόλογα συστήματα σε αυτόν τον τομέα της έρευνας.

# **2. Βιβλιογραφική ανασκόπηση.**

## **2.1. Εισαγωγή.**

Η προσομοίωση της συμπεριφοράς του προϊόντος αποτελεί βασικό τμήμα της διαδικασίας σχεδιασμού, αφού επιτρέπει τη μελέτη συγκεκριμένων χαρακτηριστικών του σε σχεδόν πραγματικές συνθήκες. Για αυτό το λόγο, μέθοδοι προσομοίωσης έχουν αναπτυχθεί από την αρχαιότητα. Ανάλογα με την τεχνολογία και τα διαθέσιμα εργαλεία κάθε περιόδου, οι μέθοδοι προσομοίωσης είχαν διαφορετική μορφή. Σήμερα, με τη μεγάλη ανάπτυξη των υπολογιστικών συστημάτων, έχει γίνει δυνατή η ανάπτυξη ισχυρών εργαλείων προσομοίωσης. Η ανάπτυξη των γραφικών σε υπολογιστές διεύρυνε σημαντικά τις δυνατότητες χρήσης τους σε εφαρμογές προσομοίωσης. Η τεχνολογία της Εικονικής Πραγματικότητας είναι ένα από τα εργαλεία που αξιοποιήθηκαν αρχικά για την οπτικοποίηση και την αλληλεπίδραση των σχεδιαστών με το προϊόν. Η εξέλιξη των υπολογιστικών συστημάτων σε συνδυασμό με τη διεύρυνση των δυνατοτήτων της τεχνολογίας της Εικονικής Πραγματικότητας και την ενσωμάτωση σε αυτήν μοντέλων προσομοίωσης παραγωγής, οδήγησαν στην ανάπτυξη τεχνικών, για τη μελέτη των διαδικασιών παραγωγής. Η τεχνολογία της Εικονικής Πραγματικότητας παρέχει τις παρακάτω δυνατότητες:

- Ρεαλιστική οπτικοποίηση του προϊόντος.
- Αλληλεπίδραση του χρήστη με το προϊόν και το εικονικό περιβάλλον.
- Προσομοίωση λειτουργικών και τεχνικών χαρακτηριστικών προϊόντων ή/και μεθόδων παραγωγής.

Οι δυνατότητες αυτές αξιοποιούνται για τη μελέτη παραμέτρων του σχεδιασμού, αφού παρέχουν στους μηχανικούς πληροφορίες για το προϊόν ή τη διαδικασία που σχεδιάζεται, οι οποίες δεν μπορούν να ληφθούν με τις παραδοσιακές μεθόδους σχεδιασμού ή απαιτούν σημαντικά υψηλότερο κόστος και χρόνο. Οι μέθοδοι αυτοί μάλιστα εφαρμόζονται στα αρχικά στάδια του σχεδιασμού, πριν ξεκινήσει η υλοποίηση του.

Τα συστήματα που βασίζονται στην τεχνολογία της Εικονικής Πραγματικότητας εστιάζουν τη μελέτη σε συγκεκριμένες παραμέτρους της παραγωγικής διαδικασίας, όπως οι μηχανουργικές κατεργασίες και οι τροχιές συναρμολόγησης και αποτελούν συμπληρωματικά εργαλεία για τα τυπικά συστήματα προσομοίωσης. Παρατηρείται τάση ενοποίησης των τυπικών συστημάτων προσομοίωσης με τα συστήματα Εικονικής Πραγματικότητας που έχουν αναπτυχθεί για τη δημιουργία ολοκληρωμένων συστημάτων σχεδιασμού. Παράλληλα με την ανάπτυξη τεχνικών για τη μελέτη παραμέτρων της παραγωγικής διαδικασίας, βελτιώθηκαν σημαντικά τα διαθέσιμα εργαλεία για τη μελέτη του προϊόντος, επιτρέποντας τη δημιουργία μεγαλύτερης ακρίβειας και πληρέστερων εικονικών μοντέλων. Κάθε μια από τις προαναφερόμενες τεχνικές έχει διαφορετικές απαιτήσεις και χαρακτηριστικά. Αυτό δεν ήταν σαφές από την πρώτη περίοδο χρήσης της τεχνολογίας της Εικονικής Πραγματικότητας, όπου η έρευνα ήταν επικεντρωμένη στην τεχνολογία γραφικών και τεχνικών αλληλεπίδρασης με αυτά. Οι εφαρμογές που έχουν αναπτυχθεί, ανάλογα με το αντικείμενο και την τεχνολογία που απαιτούν, μπορούν να χωριστούν στις παρακάτω κατηγορίες:

- Εφαρμογές Εικονικής Παραγωγής (**Virtual Manufacturing**): Οι εφαρμογές αυτές επικεντρώνονται σε διαδικασίες της παραγωγής, όπως είναι οι μηχανουργικές κατεργασίες.
- Εφαρμογές Εικονικής Συναρμολόγησης (**Virtual Assembly**): Οι εφαρμογές αυτές αποτελούν τμήμα των εφαρμογών Εικονικής Παραγωγής. Ο διαχωρισμός γίνεται, γιατί τα χαρακτηριστικά τους και η απαιτούμενη τεχνολογία, διαφέρουν από τις τυπικές εφαρμογές Εικονικής Παραγωγής.
- Εφαρμογές Εικονικής Πρωτοτυποποίησης (**Virtual Prototyping**): Οι εφαρμογές αυτές επικεντρώνονται στη μελέτη του προϊόντος, μέσω της δημιουργίας Εικονικού Πρωτοτύπου (Digital Mock Up).

Η παρούσα διατριβή σχετίζεται με την τεχνολογία της Εικονικής Παραγωγής. Στην επόμενη ενότητα γίνεται αναφορά σε μερικά από τα σημαντικότερα ερευνητικά συστήματα Εικονικής Παραγωγής και συστήματα Εικονικής Παραγωγής, τα οποία χρησιμοποιούνται σε πραγματικά βιομηχανικά περιβάλλοντα.

### **2.2. Εικονική Παραγωγή (Virtual Manufacturing).**

Ως Εικονική Παραγωγή έχει επικρατήσει να θεωρείται η τεχνολογία σχεδιασμού διαδικασιών παραγωγής με χρήση τεχνικών Εικονικής Πραγματικότητας. Χρησιμοποιείται κυρίως για σχεδιασμό διαδικασιών, για τις οποίες δεν είναι εφικτό να προσδιοριστούν και να παρουσιαστούν οι απαραίτητες πληροφορίες με κάποια συμβατική μέθοδο σχεδιασμού. Η τεχνολογία έχει επικεντρωθεί κυρίως στον προσδιορισμό δεδομένων για μηχανουργικές κατεργασίες και κατεργασίες με τη χρήση ρομποτικών συστημάτων, οι οποίες είναι συνήθως οι πιο κρίσιμες διαδικασίες για τη παραγωγή του προϊόντος. Η τεχνολογία της Εικονικής Παραγωγής τα τελευταία χρόνια παρουσιάζει ικανοποιητικό βαθμό ωρίμανσης, με αποτέλεσμα να χρησιμοποιείται από πλήθος εταιρειών με διαφορετικό αντικείμενο και διαδικασίες παραγωγής.

Η BMW [20] αναφέρει ότι η χρήση υπολογιστικών εργαλείων εφαρμόζεται σε τομείς που έχει αποδειχτεί στο παρελθόν ότι υπάρχει σαφές όφελος από τη χρήση της συγκεκριμένης τεχνολογίας. Για απλές διαδικασίες η εταιρεία κρίνει ότι μπορεί να προσδιορίσει τα χαρακτηριστικά που απαιτεί ο σχεδιασμός με λιγότερο πολύπλοκες μεθόδους. Πρέπει λοιπόν να αξιολογείται η ανάγκη χρήσης συστημάτων Εικονικής Παραγωγής για το σχεδιασμό όλων των επιμέρους διαδικασιών παραγωγής προϊόντων.

Τα σύγχρονα προϊόντα είναι ιδιαίτερα πολύπλοκα και απαιτούν αντίστοιχα πολύπλοκες μεθόδους για την παραγωγή τους. Για το λόγο αυτό, η χρήση ενός συστήματος Εικονικής Παραγωγής μπορεί να συντελέσει στη μείωση του κόστους και του χρόνου ανάπτυξης νέων προϊόντων. Ο σχεδιασμός των διαδικασιών παραγωγής του προϊόντος έχει ως στόχο τον προσδιορισμό παραμέτρων της παραγωγής, όπως:

- η αλληλουχία διαδικασιών για την παραγωγή ενός προϊόντος,
- τα χαρακτηριστικά για κάθε μια από τις απαιτούμενες διαδικασίες,
- η δυνατότητα παραγωγής με τη διαδικασία που έχει σχεδιαστεί,
- η ροή πρώτων υλών,
- η τελική μορφή του προϊόντος.

Τα πρώτα συστήματα Εικονικής Παραγωγής παρείχαν τη δυνατότητα σχεδιασμού διαδικασιών παραγωγής, αλλά δεν παρείχαν εργαλεία για οπτικοποίηση των διαδικασιών και των αποτελεσμάτων τους. Τα σύγχρονα συστήματα Εικονικής Παραγωγής παρέχουν τη δυνατότητα οπτικοποίησης της παραγωγής, μέσω της δημιουργίας του εικονικού περιβάλλοντος παραγωγής με τρισδιάστατα γραφικά. Ορισμένα συστήματα παρέχουν επιπλέον τη δυνατότητα αλληλεπίδρασης του χρήστη με το εικονικό περιβάλλον της παραγωγής. Το επίπεδο προσομοίωσης και αλληλεπίδρασης καθορίζεται από τις απαιτήσεις κάθε εφαρμογής και προσδιορίζεται από τις παρακάτω παραμέτρους:

- Λειτουργίες που προσομοιώνονται στο εικονικό περιβάλλον.
- Χαρακτηριστικά της παραγωγής, που μπορούν να προσδιοριστούν από το σύστημα.
- Χαρακτηριστικά αλληλεπίδρασης του χρήστη με το σύστημα.

Σε αρκετές εφαρμογές δεν κρίνεται απαραίτητη η χρήση περιφερειακών εμβύθισης του χρήστη (κράνος Εικονικής Πραγματικότητας, γάντι δεδομένων, κ.λπ.) στο εικονικό περιβάλλον (επιτραπέζιες εφαρμογές). Σε συστήματα, στα οποία μελετώνται παράμετροι παραγωγικών διαδικασιών που απαιτούν ανθρώπινη παρέμβαση, η χρήση περιφερειακών εμβύθισης κρίνεται απαραίτητη. Τέτοια συστήματα μπορούν να χρησιμοποιηθούν για το σχεδιασμό και για την εκπαίδευση των εργαζομένων στις εκτελούμενες διαδικασίες για την παραγωγή του νέου προϊόντος.

### **2.2.1. Εφαρμογές Εικονικής Παραγωγής στη Βιομηχανία.**

Αρκετές εταιρείες χρησιμοποιούν εμπορικά λογισμικά Εικονικής Παραγωγής για τη δημιουργία Εικονικών Πρωτοτύπων συστημάτων παραγωγής, στα οποία ελέγχουν και αναλύουν παραγωγικές διαδικασίες στη φάση ανάπτυξης νέων προϊόντων. Η Boeing [21] (σχήμα 2.1), η Chrysler [21], η Mercedes [21], η Renault [21], η Nissan [21], η Ford [22] (σχήμα 2.2) και η BMW [22], έχουν ολοκληρώσει τα συστήματα CAD που χρησιμοποιούν με λογισμικό για τη μελέτη διαδικασιών παραγωγής, όπως η σημειακή συγκόλληση, η βαφή αμαξωμάτων και η συναρμολόγηση επιμέρους τμημάτων.

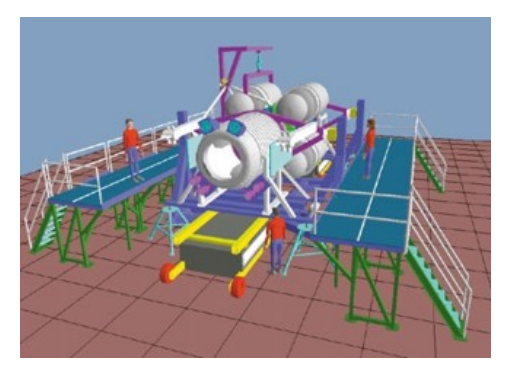

*Σχήμα 2.1. Η εφαρμογή της Boeing στο λογισμικό Robcad (εικόνα CGW)* 

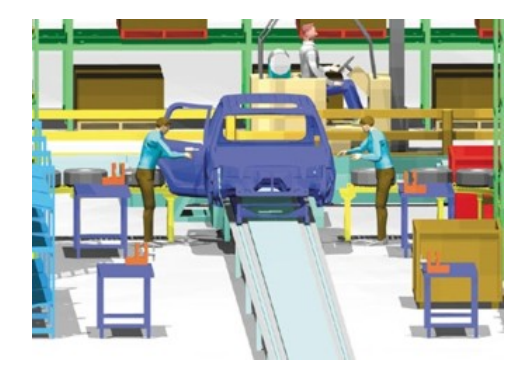

*Σχήμα 2.2. Η εφαρμογή της Ford στο λογισμικό Visfactory (εικόνα CGW)* 

Η GM [23] έχει ως στόχο να αναπτύξει ένα σύστημα χρησιμοποιώντας τα λογισμικά εργαλεία της Tecnomatix για την προσομοίωση ενός ολόκληρου εργοστασίου της

εταιρείας. Το σύστημα θα παρέχει τη δυνατότητα οπτικοποίησης της λειτουργίας των επιμέρους τμημάτων (ρομπότ, διακίνηση πρώτων υλών, κ.λπ.) του εργοστασίου. Τα γεωμετρικά μοντέλα έχουν αναπτυχθεί στο σύστημα CAD της εταιρίας. Πριν την εισαγωγή των λογισμικών εργαλείων της Tecnomatix, η GM χρησιμοποιούσε ένα σύστημα, που είχε αναπτύξει η ίδια. Με το σύστημα αυτό δεν ήταν εφικτή η μεταφορά γεωμετρικών μοντέλων σε άλλα συστήματα. Με τη νέα μεθοδολογία, η εταιρεία κατάφερε να μειώσει το χρόνο ανάπτυξης νέων προϊόντων κατά έξι τουλάχιστον μήνες.

Άλλα εργαλεία Εικονικής Παραγωγής, που είναι ιδιαίτερα διαδεδομένα στην αυτοκινητοβιομηχανία, είναι το UGS Tecnomatix eM-Workplace PC (Robcad) και το Dassault Systems Delmia. Οι εταιρείες ανάπτυξης λογισμικού CAD προχώρησαν στην εξαγορά των εταιρειών ανάπτυξης εργαλείων Εικονικής Παραγωγής, για να ενσωματώσουν την τεχνολογία και κάποιες από τις δυνατότητες των εργαλείων αυτών στα προϊόντα τους.

Τα Εργαλεία Εικονικής Παραγωγής παρέχουν στις εταιρείες τη δυνατότητα υλοποίησης μεθόδων Παράλληλης Μηχανικής (**Concurrent Engineering**), μέσω της σύνδεσης των τμημάτων σχεδιασμού και παραγωγής. Η χρήση τους παρέχει πρόσθετη μείωση του κύκλου ανάπτυξης του προϊόντος, μείωση του κόστους ανάπτυξης νέων προϊόντων, βελτίωση της ποιότητας και συνεπώς δυνατότητα ταχύτερης εισαγωγής των προϊόντων στην αγορά.

### **2.2.2. Προσομοίωση κατεργασιών σε ερευνητικά συστήματα Εικονικής Παραγωγής.**

Εκτός από τα συστήματα Εικονικής Παραγωγής, που ήδη χρησιμοποιούνται σε βιομηχανικά περιβάλλοντα, έχουν παρουσιαστεί σε ερευνητικό επίπεδο συστήματα, τα οποία έχουν ως αντικείμενο την προσομοίωση διαφόρων βιομηχανικών διαδικασιών. Στην παρούσα ενότητα γίνεται ανασκόπηση σε συστήματα που έχουν παρουσιαστεί και έχουν συναφές αντικείμενο με αυτό της παρούσας διατριβής.

Το Πανεπιστήμιο του Bath [24] έχει αναπτύξει ένα σύστημα προσομοίωσης διαφόρων τύπων μηχανουργικών κατεργασιών (Εργαλειομηχανή Ψηφιακής Καθοδήγησης 3 αξόνων, ρομποτικός βραχίονας για βαφή, κ.λπ.). Το σύστημα (σχήμα 2.3) παρέχει τη δυνατότητα χειρισμού εικονικών μηχανών με φυσικό τρόπο και μπορεί να χρησιμοποιηθεί για το σχεδιασμό, τη μοντελοποίηση και την υλοποίηση πλάνων παραγωγής στο εικονικό περιβάλλον, με στόχο τον εντοπισμό λαθών στις εκτελούμενες κατεργασίες. Η τελική διαδικασία μπορεί να μεταφερθεί σε εργαλειομηχανή CNC, για την παραγωγή του κομματιού που έχει σχεδιαστεί με τη χρήση του συστήματος. Η λειτουργία του συστήματος υποστηρίζεται από λογισμικό γεωμετρικής μοντελοποίησης, το οποίο έχει αναπτυχθεί από το ίδιο το Πανεπιστήμιο.

Το Πανεπιστήμιο της Iowa [25] έχει αναπτύξει εφαρμογές Εικονικής Πραγματικότητας σε διάφορους τεχνολογικούς τομείς. Στο αντικείμενο της Εικονικής Παραγωγής έχει αναπτυχθεί εικονικό περιβάλλον από μία πραγματική γραμμή παραγωγής (σχήμα 2.4), το οποίο παρέχει δυνατότητα οπτικοποίησης διαδικασιών σχετικών με τη διακίνηση πρώτων υλών. Στόχος του συστήματος είναι η παροχή πληροφοριών για τις

εκτελούμενες διαδικασίες στη γραμμή παραγωγής. Οι πληροφορίες αυτές απαιτούνται στη λήψη αποφάσεων σε σχέση με την εισαγωγή νέων διαδικασιών και τεχνολογιών. Μια άλλη εφαρμογή αφορά στην προσομοίωση μηχανουργικών κατεργασιών σε εργαλειομηχανή πέντε αξόνων (σχήμα 2.5). Στόχος του συστήματος αυτού είναι η βελτίωση της ποιότητας της τελικής επιφάνειας του κατεργαζόμενου τεμαχίου, μέσω της διόρθωσης της τροχιάς του κοπτικού εργαλείου. Οι εφαρμογές του Πανεπιστημίου της Iowa λειτουργούν σε λογισμικό Εικονικής Πραγματικότητας, το οποίο έχει αναπτυχθεί για το σκοπό αυτό σε γλώσσα προγραμματισμού C. Το σύστημα του Πανεπιστημίου περιλαμβάνει περιφερειακά Εικονικής Πραγματικότητας, για την εμβύθιση και την αλληλεπίδραση του χρήστη με το εικονικό περιβάλλον.

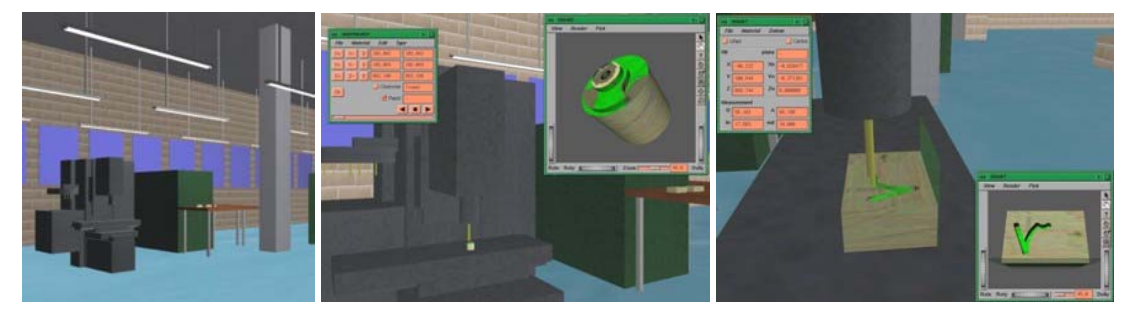

*Σχήμα 2.3. Το σύστημα του Πανεπιστημίου του Bath (εικόνα University of Bath)* 

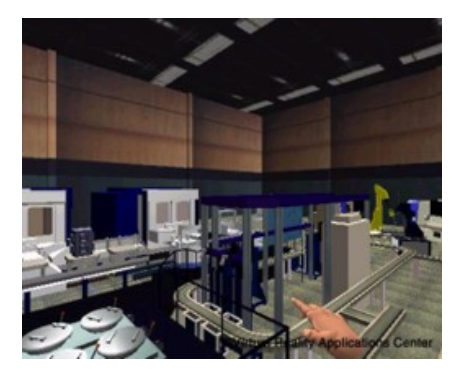

*Σχήμα 2.4. Εικονική γραμμή παραγωγής του Πανεπιστημίου της Iowa (εικόνα University of Iowa)* 

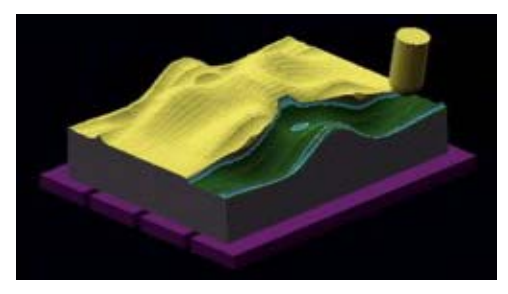

*Σχήμα 2.5. Προσομοίωση κοπής του Πανεπιστημίου της Iowa (εικόνα University of Iowa)* 

Το Πανεπιστήμιο της Πάτρας, Τμήμα Μηχανολόγων Μηχανικών και Αεροναυπηγών [26] έχει αναπτύξει εικονικό περιβάλλον σχεδιασμού και εκπαίδευσης σε μηχανουργικές διαδικασίες. Το σύστημα επιτρέπει στο χρήστη το σχεδιασμό μηχανουργικών κατεργασιών, το χειρισμό των εικονικών εργαλειομηχανών με ρεαλιστικό τρόπο, την οπτικοποίηση της διαδικασίας παραγωγής, την επεξεργασία, τον έλεγχο και την εκτέλεση προγραμμάτων εργαλειομηχανών. Ο χειρισμός του συστήματος γίνεται σε περιβάλλον εμβύθισης με τη χρήση κατάλληλων περιφερειακών. Το σύστημα έχει αναπτυχθεί σε σταθμό εργασίας Silicon Graphics Onyx 2 με χρήση του λογισμικού Εικονικής Πραγματικότητας Division της εταιρίας Parametric Technology Inc.

Οι Peng et al. [27] έχουν αναπτύξει ένα σύστημα, το οποίο αξιοποιεί την τεχνολογία της Εικονικής Πραγματικότητας για το σχεδιασμό διαδικασιών παραγωγής (σχήμα 2.6). Το

σύστημα έχει ως στόχο την παροχή στο σχεδιαστή της αλληλουχίας των διαδικασιών και πληροφοριών σε σχέση με το προϊόν, τους διαθέσιμους πόρους στην παραγωγική διαδικασία και τη μεθοδολογία παραγωγής. Η λειτουργία του συστήματος βασίζεται στη δημιουργία βιβλιοθήκης, η οποία περιλαμβάνει ομαδοποιημένές τις γεωμετρικές διαμορφώσεις του προϊόντος, σύμφωνα με τις ομοιότητες στο σχήμα τους και τη μεθοδολογία παραγωγής τους. Η εκάστοτε μηχανουργική κατεργασία εισάγεται σε μορφή G κώδικα. Το σύστημα παρέχει τη δυνατότητα δημιουργίας τρισδιάστατου γεωμετρικού μοντέλου και την προσομοίωση της διαδικασίας παραγωγής σύμφωνα με τον G κώδικα, ο οποίος μπορεί να μεταφερθεί στη συνέχεια σε εργαλειομηχανή CNC για τη παραγωγή του τεμαχίου. Η προσομοίωση της κατεργασίας με βάση τον G κώδικα έχει ως στόχο τον εντοπισμό προβλημάτων ή λαθών στην αλληλουχία των διαδικασιών για την παραγωγή. Η ανάπτυξη του συστήματος έχει γίνει στο σύστημα Deneb Robotics VR toolkit.

Οι Yao et al. [28] έχουν αναπτύξει ένα εικονικό περιβάλλον προσομοίωσης μηχανουργικών κατεργασιών (σχήμα 2.7). Το περιβάλλον παρέχει τη δυνατότητα ελέγχου των κατεργασιών στη φάση του σχεδιασμού. Εκτός από τη δυνατότητα εικονικής παραγωγής, το σύστημα παρέχει τη δυνατότητα εικονικής μέτρησης των διαστάσεων του παραγόμενου τεμαχίου για τον προσδιορισμό της ακρίβειας της κατεργασίας καθώς και μέτρηση παραμέτρων σχετικών με την ποιότητα της επιφάνειας κατεργασίας. Για τον προσδιορισμό αυτών των παραμέτρων έχουν μοντελοποιηθεί χαρακτηριστικά των εργαλειομηχανών και εφαρμόζονται οι αντίστοιχες κινηματικές εξισώσεις. Το σύστημα επιπλέον παρέχει τη δυνατότητα προσδιορισμού χαρακτηριστικών σχετικών με το σχεδιασμό διαδικασιών παραγωγής, όπως οι είσοδοι και οι έξοδοι στο σύστημα, η μεθοδολογία εκτέλεσης διαφόρων λειτουργιών, κ.λπ. Στο σύστημα γίνεται χρήση κράνους Εικονικής Πραγματικότητας και γαντιού δεδομένων. Η ολοκλήρωση με περιφερειακά Εικονικής Πραγματικότητας, επιτρέπει τη χρήση του συστήματος για εκπαίδευση προσωπικού.

Οι Ko et al. [29] έχουν αναπτύξει ένα σύστημα Εικονικής Παραγωγής για τον προσδιορισμό της βέλτιστης τιμής της πρόωσης σε κατεργασίες 2.5 αξόνων. Το σύστημα (σχήμα 2.8) προσομοιώνει την κατεργασία με την εισαγωγή αρχείου με G κώδικα. Στο μοντέλο παρέχεται η δυνατότητα προσδιορισμού των δυνάμεων κοπής, για τη βελτίωση της ποιότητας της επιφανείας κατεργασίας. Το σύστημα έχει αναπτυχθεί σε περιβάλλον OpenGL, το οποίο παρέχει τη δυνατότητα απεικόνισης τρισδιάστατων γραφικών, αλλά δεν περιλαμβάνει χαρακτηριστικά συστημάτων Εικονικής Πραγματικότητας.

Οι Spence et al. [30] κάνουν χρήση πεπερασμένων στοιχείων σε συνδυασμό με τεχνικές στερεάς μοντελοποίησης για την προσομοίωση μηχανουργικών κατεργασιών. Στο σύστημα γίνεται υπολογισμός του όγκου σάρωσης και η γεωμετρία του δοκιμίου προσδιορίζεται από την τομή με το κοπτικό εργαλείο με τη χρήση πεπερασμένων στοιχείων. Το σύστημα έχει αναπτυχθεί με το περιβάλλον ACIS σε συνδυασμό με λογισμικό πεπερασμένων στοιχείων. Τα δεδομένα για την κατεργασία παράγονται στο CAD/CAM σύστημα IDEAS.

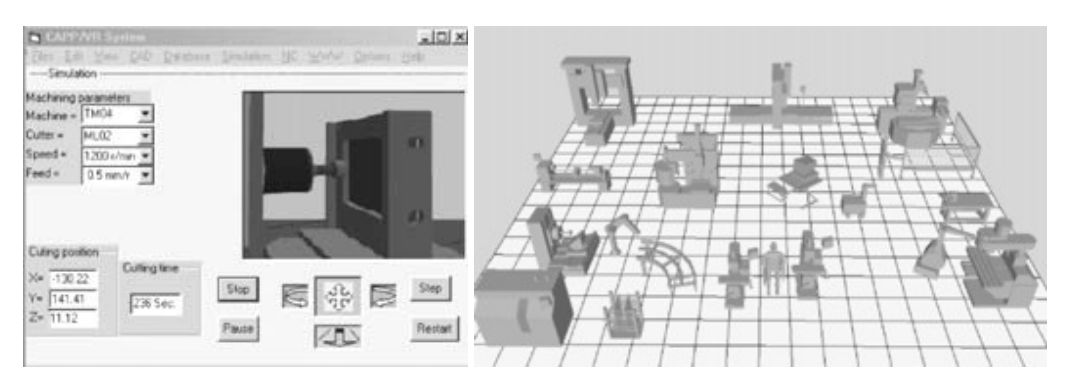

*Σχήμα 2.6. Το σύστημα των Peng et al. (εικόνα Peng et al.)* 

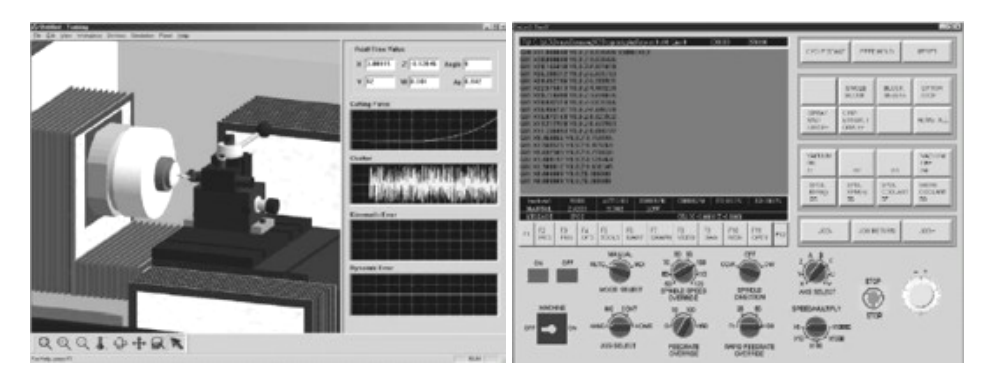

*Σχήμα 2.7. Το σύστημα των Yao et al. (εικόνα Yao et al.)* 

Οι Jang et al. [31] έχουν αναπτύξει ένα σύστημα προσομοίωσης διαδικασιών αφαίρεσης υλικού σε NC εργαλειομηχανή 5 αξόνων, για τον προσδιορισμό παραμέτρων σε σχέση με την κατεργασία, πριν τα δεδομένα μεταφερθούν στην εργαλειομηχανή. Το σύστημα υπολογίζει τους όγκους σάρωσης του κοπτικού εργαλείου κατά την κατεργασία. Οι όγκοι σάρωσης αφαιρούνται από το δοκίμιο με πράξεις Boole, για τον προσδιορισμό του τελικού σχήματος του τεμαχίου. Επιπλέον οι όγκοι σάρωσης αξιοποιούνται κατά το σχεδιασμό της διαδρομής του κοπτικού εργαλείου, για τον εντοπισμό και την αποφυγή συγκρούσεων μεταξύ του κοπτικού εργαλείου και του δοκιμίου.

Οι Lin et al. [32, 33] (σχήμα 2.9) έχουν αναπτύξει ένα σύστημα Εικονικής Πραγματικότητας για εκπαίδευση σε μηχανουργικές κατεργασίες. Το σύστημα έχει αναπτυχθεί σε γλώσσα προγραμματισμού C++, στο εμπορικό λογισμικό εργαλείο ανάπτυξης εφαρμογών Εικονικής Πραγματικότητας World Toolkit της εταιρίας Sense8 και σε σταθμό εργασίας Silicon Graphics Reality Engine II. Ο χειρισμός και η αλληλεπίδραση με το σύστημα γίνονται με τη χρήση περιφερειακών Εικονικής Πραγματικότητας (γάντι δεδομένων Cyberglove, κράνος VR4, στερεοσκοπικά γυαλιά Crystal Eyes, σύστημα προσδιορισμού θέσης Polhemus Fastrak). Στο σύστημα περιλαμβάνεται λογισμικό εργαλείο προσομοίωσης της λειτουργίας εργαλειομηχανής και λογισμικό εργαλείο εκτέλεσης σεναρίων εκπαίδευσης. Ο σχεδιασμός και η αξιολόγηση των σεναρίων εκπαίδευσης γίνεται με χρήση Petri Nets.

Οι Yi et al. [34] έχουν αναπτύξει ένα σύστημα προσομοίωσης για τη μηχανουργική κατεργασία παραγωγής γραναζιών και έκκεντρων σε μηχανή 6 αξόνων. Για τον

προσδιορισμό των κινήσεων του κοπτικού εργαλείου χρησιμοποιούνται εξισώσεις κινηματικής ανάλυσης. Με το σύστημα αυτό προσδιορίζεται η δυνατότητα κίνησης κάθε τμήματος της μηχανής και η δυνατότητα κίνησης του κοπτικού εργαλείου. Τα αποτελέσματα αυτής της ανάλυσης χρησιμοποιούνται για το σχεδιασμό της τροχιάς του κοπτικού εργαλείου, η οποία προσδιορίζεται σε συνδυασμό με τη γεωμετρία του κομματιού, που είναι επιθυμητό να κατασκευαστεί.

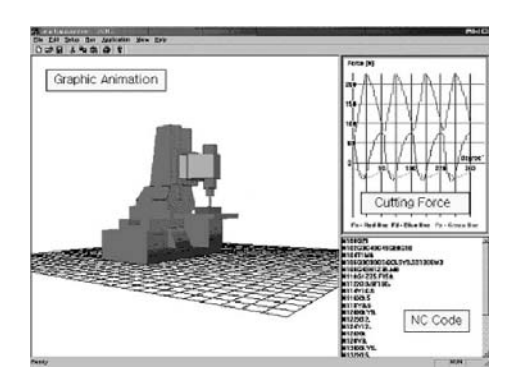

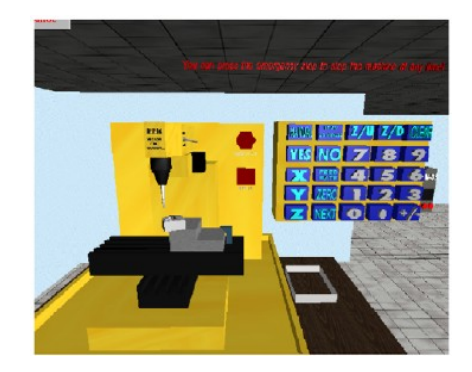

*Σχήμα 2.8. Το σύστημα των Ko et al. (εικόνα Ko et al.)* 

*Σχήμα 2.9. Το σύστημα των Lin et al. (εικόνα Lin et al.)* 

Οι Qui et al. [35, 36] έχουν παρουσιάσει ένα σύστημα Εικονικής Παραγωγής για την προσομοίωση της αφαίρεσης υλικού με τη χρήση τρισδιάστατων γραφικών. Το σύστημα (σχήμα 2.10) έχει αναπτυχθεί σε γλώσσα VRML, ώστε τα γραφικά να μπορούν να απεικονίζονται μέσω του διαδικτύου. Επίσης έχει γίνει χρήση της Java και του λογισμικού εργαλείου προσομοίωσης ΕΑΙ. Η VRML δεν υποστηρίζει πράξεις Boole μεταξύ γεωμετρικών μοντέλων. Για το λόγο αυτό αναπτύχθηκε μια μέθοδος για την αλλαγή των θέσεων των κορυφών του δοκιμίου σύμφωνα με τις κινήσεις του κοπτικού, ώστε να σχηματίζεται η επιθυμητή γεωμετρία. Μια αντίστοιχη μέθοδος έχει αναπτυχθεί στο εικονικό περιβάλλον της παρούσας διατριβής. Το σύστημα αρχικά παρείχε πληροφορίες σε σχέση με το χρόνο της εκτελούμενης κατεργασίας. Στη συνέχεια επεκτάθηκε, ώστε να παρέχει ποσοτικά δεδομένα για την εκτελούμενη κατεργασία, όπως δυνάμεις κοπής, τραχύτητα επιφανείας, απαιτούμενη ενέργεια για την εκτέλεση της κατεργασίας, φθορά και διάρκεια ζωής του κοπτικού εργαλείου.

Οι Weinert et al. [37] του Πανεπιστημίου του Dortmund έχουν αναπτύξει ένα σύστημα Εικονικής Παραγωγής για τον προσδιορισμό του πάχους του αποβλήτου κατά τη διάρκεια της κατεργασίας. Η τιμή του πάχους του αποβλήτου χρησιμοποιείται για τον προσδιορισμό ποσοτικών παραμέτρων της κατεργασίας, όπως οι αναπτυσσόμενες δυνάμεις. Το σύστημα (σχήμα 2.11) δέχεται ως είσοδο αρχεία με G κώδικα και απεικονίζει το κατεργασμένο δοκίμιο και παραμέτρους σε σχέση με την κατεργασία σε κάθε ενδιάμεσο βήμα.

Το αποτέλεσμα του ευρωπαϊκού ερευνητικού έργου VIRTOOL [38] είναι ένα περιβάλλον γραφικών, στο οποίο γίνεται χρήση τεχνικών Εικονικής Πραγματικότητας για την προσομοίωση κατεργασιών. Το περιβάλλον αυτό (σχήμα 2.12) χρησιμοποιείται κυρίως για εκπαίδευση και για εκτίμηση ποιοτικών και ποσοτικών παραμέτρων, σχετικών με την εκτελούμενη κατεργασία. Η ανάπτυξη του περιβάλλοντος έχει γίνει με

τέτοιο τρόπο, ώστε να είναι εφικτή η λειτουργία του μέσω διαδικτύου, για χρήση σε εφαρμογές εκπαίδευσης από απόσταση.

Το Πανεπιστήμιο της Μοντάνα [39] έχει αναπτύξει ένα σύστημα προσομοίωσης κατεργασιών τόρνευσης, που χρησιμοποιείται στις εκπαιδευτικές του δραστηριότητες. Οι χρήστες του συστήματος εισάγουν τις παραμέτρους της κατεργασίας και στο σύστημα γίνεται προσομοίωση της αφαίρεσης υλικού για την κατασκευή του επιθυμητού σχήματος. Το Πανεπιστήμιο διαθέτει το σύστημα αυτό ως εμπορικό προϊόν σε άλλα εκπαιδευτικά Ιδρύματα ή φορείς σχετικούς με τις συγκεκριμένες κατεργασίες.

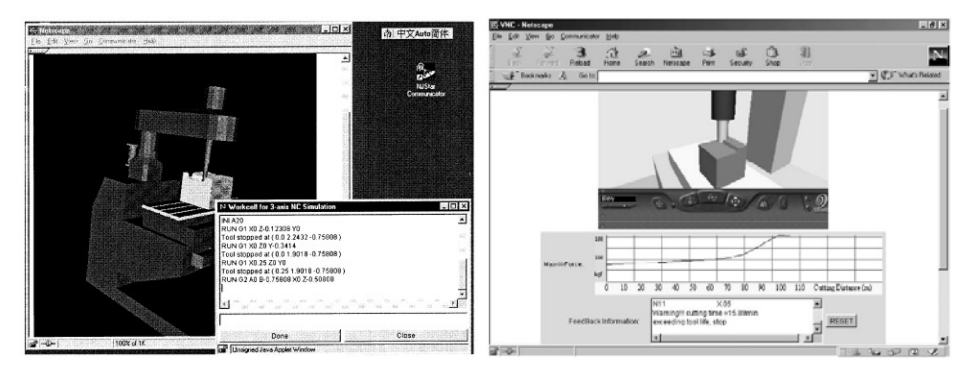

*Σχήμα 2.10. Το σύστημα των Qui et al. (εικόνα Qui et al.)* 

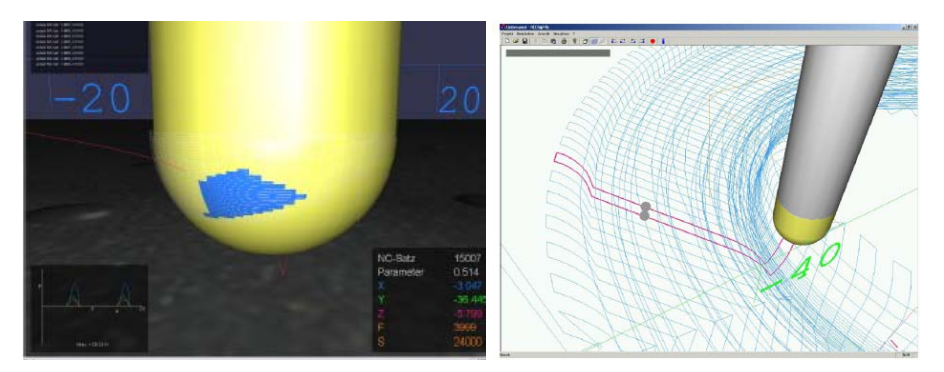

*Σχήμα 2.11. Το σύστημα των Weinert και Surmann (εικόνα Weinert και Surmann)* 

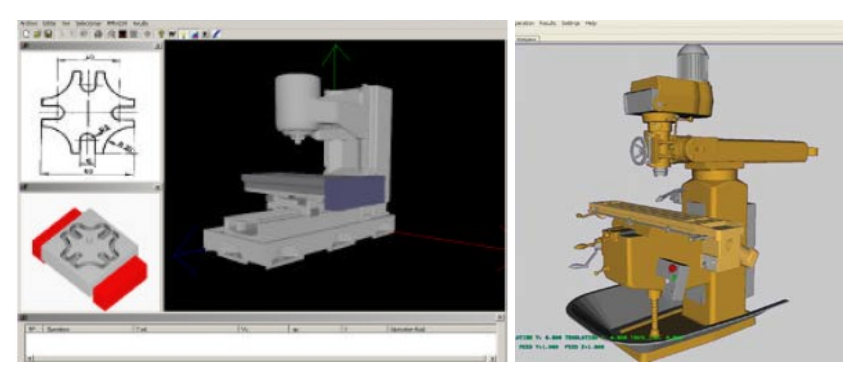

*Σχήμα 2.12. Το περιβάλλον του συστήματος Virtool (εικόνα Virtool)* 

Οι Wang et al. [40] έχουν αναπτύξει ένα σύστημα Εικονικής Παραγωγής (σχήμα 2.13) για τη ρεαλιστική απεικόνιση κατεργασίας τόρνευσης. Για την αύξηση της ρεαλιστικότητας, η έρευνα επικεντρώνεται σε δύο τομείς, στην ανάπτυξη και

ενσωμάτωση κατάλληλων τεχνικών και αλγορίθμων φωτισμού και στην απεικόνιση του αποβλήτου κατά τη διάρκεια της εκτέλεσης της κατεργασίας. Για την βελτίωση του φωτισμού χρησιμοποιούνται τεχνικές ray tracing. Το σχήμα του αποβλήτου προκύπτει από τις συνθήκες κοπής και έχει ενσωματωθεί η θεωρία των Kharkevich και Venuvinod σε σχέση με το σχήμα του αποβλήτου σε διαδικασίες τόρνευσης.

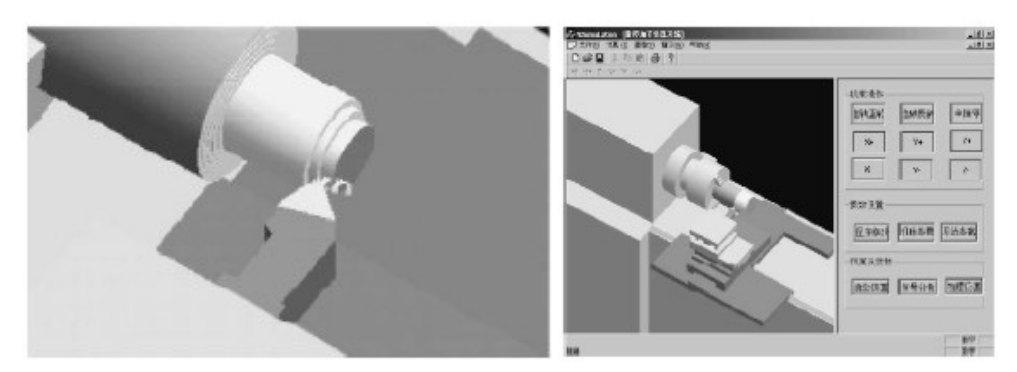

*Σχήμα 2.13. Το σύστημα των Wang et al. (εικόνα Wang et al.)* 

Το Εργαστήριο MEL (Manufacturing Engineering Laboratory) [41] στα πλαίσια του προγράμματος Information-Based Manufacturing Program του NIST δημιούργησε μια πλατφόρμα Εικονικής Πραγματικότητας για τη συνεργασία πανεπιστημίων και εταιριών. Στην πλατφόρμα αυτή έχουν αναπτυχθεί εφαρμογές για διάφορους τομείς της τεχνολογίας. Στον τομέα των κατεργασιών έχει αναπτυχθεί ένα σύστημα προσομοίωσης της οκτάεδρης εργαλειομηχανής του εργαστηρίου [42] (σχήμα 2.14). Το σύστημα παρέχει δυνατότητα προσομοίωσης της λειτουργίας της μηχανής, για την πραγματοποίηση ελέγχων στο εικονικό περιβάλλον, για προσδιορισμό παραμέτρων σχετικών με την απόδοση της μηχανής, για τη διεξαγωγή πειραμάτων, την τυποποίηση μεγεθών, τη βελτίωση της αρχιτεκτονικής του ελεγκτή της μηχανής κ.α.

Οι Jonsson et al. [43] έχουν αναπτύξει ένα σύστημα για την προσομοίωση σε πραγματικό χρόνο μιας μηχανής κοπής με νερό (waterjet). Το σύστημα περιλαμβάνει ένα πραγματικό ελεγκτή για τη μηχανή, μοντέλα προσομοίωσης της κινηματικής της μηχανής και μοντέλο Εικονικής Πραγματικότητας για την οπτικοποίηση της μηχανής (σχήμα 2.15). Το σύστημα έχει ως στόχο την αξιολόγηση της λειτουργίας της μηχανής και τη βελτίωση της παραγωγικότητας σε συνάρτηση με την ακρίβεια κατασκευής.

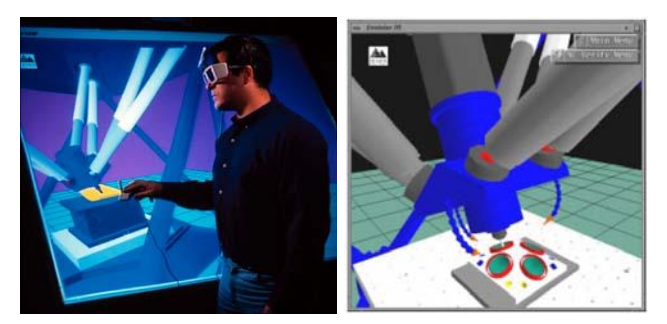

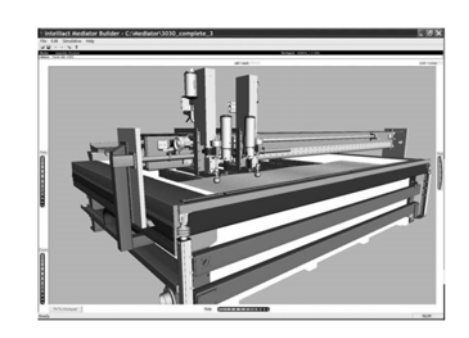

*Σχήμα 2.14. Το σύστημα Εικονικής Πραγματικότητας του MEL (εικόνα MEL)* 

*Σχήμα 2.15. Εικονικό μοντέλο μηχανής waterjet (εικόνα Jonsson et al.)*
Η έρευνα για την προσομοίωση μηχανουργικών κατεργασιών σε περιβάλλοντα γραφικών, λαμβάνοντας υπόψη τα συστήματα που παρουσιάζονται στην παρούσα ενότητα, εστιάζεται σε τέσσερις διαφορετικούς τομείς. Έχουν παρουσιαστεί συστήματα με περιβάλλοντα εικονικής πραγματικότητας για εκπαίδευση σε μηχανουργικές κατεργασίες [26, 32, 33, 38, 39]. Τα συστήματα αυτά παρέχουν τη δυνατότητα οπτικοποίησης της κατεργασίας, αλλά δεν παρέχουν ποσοτικά δεδομένα σε σχέση με την κατεργασία. Έχουν παρουσιαστεί συστήματα για προσδιορισμό δεδομένων σχετικών με τα γεωμετρία της κατεργασίας [30, 31, 34, 40, 41, 42, 43], όπως η τροχιά κίνησης του κοπτικού εργαλείου, ο όγκος σάρωσης κατά την κίνηση του κοπτικού εργαλείου και το πάχος του αποβλήτου [40]. Τα συστήματα αυτά παρέχουν γραφική λύση των παραμέτρων που προσδιορίζουν, αλλά δεν παρέχουν εικονικό περιβάλλον για την οπτικοποίηση της κατεργασίας. Έχουν παρουσιαστεί συστήματα για προσδιορισμό ποσοτικών παραμέτρων για την κατεργασία [25, 28, 29, 35, 36, 37], όπως οι δυνάμεις κοπής, η τραχύτητα και η ποιότητα της επιφάνειας κατεργασίας. Τα συστήματα αυτά έχουν ολοκληρωθεί με περιβάλλοντα γραφικών, αλλά δεν παρέχουν εικονικό περιβάλλον για την οπτικοποίηση της κατεργασίας. Τέλος, έχουν παρουσιαστεί συστήματα με εικονικό περιβάλλον για προσομοίωση των κατεργασιών [24, 27, 28], τα οποία έχουν στόχο τον εντοπισμό λαθών στις εκτελούμενες κατεργασίες, αλλά δεν παρέχουν τη δυνατότητα προσδιορισμού ποσοτικών δεδομένων για την κατεργασία. Το σύστημα της παρούσας διατριβής παρέχει τη δυνατότητα ρεαλιστικής οπτικοποίησης της κατεργασίας σε εικονικό περιβάλλον, ενώ επιπλέον παρέχει ποσοτικά δεδομένα για την κατεργασία, που προσομοιώνεται σε αυτό.

# **2.3. Ανασκόπηση των τεχνολογιών που έχουν ολοκληρωθεί με συστήματα Εικονικής Παραγωγής.**

Στην προηγούμενη ενότητα περιγράφηκαν συστήματα Εικονικής Παραγωγής, στα οποία προσομοιώνονται μηχανουργικές κατεργασίες. Στα συστήματα αυτά οι κατεργασίες οπτικοποιούνται με τη χρήση τρισδιάστατων γραφικών. Για την ανάπτυξη τέτοιων συστημάτων απαιτείται ο συνδυασμός διαφορετικών τεχνικών, κάθε μια από τις οποίες αποτελεί ανεξάρτητο αντικείμενο έρευνας. Χρησιμοποιούνται αναλυτικές ή αριθμητικές μέθοδοι για κάθε μια επιμέρους τεχνική, ανάλογα με το στόχο κάθε συστήματος. Τα συστήματα Εικονικής Παραγωγής συχνά χρησιμοποιούνται ως πλατφόρμες για δοκιμή νέων μεθόδων σε κάποια από τις απαιτούμενες για την ανάπτυξη τους τεχνικές. Σε ένα τέτοιο σύστημα οι βασικότερες τεχνολογίες και τεχνικές που ολοκληρώνονται είναι:

- Προσδιορισμός της τροχιάς του κοπτικού από τα δεδομένα του συστήματος CAD/CAM.
- Τρισδιάστατη γεωμετρία και απεικόνιση με τρισδιάστατα γραφικά.
- Δυναμική μεταβολή του σχήματος των τρισδιάστατων γεωμετρικών μοντέλων.
- Περιήγηση στο τρισδιάστατο περιβάλλον σε συστήματα Εικονικής Πραγματικότητας.
- Αλληλεπίδραση με τα γεωμετρικά μοντέλα στο τρισδιάστατο περιβάλλον σε συστήματα Εικονικής Πραγματικότητας.
- Κινούμενα τρισδιάστατα γραφικά (animation), για απεικόνιση της κίνησης, της περιστροφής του κοπτικού εργαλείου ή της τράπεζας κατεργασίας.
- Προσομοίωση της αφαίρεσης υλικού κατά τη διάρκεια εκτέλεσης της κατεργασίας.
- Έλεγχος συγκρούσεων μεταξύ γεωμετρικών μοντέλων.
- Προσδιορισμός ποσοτικών παραμέτρων για την εκτελούμενη κατεργασία, όπως ο χρόνος, οι αναπτυσσόμενες δυνάμεις, η ποιότητα επιφανείας, η απαιτούμενη ισχύ, το κόστος, κ.λπ.

## **2.3.1. Προσδιορισμός της τροχιάς του κοπτικού εργαλείου.**

Για τον προσδιορισμό της τροχιάς του κοπτικού από τα δεδομένα του συστήματος CAD ή CAM έχουν παρουσιαστεί αρκετές μέθοδοι [44 - 53], οι οποίες διαφοροποιούνται, ανάλογα με τη μορφολογία της γεωμετρίας και τους άξονες της εργαλειομηχανής. Οι μέθοδοι αυτοί έχουν ως αντικείμενο τον προσδιορισμό της παράλληλης στη γεωμετρία τροχιάς, στην οποία πρέπει να κινηθεί το κοπτικό, ώστε να παράγει το επιθυμητό σχήμα. Οι μέθοδοι βασίζονται στην προσέγγιση της γεωμετρίας με μαθηματικά μοντέλα και τον προσδιορισμό ενός παράλληλου σε αυτήν σχήματος, ανάλογα με το είδος και τη γεωμετρία του κοπτικού εργαλείου που χρησιμοποιείται.

Στην παρούσα διατριβή έχει αναπτυχθεί μια αντίστοιχη μεθοδολογία, η οποία βασίζεται σε κανόνες γεωμετρίας για τον προσδιορισμό της τροχιάς του κοπτικού εργαλείου. Η μεθοδολογία παρέχει τη δυνατότητα προσδιορισμού της τροχιάς σε κατεργασίες που έχει οριστεί αντιστάθμιση στην τροχιά του κοπτικού εργαλείου.

# **2.3.2. Τρισδιάστατα γεωμετρικά μοντέλα.**

Τα τρισδιάστατα γεωμετρικά μοντέλα, που χρησιμοποιούνται στα σύγχρονα συστήματα, μπορεί να είναι μοντέλα στερεάς [54] ή επιφανειακής γεωμετρικής μοντελοποίησης. Οι δύο αυτές μορφές γεωμετρικής μοντελοποίησης σχετίζονται με τον τρόπο ορισμού και απεικόνισης της γεωμετρίας στο σύστημα και συναντώνται στα περισσότερα συστήματα CAD. Σε σχέση με την οπτικοποίηση της γεωμετρίας έχουν παρουσιαστεί διάφορες μέθοδοι [55 - 57]. Στα περισσότερα συστήματα γραφικών η απεικόνιση τρισδιάστατης γεωμετρίας είναι εφικτή, μέσω της χρήσης σκιασμένων επιφανειακών μοντέλων πολυγώνων (συνήθως τριγώνων), τα οποία προσεγγίζουν το σχήμα της γεωμετρίας.

Στην παρούσα διατριβή χρησιμοποιήθηκε πλατφόρμα ανάπτυξης περιβάλλοντος εικονικής πραγματικότητας, η οποία υποστηρίζει την απεικόνιση τρισδιάστατων γραφικών με χρήση σκιασμένων πολυγώνων, οπότε η ανάπτυξη του τρισδιάστατου περιβάλλοντος προσομοίωσης γίνεται με χρήση εργαλείων σχεδιασμού και επεξεργασίας πολυγώνων.

# **2.3.3. Προσομοίωση κατεργασίας αφαίρεσης υλικού από το δοκίμιο.**

Για την προσομοίωση της κατεργασίας του δοκιμίου και την αφαίρεση υλικού από αυτό, έχουν παρουσιαστεί διάφορες τεχνικές, ανάλογα με το είδος της μοντελοποίησης και την τεχνική απεικόνισης της τρισδιάστατης γεωμετρίας. Η γενική μέθοδος για την προσομοίωση της κατεργασίας του δοκιμίου και την αφαίρεση υλικού από αυτό συνδυάζει αλγόριθμους υπολογισμού όγκων σάρωσης και πράξεις boole (set operations). Γίνεται διακριτοποίηση της κίνησης του κοπτικού εργαλείου και σε κάθε θέση υπολογίζεται ο όγκος που σαρώνει το κοπτικό εργαλείο καθώς κινείται μέχρι τη θέση αυτή. Ο όγκος αυτός είναι ένα νέο τρισδιάστατο γεωμετρικό μοντέλο. Γίνεται

πράξη boole (αφαίρεση) μεταξύ του νέου αυτού μοντέλου και του δοκιμίου και παράγεται ένα νέο γεωμετρικό μοντέλο για το δοκίμιο, στο οποίο θα γίνει αφαίρεση του όγκου σάρωσης που θα υπολογιστεί στο επόμενο βήμα της κίνησης. Για τον προσδιορισμό του όγκου σάρωσης έχουν παρουσιαστεί αρκετές μέθοδοι [58 - 62], οι οποίες βασίζονται στη μαθηματική περιγραφή της γεωμετρίας του τρισδιάστατου μοντέλου και της τροχιάς κίνησης.

Για την αφαίρεση μεταξύ τρισδιάστατων σχημάτων, οι αλγόριθμοι που έχουν παρουσιαστεί σχετίζονται με τον ορισμό του τρισδιάστατου σχήματος (στερεό ή πολύγωνα). Σε συστήματα που γίνεται χρήση στερεάς μοντελοποίησης [63 - 67], η τομή προσδιορίζεται, ορίζοντας με μαθηματικές εξισώσεις τις επιφάνειες και τις ακμές κάθε στερεού και ελέγχοντας τις τομές μεταξύ των επιφανειών και των ακμών των δύο σχημάτων. Από τους ελέγχους αυτούς και τον προσδιορισμό όλων των τομών μεταξύ των σχημάτων, ελέγχεται το τμήμα κάθε στερεού που είναι μέσα στο άλλο και παράγεται το στερεό σχήμα της τομής τους. Για την αφαίρεση στερεών, το σχήμα αυτό χρησιμοποιείται για να δημιουργηθεί ένα νέο στερεό. Για την ένωση στερεών, δημιουργείται ένα νέο στερεό, το οποίο αποτελείται από όλα τα υπόλοιπα σχήματα των δύο αρχικών στερεών, εκτός από την τομή τους.

Σε συστήματα που η τρισδιάστατη γεωμετρία ορίζεται μόνο με πολύγωνα, χωρίς να γίνεται χρήση στερεάς μοντελοποίησης, έχουν αναπτυχθεί αλγόριθμοι για τον προσδιορισμό της τομής πολυγώνων και της αποκοπής τμήματος πολυγώνου στην τομή τους με κάποιο άλλο επίπεδο σχήμα (ακμή ή επιφάνεια) για τη δημιουργία ενός νέου πολυγώνου [68, 59]. Οι αλγόριθμοι αποκοπής πολυγώνων (polygon clipping) χρησιμοποιούνται και σε κάποια συστήματα που γίνεται χρήση στερεάς μοντελοποίησης, για την απεικόνιση στην οθόνη του αποτελέσματος της αφαίρεσης μεταξύ των στερεών [66].

Μια άλλη προσέγγιση για την υλοποίηση πράξεων boole μεταξύ τρισδιάστατων γεωμετρικών μοντέλων βασίζεται στη διακριτοποίηση και την προσέγγιση της γεωμετρίας του μοντέλου με κάποια μέθοδο. Για προσδιορισμό της τομής μεταξύ γεωμετρικών μοντέλων, γίνεται έλεγχος για τομή μεταξύ των στοιχειωδών γεωμετρικών μοντέλων, που απεικονίζουν τη συνολική γεωμετρία κάθε μοντέλου. Τα τεμνόμενα στοιχειώδη γεωμετρικά μοντέλα αφαιρούνται. Γίνεται νέα διακριτοποίηση τοπικά για την προσέγγιση της γεωμετρίας που πρέπει να έχει το γεωμετρικό μοντέλο. Μια από τις πιο διαδεδομένες μεθόδους που χρησιμοποιείται για προσέγγιση της γεωμετρίας ενός μοντέλου είναι η octree [70, 71]. Η μέθοδος αυτή χρησιμοποιείται εκτός από την υλοποίηση πράξεων boole μεταξύ στερεών [72, 73] και σε άλλες εφαρμογές, οι οποίες σχετίζονται με την εύρεση τομών μεταξύ τρισδιάστατων σχημάτων, όπως είναι ο έλεγχος συγκρούσεων, που περιγράφεται παρακάτω. Η μέθοδος octree βασίζεται στην προσέγγιση της τρισδιάστατης γεωμετρίας με στοιχειώδεις κυβικούς όγκους και στη λογική του "διαίρει και βασίλευε", δηλαδή στη συνεχή υποδιαίρεση του κάθε στοιχειώδους κυβικού όγκου σε επιμέρους στοιχειώδεις κυβικούς όγκους. Η συνεχής υποδιαίρεση γίνεται μέχρι να προσεγγιστεί η γεωμετρία με ικανοποιητική ακρίβεια. Στις περισσότερες περιπτώσεις συνιστάται η δημιουργία μέχρι τριών επιπέδων υποδιαίρεσης, για να μην επιβαρυνθεί σημαντικά η ταχύτητα λειτουργίας του

συστήματος. Μια παρόμοια μέθοδο με την octree είναι η marching cubes, η οποία έχει χρησιμοποιηθεί για τον προσδιορισμό της τομής μεταξύ τρισδιάστατων σχημάτων και χρησιμοποιείται σε συνδυασμό με άλλες μεθόδους, όπως η μέθοδος των πεπερασμένων στοιχείων [74] για την προσομοίωση της αφαίρεσης υλικού σε κατεργασίες.

Στην παρούσα διατριβή έχει αναπτυχθεί μεθοδολογία μεταβολής του σχήματος του ακατέργαστου τεμαχίου, για το σχηματισμό της γεωμετρίας του κατεργασμένου τεμαχίου σε κάθε θέση της τροχιάς του κοπτικού εργαλείου. Η γεωμετρία του κατεργασμένου τεμαχίου προκύπτει σε κάθε θέση της τροχιάς του κοπτικού εργαλείου από την τομή του με το τεμάχιο κατεργασίας. Η τομή προσδιορίζεται με σύγκριση των συντεταγμένων του τεμαχίου με τις συντεταγμένες του κοπτικού εργαλείου.

# **2.3.4. Έλεγχος συγκρούσεων.**

Ο έλεγχος συγκρούσεων μεταξύ τρισδιάστατων γεωμετρικών μοντέλων (στερεών ή επιφανειακών) [75] βασίζεται στην προσέγγιση της γεωμετρίας των γεωμετρικών μοντέλων με κάποια υπολογιστικά ευκολότερη μέθοδο και στο έλεγχο για ύπαρξη τομής μεταξύ των προσεγγιστικών γεωμετρικών μοντέλων που χρησιμοποιούνται. Ανάλογα με το είδος της εφαρμογής, για έλεγχο συγκρούσεων, η γεωμετρία κάθε μοντέλου μπορεί να προσεγγιστεί με απλά σχήματα, όπως ο κύβος ή ο κύλινδρος ή να δημιουργηθεί με κάποια μέθοδο μοντέλο που προσεγγίζει με σχετικά καλή ακρίβεια τη γεωμετρία του μοντέλου.

Ο έλεγχος της τομής των όγκων σύγκρουσης γίνεται μέσω της σύγκρισης των συντεταγμένων τους στο χώρο. Συχνά ανιχνεύονται συγκρούσεις από το σύστημα, λόγω της τομής όγκων σύγκρουσης διαφορετικών αντικειμένων, χωρίς να υπάρχει τομή των γεωμετρικών μοντέλων των αντικειμένων, δηλαδή πραγματική σύγκρουση. Για τη βελτίωση της ακρίβειας στον έλεγχο των συγκρούσεων χρησιμοποιούνται τεχνικές, οι οποίες όμως απαιτούν μεγαλύτερη υπολογιστική ισχύ, οπότε μειώνουν την ταχύτητα απόκρισης του συστήματος. Μια τεχνική, για να βελτιωθεί η ακρίβεια του ελέγχου συγκρούσεων, είναι μέσω του ορισμού όγκων σύγκρουσης χωριστά για τα επιμέρους τμήματα κάθε αντικειμένου, ανάλογα με το σχήμα του. Με την τεχνική αυτή προσεγγίζεται το σχήμα του αντικειμένου με μεγαλύτερη ακρίβεια. Μια άλλη τεχνική είναι μέσω του ορισμού της σύγκρουσης στο σύστημα, όταν υπάρξει τομή συγκεκριμένων πολυγώνων των αντικειμένων. Με την τεχνική αυτή υπάρχει η πιθανότητα το ένα αντικείμενο να είναι μέσα στο άλλο και να μην έχει ανιχνευτεί σύγκρουση από το σύστημα. Μια από τις πιο διαδεδομένες μεθόδους που χρησιμοποιείται στους αλγόριθμους ελέγχου συγκρούσεων είναι η octree [76], η οποία περιγράφεται στην προηγούμενη παράγραφο. Με τη μέθοδο αυτή γίνεται προσέγγιση της γεωμετρίας του αντικειμένου από στοιχειώδεις κυβικούς όγκους, το μέγεθος των οποίων μεταβάλλεται ανάλογα με την πολυπλοκότητα της γεωμετρίας. Όσο αυξάνεται το πλήθος των κυβικών όγκων, μειώνεται η ταχύτητα απόκρισης του συστήματος. Για έλεγχο συγκρούσεων μεταξύ δύο αντικειμένων, ελέγχεται εάν τέμνονται οι στοιχειώδεις κύβοι των δύο αντικειμένων. Η μέθοδο αυτή παρέχει σχετικά καλύτερη ακρίβεια, αλλά έχει μεγαλύτερες υπολογιστικές απαιτήσεις. Γενικά όλες οι τεχνικές ελέγχου συγκρούσεων βασίζονται στη μέθοδο ορισμού όγκου σύγκρουσης.

Η λειτουργία του ελέγχου συγκρούσεων είναι ιδιαίτερα σημαντική σε βιομηχανικές εφαρμογές Εικονικής Πραγματικότητας. Μέσω του έλεγχου των συγκρούσεων μεταξύ τμημάτων ενός μηχανισμού είναι εφικτός ο προσδιορισμός των τροχιών συναρμολόγησης για τα επιμέρους εξαρτήματα του μηχανισμού. Επίσης μπορεί να προσδιοριστεί εάν είναι εφικτό να εκτελεστεί μια εργασία και να προσδιοριστούν εργονομικοί παράμετροι για τις επιμέρους διαδικασίες της εργασίας [75].

# **2.3.5. Προσδιορισμός ποσοτικών παραμέτρων με χρήση μοντέλων κατεργασιών.**

Ο προσδιορισμός ποσοτικών παραμέτρων για τις εκτελούμενες κατεργασίες στη φάση σχεδιασμού του προϊόντος, δίνει τη δυνατότητα καλύτερης εκτίμησης του αποτελέσματος των κατεργασιών και τροποποίησης κάποιων παραμέτρων, βελτιώνοντας το τελικό αποτέλεσμα. Πριν την εισαγωγή εργαλείων προσδιορισμού ποσοτικών παραμέτρων στις διαδικασίες σχεδιασμού παραγωγής, γινόταν χρήση εμπειρικών ή πειραματικών μεθόδων. Κρίσιμες ποσοτικές παράμετροι σε μια κατεργασία θεωρούνται η ποιότητα επιφανείας, η οποία προσδιορίζεται από την τραχύτητα της τελικής επιφανείας, οι αναπτυσσόμενες δυνάμεις κοπής, η απαιτούμενη ισχύς, η φθορά του κοπτικού εργαλείου, κ.α.

Τα συστήματα CAM, που αποτελούν το πιο διαδεδομένο εργαλείο προσομοίωσης κατεργασιών, δεν παρέχουν δυνατότητα προσδιορισμού ποσοτικών παραμέτρων για την υπό μελέτη κατεργασία. Η έλλειψη αυτή καλύπτεται με την παρουσίαση συστημάτων, τα οποία προσδιορίζουν τις επιθυμητές σε κάθε περίπτωση ποσοτικές παραμέτρους, είτε με αναλυτικές, είτε με αριθμητικές μεθόδους.

Τα περισσότερα από τα συστήματα που έχουν παρουσιαστεί δίνουν αποτελέσματα σε ειδικές περιπτώσεις κατεργασιών. Οι μέθοδοι που προτείνονται συνήθως προσδιορίζουν μια συγκεκριμένη ποσοτική παράμετρο της κατεργασίας (τραχύτητα, δύναμη, κ.λπ.). Ο προσδιορισμός των ποσοτικών παραμέτρων των κατεργασιών γίνεται μέσω του προσδιορισμού κατάλληλων μεγεθών. Για παράδειγμα για τον προσδιορισμό της αναπτυσσόμενης δύναμης σε μια κατεργασία, πρέπει να προσδιοριστεί το μέγεθος του αποβλήτου που δημιουργείται, για τον προσδιορισμό της τραχύτητας, πρέπει να προσδιοριστεί η τοπομορφία της επιφάνειας κατεργασίας, κ.λπ. Για τον προσδιορισμό αυτών των μεγεθών, οι μέθοδοι που έχουν παρουσιαστεί, διαφέρουν ως προς τον τρόπο μοντελοποίησης της διαδικασίας (μοντελοποίηση του δοκιμίου, του κοπτικού, τρόπος προσδιορισμού της σχετικής θέσης κοπτικού, δοκιμίου σε κάθε βήμα της κατεργασίας, κ.λπ.).

Τα συστήματα, που έχουν παρουσιαστεί για τον προσδιορισμό ποσοτικών παραμέτρων σε μηχανουργικές κατεργασίες, αποτελούν υλοποιήσεις μοντέλων τα οποία έχουν αναπτυχθεί από τους αντίστοιχους ερευνητές και παρέχουν ως αποτέλεσμα τα ποσοτικά δεδομένα που προσδιορίζουν οι προτεινόμενες από αυτούς μέθοδοι. Τα συστήματα αυτά δεν είναι ολοκληρωμένα με περιβάλλοντα γραφικών ή Εικονικής Πραγματικότητας, αφού στόχος τους είναι η υλοποίηση της μεθόδου υπολογισμού (αναλυτικής ή αριθμητικής) και όχι η ανάπτυξη ολοκληρωμένου

περιβάλλοντος προσομοίωσης κατεργασιών. Στη συνέχεια αναφέρονται ενδεικτικά παραδείγματα συστημάτων για τον προσδιορισμό ποσοτικών παραμέτρων κατεργασιών φραιζαρίσματος.

#### **Γενικευμένα μοντέλα κατεργασιών φραιζαρίσματος.**

Οι Antoniadis et al. [77] προτείνουν μια αριθμητική μέθοδο για τον προσδιορισμό ποσοτικών παραμέτρων σε κατεργασίες φραιζαρίσματος με σφαιρικά κοπτικά εργαλεία. Η μέθοδος βασίζεται στη μοντελοποίηση του δοκιμίου με κάθετα ευθύγραμμα τμήματα (βελόνες), τα οποία μειώνουν το μήκος τους, όταν τμηθούν με την κόψη του κοπτικού εργαλείου. Από το τμήμα που αποκόπτεται από το δοκίμιο σε κάθε βήμα της διακριτοποιημένης κίνησης του κοπτικού εργαλείου, προσδιορίζεται το μέγεθος του αποβλήτου και από αυτό οι δυνάμεις κοπής. Από το σχήμα των ευθυγράμμων τμημάτων μετά την προσομοίωση της κατεργασίας προκύπτει η τελική επιφάνεια, η οποία χρησιμοποιείται για τον προσδιορισμό της τραχύτητας.

Οι Engin et al. [78, 79] προτείνουν μια γενική αναλυτική μέθοδο για τον προσδιορισμό της μηχανικής και των δυναμικών χαρακτηριστικών σε κατεργασίες φραιζαρίσματος. Η μέθοδος βασίζεται στη μοντελοποίηση του κοπτικού εργαλείου με ελικοειδείς ραβδώσεις, ορισμένες σε ένα παραμετρικό όγκο. Οι συντεταγμένες των κόψεων έχουν εκφραστεί με μαθηματικό τρόπο. Το πάχος του αποβλήτου προσδιορίζεται από την κινηματική της κατεργασίας και λαμβάνονται υπόψη οι ταλαντώσεις, που μπορεί να υπάρχουν στο κοπτικό και στο δοκίμιο. Ολοκληρώνοντας τη διαδικασία για κάθε κοπτική ακμή που είναι σε επαφή με το δοκίμιο, προσδιορίζονται ποσοτικά μεγέθη, όπως οι αναπτυσσόμενες δυνάμεις, η επιφάνεια κατεργασίας, οπότε και η τραχύτητα κ.α. Η μέθοδος μοντελοποίησης του κοπτικού έχει χρησιμοποιηθεί και για άλλους τύπους κοπτικών.

Οι Liu et al. [80] έχουν αναπτύξει ένα μοντέλο προσδιορισμού δυναμικών παραμέτρων για κατεργασίες περιμετρικού φραιζαρίσματος. Το μοντέλο υπολογίζει τις ταλαντώσεις του δοκιμίου και του κοπτικού, οι οποίες επηρεάζουν τις αναπτυσσόμενες δυνάμεις. Το μοντέλο προσδιορισμού των αναπτυσσόμενων δυνάμεων που χρησιμοποιείται, έχει αναπτυχθεί από τους ερευνητές στο παρελθόν. Ο αλγόριθμος για τον προσδιορισμό της επιφάνειας κατεργασίας, από την οποία προσδιορίζεται η τραχύτητα, έχει ως βασικές παραμέτρους τη γεωμετρία και την κινηματική του κοπτικού εργαλείου. Το μοντέλο έχει επαληθευτεί με πειραματικές μετρήσεις και τα αποτελέσματα που παρέχει σε σχέση με τις δυνάμεις κοπής και την τραχύτητα έχουν ικανοποιητική ακρίβεια για χρήση σε βιομηχανικά περιβάλλοντα.

Τα περισσότερα από τα γενικευμένα μοντέλα προσομοίωσης κατεργασιών φραιζαρίσματος της παρούσας ενότητας παρέχουν μαθηματικές λύσεις για τον προσδιορισμό ποσοτικών δεδομένων για τις κατεργασίες [78-80]. Όλα τα μοντέλα της παρούσας ενότητας δεν έχουν ενοποιηθεί με εικονικά περιβάλλοντα για την ρεαλιστική οπτικοποίηση της κατεργασίας.

Στην παρούσα διατριβή έχει αναπτυχθεί ένα μοντέλο υπολογισμού της τραχύτητας της επιφάνειας κατεργασίας. Στο μοντέλο η τοπομορφία της επιφάνειας κατεργασίας

προσδιορίζεται με γραφική λύση, αξιοποιώντας το σύστημα γραφικών του υπολογιστικού εξοπλισμού. Γραφική λύση για τον υπολογισμό ποσοτικών δεδομένων για τις κατεργασίες παρέχει το μοντέλο των Antoniadis et al. [77]. Η γραφική λύση του μοντέλου των Antoniadis et al. είναι διαφορετική από τη γραφική λύση του μοντέλου της διατριβής για τον προσδιορισμό της τοπομορφίας της επιφάνειας κατεργασίας. Επιπλέον, στο μοντέλο της παρούσας διατριβής δεν υπάρχουν κάποιοι περιορισμοί του μοντέλου των Antoniadis et al. σχετικά με τη δυνατότητα κίνησης του κοπτικού εργαλείου και το μέγεθος του τεμαχίου κατεργασίας. Το μοντέλο των Antoniadis et al. έχει ενοποιηθεί με το μοντέλο της διατριβής και χρησιμοποιείται για επαλήθευση των ποσοτικών δεδομένων που υπολογίζονται για την τραχύτητα της επιφάνειας κατεργασίας.

#### **Μοντέλα προσδιορισμού Τραχύτητας σε κατεργασίες φραιζαρίσματος.**

Οι Lou et al. [81] προτείνουν μια αναλυτική μέθοδο για τον προσδιορισμό της τραχύτητας. Η μέθοδο βασίζεται σε μια εξίσωση πολλαπλής παλινδρόμησης για τον προσδιορισμό της τελικής επιφάνειας κατεργασίας. Η μέθοδος έχει ελεγχθεί πειραματικά και η ακρίβεια της φτάνει το 90%.

Οι Alauddin et al. [82] προτείνουν μια αναλυτική μέθοδο για τον προσδιορισμό της τραχύτητας σε κατεργασίες φραιζαρίσματος. Η μέθοδο έχει ως παραμέτρους την ταχύτητα κοπής, την πρόωση και το βάθος κοπής. Ο προσδιορισμός της επιφάνειας κατεργασίας γίνεται μέσω του σχεδιασμού καμπυλών ορισμού της επιφάνειας, οι οποίες χρησιμοποιούνται για τον υπολογισμό των βέλτιστων παραμέτρων κοπής και για την επίτευξη της επιθυμητής τιμής για την τραχύτητα κατά την κατεργασία.

Οι Wang et al. [83], προτείνουν μια αναλυτική μέθοδο για τον προσδιορισμό της τραχύτητας σε κατεργασίες φραιζαρίσματος σε αλουμίνιο. Η μέθοδο βασίζεται στον προσδιορισμό των καμπυλών ορισμού της επιφάνειας. Έχουν αναπτυχθεί μοντέλα για ξηρή κοπή και για κοπή με τη χρήση λιπαντικού. Η μέθοδο έχει ελεγχθεί πειραματικά και έχει ως στόχο τον προσδιορισμό των πιο κρίσιμων παραμέτρων στην κατεργασία.

Οι Benardos et al. [84] προτείνουν τη χρήση νευρωνικών δικτύων (neural networks) σε συνδυασμό με μεθόδους Taguchi για τον προσδιορισμό της τραχύτητας σε κατεργασίες φραιζαρίσματος επιφανειών. Η προτεινόμενη μέθοδος βασίζεται στον αλγόριθμο Levenberg–Marquardt και έχει ως στόχο τον προσδιορισμό των πιο κρίσιμων παραμέτρων για τις υπό μελέτη κατεργασίες. Η μέθοδος έχει ελεγχθεί με χρήση πειραματικών δεδομένων και η απόκλιση της είναι της τάξης του 1,86%.

Οι Tseng et al. [85] θεωρούν ότι η ακριβής πρόβλεψη της τραχύτητας της επιφανείας σε κατεργασίες αφαίρεσης υλικού δεν είναι εύκολο να προβλεφθεί, λόγω της στοχαστικής συμπεριφοράς των κατεργασιών. Οι ερευνητές προτείνουν μια νέα μέθοδο για τη διασφάλιση της ποιότητας της επιφανείας σε τεμάχια κατεργασίας (σχήμα 2.16). Η μέθοδος δεν εστιάζει στον ακριβή προσδιορισμό ποσοτικών παραμέτρων για την τραχύτητα της επιφανείας κατεργασίας. Εφαρμόζεται μέθοδος επεξεργασίας δεδομένων (rough set theory) για τον ορισμό κανόνων σχετικών με τις παραμέτρους που συμβάλλουν στη δημιουργία τραχύτητας στην επιφάνεια κατεργασίας. Η μέθοδος έχει ελεγχθεί πειραματικά και τα αποτελέσματα δείχνουν ότι παρέχει μεγαλύτερη ακρίβεια σε σχέση με τις υπόλοιπες στατιστικές μεθόδους πρόβλεψης της επιφανειακής τραχύτητας.

Οι Baek et al. [86], αναλύουν τις επιπτώσεις των προγραμματιστικών λαθών και των διακυμάνσεων της πρόωσης στην ακρίβεια των διαστάσεων του παραγόμενου τεμαχίου και στην τραχύτητα, σε κατεργασίες φραιζαρίσματος επιφανειών. Η ανάλυση γίνεται με τη χρήση μοντέλου προσδιορισμού της τραχύτητας επιφανείας. Από τον υπολογισμό της τραχύτητας με το συγκεκριμένο μοντέλο γίνεται προσδιορισμός της βέλτιστης τιμής της πρόωσης και της μέγιστης ικανότητας αφαίρεσης υλικού, για τη συγκεκριμένη τιμή τραχύτητας.

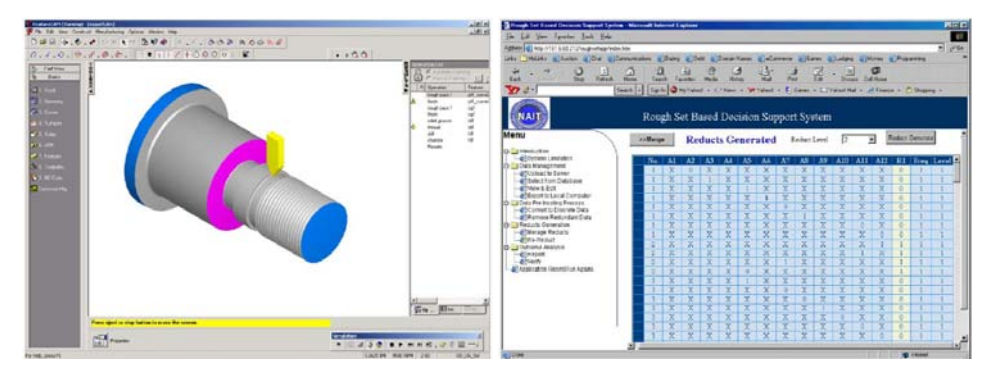

*Σχήμα 2.16. Το σύστημα των Tseng et al. (εικόνα Tseng et al.)* 

Τα μοντέλα της παρούσας ενότητας [81 - 86] παρέχουν μαθηματική λύση για τον προσδιορισμό της τραχύτητας της επιφάνειας κατεργασίας. Τα μοντέλα αυτά δεν έχουν ενοποιηθεί με εικονικό περιβάλλον για τη ρεαλιστική οπτικοποίηση της κατεργασίας. Το μοντέλο της παρούσας διατριβής παρέχει γραφική λύση για τον προσδιορισμό της τοπομορφίας της επιφάνειας κατεργασίας. Επιπλέον, έχει ενοποιηθεί με το εικονικό περιβάλλον, που αναπτύχθηκε για οπτικοποίηση της κατεργασίας και για προβολή των αποτελεσμάτων για την τραχύτητα.

#### **Μοντέλα προσδιορισμού Δυνάμεων Κοπής σε κατεργασίες φραιζαρίσματος.**

Οι Yun et al. [87] θεωρούν ότι το πάχος του αποβλήτου και η ειδική δύναμη κοπής επηρεάζουν σημαντικά τον υπολογισμό των δυνάμεων κοπής σε μια κατεργασία. Παρουσίασαν λοιπόν ένα μοντέλο για τον υπολογισμό των συντελεστών στην εξίσωση υπολογισμού των δυνάμεων κοπής. Στο μοντέλο θεωρείται ότι μόνο το πάχος του αποβλήτου επηρεάζει τους συντελεστές της εξίσωσης υπολογισμού των δυνάμεων κοπής. Το στιγμιαίο πάχος του αποβλήτου προσδιορίζεται από την κίνηση του κέντρου του κοπτικού εργαλείου. Στο μοντέλο συσχετίζεται το πάχος του αποβλήτου με την κάθετη ειδική δύναμη κοπής και τη γωνία του κοπτικού, ενώ οι υπόλοιποι παράγοντες (ειδική δύναμη τριβής και γωνία ροής αποβλήτου) θεωρούνται σταθεροί. Με το μοντέλο αυτό μπορούν να προσδιοριστούν οι δυνάμεις κοπής ανεξάρτητα από τις συνθήκες κοπής. Το μοντέλο έχει επαληθευτεί πειραματικά για διάφορες συνθήκες κατεργασίας.

Οι Kim et al. [88] παρουσίασαν ένα μοντέλο για τον προσδιορισμό των δυνάμεων κοπής σε κατεργασίες φραιζαρίσματος κοίλων επιφανειών με σφαιρικό κοπτικό

εργαλείο. Για τον προσδιορισμό της δύναμης κοπής, πρέπει να προσδιοριστεί το πάχος του αποβλήτου από την επιφάνεια τομής του κοπτικού με το δοκίμιο σε κάθε βήμα της κατεργασίας. Η επιφάνεια τομής προσδιορίζεται από την παράμετρο Z-map (παράμετρος σχετική με την απεικόνιση των γραφικών) για τη γεωμετρία της επιφανείας, σε συνδυασμό με την τρέχουσα θέση του κοπτικού. Για τον προσδιορισμό της τομής, η κόψη προβάλλεται σε επίπεδο κάθετο στο Ζ άξονα του κοπτικού και λαμβάνεται η τιμή της παραμέτρου Z-map. Οι δυνάμεις κοπής υπολογίζονται από την τιμή της Z-map με εμπειρική μέθοδο. Η μέθοδο αυτή έχει ως παραμέτρους για τον προσδιορισμό της διακύμανσης της αφαίρεσης υλικού κατά μήκος της κόψης, τις συναρτήσεις των γωνιών θέσης για κάθε επιμέρους τμήμα της κόψης. Επίσης στο μοντέλο αναλύεται η σχέση της γεωμετρίας του αποβλήτου με τη γωνία πρόωσης. Η συνολική δύναμη υπολογίζεται με αριθμητική ολοκλήρωση των δυνάμεων στα επιμέρους τμήματα της κόψης. Έχουν διεξαχθεί πειράματα, στα οποία επιβεβαιώνεται η ακρίβεια της μεθόδου σε κατεργασίες οποιασδήποτε γεωμετρίας.

Οι Ko et al. [89 - 91] παρουσίασαν ένα μοντέλο για την αξιολόγηση και βελτίωση της απόδοσης των κατεργασιών σε εργαλειομηχανή 2.5 αξόνων. Στο μοντέλο γίνεται υπολογισμός των δυνάμεων κοπής και από αυτές προσδιορίζεται η απόκλιση στην επιφάνεια κατεργασίας. Η σχέση του πάχους του αποβλήτου με τις παραμέτρους της κατεργασίας προσδιορίζεται από την κίνηση του κέντρου του κοπτικού, το οποίο μετακινείται, λόγω πρόωσης, λόγω κύρτωσης του κοπτικού ή λόγω παραμόρφωσης του κοπτικού. Το βασικό χαρακτηριστικό του μοντέλου είναι ότι προσδιορίζονται από πειραματικά δεδομένα παράμετροι ανεξάρτητοί από τις συνθήκες κοπής. Η χρήση των στιγμιαίων τιμών για τις παραμέτρους κοπής συμβάλει στον υπολογισμό των αναπτυσσόμενων δυνάμεων κοπής με μεγαλύτερη ακρίβεια.

Οι Chérif et al. [92] θεωρούν ότι για τη λήψη ποσοτικών δεδομένων σε σχέση με την απόδοση μιας κατεργασίας φραιζαρίσματος, απαιτείται η ολοκλήρωση των συστημάτων CAD/CAM με εργαλεία επεξεργασίας τεχνικών δεδομένων για την κατεργασία. Η ύπαρξη μεγάλου πλήθους κατεργασιών δεν επιτρέπει τη διεξοδική μελέτη των συνθηκών κάθε κατεργασίας. Οι ερευνητές παρουσίασαν μια γενικευμένη προσέγγιση για τη μοντελοποίηση των δυνάμεων κοπής σε κατεργασίες φραιζαρίσματος. Ο στόχος του μοντέλου είναι ο περιορισμός των πειραματικών δοκιμών για τον προσδιορισμό των αναπτυσσόμενων δυνάμεων κοπής με ταυτόχρονη παροχή δεδομένων για την κατεργασία, με ακρίβεια ικανοποιητική για τις απαιτήσεις των CAD/CAM συστημάτων. Οι παράμετροι που επηρεάζουν περισσότερο τις αναπτυσσόμενες δυνάμεις κοπής είναι η κλίση του κοπτικού και η πρόωση. Το μοντέλο βασίζεται σε πειραματικά δεδομένα για τον προσδιορισμό της σχέσης των δύο αυτών παραμέτρων με τις αναπτυσσόμενες δυνάμεις.

Οι Li et al. [93] θεωρούν ότι το βασικότερο πρόβλημα στη μοντελοποίηση των διαδικασιών φραιζαρίσματος (μοντέλα υπολογισμού δυνάμεων κοπής, κ.λπ.) είναι ο υπολογισμός του πάχους του αποβλήτου. Το σύνηθες μοντέλο για τον υπολογισμό του στιγμιαίου πάχους του αποβλήτου έχει περιορισμένη ακρίβεια, λόγω της θεώρησης ότι η τροχιά της κόψης του κοπτικού είναι κυκλική. Οι ερευνητές παρουσίασαν ένα πιο ακριβές μοντέλο για τον προσδιορισμό του πάχους του αποβλήτου. Στο μοντέλο γίνεται ανάλυση της πραγματικής τροχιάς της κόψης του κοπτικού και από αυτήν υπολογίζεται το πραγματικό πάχος του αποβλήτου, λύνοντας την εξίσωση που προκύπτει. Για τη λύση της εξίσωσης δε γίνεται χρήση υπολογιστικής μεθόδου, αλλά γίνεται ανάλυση σε σειρά Taylor, παρέχοντας μια απλούστερη και με μεγαλύτερη ακρίβεια, σε σχέση με τις συνήθεις μεθόδους, εξίσωση για τον προσδιορισμό του πάχους του αποβλήτου.

Οι Roth et al. [94] παρουσίασαν ένα μοντέλο (σχήμα 2.17) για κατεργασίες φραιζαρίσματος, το οποίο βασίζεται στην τιμή του Z-buffer (παράμετρος σχετική με την απεικόνιση των γραφικών, η οποία δίνει την απόσταση των αντικειμένων από τον παρατηρητή). Το μοντέλο παρέχει τη δυνατότητα υπολογισμού των δυνάμεων κοπής σε κατεργασίες επιφανειών σε μηχανές πολλών αξόνων. Η απεικόνιση της κατεργασίας γίνεται από επίπεδο προβολής τέτοιο, ώστε να ταυτιστεί ο Ζ άξονας της απεικόνισης με τον άξονα του κοπτικού εργαλείου. Η χρήση του Z-buffer παρέχει τη δυνατότητα στο μοντέλο να μπορεί να υλοποιηθεί σε κοινές βιβλιοθήκες γραφικών, οι οποίες αξιοποιούν το υλικό του συστήματος γραφικών. Το μοντέλο (σχήμα 2.18) υπολογίζει εφαπτομενικές και ακτινικές δυνάμεις κοπής από τον όγκο του υλικού που αφαιρείται, ο οποίος προσδιορίζεται από το σύστημα απεικόνισης γραφικών (σχήμα 2.19). Στο μοντέλο λαμβάνεται υπόψη η κύρτωση του κοπτικού εργαλείου. Το μοντέλο έχει επιβεβαιωθεί πειραματικά και παρέχει ικανοποιητική ακρίβεια.

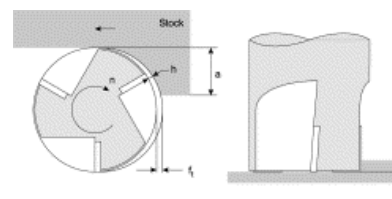

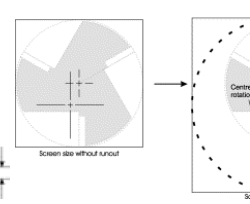

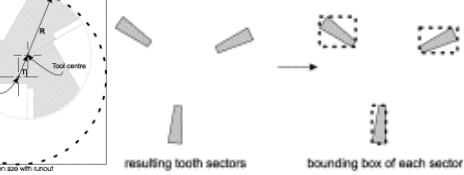

*Σχήμα 2.17. Αφαίρεση υλικού με εργαλείο τριών δοντιών (εικόνα Roth et al.)* 

*Σχήμα 2.18. Κλιμάκωση της οθόνης απεικόνισης στο μέγεθος του κοπτικού εργαλείου χωρίς και με κύρτωση του κοπτικού (εικόνα Roth et al.)* 

*Σχήμα 2.19. Η περιοχή σάρωσης κάθε δοντιού του κοπτικού (εικόνα Roth et al.)*

**SARA** 

Οι Lamikiz et al. [95] αναφέρουν ότι τα περισσότερα μοντέλα προσδιορισμού δυνάμεων κοπής σε κατεργασίες φραιζαρίσματος αναφέρονται σε κατεργασίες επίπεδων επιφανειών με χρήση επίπεδων κοπτικών εργαλείων. Ελάχιστα μοντέλα αναφέρονται στη χρήση σφαιρικών εργαλείων και τα μοντέλα αυτά μελετούν κατεργασίες επίπεδων επιφανειών, ενώ η κύρια χρήση των σφαιρικών εργαλείων είναι σε κοίλες επιφάνειες. Οι ερευνητές παρουσίασαν ένα μοντέλο για τον προσδιορισμό δυνάμεων κοπής σε κατεργασία επιφανειών ελεύθερης μορφής (sculptured surfaces). Το μοντέλο προσδιορίζει τις αναπτυσσόμενες δυνάμεις από παραμέτρους που σχετίζονται με το υλικό, το κοπτικό εργαλείο, τις συνθήκες κοπής, την κατεύθυνση της κατεργασίας και την κλίση της κατεργαζομένης επιφανείας. Για τον προσδιορισμό της κλίσης με διάφορες συνθήκες κοπής, έχει ολοκληρωθεί στο μοντέλο μια μέθοδο μετασχηματισμού του συστήματος συντεταγμένων. Το μοντέλο έχει δοκιμαστεί πειραματικά σε αλουμίνιο ΑΙ7075-Τ6 με εργαλείο 52 HRC χάλυβα AISI H13 και η ακρίβεια του είναι πάνω από 90% σε σχέση με την τιμή και τη διεύθυνση των αναπτυσσόμενων δυνάμεων κοπής.

Οι Ikua et al. [96, 97] παρουσίασαν ένα θεωρητικό μοντέλο για τον προσδιορισμό των δυνάμεων κοπής και της απόκλισης σε κατεργασίες επιφανειών ελεύθερης μορφής με σφαιρικά κοπτικά εργαλεία. Στο μοντέλο αυτό, για τον προσδιορισμό της γεωμετρίας του αποβλήτου, λαμβάνεται υπόψη η πραγματική τροχιά των κοπτικών ακμών. Η απόκλιση της κατεργασίας, η οποία προκαλείται από παραμόρφωση του κοπτικού εργαλείου, υπολογίζεται σε διάφορα σημεία της επιφανείας. Στο μοντέλο μελετάται η επιρροή των συνθηκών και του είδους της κατεργασίας στις αναπτυσσόμενες δυνάμεις και στην απόκλιση. Τα συμπεράσματα αυτής της μελέτης είναι ότι, σε καμπύλες επιφάνειες, οι παράμετροι των δυνάμεων κοπής που επηρεάζουν την απόκλιση στην κατεργασία, μειώνονται με αύξηση της γωνίας του κοπτικού, ενώ σε επικλινείς επιφάνειες η απόκλιση δεν επηρεάζεται σημαντικά από τη γωνία του κοπτικού. Επιπλέον, σε επιφάνειες ελεύθερης μορφής, η φορά της πρόωσης προς τα κάτω παρέχει μεγαλύτερη ακρίβεια σε σχέση με πρόωση προς τα πάνω, ενώ σε επικλινείς επιφάνειες, όταν η πρόωση έχει φορά προς τα δεξιά, παρέχει μεγαλύτερη ακρίβεια στην κατεργασία σε σχέση με την περίπτωση που έχει φορά προς τα αριστερά. Τέλος η απόκλιση στην κατεργασία μειώνεται με αύξηση της γωνίας του κοπτικού. Τα συμπεράσματα αυτά έχουν προκύψει από πειραματικά δεδομένα, τα οποία παρουσιάζονται από τους ερευνητές.

Οι Lee et al. [98] παρουσίασαν ένα πλήρες μαθηματικό μοντέλο για τον προσδιορισμό των επιθυμητών ή των βέλτιστων δυνάμεων κοπής για κατεργασίες φραιζαρίσματος σε επιφάνειες ελεύθερης μορφής. Το μοντέλο παρέχει τη δυνατότητα λεπτομερούς προσέγγισης της κοπής και περιλαμβάνει στον υπολογισμό κρίσιμες παραμέτρους που επηρεάζουν την κατεργασία, οι οποίες δεν λαμβάνονται υπόψη σε αντίστοιχα μοντέλα, όπως η κλίση του κοπτικού. Επιπλέον το μοντέλο παρέχει τη δυνατότητα ποσοτικού προσδιορισμού παραμέτρων που επηρεάζουν τις συνθήκες κοπής, παρέχοντας δεδομένα στο χρήστη, τα οποία συντελούν στη βελτίωση της απόδοσης της κατεργασίας. Κατά την κατεργασία κοίλων επιφανειών το βάθος κοπής μεταβάλλεται στη μονάδα του χρόνου. Για το λόγο αυτό στο μοντέλο παρέχεται δυνατότητα προσδιορισμού του βάθους κοπής και κατ' επέκταση των αναπτυσσόμενων δυνάμεων κοπής. Στο μοντέλο παρέχεται η δυνατότητα προσδιορισμού των τρισδιάστατων δυνάμεων κοπής σε δύο βήματα. Η προσέγγιση αυτή μειώνει τη χρονοβόρα διαδικασία προσδιορισμού των μαθηματικών εξισώσεων για τις δυνάμεις κοπής. Η μέθοδος έχει ελεγχθεί πειραματικά και έχει αποδειχτεί ιδιαίτερα ακριβής για τον προσδιορισμό του αξονικού βάθους κοπής. Ο υπολογισμός των δυνάμεων συμφωνεί με τα αποτελέσματα που λαμβάνονται από τα συνήθη εμπειρικά μοντέλα.

Οι Wang et al. [99], παρουσίασαν ένα μοντέλο για τον προσδιορισμό δυνάμεων κοπής. Το μοντέλο βασίζεται σε ένα αλγόριθμο υπολογισμού της επιφάνειας διάτμησης σε κάθε χρονική στιγμή για κατεργασίες φραιζαρίσματος. Ο αλγόριθμος λαμβάνει υπόψη τη γεωμετρία του κοπτικού, την επιρροή των ταλαντώσεων, τη μεταβολή της ταχύτητας κοπής και την τριβή μεταξύ του κοπτικού και του αποβλήτου. Για τον προσδιορισμό της στιγμιαίας δύναμης κοπής, η κόψη διακριτοποιείται και υπολογίζονται οι δυνάμεις που ασκούνται σε κάθε διακριτοποιημένο τμήμα. Αθροίζοντας τις δυνάμεις που ασκούνται στις στοιχειώδεις ακμές, υπολογίζεται η στιγμιαία τιμή για τη συνολική δύναμη κοπής. Επίσης προτείνεται μια θεωρητική-εμπειρική μέθοδος για τον προσδιορισμό των παραμέτρων που απαιτούνται στον υπολογισμό των δυνάμεων κοπής. Το μοντέλο έχει ελεγχθεί πειραματικά σε δοκίμια αλουμινίου, για να επιβεβαιωθεί η ακρίβεια του.

Οι Larue et al. [100] παρουσίασαν ένα μοντέλο για τον προσδιορισμό των δυνάμεων κοπής σε κατεργασίες φραιζαρίσματος με κωνικά, ελικοειδή και σφαιρικά κοπτικά εργαλεία. Το γεωμετρικό μοντέλο για το δοκίμιο εισάγεται από σύστημα CAD και το κωνικό, ελικοειδές ή σφαιρικό κοπτικό εργαλείο μοντελοποιείται από σφαιρικά και κωνικά αρχέτυπα τρισδιάστατων μοντέλων στο περιβάλλον στερεάς μοντελοποίησης του ACIS. Στο μοντέλο προσδιορίζεται η τομή του κοπτικού με την επιφάνεια κατεργασίας. Μοντελοποιούνται οι γωνίες εισόδου και εξόδου του κοπτικού στο τεμάχιο και αποθηκεύονται σε όλο το μήκος της τροχιάς κίνησης ως συνάρτηση συστήματος συντεταγμένων, ορισμένου στο κέντρο του κοπτικού εργαλείου. Οι γωνίες εισόδου και εξόδου και η γωνία εισχώρησης του κοπτικού χρησιμοποιούνται ως οριακές συνθήκες για τον προσδιορισμό της δύναμης κοπής κατά μήκος της τροχιάς κίνησης. Η μεθοδολογία παρέχει τη δυνατότητα προσδιορισμού της κατανομής του φορτίου των δυνάμεων στο κοπτικό και στο τεμάχιο. Το αποτέλεσμα από τη χρήση της μεθοδολογίας είναι η μείωση του χρόνου κατεργασίας, μέσω του ορισμού κατάλληλης τιμής πρόωσης, έτσι ώστε η ισχύς και η παραμόρφωση να παραμένουν σε αποδεκτά επίπεδα κατά τη διάρκεια της κατεργασίας.

Οι Azeem et al. [101] θεωρούν ότι οι ταλαντώσεις του κοπτικού είναι σύνηθες φαινόμενο στις κατεργασίες και δημιουργούν θόρυβο στις μετρήσεις των δυνάμεων κοπής. Αυτές οι μετρήσεις δεδομένων με θόρυβο επηρεάζουν την ακρίβεια των εμπειρικών μοντέλων υπολογισμού των δυνάμεων κοπής, εάν χρησιμοποιηθούν για τον προσδιορισμό των παραμέτρων των εμπειρικών μοντέλων. Οι ερευνητές λοιπόν προτείνουν μια αξιόπιστη μέθοδο για το καλιμπράρισμα του θορύβου στα δεδομένα για τις δυνάμεις κοπής σε κατεργασίες φραιζαρίσματος με σφαιρικό κοπτικό εργαλείο. Το τμήμα των δεδομένων από τις δυνάμεις κοπής που περιέχει θόρυβο υπόκεινται σε επεξεργασία με μια πολυωνυμική συνάρτηση, για να μειωθεί η διακύμανση του θορύβου. Οι εμπειρικοί παράμετροι στο μοντέλο των δυνάμεων κοπής προσδιορίζονται στη συνέχεια με μια επαναληπτική αριθμητική μέθοδο δύο βημάτων. Για τη λήψη αποτελέσματος από τη μέθοδο έχουν αναπτυχθεί και υλοποιηθεί δύο μέθοδοι επίλυσης. Η πρώτη μέθοδος μπορεί να εφαρμοστεί σε δεδομένα με χαμηλό επίπεδο θορύβου. Η δεύτερη μέθοδος, παρόλο που είναι προσεγγιστική, δίνει αποδεκτά αποτελέσματα σε δεδομένα δυνάμεων κοπής με μεγαλύτερο μέγεθος θορύβου. Οι δύο μέθοδοι χρησιμοποιούνται για τον αξιόπιστο προσδιορισμό αποδεκτών τιμών για τις εμπειρικές παραμέτρους του μοντέλου υπολογισμού δυνάμεων κοπής σε κατεργασίες με σφαιρικό κοπτικό εργαλείο.

Οι Cheng et al. [102] έχουν πραγματοποιήσει μελέτη για τις στιγμιαίες τιμές των συνιστωσών δυνάμεων σε κατεργασίες επίπεδων επιφανειών. Για τον προσδιορισμό των συνιστωσών δυνάμεων (κάθετη δύναμη και δύναμη τριβής), δημιουργείται η σχέση μεταξύ των στιγμιαίων δυνάμεων κοπής και των μετρημένων σε πειράματα τιμών. Οι

στιγμιαίες δυνάμεις κοπής προσδιορίζονται από την επιφάνεια του αποβλήτου. Με την πραγματοποίηση μιας σειράς πειραμάτων, προσδιορίζονται οι παράγοντες που επηρεάζουν τις στιγμιαίες τιμές των συνιστωσών δυνάμεων κοπής και η σχέση τους με άλλες παραμέτρους της κατεργασίας. Από τη μελέτη συμπεραίνεται ότι η κάθετη συνιστώσα της δύναμης επηρεάζεται κυρίως από το πάχος του αποβλήτου και την ταχύτητα κοπής, η κατακόρυφη συνιστώσα επηρεάζεται κυρίως από το πάχος του αποβλήτου, το μήκος της κοπτικής ακμής και την ταχύτητα κοπής, ενώ η οριζόντια συνιστώσα επηρεάζεται από το πάχος του αποβλήτου, το μήκος της κοπτικής ακμής, την ταχύτητα κοπής και το εύρος διακύμανσης του πάχους του αποβλήτου (σχήμα 2.20).

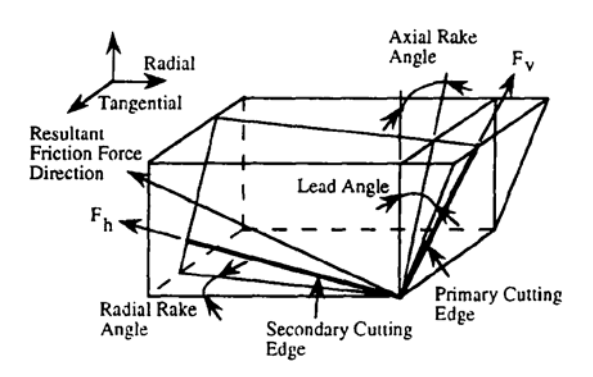

*Σχήμα 2.20. Δυνάμεις κοπής κατά την κατεργασία, όπως προσδιορίζονται από τους Cheng et al. (εικόνα Cheng et al.).* 

Για τον υπολογισμό των δυνάμεων κοπής σε κατεργασίες, όπως φαίνεται από τα μοντέλα που περιγράφονται στην παρούσα ενότητα, χρησιμοποιούνται κυρίως μαθηματικά μοντέλα [87, 89 – 93, 95 – 102]. Επιπλέον, έχουν παρουσιαστεί μοντέλα, τα οποία χρησιμοποιούν γραφική λύση για τον υπολογισμό των δυνάμεων κοπής [88, 94]. Τα μοντέλα αυτά δεν έχουν ενοποιηθεί με εικονικό περιβάλλον για τη ρεαλιστική οπτικοποίηση της κατεργασίας. Στο μοντέλο της παρούσας χρησιμοποιείται γραφική λύση για προσδιορισμό της τοπομορφίας της επιφάνειας κατεργασίας. Η προτεινόμενη γραφική λύση έχει υλοποιηθεί με χρήση αντίστοιχης τεχνολογίας με την έρευνα των Roth et al. [94] για τον υπολογισμό του πάχους του αποβλήτου, από το οποίο προσδιορίζονται οι δυνάμεις κοπής στο μοντέλο αυτό. Επιπλέον, το μοντέλο της παρούσας διατριβής έχει ενοποιηθεί με εικονικό περιβάλλον για τη ρεαλιστική οπτικοποίηση της κατεργασίας.

# **2.4. Πλατφόρμες ανάπτυξης συστημάτων Εικονικής Πραγματικότητας.**

Στην παρούσα ενότητα γίνεται αναφορά στις πλατφόρμες ανάπτυξης συστημάτων Εικονικής Πραγματικότητας. Οι πλατφόρμες αυτές είναι προγραμματιστικά εργαλεία, τα οποία, εκτός από τη δυνατότητα δημιουργίας και απεικόνισης τρισδιάστατων γραφικών για την ολοκλήρωση του εικονικού περιβάλλοντος, παρέχουν τη δυνατότητα ορισμού λειτουργιών και ενός τουλάχιστον χρήστη. Ο χρήστης πρέπει να μπορεί να κινείται ελεύθερα και να αλληλεπιδρά με το εικονικό περιβάλλον και τα αντικείμενα μέσα σε αυτό με τη χρήση κατάλληλων συσκευών, όπως τα περιφερειακά Εικονικής Πραγματικότητας, οπότε το λογισμικό πρέπει να υποστηρίζει τις αντίστοιχες λειτουργίες.

Κάποιες από τις πλατφόρμες ανάπτυξης συστημάτων Εικονικής Πραγματικότητας παρέχουν παραθυρικό περιβάλλον με έτοιμα εργαλεία ανάπτυξης, που θεωρούνται απαραίτητα σε όλα τα αντίστοιχα συστήματα, για μείωση των απαιτήσεων ανάπτυξης λογισμικού. Για παράδειγμα μπορεί να παρέχεται η δυνατότητα εισαγωγής της τρισδιάστατης γεωμετρίας από το σύστημα CAD μέσω παραθύρων διαλόγου και όχι προγραμματιστικά. Όλες οι πλατφόρμες ανάπτυξης παρέχουν εξειδικευμένα εργαλεία ανάπτυξης, που μπορούν να συνδυαστούν με υπάρχουσες γλώσσες προγραμματισμού, ο κώδικας των οποίων μπορεί να ολοκληρωθεί με αυτά.

# **2.4.1. Προγραμματιστικά εργαλεία ανάπτυξης.**

## **OpenGL.**

Η OpenGL [103] αποτελεί χαμηλού επιπέδου ΑΡΙ (Application Programming Interface) για την κατασκευή τρισδιάστατων γραφικών. Περιλαμβάνει ρουτίνες για τη σχεδίαση αντικειμένων, την προσομοίωση του φωτισμού, την απεικόνιση υφής κ.ά. Ως ΑΡΙ επιτρέπει την πρόσβαση σε ειδικές λειτουργίες του υλικού του συστήματος, χωρίς να είναι απαραίτητη η ανάπτυξη εξειδικευμένου κώδικα. Η επικοινωνία του ΑΡΙ με το σύστημα γραφικών εξαρτάται σε μεγάλο βαθμό από τον οδηγό του υλικού (driver).

Η OpenGL αναπτύχθηκε από τη Silicon Graphics για την υποστήριξη τρισδιάστατων γραφικών στα λειτουργικά της συστήματα, αλλά υποστηρίζεται και στο λειτουργικό σύστημα Microsoft Windows. Η OpenGL αποτελεί τη βάση ανάπτυξης των περισσότερων πλατφόρμων ανάπτυξης συστημάτων Εικονικής Πραγματικότητας. Ως γλώσσα προγραμματισμού (χαμηλού επιπέδου) έχει χρησιμοποιηθεί αυτόνομα για την ανάπτυξη τέτοιων συστημάτων [29]. Η OpenGL μπορεί να ολοκληρωθεί με ANSI C ή C++, δίνοντας τη δυνατότητα ολοκλήρωσης με μαθηματικά μοντέλα, εκτός από το σχεδιασμό των γραφικών. Η OpenGL δεν υποστηρίζει τη χρήση περιφερειακών Εικονικής Πραγματικότητας. Η δυνατότητα αυτή μπορεί να αναπτυχθεί με τα παρεχόμενα από αυτή λογισμικά εργαλεία. Στην παρούσα διατριβή το μοντέλο, για τον προσδιορισμό της τοπομορφίας της επιφάνειας της κατεργασίας που προσομοιώνεται στο εικονικό περιβάλλον, αναπτύχθηκε λογισμικό σε OpenGL. Επίσης, η OpenGL χρησιμοποιείται από την πλατφόρμα ανάπτυξης για την απεικόνιση του εικονικού περιβάλλοντος.

#### **VRML.**

Η VRML [104] είναι γλώσσα προγραμματισμού για υλοποίηση και διακίνηση εικονικών κόσμων στο διαδίκτυο. Είναι αντίστοιχη της HTML, η οποία χρησιμοποιείται για προβολή κειμένων στο διαδίκτυο. Παρουσιάστηκε το 1994 στο πρώτο συνέδριο για το διαδίκτυο, για να καλύψει την ανάγκη διαχείρισης τρισδιάστατων γραφικών σε αυτό. Η VRML δεν εξαρτάται από την πλατφόρμα ανάπτυξης και είναι σχεδιασμένη να λειτουργεί ακόμα και σε δίκτυα χαμηλών ταχυτήτων.

#### **Sense8 WorldToolKit.**

Η εταιρία Sense8 [105] είχε ως αντικείμενο την ανάπτυξη λογισμικού Εικονικής Πραγματικότητας. Τα βασικά της προϊόντα ήταν το WorldToolKit και το WorldUp (περιγράφεται στην επόμενη ενότητα). Το WorldToolKit είναι ένα υψηλού επιπέδου API για την ανάπτυξη ολοκληρωμένων τρισδιάστατων εφαρμογών πραγματικού χρόνου για ερευνητική και εμπορική χρήση. Έχει αναπτυχθεί σε γλώσσα C και περιλαμβάνει περισσότερες από 1000 έτοιμες συναρτήσεις για τη δημιουργία, αλληλεπίδραση και έλεγχο προσομοιώσεων σε πραγματικό χρόνο.

## **2.4.2. Πλατφόρμες ανάπτυξης με παραθυρικό περιβάλλον εργασίας. PTC Division MockUp.**

Το λογισμικό PTC Division MockUp [106] (σχήμα 2.21), είναι ένα από τα πιο πλήρη λογισμικά για βιομηχανικές εφαρμογές προσομοίωσης σε τρισδιάστατα περιβάλλοντα. Το λογισμικό αποτελείται από επιμέρους εργαλεία, τα οποία έχουν συγκεκριμένα χαρακτηριστικά. Έτσι το λογισμικό μπορεί να περιλαμβάνει εργαλεία δημιουργίας εικονικών πρωτοτύπων, δημιουργίας λειτουργικών εικονικών προϊόντων, λειτουργίας σε περιβάλλον εμβύθισης κ.α. Το λογισμικό της Division λειτουργεί σε λειτουργικά συστήματα UNIX και Microsoft Windows. Τα γεωμετρικά μοντέλα των εικονικών αντικειμένων εισάγονται με τη χρήση κατάλληλου λογισμικού εργαλείου και υποστηρίζονται τα περισσότερα εμπορικά συστήματα CAD. Επίσης το λογισμικό υποστηρίζει περιφερειακά Εικονικής Πραγματικότητας. Το μειονέκτημα του λογισμικού είναι ότι, ενώ διατίθεται προς πώληση από την εταιρία, η ανάπτυξη του έχει σταματήσει από το 2002.

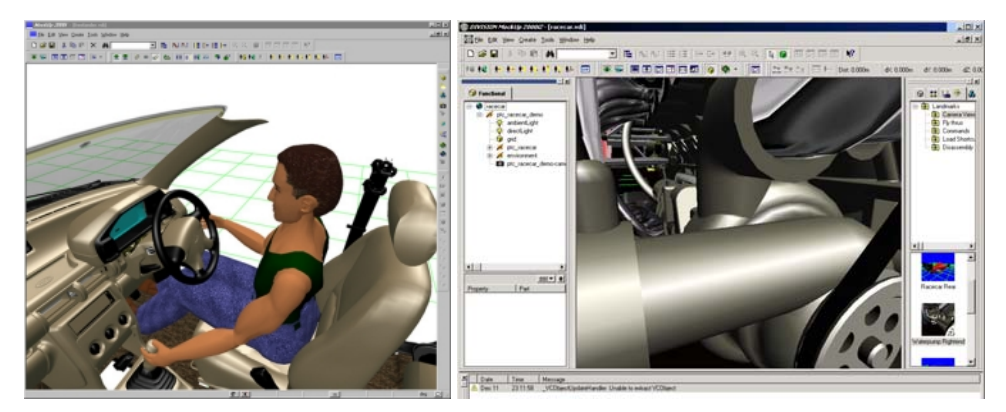

*Σχήμα 2.21. Το λογισμικό Division MockUp (εικόνα Parametric Technology Inc.).* 

#### **Sense8 WorldUp.**

Το λογισμικό WorldUp [105] (σχήμα 2.22) προσφέρει ένα πλήρες παραθυρικό περιβάλλον για την ανάπτυξη συστημάτων Εικονικής Πραγματικότητας. Το λογισμικό WorldUp έχει υλοποιηθεί με την πλατφόρμα ανάπτυξης WorldToolKit. Το λογισμικό παρέχει δυνατότητα λειτουργίας σε αντικειμενοστραφές περιβάλλον, με δυνατότητες αλληλεπίδρασης. Στο λογισμικό παρέχεται η δυνατότητα επέκτασης μέσω κατάλληλου λογισμικού εργαλείου ή μέσω προγραμματιστικών εντολών σε γλώσσα Visual Basic, οι οποίες μπορούν να ολοκληρωθούν με αυτό. Το μειονέκτημα των λογισμικών της Sense8 είναι ότι η εταιρία δεν υπάρχει πια και οι περισσότεροι χρήστες έχουν στραφεί σε άλλες πλατφόρμες ανάπτυξης.

Το Εργαστήριο CAD του Πολυτεχνείου Κρήτης έχει αναπτύξει με το λογισμικό Sense8 WorldUp ένα εικονικό περιβάλλον για την προσομοίωση της διαδικασίας Ταχείας Κατασκευής Εργαλείων με τη μέθοδο RTV [107] (σχήμα 2.23). Το Εργαστήριο CAD διαθέτει μηχανή Ταχείας Κατασκευής Εργαλείων με τη μέθοδο RTV. Το συγκεκριμένο περιβάλλον προσομοίωσης αναπτύχθηκε ως εργαλείο για την εκπαίδευση χρηστών στις εκτελούμενες στη διαδικασία λειτουργίες. Σκοπός της συγκεκριμένης εφαρμογής είναι η εκτίμηση του οφέλους από τη σύνδεση του εικονικού με το πραγματικό περιβάλλον, μέσω του συνδυασμού των δύο εργαλείων ανάπτυξης προϊόντος (Εικονική Πραγματικότητα και Ταχεία Κατασκευή Εργαλείων).

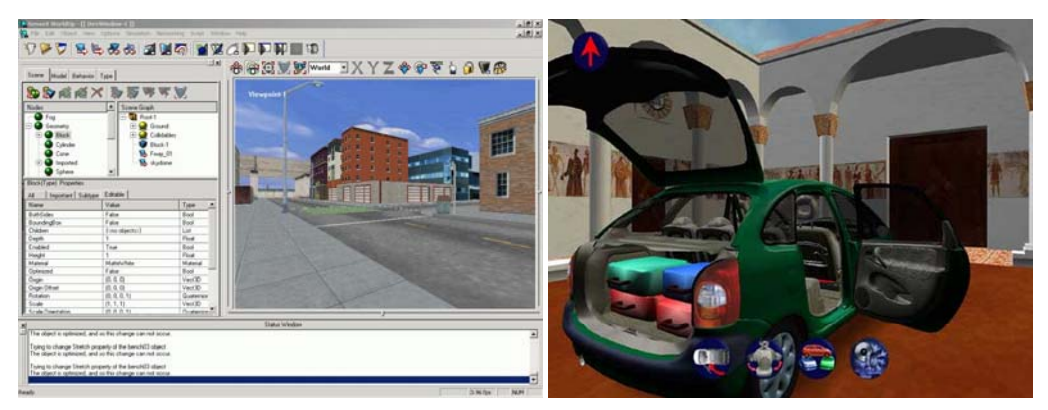

*Σχήμα 2.22. Το λογισμικό Sense8 WorldUp (εικόνα Sense8).* 

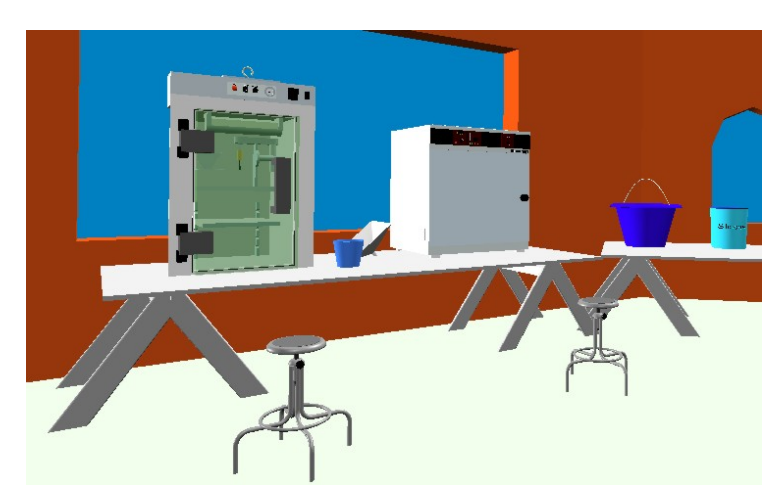

*Σχήμα 2.23. Προσομοίωση της διαδικασίας Ταχείας Κατασκευής Εργαλείων RTV σε εικονικό περιβάλλον, ανεπτυγμένο στο Sense8 WorldUp από το Εργαστήριο CAD του Πολυτεχνείου Κρήτης.* 

#### **TGS Open Inventor.**

To Open Inventor [108] (σχήμα 2.24) είναι ένα τρισδιάστατο υψηλού επιπέδου API, για την ανάπτυξη εφαρμογών γραφικών σε C++ και Java. Το λογισμικό αποτελεί ένα ισχυρό αντικειμενοστραφές εργαλείο για την ταχεία ανάπτυξη εφαρμογών με γραφικά. Το Open Inventor χρησιμοποιεί OpenGL για την απεικόνιση των γραφικών.

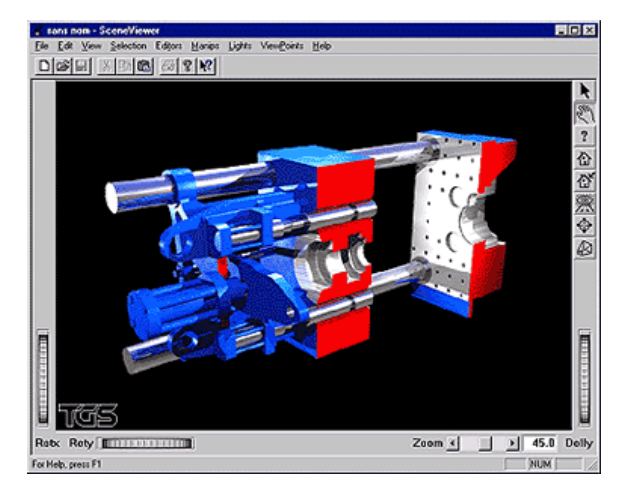

*Σχήμα 2.24. Το λογισμικό Open Inventor (εικόνα TGS).* 

#### **OpenSceneGraph.**

Το OpenSceneGraph [109] (σχήμα 2.25) αποτελεί μια πλατφόρμα λογισμικών εργαλείων ανοικτού κώδικα για γραφικά, η οποία μπορεί να χρησιμοποιηθεί σε συστήματα Εικονικής Πραγματικότητας, εξομοιωτές πτήσεων, επιστημονικές εφαρμογές οπτικοποίησης δεδομένων, κ.λπ. Η πλατφόρμα βασίζεται στην αντικειμενοστραφή δομή της OpenGL, παρέχοντας στο χρήστη τη δυνατότητα προγραμματισμού με γραφικά σε χαμηλό επίπεδο. Στόχος του OpenSceneGraph είναι η ελεύθερη αξιοποίηση της τεχνολογίας των γραφικών για εμπορική ή για ερευνητική χρήση. Το OpenSceneGraph έχει αναπτυχθεί σε C++ και OpenGL και η πρόσβαση στον ανοικτό κώδικα, παρέχει τη δυνατότητα ανάπτυξης βιβλιοθηκών εστιασμένων στις ανάγκες κάθε εφαρμογής.

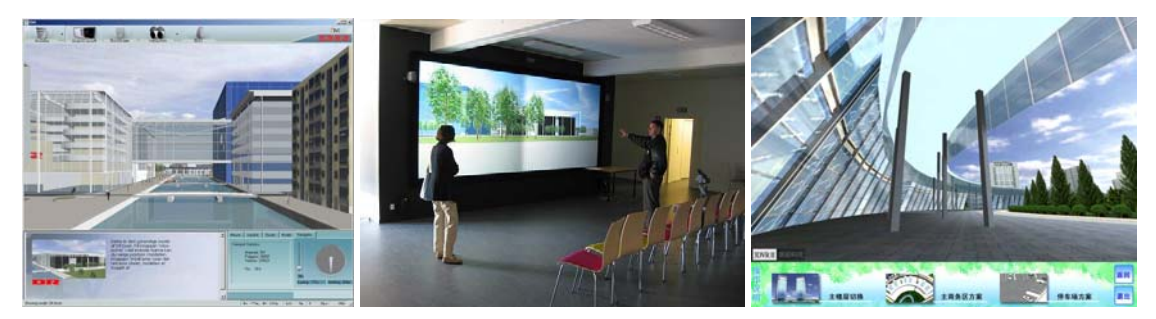

*Σχήμα 2.25. Το λογισμικό OpenSceneGraph (εικόνες από εφαρμογές χρηστών).* 

#### **Unigraphics Tecnomatix.**

Το λογισμικό Tecnomatix της εταιρίας Unigraphics [110] παρέχει εργαλεία σχεδιασμού και προσομοίωσης βιομηχανικών διαδικασιών και διαχείρισης των δεδομένων για την παραγωγική διαδικασία. Στο λογισμικό παρέχονται δυνατότητες για επαλήθευση του σχεδιασμού του προϊόντος, σχεδιασμό της γραμμής παραγωγής και προσομοίωση της παραγωγικής διαδικασίας. Για το σχεδιασμό κατεργασιών περιλαμβάνεται σύστημα CAM και λογισμικό εργαλείο για το σχεδιασμό εργαλείων. Η αφαίρεση υλικού και η κινηματική των εργαλειομηχανών προσομοιώνονται σε ρεαλιστικό τρισδιάστατο περιβάλλον γραφικών (σχήμα 2.26), στο οποίο απεικονίζονται όλα τα εξαρτήματα της κατεργασίας (εργαλεία συγκράτησης, κ.λπ.). Κατά την προσομοίωση μπορεί να επαληθευτεί ότι στο πρόγραμμα ψηφιακής καθοδήγησης δεν υπάρχει κίνδυνος

σύγκρουσης του κοπτικού με την εργαλειομηχανή. Επιπλέον παρέχονται λογισμικά εργαλεία για προγραμματισμό της γραμμής παραγωγής, σύμφωνα με τις παραγωγικές δυνατότητες των εργαλειομηχανών.

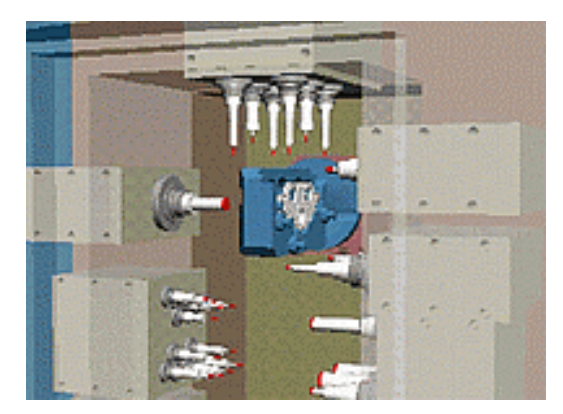

*Σχήμα 2.26. Προσομοίωση κατεργασίας αφαίρεσης υλικού στο σύστημα Tecnomatix (εικόνα Tecnomatix),* 

#### **WorldViz Vizard.**

Το λογισμικό Vizard [111] (σχήμα 2.27) αποτελεί ένα εύχρηστο υψηλού επιπέδου λογισμικό εργαλείο γραφικών για τη δημιουργία τρισδιάστατων εικονικών περιβαλλόντων με δυνατότητες αλληλεπίδρασης. Το λογισμικό παρέχει αντικειμενοστραφή δομή, στην οποία υποστηρίζονται η OpenGL, το DirectX, πολυμέσα, η προσομοίωση του ανθρώπινου παράγοντα με τη χρήση ανθρωποειδών, δικτυακές λειτουργίες και η χρήση περιφερειακών Εικονικής Πραγματικότητας. Για την οπτικοποίηση των γραφικών έχει χρησιμοποιηθεί OpenGL σε συνδυασμό με C/C++, παρέχοντας όλες τις δυνατότητες των εργαλείων αυτών.

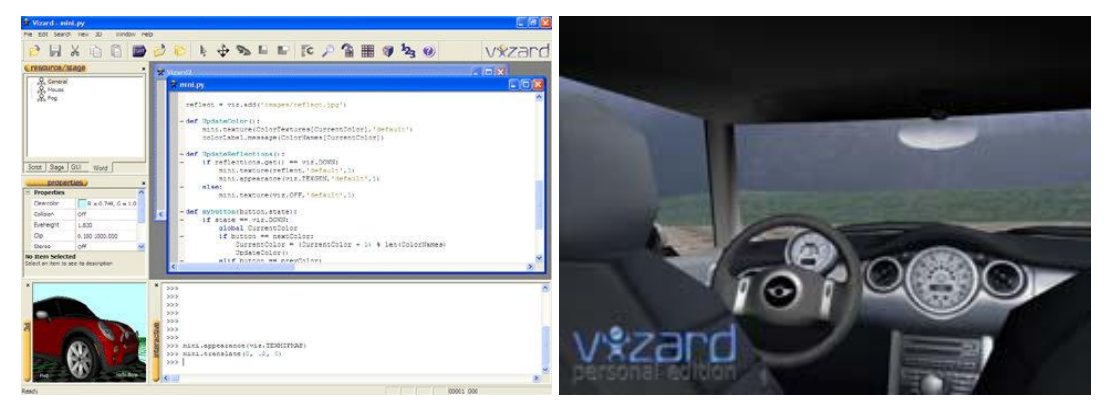

*Σχήμα 2.27. Το λογισμικό Vizard (εικόνα WorldWiz).* 

#### **Virtools.**

Η εταιρία Virtools [112] παράγει λογισμικό (σχήμα 2.28) για την ανάπτυξη και διάθεση συστημάτων Εικονικής Πραγματικότητας, διαδικτυακών συστημάτων με τρισδιάστατα γραφικά, παιχνιδιών, κ.λπ. Το λογισμικό αποτελείται από επιμέρους εργαλεία, ανάλογα με το είδος της τρισδιάστατης εφαρμογής γραφικών. Τα εργαλεία αυτά αποτελούν επεκτάσεις της βασικής πλατφόρμας ανάπτυξης της εταιρίας. Για την ανάπτυξη προσαρμοσμένων συμπεριφορών, παρέχεται κατάλληλο εργαλείο ανάπτυξης (SDK).

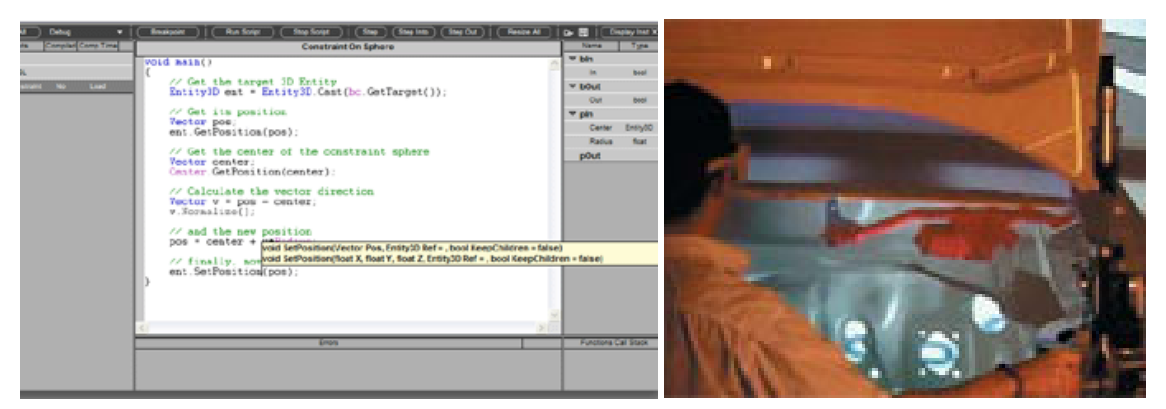

*Σχήμα 2.28. Το λογισμικό Virtools (εικόνα Virtools).* 

## **EON Studio.**

Το EON Studio [113] (σχήμα 2.29) είναι ένα εργαλείο για την ανάπτυξη τρισδιάστατων εφαρμογών με δυνατότητα αλληλεπίδρασης. Το λογισμικό παρέχει επιμέρους εργαλεία για την ανάπτυξη εξειδικευμένων εφαρμογών. Έτσι παρέχεται εργαλείο για την υποστήριξη περιφερειακών Εικονικής Πραγματικότητας, για την ανάπτυξη συστημάτων CAVE, για την έκδοση των αναπτυγμένων σε αυτό εφαρμογών στο διαδίκτυο κ.λπ.

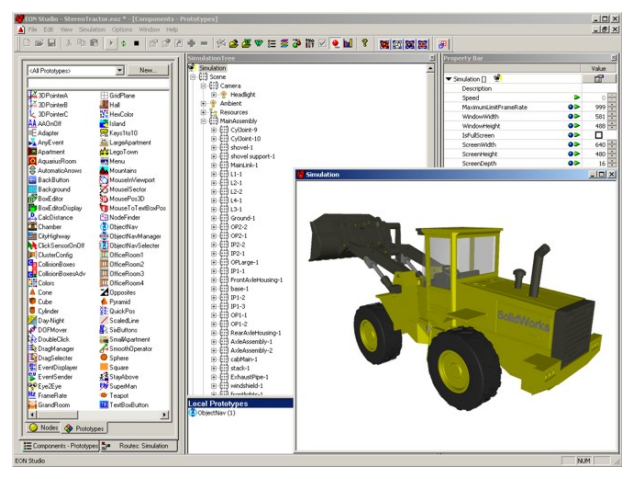

*Σχήμα 2.29. Το λογισμικό EON Studio (εικόνα EON Studio).* 

# **Delmia.**

Η εταιρία Delmia [114] παράγει πλήθος διαφορετικών εξειδικευμένων λογισμικών εργαλείων με τρισδιάστατα γραφικά για βιομηχανικές διαδικασίες. Τα λογισμικά αυτά δεν αποτελούν συστήματα Εικονικής Πραγματικότητας, αλλά μπορούν να συνδυαστούν με λογισμικά της εταιρίας, που υποστηρίζουν τη χρήση περιφερειακών Εικονικής Πραγματικότητας, επεκτείνοντας τις δυνατότητες τους. Το λογισμικό της Delmia, που είναι συναφές με το αντικείμενο της παρούσας διατριβής, είναι το Virtual NC (σχήμα 2.30), το οποίο εστιάζει στην προσομοίωση μηχανουργικών κατεργασιών. Το λογισμικό παρέχει τη δυνατότητα προσομοίωσης, αξιολόγησης και βελτίωσης των κατεργασιών. Ο χρήστης μπορεί να προσδιορίσει, να μεταβάλει και να αξιολογήσει δεδομένα της κατεργασίας, όπως ο απαιτούμενος χρόνος, η πρόωση, το βάθος κοπής κ.α. Επιπλέον ο χρήστης μπορεί να εντοπίσει πιθανές συγκρούσεις του κοπτικού εργαλείου και να τις αποτρέψει, να προσομοιώσει τη λειτουργία του ελεγκτή της μηχανής και να μοντελοποιήσει σε σύντομο χρόνο τις θέσεις εργασίας.

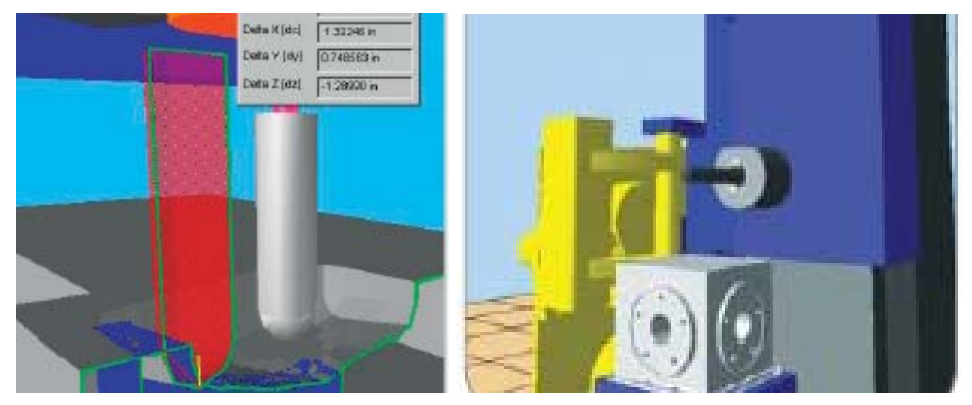

*Σχήμα 2.30. Το λογισμικό Delmia Virtual NC (εικόνα Delmia).* 

#### **Quest3D.**

Το λογισμικό Quest3D [115] (σχήμα 2.31) αποτελεί ένα εργαλείο για την ανάπτυξη εφαρμογών πραγματικού χρόνου με τρισδιάστατα γραφικά και δυνατότητα αλληλεπίδρασης. Το λογισμικό παρέχει ένα παραθυρικό περιβάλλον εργασίας, στο οποίο εκτελούνται όλες οι λειτουργίες, μειώνοντας την ανάγκη προγραμματιστικής ανάπτυξης.

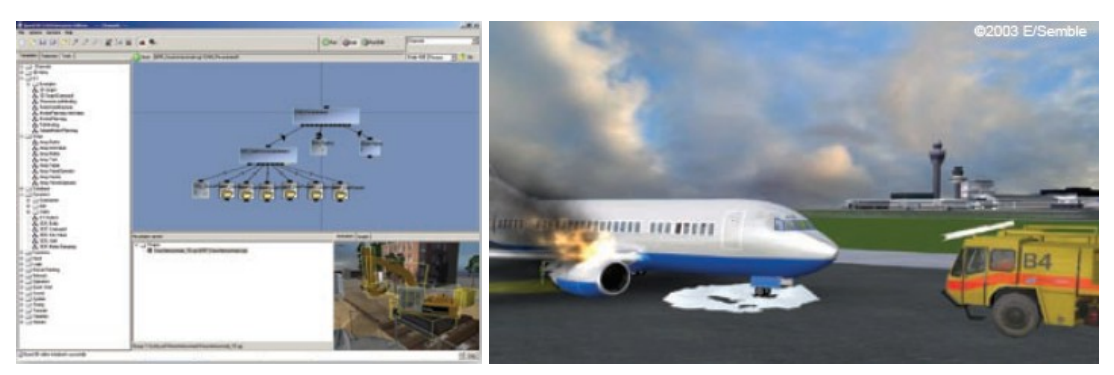

*Σχήμα 2.31. Το λογισμικό Quest3D (εικόνα Quest3D).* 

# **2.5. Αξιολόγηση των τεχνολογιών Εικονικής Παραγωγής.**

Οι τεχνολογίες της Εικονικής Παραγωγής, κρίνοντας από τις προαναφερόμενες εφαρμογές, παρουσιάζουν ωρίμανση σε σχέση με τις δυνατότητες προσομοίωσης διαδικασιών παραγωγής σε εικονικά περιβάλλοντα, χωρίς αυτό να σημαίνει ότι έχουν αντιμετωπιστεί όλα τα προβλήματα και οι περιορισμοί που υπάρχουν. Η ολοκλήρωση της τεχνολογίας των γραφικών με τα μοντέλα προσομοίωσης αποτελεί ένα ισχυρό εργαλείο για την ανάπτυξη προϊόντων. Παρόλα αυτά η ανάπτυξη των εφαρμογών είναι ακόμα μια διαδικασία χρονοβόρα και δύσκολη. Στο άμεσο μέλλον αναμένεται όλα τα δεδομένα για το προϊόν να βρίσκονται σε ψηφιακή μορφή, το οποίο θα αποτελέσει την πρώτη φάση για την ολοκλήρωση όλων των λογισμικών εργαλείων που εμπλέκονται στην ανάπτυξη του προϊόντος (ήδη γίνονται αξιόλογες προσπάθειες σε αυτόν τον τομέα) και τη δημιουργία εικονικού εργοστασίου, όπου θα προσομοιώνεται ολόκληρη η διαδικασία παραγωγής. Θεμιτό είναι να αυξηθεί η φιλικότητα ανάπτυξης τέτοιων

εφαρμογών, το οποίο κατ' επέκταση θα βελτιώσει την παραγωγικότητα των τελικών τους χρηστών. Στόχος των τεχνικών που χρησιμοποιούνται είναι η μείωση του κόστους και του χρόνου παραγωγής και η βελτίωση του τελικού προϊόντος. Οι τεχνολογίες Εικονικής Παραγωγής μπορούν να συντελέσουν στην επίτευξη αυτών των αποτελεσμάτων, αφού παρέχουν στους σχεδιαστές πληροφορίες για τα χαρακτηριστικά των μεθόδων παραγωγής προϊόντων, οι οποίες συντελούν στην καλύτερη κατανόηση του σχεδιασμού, εντοπίζοντας τεχνικά προβλήματα και ικανοποιώντας σε μεγαλύτερο ποσοστό τις προδιαγραφές που έχουν τεθεί.

# **3. Μεθοδολογία ανάπτυξης εικονικού περιβάλλοντος προσομοίωσης μηχανουργικών κατεργασιών.**

# **3.1. Εισαγωγή.**

Η παρούσα διατριβή έχει ως αντικείμενο έρευνα για το σχεδιασμό διαδικασιών παραγωγής. Η έρευνα αφορά την ανάπτυξη εικονικού περιβάλλοντος προσομοίωσης με χαρακτηριστικά συστημάτων Εικονικής Πραγματικότητας και τη δυνατότητα προσδιορισμού ποιοτικών και ποσοτικών δεδομένων στη φάση του σχεδιασμού παραγωγής. Συγκεκριμένα έχει αναπτυχθεί εικονικό περιβάλλον μηχανουργείου, στο οποίο υποστηρίζεται η ρεαλιστική οπτικοποίηση των κατεργασιών που προσομοιώνονται σε αυτό. Επιπλέον αναπτύχθηκε μοντέλο προσομοίωσης μηχανουργικών κατεργασιών, το οποίο μπορεί να ενοποιηθεί με τις υπάρχουσες διαδικασίες σχεδιασμού παραγωγής. Το βασικό πλεονέκτημα του συστήματος που αναπτύχθηκε είναι ότι υπολογίζει κρίσιμα ποσοτικά δεδομένα για την εκτελούμενη σε αυτό κατεργασία. Το σύστημα μπορεί να αποτελέσει συμπληρωματικό εργαλείο σε συστήματα CAM, αφού παρέχει τη δυνατότητα επαλήθευσης διαδικασιών, που έχουν οριστεί σε αυτά. Κατά την ανάπτυξη του συστήματος έχει μελετηθεί η δυνατότητα ολοκλήρωσης με συστήματα CAM. Στην παρούσα ενότητα γίνεται ανάλυση της μεθοδολογίας για την ανάπτυξη του συστήματος.

# **3.2. Προσέγγιση του προβλήματος.**

Οι υπάρχουσες διαδικασίες σχεδιασμού παραγωγής περιλαμβάνουν δύο κατηγορίες εργαλείων. Εργαλεία προσομοίωσης παραγωγικών διαδικασιών, όπως τα συστήματα CAM και εργαλεία για τον προσδιορισμό κρίσιμων ποσοτικών δεδομένων για την υπό μελέτη παραγωγική διαδικασία. Τα συστήματα CAM παρέχουν τη δυνατότητα σχεδιασμού και εκτέλεσης της εκάστοτε παραγωγικής διαδικασίας στον υπολογιστή, αλλά έχουν σημαντικούς περιορισμούς. Δεν περιλαμβάνουν ελέγχους για παραμέτρους της παραγωγικής διαδικασίας που σχετίζονται με το υλικό που χρησιμοποιείται, όπως το βάθος κοπής, η πρόωση, η φθορά ή η καταστροφή του κοπτικού εργαλείου, κ.α. Οι παράμετροι αυτοί επηρεάζουν άμεσα το αποτέλεσμα της κατεργασίας. Πολύ πιο σημαντικό στοιχείο είναι ότι τα συστήματα CAM δεν υπολογίζουν ποσοτικά δεδομένα για τη διαδικασία, όπως οι αναπτυσσόμενες δυνάμεις κοπής και η τραχύτητα των επιφανειών κατεργασίας. Τέτοια ποσοτικά δεδομένα είναι κρίσιμα για το σχεδιασμό της διαδικασίας παραγωγής και προσδιορίζονται από εξειδικευμένα εργαλεία, που συνήθως δεν είναι μέρος του συστήματος CAM. Τέλος τα συστήματα CAM έχουν στοιχειώδεις δυνατότητες οπτικοποίησης των υπό μελέτη παραγωγικών διαδικασιών, απεικονίζοντας στις περισσότερες περιπτώσεις το ακατέργαστο δοκίμιο και ένα απλουστευμένο γεωμετρικό μοντέλο για το κοπτικό εργαλείο. Τα εργαλεία που χρησιμοποιούνται για τον προσδιορισμό κρίσιμων ποσοτικών παραμέτρων για την υπό μελέτη διαδικασία, λειτουργούν βασιζόμενα σε αναλυτικούς, αριθμητικούς ή πειραματικούς αλγόριθμους. Τα εργαλεία αυτά συνήθως έχουν περιορισμένες δυνατότητες οπτικοποίησης και δε συντελούν στην εκτίμηση ποιοτικών χαρακτηριστικών για την υπό μελέτη παραγωγική διαδικασία.

Το περιβάλλον προσομοίωσης μηχανουργικών κατεργασιών που αναπτύχθηκε, ενοποιεί λειτουργίες των συστημάτων CAM, όπως η οπτικοποίηση της κατεργασίας, με μοντέλα προσδιορισμού ποσοτικών παραμέτρων της κατεργασίας, που δεν είναι διαθέσιμα σε αυτά τα συστήματα. Επίσης, μπορεί να χρησιμοποιηθεί ως εργαλείο επαλήθευσης κατεργασιών που ορίζονται στο σύστημα CAM, προσδιορίζοντας ποιοτικά και κρίσιμα ποσοτικά δεδομένα για αυτές. Βασικό χαρακτηριστικό του είναι η ρεαλιστική (τρισδιάστατη) οπτικοποίηση στον Η/Υ μηχανουργικής κατεργασίας αφαίρεσης υλικού σε CNC φραίζα τριών αξόνων. Για επιπλέον αύξηση της ρεαλιστικότητας του περιβάλλοντος προσομοίωσης, υποστηρίζονται χαρακτηριστικά συστημάτων Εικονικής Πραγματικότητας (αλληλεπίδραση με τα μοντέλα που βρίσκονται στο περιβάλλον προσομοίωσης και δυνατότητα για λειτουργίες walk / fly through). Ο χρήστης μπορεί να λαμβάνει πληροφορίες για την εξέλιξη της κατεργασίας σε πραγματικό χρόνο. Με την ολοκλήρωση της κατεργασίας, το σύστημα μπορεί να προσδιορίζει κρίσιμα ποσοτικά δεδομένα για την τραχύτητα της επιφάνειας κατεργασίας. Στη συνέχεια αναφέρονται τα επιμέρους τμήματα και τα χαρακτηριστικά του συστήματος που αναπτύχθηκε.

Το περιβάλλον προσομοίωσης μηχανουργικών κατεργασιών που αναπτύχθηκε περιλαμβάνει:

- Εικονικό περιβάλλον μηχανουργείου, για αύξηση της ρεαλιστικότητας απεικόνισης, ώστε το σύστημα να δίνει στο χρήστη την αίσθηση ότι πράγματι βρίσκεται σε ένα τέτοιο χώρο. Περιλαμβάνεται το κτίριο με τον κυρίως χώρο του μηχανουργείου και τους βοηθητικούς χώρους. Οι κτιριακοί χώροι περιέχουν αντικείμενα, όπως έπιπλα, εργαλεία, πάγκους εργασίας, πόρτες, κ.λπ.
- Εικονικό μοντέλο εργαλειομηχανής, στο οποίο να απεικονίζονται τα μέρη της μηχανής που είναι ορατά από το χρήστη κατά τη λειτουργία της.
- Εικονικά μοντέλα κοπτικών εργαλείων.
- Εικονικό μοντέλο ακατέργαστου τεμαχίου.
- Εικονικούς πίνακες για την παροχή πληροφοριών, ποσοτικών δεδομένων και την εισαγωγή δεδομένων από το χρήστη.

Για την προσομοίωση μηχανουργικών κατεργασιών, εκτελούνται οι παρακάτω διαδικασίες στο εικονικό περιβάλλον:

- Ο χρήστης επιλέγει ακατέργαστο τεμάχιο, το οποίο τοποθετείται στην τράπεζα της εργαλειομηχανής. Επίσης επιλέγει κοπτικό εργαλείο, από τα διαθέσιμα εργαλεία στο σύστημα.
- Η εργαλειομηχανή διαβάζει το αρχείο με G κώδικα για την κατεργασία που θα εκτελεστεί, εκτελεί την κατεργασία που ορίζεται στο αρχείο με τον G κώδικα, κινώντας κατάλληλα τους άξονες της και ρυθμίζοντας την ταχύτητα περιστροφής του κοπτικού εργαλείου.
- Κατά την εκτέλεση της κατεργασίας απεικονίζεται η αφαίρεση υλικού στο ακατέργαστο τεμάχιο, όποτε τέμνεται με το κοπτικό εργαλείο, όπως θα συνέβαινε σε μια πραγματική εργαλειομηχανή και παρέχονται στο χρήστη δεδομένα σχετικά με την κατεργασία.
- Στο τέλος της κατεργασίας, παρέχονται ποσοτικά δεδομένα σχετικά με την κατεργασία, σύμφωνα με τις επιλογές του χρήστη.

Τα λειτουργικά χαρακτηριστικά που έχει το εικονικό περιβάλλον, το οποίο αναπτύχθηκε για τη ρεαλιστική εκτέλεση της κατεργασίας είναι:

- Τα εικονικά μοντέλα έχουν συμπεριφορά που προσεγγίζει την πραγματική.
- Ο χρήστης μπορεί να αλληλεπιδρά με όλα τα αντικείμενα μέσα στο εικονικό περιβάλλον.
- Υπάρχουν κατάλληλα χειριστήρια για την επιλογή κοπτικού εργαλείου και ακατέργαστου τεμαχίου και την τοποθέτηση τους στην εργαλειομηχανή.
- Κατά την εκτέλεση της κατεργασίας, κινούμενα μέρη στην εργαλειομηχανή (άξονες, κοπτικό εργαλείο) κινούνται με ρεαλιστικό τρόπο και απεικονίζεται η αφαίρεση του υλικού.
- Σε πίνακα παρέχονται δεδομένα για την εξέλιξη της κατεργασίας, όπως η εντολή του G κώδικα που εκτελείται, η πρόωση, η ταχύτητα περιστροφής του κοπτικού και η τροχιά κίνησης.
- Ο χρήστης μπορεί να παρεμβαίνει στην εξέλιξη της κατεργασίας, σταματώντας την προσωρινά ή μόνιμα.
- Μετά το τέλος της κατεργασίας, σε πίνακα παρέχονται ποσοτικά δεδομένα για την κατεργασία και αντίστοιχα γραφήματα, κατ' απαίτηση του χρήστη.

Για την υλοποίηση του περιβάλλοντος προσομοίωσης μηχανουργικών κατεργασιών με τα παραπάνω χαρακτηριστικά, έγινε χρήση πλατφόρμας ανάπτυξης εφαρμογών Εικονικής Πραγματικότητας, στην οποία αναπτύχθηκαν τα ιδιαίτερα χαρακτηριστικά που απαιτούνται. Στο σύστημα που αναπτύχθηκε, γίνεται προσομοίωση των λειτουργικών χαρακτηριστικών μιας εργαλειομηχανής (φραίζα CNC τριών αξόνων) σε εικονικό περιβάλλον μηχανουργείου, έτσι ώστε να εξετασθούν παράμετροι σχετικές με κατεργασίες ορισμένες στο σύστημα CAM. Το σύστημα έχει ολοκληρωθεί με σύστημα CAM και υποστηρίζεται η δυνατότητα οπτικοποίησης κατεργασιών, που έχουν οριστεί σε αυτό. Στο περιβάλλον προσομοίωσης αναπτύχθηκε η δυνατότητα εικονικής κοπής σε πραγματικό χρόνο, για την οπτικοποίηση της κατεργασίας και προσδιορίζονται κρίσιμα ποσοτικά δεδομένα σε σχέση με την κατεργασία. Το σύστημα αποτελείται από τα παρακάτω επιμέρους τμήματα, τα οποία αναπτύχθηκαν και ολοκληρώθηκαν στην πλατφόρμα Εικονικής Πραγματικότητας, για την υλοποίηση του περιβάλλοντος προσομοίωσης μηχανουργικών κατεργασιών:

- Αναπαράσταση γεωμετρικών μοντέλων στο εικονικό περιβάλλον:
	- Μηχανουργείο, εργαλειομηχανές, εργαλεία, αντικείμενα του χώρου (έπιπλα, αντικείμενα πάνω στα έπιπλα, κ.α.).
	- Πινάκας εισόδου (κοπτικά εργαλεία, επιλογή ακατέργαστου τεμαχίου, εκκίνηση της διαδικασίας) και εξόδου στο σύστημα (τροχιά κίνησης, γραφικής απεικόνισης ποσοτικών δεδομένων, εντολή G κώδικα που εκτελείται σε κάθε φάση της προσομοίωσης, ταχύτητα πρόωσης, ταχύτητα περιστροφής κοπτικού εργαλείου).
	- Απεικόνιση ακατέργαστου τεμαχίου με σχεδίαση πολυγώνων.
	- Απεικόνιση κειμένου (τρισδιάστατου), για την παροχή πληροφοριών για την εκτελούμενη κατεργασία σε πραγματικό χρόνο.
- Απεικόνιση τρισδιάστατων διανυσμάτων και εργαλείο απεικόνισης πολυγώνων, για τη σχεδίαση γραφικών παραστάσεων στο εικονικό περιβάλλον.
- Ορισμός χαρακτηριστικών απεικόνισης των γεωμετρικών μοντέλων (χρώμα, υφή, δυνατότητα αλλαγής χρώματος, όπου απαιτείται για αύξηση της λειτουργικότητας του συστήματος, όπως στην περίπτωση σύγκρουσης ενός γεωμετρικού μοντέλου με άλλο ή με το χρήστη, για να μπορεί να αντιληφθεί ο χρήστης τη σύγκρουση).
- Ορισμός ιδιοτήτων θέσης αντικειμένων στο εικονικό περιβάλλον (ιεραρχία γεωμετρικών μοντέλων).
- Ορισμός χαρακτηριστικών κίνησης αντικειμένων στο εικονικό περιβάλλον (περιορισμοί κίνησης).
- Ορισμός χαρακτηριστικών αλληλεπίδρασης (λειτουργίες που εκτελούνται, όταν ο χρήστης ακουμπήσει, πιάσει, ή αφήσει προκαθορισμένα γεωμετρικά μοντέλα στο εικονικό περιβάλλον).
- Έλεγχος συγκρούσεων μεταξύ γεωμετρικών μοντέλων στο εικονικό περιβάλλον και ορισμός της συμπεριφοράς του συστήματος, όταν εντοπιστεί σύγκρουση.
- Ολοκλήρωση με σύστημα CAM.
- Προσδιορισμός τροχιάς κίνησης των αξόνων της εργαλειομηχανής, σύμφωνα με την έξοδο από το σύστημα CAM.
- Απεικόνιση της κίνησης των αξόνων της εργαλειομηχανής στο εικονικό περιβάλλον, σύμφωνα με την τροχιά της κίνησης που έχει οριστεί.
- Απεικόνιση της περιστροφής του κοπτικού εργαλείου, σύμφωνα με την ταχύτητα που ορίζεται στο σύστημα CAM.
- Προσομοίωση της αφαίρεσης υλικού κατά τη διάρκεια της εικονικής εκτέλεσης της κατεργασίας στο σύστημα.
- Προσδιορισμός της τοπομορφίας της επιφάνειας κατεργασίας.
- Υπολογισμός ποσοτικών δεδομένων για την εκτελούμενη στο εικονικό περιβάλλον κατεργασία.
- Πραγματοποίηση ελέγχων σε σχέση με τη δυνατότητα εκτέλεσης της κατεργασίας με τις συγκεκριμένες παραμέτρους. Τέτοιοι έλεγχοι αφορούν:
	- Τη δυνατότητα επίτευξης του βάθους κοπής με το κοπτικό που έχει επιλεγεί.
	- Την αδυναμία κατασκευής κάποιας γεωμετρικής διαμόρφωσης του τεμαχίου, το οποίο υπόκειται σε κατεργασία, με το κοπτικό που έχει επιλεγεί, λόγω μεγαλύτερης διαμέτρου.
	- Την κίνηση σε σημεία που υπάρχει κίνδυνος καταστροφής του κοπτικού (σύγκρουση με την τράπεζα).
	- Την κίνηση σε σημεία εκτός των ορίων κίνησης των αξόνων της μηχανής.

Στην παρούσα ενότητα γίνεται περιγραφή των προαναφερθέντων τμημάτων του συστήματος και των τεχνικών, μεθοδολογιών και αλγορίθμων που αναπτύχθηκαν στα πλαίσια της παρούσας διατριβής για την υλοποίηση τους.

Το συνολικό μοντέλο που αναπτύχθηκε για προσομοίωση της μηχανουργικής κατεργασίας και τα λογισμικά εργαλεία για την υλοποίηση του παρουσιάζονται στο σχήμα 3.1.

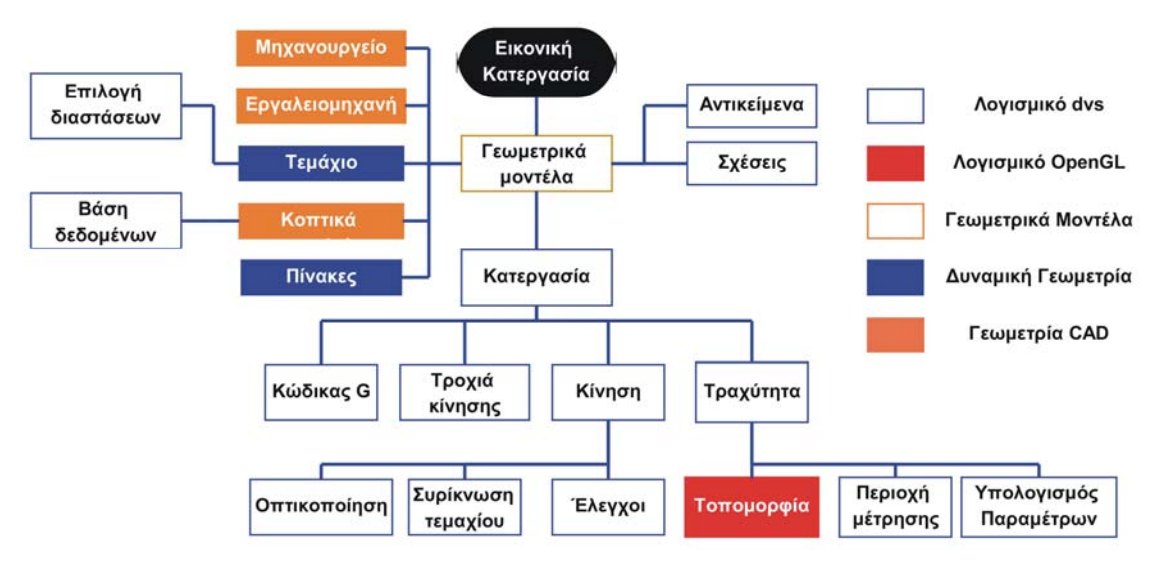

*Σχήμα 3.1. Το μοντέλο προσομοίωσης μηχανουργικής κατεργασίας που αναπτύχθηκε.* 

# **3.3. Απεικόνιση γεωμετρικών μοντέλων στο εικονικό περιβάλλον [1], [118 – 142].**

Η απεικόνιση αντικειμένων του πραγματικού κόσμου στον υπολογιστή γίνεται με μαθηματική περιγραφή της γεωμετρίας τους. Για την περιγραφή της γεωμετρίας χρησιμοποιούνται διάφορες μέθοδοι απεικόνισης, ανάλογα με το είδος του μοντέλου. Η πιο απλή μέθοδος είναι με τη χρήση πολυγώνων που προσεγγίζουν την τελική επιφάνεια του αντικειμένου, ενώ η πιο πολύπλοκη είναι με τη χρήση επιφανειακής μοντελοποίησης, όπου γίνεται ακριβής απεικόνιση της τελικής επιφάνειας και χρησιμοποιούνται μαθηματικά μοντέλα καμπυλών και επιφανειών (Bezier, B-Splines, NURBS, κ.λπ.). Πρόσθετα, στη στερεά μοντελοποίηση, γίνεται χρήση τεχνικών απεικόνισης με χρήση αρχέτυπων σχημάτων, μετασχηματισμών και άλγεβρας Boole μεταξύ των αρχέτυπων (Constructive Solid Geometry – CSG), ή γίνεται χρήση επιφανειών με τοπολογικές πληροφορίες για το πως οι έδρες, οι ακμές και οι κορυφές ενώνονται μεταξύ τους (Boundary Representation - B-rep). Στα συστήματα με δυνατότητα ρεαλιστικής απεικόνισης των μοντέλων, όπως η πλατφόρμα ανάπτυξης εφαρμογών Εικονικής Πραγματικότητας που χρησιμοποιείται στην παρούσα διατριβή, η απεικόνιση της γεωμετρίας γίνεται με τη χρήση πολυγώνων. Το γεωμετρικό μοντέλο σχεδιάζεται με ακρίβεια σε σύστημα CAD και στη συνέχεια πρέπει να μετατραπεί σε μοντέλο πολυγώνων, μέσω της διαδικασίας της τριγωνοποίησης (tessellation). Το τρισδιάστατο πλέγμα με τα τρίγωνα που δημιουργείται, χρησιμοποιείται για την αναπαράσταση του γεωμετρικού μοντέλου.

Τρισδιάστατα γεωμετρικά μοντέλα μπορούν να οριστούν στο εικονικό περιβάλλον με δύο τρόπους:

• Μετατροπή γεωμετρικών μοντέλων, που έχουν μοντελοποιηθεί σε σύστημα CAD, σε μορφή κατάλληλη για αναπαράσταση στο εικονικό περιβάλλον, μέσω της διαδικασίας της τριγωνοποίησης, ανεξάρτητα αν τα γεωμετρικά μοντέλα είναι στερεά ή επιφανειακά. Στην περίπτωση αυτή, τα γεωμετρικά μοντέλα (σχήμα 3.2) εισάγονται και οπτικοποιούνται στο εικονικό περιβάλλον, αλλά δεν υπάρχει η δυνατότητα μεταβολής της γεωμετρίας τους σε αυτό. Υπάρχει η δυνατότητα μεταβολής ιδιοτήτων της απεικόνισης, όπως το χρώμα και η υφή.

- Σχεδίαση του γεωμετρικού μοντέλου στο εικονικό περιβάλλον με τη χρήση εργαλείων ορισμού δυναμικής γεωμετρίας που παρέχονται από αυτό. Η σχεδίαση γίνεται με ορισμό των πολυγώνων που σχηματίζουν τη γεωμετρία του μοντέλου. Τα εργαλεία σχεδίασης που παρέχονται, διαφοροποιούνται ως προς τον τρόπο σύνδεσης των πολυγώνων για την απεικόνιση τη γεωμετρίας. Στα γεωμετρικά μοντέλα που ορίζονται με αυτόν τον τρόπο, υπάρχει η δυνατότητα μεταβολής του σχήματος της γεωμετρίας σε πραγματικό χρόνο στο εικονικό περιβάλλον, ταυτόχρονα με την εκτέλεση άλλων εργασιών σε αυτό. Εκτός από τη σχεδίαση αντικειμένων, η δυναμική γεωμετρία παρέχει εργαλεία για την απεικόνιση κειμένου (τρισδιάστατου) και διανυσμάτων στο εικονικό περιβάλλον. Σε αυτά τα εργαλεία η απεικόνιση γίνεται πάλι με πολύγωνα, τα οποία ορίζονται από το λογισμικό. Τα εργαλεία ορισμού δυναμικής γεωμετρίας στο εικονικό περιβάλλον είναι τα παρακάτω [116, 117]:
	- **Pmesh:** Περιγραφή μιας επιφάνειας με πολύγωνα ίδιου αριθμού πλευρών, τα οποία ορίζονται από νέφος σημείων και ένα πίνακα σύνδεσης των σημείων, στον οποίο ορίζεται η ομάδα των σημείων που ορίζουν κάθε επιμέρους πολύγωνο της επιφανείας (σχήμα 3.3α).
	- **Polygon:** Περιγραφή μιας επιφάνειας με πολύγωνα ίδιου αριθμού πλευρών, τα οποία ορίζονται από νέφος σημείων. Για το σχεδιασμό των πολυγώνων συνδέονται διαδοχικά σημεία στο νέφος, ίσου πλήθους με τον αριθμό των πλευρών που έχει προκαθοριστεί.
	- **Polystrip:** Περιγραφή μιας επιφάνειας με τρίγωνα, τα οποία ορίζονται από νέφος σημείων. Όλα τα τρίγωνα έχουν ως κοινή κορυφή το πρώτο σημείο του νέφους. Η μορφή αυτή χρησιμοποιείται κυρίως για την απεικόνιση επιφανειών με καμπύλο σχήμα (σχήμα 3.3b).
	- **Tristrip:** Περιγραφή μιας επιφάνειας με μια λίστα ίδιων και συνδεδεμένων μεταξύ τους τριγώνων, τα οποία ορίζονται από νέφος σημείων.
	- **String:** Εισαγωγή τρισδιάστατου κειμένου στο εικονικό περιβάλλον. Το κείμενο αυτό είναι ένα τρισδιάστατο γεωμετρικό μοντέλο.
	- **Vector:** Σχεδιασμός διανύσματος στο τρισδιάστατο περιβάλλον. Το διάνυσμα απεικονίζεται ως τρισδιάστατο αντικείμενο κυλινδρικής μορφής με μικρή ακτίνα. Κάθε διάνυσμα ορίζεται από δύο σημεία. Υπάρχει η δυνατότητα ορισμού διαδοχικών διανυσμάτων, όπου το τέλος του προηγούμενου είναι η αρχή του επόμενου, ορίζοντας ένα νέφος σημείων και συνδέοντας με διανύσματα τα διαδοχικά σημεία του νέφους.
	- **PointList:** Ορισμός σημείων στο τρισδιάστατο περιβάλλον. Για την απεικόνιση σημείων στο εικονικό περιβάλλον, γίνεται χρήση τρισδιάστατου σχήματος (κύβου) μικρού μεγέθους.
	- **Sphere:** Σχεδιασμός σφαίρας στο εικονικό περιβάλλον. Παρέχεται η δυνατότητα σχεδίασης ενός πλήθους από σφαίρες σε συγκεκριμένες θέσεις, που ορίζονται με ένα νέφος σημείων.

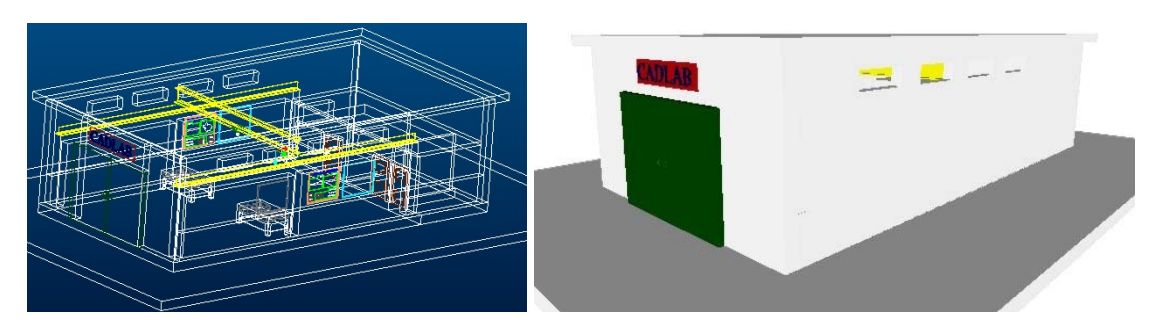

*Σχήμα 3.2. Γεωμετρικό μοντέλο μηχανουργείου στο σύστημαCAD και αναπαράσταση του στο εικονικό περιβάλλον.* 

v4 ν3 v1 *(a) Pmesh (b) Polystrip* 

*Σχήμα 3.3. Τύποι ορισμού επιφανείας, σχηματιζόμενης από πολύγωνα (εικόνα dVise).*

#### **3.3.1. Απεικόνιση χώρου μηχανουργείου.**

Η γεωμετρική μοντελοποίηση του χώρου του μηχανουργείου έγινε σε λογισμικό CAD (σχήμα 3.4). Η απεικόνιση του χώρου του μηχανουργείου έχει σκοπό την αύξηση της ρεαλιστικότητας του εικονικού περιβάλλοντος.

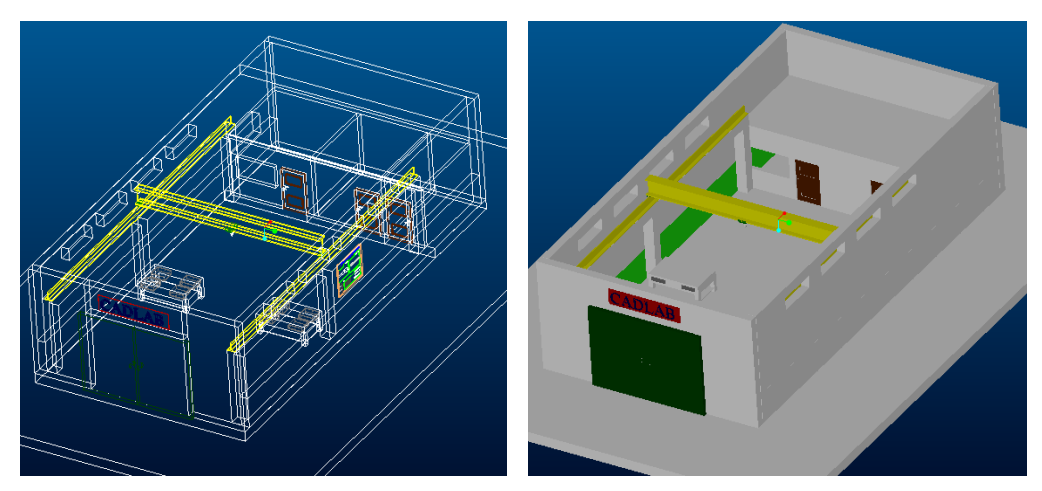

*Σχήμα 3.4. Το περιβάλλον του μηχανουργείου μοντελοποιημένο στο σύστημα CAD.* 

Το εικονικό κτίριο του μηχανουργείου περιλαμβάνει το χώρο των εργαλειομηχανών, ένα χώρο γραφείου, ένα χώρο αποθήκης και ένα χώρο μπάνιου. Σε κάθε χώρο υπάρχουν αντικείμενα που συντελούν στην αύξηση της ρεαλιστικότητας της απεικόνισης του (σχήμα 3.5). Στο γραφείο υπάρχουν έπιπλα και άλλα αντικείμενα, στο χώρο των εργαλειομηχανών υπάρχουν πάγκοι εργασίας, γερανογέφυρα, εργαλεία, εργαλειοφορείς και άλλα.

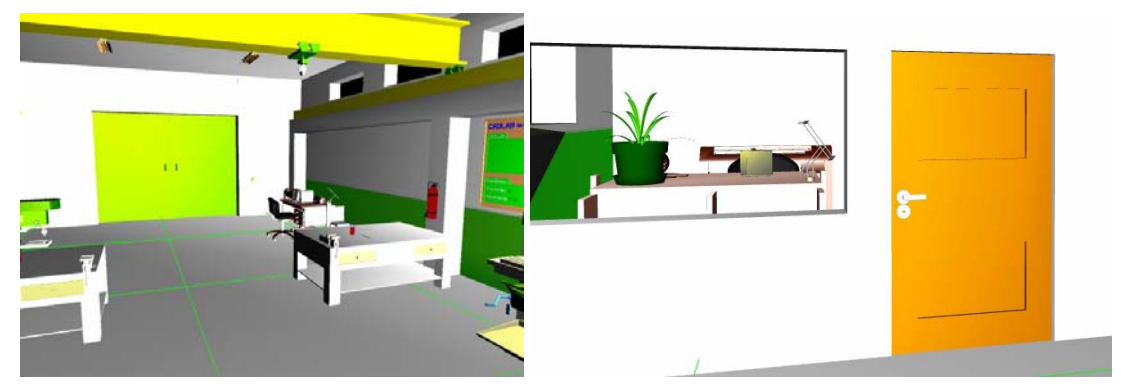

*Σχήμα 3.5. Απεικόνιση του μηχανουργείου στο εικονικό περιβάλλον.* 

Κάθε αντικείμενο του πραγματικού κόσμου έχει μοντελοποιηθεί ως ένα ανεξάρτητο γεωμετρικό μοντέλο στο σύστημα CAD, έτσι ώστε να είναι ένα ανεξάρτητο αντικείμενο στο εικονικό περιβάλλον. Το συνολικό μοντέλο του μηχανουργείου στο εικονικό περιβάλλον είναι μια συναρμολόγηση εξαρτημάτων. Αυτό είναι απαραίτητο, ώστε σε κάθε ανεξάρτητο αντικείμενο να μπορούν να οριστούν τα λειτουργικά χαρακτηριστικά που πρέπει να έχει, ώστε να είναι ρεαλιστική η συμπεριφορά του στο εικονικό περιβάλλον.

Ο χρήστης μπορεί να αλληλεπιδρά με όλα τα αντικείμενα του χώρου. Στα περισσότερα από αυτά έχουν οριστεί ιδιότητες συμπεριφοράς. Για παράδειγμα στους πάγκους εργασίας, τα συρτάρια σύρονται και ανοίγουν, έως κάποιο σημείο, όπως θα συνέβαινε σε ένα πραγματικό εργασιακό χώρο.

#### **3.3.2. Απεικόνιση εργαλειομηχανής.**

Η γεωμετρική μοντελοποίηση της εργαλειομηχανής έγινε σε λογισμικό CAD (σχήμα 3.6). Η γεωμετρική μοντελοποίηση βασίστηκε σε πραγματικό μοντέλο εργαλειομηχανής και περιλαμβάνει τα εξωτερικά μέρη της εργαλειομηχανής, τα οποία είναι ορατά από το χρήστη.

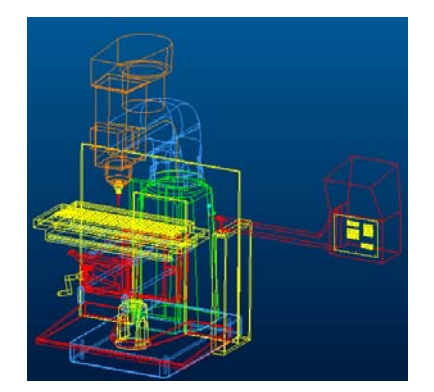

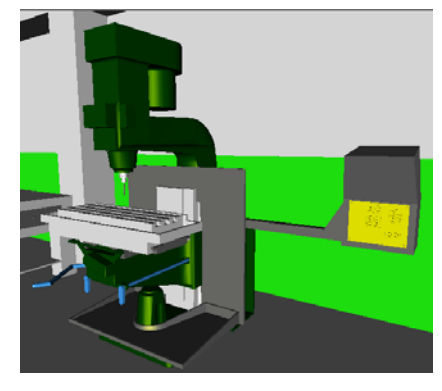

*(a) Γεωμετρικό μοντέλο εργαλειομηχανής στο σύστημα CAD.* 

*(b) Η εργαλειομηχανή στο εικονικό περιβάλλον.* 

*Σχήμα 3.6. Γεωμετρικό μοντέλο εργαλειομηχανής.* 

#### **3.3.3. Απεικόνιση κοπτικών εργαλείων.**

Η γεωμετρική μοντελοποίηση των κοπτικών εργαλείων έγινε σε λογισμικό CAD (σχήμα 5). Η γεωμετρική μοντελοποίηση βασίστηκε σε πραγματικά μοντέλα κοπτικών εργαλείων. Δημιουργήθηκε μια βάση δεδομένων με κοπτικά εργαλεία, ώστε ο χρήστης να επιλέγει το κοπτικό εργαλείο που είναι κατάλληλο στην εκάστοτε κατεργασία. Η βάση δεδομένων περιλαμβάνει διαφορετικούς τύπους εργαλείων (σχήμα 3.7). Κάθε τύπος εργαλείου έχει μοντελοποιηθεί σε διαφορετικά μεγέθη.

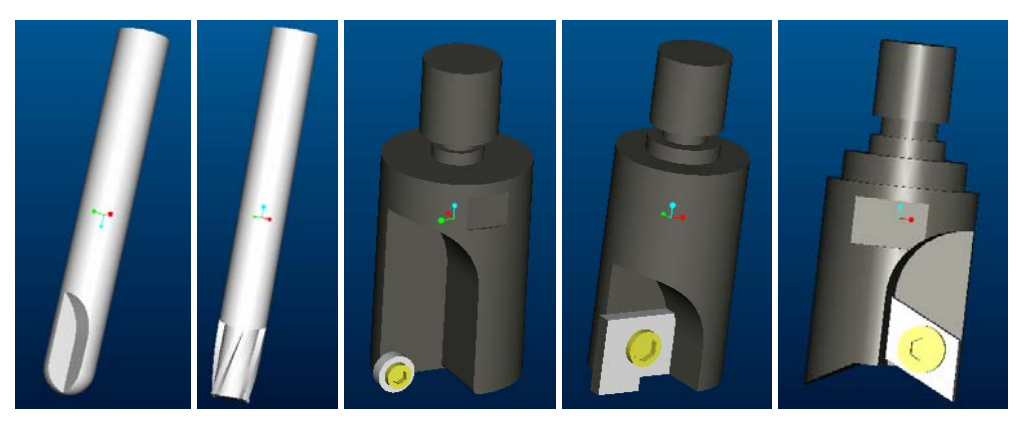

*Σχήμα 3.7. Γεωμετρικά μοντέλα για διάφορους τύπους κοπτικών εργαλείων, που χρησιμοποιούνται στο σύστημα.* 

Για τη λειτουργία του Εικονικού περιβάλλοντος απαιτείται να καταγραφούν σε βάση δεδομένων γεωμετρικά χαρακτηριστικά των κοπτικών εργαλείων, που χρησιμοποιούνται κύρια για την πραγματοποίηση ελέγχων κατά τη κατεργασία. Τα γεωμετρικά αυτά χαρακτηριστικά είναι η ακτίνα, το συνολικό ύψος, το ύψος των δοντιών του κοπτικού και το πλήθος των δοντιών.

Στο εικονικό περιβάλλον έχει δημιουργηθεί ένας πίνακας (σχήμα 3.8), στον οποίο απεικονίζονται όλα τα διαθέσιμα κοπτικά. Ο χρήστης επιλέγει από τον πίνακα το κοπτικό που θέλει να χρησιμοποιήσει, ακουμπώντας με το χέρι του πάνω σε αυτό. Μόλις ο χρήστης επιλέξει κοπτικό, αυτό τοποθετείται αυτόματα στη σωστή θέση στην άτρακτο της εργαλειομηχανής. Εφόσον έχει επιλεγεί ένα κοπτικό εργαλείο στην εργαλειομηχανή, η κατεργασία εκτελείται σύμφωνα με τα γεωμετρικά χαρακτηριστικά του συγκεκριμένου κοπτικού εργαλείου, που είναι τοποθετημένο στην εργαλειομηχανή. Εάν δεν έχει επιλεγεί κάποιο κοπτικό εργαλείο, δεν ξεκινάει η κατεργασία. Ο χρήστης μπορεί οποιαδήποτε στιγμή θέλει να αντικαταστήσει το κοπτικό εργαλείο που έχει επιλέξει με κάποιο άλλο, επιλέγοντας το από τον πίνακα των κοπτικών εργαλείων.

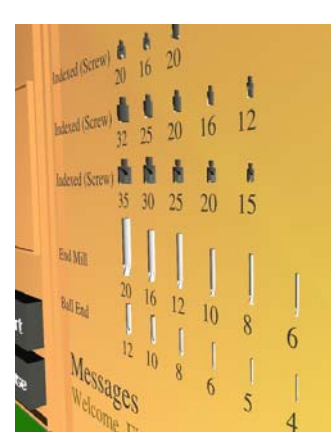

*Σχήμα 3.8. Πίνακας με τα διαθέσιμα κοπτικά εργαλεία στο εικονικό περιβάλλον. Από τον πίνακα αυτόν επιλέγει ο χρήστης το κατάλληλο για κάθε κατεργασία.* 

## **3.3.4. Απεικόνιση ακατέργαστου τεμαχίου.**

Το ακατέργαστο τεμάχιο πρέπει να έχει τη δυνατότητα μεταβολής της γεωμετρίας του, για την απεικόνιση της αφαίρεσης υλικού κατά την κατεργασία. Για να υπάρχει αυτή η δυνατότητα, πρέπει το ακατέργαστο τεμάχιο να οριστεί στο εικονικό περιβάλλον με τη χρήση εργαλείων ορισμού δυναμικής γεωμετρίας που παρέχονται από αυτό. Μόνο με αυτό τον τρόπο παρέχεται η δυνατότητα δυναμικής μεταβολής της γεωμετρίας ενός αντικειμένου στο εικονικό περιβάλλον σε πραγματικό χρόνο.

Όπως έχει αναφερθεί, στο εικονικό περιβάλλον όλα τα αντικείμενα απεικονίζονται με τη χρήση πολυγώνων, αφού δεν υπάρχει η δυνατότητα χρήσης τεχνικών μοντελοποίησης (στερεά, επιφανειακή μοντελοποίηση) που χρησιμοποιούνται στα συστήματα CAD. Για το ακατέργαστο τεμάχιο πρέπει να γίνει χρήση κατάλληλου εργαλείου, για να οριστούν και να σχεδιαστούν στο εικονικό περιβάλλον τα πολύγωνα που το σχηματίζουν. Χρησιμοποιήθηκε το εργαλείο "pmesh", το οποίο κρίθηκε ότι έχει καλύτερο έλεγχο κατά τον ορισμό και τη μεταβολή των πολυγώνων που χρησιμοποιούνται για την απεικόνιση ενός σχήματος. Επιπλέον είναι το μοναδικό εργαλείο στη συγκεκριμένη πλατφόρμα ανάπτυξης, το οποίο παρέχει τη δυνατότητα σχεδίασης επιφανειών που δεν είναι επίπεδες για τα εικονικά αντικείμενα.

Για τον ορισμό ενός γεωμετρικού μοντέλου με το συγκεκριμένο εργαλείο, ορίζονται τα πολύγωνα, τα οποία σχηματίζουν την επιθυμητή γεωμετρία. Για τον ορισμό των πολυγώνων ορίζεται ένα νέφος σημείων. Στη συνέχεια ορίζεται ένας πίνακας, ο οποίος ορίζει τον τρόπο σύνδεσης των σημείων για το σχηματισμό του περιγράμματος κάθε επιμέρους πολυγώνου.

Το γεωμετρικό μοντέλο του ακατέργαστο τεμαχίου είναι συνήθως σχήματος ορθογώνιου παραλληλεπίπεδου, ή κύβος. Ο χρήστης στο εικονικό περιβάλλον έχει τη δυνατότητα δημιουργίας ακατέργαστου τεμαχίου σε διάφορα μεγέθη. Στον αλγόριθμο σχηματισμού του ακατέργαστου τεμαχίου, αρχικά σχηματίζεται μια στοιχειώδης τετράγωνη επιφάνεια, από ένα πλέγμα εφαπτόμενων παραλληλόγραμμων πολυγώνων, διατεταγμένων, όπως στο σχήμα 3.9. Το πλήθος των σημείων για το σχηματισμό της στοιχειώδους επιφάνειας ορίζεται με τέτοιο τρόπο, ώστε η απεικόνιση

της αφαίρεσης υλικού να είναι ρεαλιστική. Ο αλγόριθμος της αφαίρεσης υλικού σχετίζεται με τον τρόπο ορισμού του ακατέργαστου τεμαχίου και περιγράφεται σε άλλη ενότητα. Ανάλογα με το μέγεθος που επιλέγει ο χρήστης για το ακατέργαστο τεμάχιο, τέτοιες στοιχειώδεις επιφάνειες παρατίθενται στο χώρο στις κατάλληλες διευθύνσεις, έτσι ώστε να σχηματιστεί το παραλληλεπίπεδο σχήμα του ακατέργαστου τεμαχίου, στις διαστάσεις που έχει ορίσει ο χρήστης στο εικονικό περιβάλλον. Στο σχήμα 3.10 φαίνεται σε εξέλιξη η διαδικασία σχηματισμού του ακατέργαστου τεμαχίου με την παράθεση της στοιχειώδους επιφάνειας στο χώρο. Η διαδικασία σχηματισμού του ακατέργαστου τεμαχίου εκτελείται στο λογισμικό ακαριαία. Στο σχήμα 3.11 φαίνεται η απεικόνιση του ακατέργαστου τεμαχίου στο εικονικό περιβάλλον σε μορφή συρματικής αναπαράστασης, όπου είναι ορατά τα επιμέρους πολύγωνα που χρησιμοποιούνται για το σχηματισμό του, και σε σκιασμένη απεικόνιση. Στο σχήμα 3.12 φαίνεται ο αλγόριθμος ένωσης των κορυφών των πολυγώνων για τον ορισμό ακατέργαστου τεμαχίου.

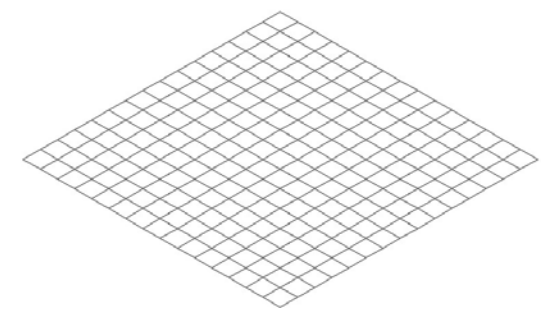

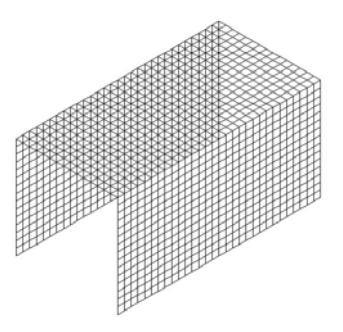

*Σχήμα 3.9. Σχηματισμός στοιχειώδους επιφάνεια για το σχηματισμό του ακατέργαστου τεμαχίου.* 

*Σχήμα 3.10. Σχηματισμός του ακατέργαστου τεμαχίου από τις στοιχειώδεις επιφάνειες.* 

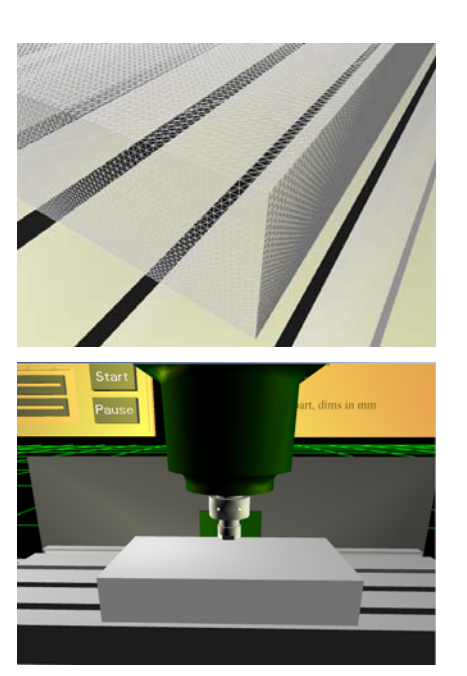

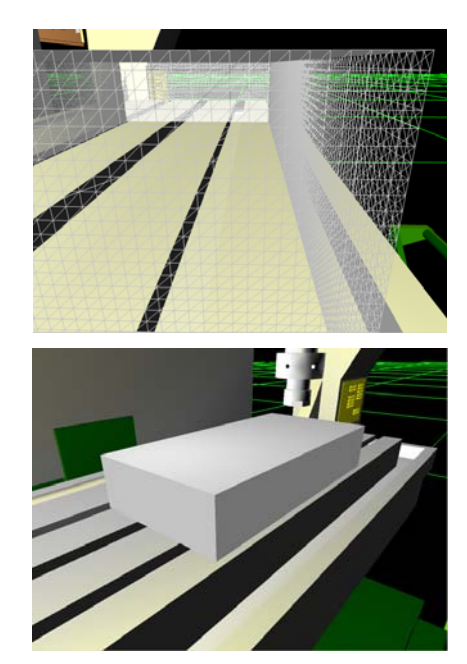

*Σχήμα 3.11. Ακατέργαστο τεμάχιο στο εικονικό περιβάλλον σε συρματική και σκιασμένη μορφή απεικόνισης.* 

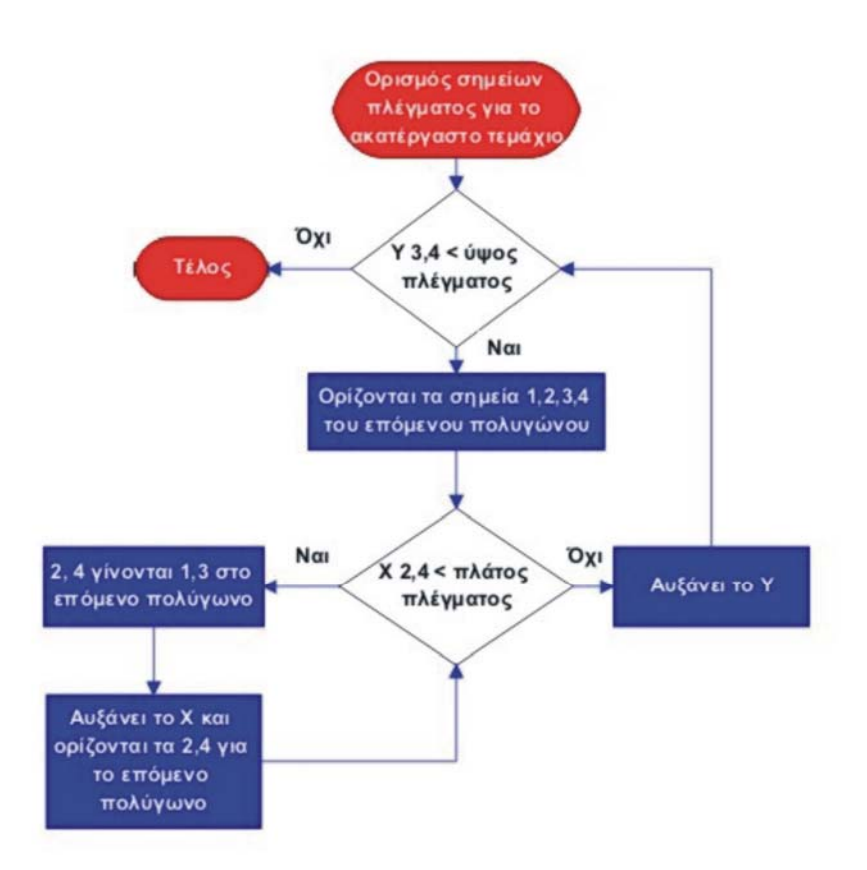

*Σχήμα 3.12. Ο αλγόριθμος ένωσης των κορυφών των πολυγώνων για τον ορισμό ακατέργαστου τεμαχίου.* 

# **3.3.5. Απεικόνιση τοπομορφίας επιφάνειας κατεργασίας.**

Η επιφάνεια κατεργασίας προσδιορίζεται στο μοντέλο προσομοίωσης που αναπτύχθηκε με τη μορφή νέφους σημείων. Το νέφος σημείων της τοπομορφίας της επιφάνειας κατεργασίας, χρησιμοποιείται στο εικονικό περιβάλλον για την απεικόνιση της τοπομορφίας της επιφάνειας κατεργασίας σε μορφή τρισδιάστατου γεωμετρικού μοντέλου. Για την απεικόνιση της τοπομορφίας της επιφάνειας κατεργασίας στο εικονικό περιβάλλον απαιτείται η χρήση εργαλείου δυναμικής γεωμετρίας. Ο ορισμός του εργαλείου αυτού είναι αντίστοιχος με αυτόν για το ακατέργαστο τεμάχιο. Χρησιμοποιήθηκε το εργαλείο "polygon", το οποίο παρέχει τη δυνατότητα σχεδιασμού πολυγώνου οποιουδήποτε σχήματος, αρκεί όλα τα σημεία ορισμού να είναι στο ίδιο επίπεδο. Για την επιφάνεια κατεργασίας τα σημεία δεν είναι στο ίδιο επίπεδο, για το λόγο αυτό τα σημεία του νέφους ομαδοποιούνται κατάλληλα και ορίζουν ανά τρία ένα πολύγωνο τριγωνικού σχήματος, με δεδομένο ότι τρία σημεία ορίζουν ένα επίπεδο.

Στο νέφος σημείων για την επιφάνεια κατεργασίας τα σημεία είναι διατεταγμένα όπως φαίνεται στο σχήμα 3.13a. Τα σημεία ομαδοποιούνται αρχικά ανά τέσσερα, έτσι ώστε να ορίζουν ένα παραλληλόγραμμο (σχήμα 3.13a). Επειδή τα τέσσερα σημεία μπορεί να μην είναι στο ίδιο επίπεδο, το παραλληλόγραμμο χωρίζεται σε δύο τρίγωνα, όπως φαίνεται στο σχήμα 3.13b. Με κάθε ένα από αυτά τα τρίγωνα ορίζεται ένα πολύγωνο. Η σειρά ορισμού των σημείων φαίνεται στο σχήμα από τη φορά που έχουν τα βέλη και την αρίθμηση των κορυφών. Η διαδικασία επαναλαμβάνεται έως να σχηματιστούν αντίστοιχα πολύγωνα για όλα τα σημεία του νέφους. Η απεικόνιση της επιφάνειας

3

κατεργασίας στο εικονικό περιβάλλον φαίνεται στο σχήμα 3.14. Επειδή η διακύμανση στη διεύθυνση του άξονα Ζ μπορεί να είναι της τάξης του μm για όλη την επιφάνεια παρέχεται η δυνατότητα κλιμάκωσης των τιμών του νέφους στη διεύθυνση του άξονα Ζ.

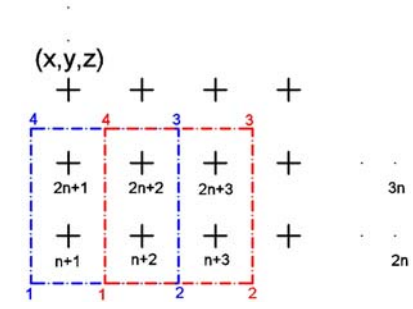

*(a) Ομαδοποίηση των σημείων του νέφους για τον ορισμό πολυγώνου.* 

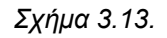

 $\overline{2}$ 1 *(b) Κάθε ομάδα*

*τεσσάρων σημείων ορίζει δύο τρίγωνα.* 

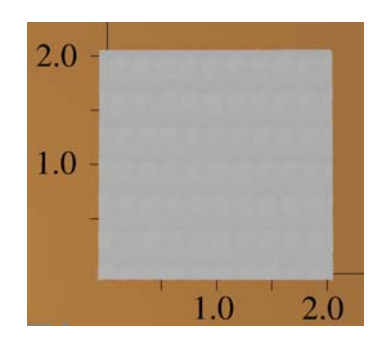

*Σχήμα 3.14. Απεικόνιση τοπομορφίας επιφάνειας κατεργασίας στο εικονικό περιβάλλον.* 

## **3.4. Ιδιότητες θέσης αντικειμένων εικονικού περιβάλλοντος.**

Στο εικονικό περιβάλλον η θέση κάθε αντικειμένου (γεωμετρικού μοντέλου, ή πηγής φωτός) ορίζεται ως προς ένα σύστημα συντεταγμένων. Κάθε αντικείμενο έχει ως ιδιότητα ένα σύστημα συντεταγμένων και επιπλέον ορίζεται ένα καθολικό σύστημα συντεταγμένων για το εικονικό περιβάλλον. Η τοποθέτηση ή η μετακίνηση ενός αντικειμένου στο εικονικό περιβάλλον πρέπει να οριστεί ως προς το σύστημα συντεταγμένων που επιλέγεται κάθε φορά (τοπικό, καθολικό σύστημα συντεταγμένων ή σύστημα συντεταγμένων άλλου αντικειμένου). Εάν επιλεγεί το καθολικό σύστημα συντεταγμένων, πρέπει να γίνει κατάλληλος μετασχηματισμός των συντεταγμένων (σχήμα 3.15).

Για τα γεωμετρικά μοντέλα που εισάγονται σε ένα εικονικό περιβάλλον δημιουργούνται σχέσεις ιεραρχίας τύπου parent-child (σχήμα 3.16). Το γεωμετρικό μοντέλο που είναι χαμηλότερα στην ιεραρχία (child) ορίζεται ως προς το γεωμετρικό μοντέλο που είναι ψηλότερα στην ιεραρχία (parent). H θέση του γεωμετρικού μοντέλου που είναι χαμηλότερα στην ιεραρχία (child) είναι ορισμένη ως προς σύστημα συντεταγμένων του γεωμετρικού μοντέλου που είναι ψηλότερα στην ιεραρχία (parent). Το γεωμετρικό μοντέλο που είναι χαμηλότερα στην ιεραρχία (child) μπορεί να κινηθεί ανεξάρτητα, αλλά κινείται και μαζί με το γεωμετρικό μοντέλο που είναι ψηλότερα από αυτό στην ιεραρχία (parent), όποτε αυτό κινηθεί. Οι σχέσεις ιεραρχίας στο εικονικό περιβάλλον χρησιμοποιούνται σε μηχανισμούς (συναρμολογήσεις) εξαρτημάτων, για τον ορισμό των κινηματικών τους χαρακτηριστικών.

Ο ορισμός ιεραρχίας μεταξύ αντικειμένων γίνεται στο εικονικό περιβάλλον με συναρτήσεις της μορφής:

VCEntity\_Link (assembly1, assembly2, VC\_LINK\_ADJUST\_POSITION);

Στην παραπάνω συνάρτηση το "assembly1" γίνεται parent του "assembly2". Το "assembly2" έχει οριστεί σε κάποιο σημείο στο τρισδιάστατο περιβάλλον. Με τη συνάρτηση αυτή, εφόσον το "assembly2" ορίζεται ως προς το "assembly1", το "assembly2" θα έπρεπε να αλλάξει θέση στο χώρο, αφού οι συντεταγμένες που ορίζουν τη θέση του, ορίζονται ως προς το σύστημα συντεταγμένων του parent. Στο συγκεκριμένο παράδειγμα το "assembly2" διατηρεί τη θέση του στο τρισδιάστατο χώρο, με τη χρήση της παραμέτρου "VC\_LINK\_ADJUST\_POSITION".

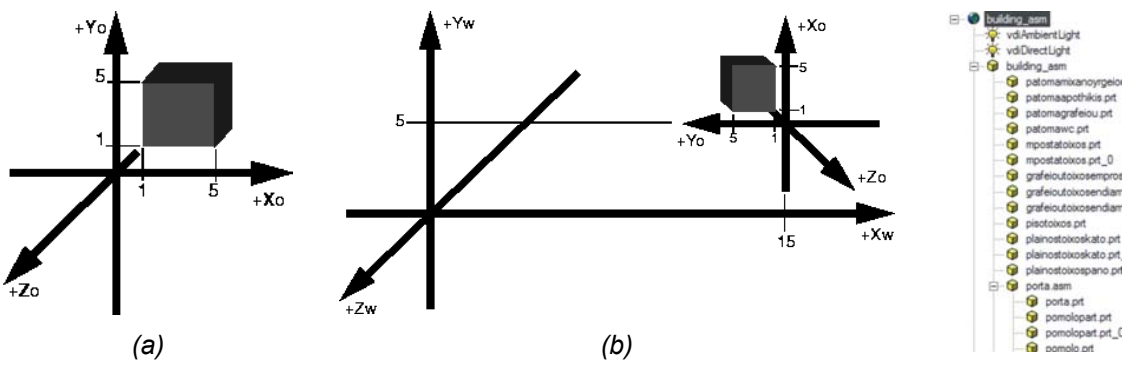

*Σχήμα 3.15. Ορισμός θέσης αντικειμένου ως προς το τοπικό σύστημα (a) και το καθολικό σύστημα συντεταγμένων (b) (εικόνα dVise).* 

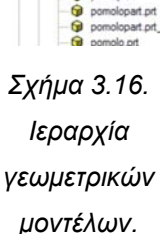

# **3.5. Χαρακτηριστικά κίνησης αντικειμένων εικονικού περιβάλλοντος.**

Στο εικονικό περιβάλλον κάθε αντικείμενο (γεωμετρικό μοντέλο, ή πηγή φωτός) που εισάγεται, έχει τη δυνατότητα να κινηθεί ελεύθερα στον τρισδιάστατο χώρο (εάν είναι child κάποιου άλλου αντικειμένου, κινείται ελεύθερα στον τρισδιάστατο χώρο, αλλά και μαζί με το parent αντικείμενο, ως προς το οποίο έχει οριστεί). Πρέπει λοιπόν να οριστούν οι δυνατότητες κίνησης που έχει το αντικείμενο, ώστε να κινείται ρεαλιστικά στο εικονικό περιβάλλον. Για τον ορισμό των δυνατοτήτων κίνησης, ορίζονται στα αντικείμενα περιορισμοί κίνησης (constraints), οι οποίοι περιορίζουν τους βαθμούς ελευθερίας του αντικειμένου. Οι περιορισμοί κίνησης μπορεί να είναι ευθύγραμμοι ή περιστροφικοί ή να αφαιρούν τη δυνατότητα κίνησης του αντικειμένου.

Με τον ορισμό ευθύγραμμου περιορισμού κίνησης σε ένα άξονα, το αντικείμενο μπορεί να κινηθεί μόνο κατά μήκος αυτού του άξονα. Με τον ορισμό περιορισμών κίνησης σε δύο άξονες, το αντικείμενο μπορεί να κινηθεί στο επίπεδο που ορίζουν οι άξονες. Επιπλέον μπορεί να οριστεί ένα εύρος τιμών συντεταγμένων, στο οποίο μπορεί να κινηθεί το αντικείμενο, περιορίζοντας τη δυνατότητα να κινηθεί ελεύθερα σε ένα άξονα από το -∞ έως το +∞. Ο ορισμός ενός περιορισμού κίνησης στο Χ άξονα, σε ένα εύρος τιμών για τις συντεταγμένες είναι της μορφής:

VCEntity\_AddConstraintsTranslateX (assembly, -8.5, 8.5);

Με αυτόν τον περιορισμό κίνησης, το αντικείμενο "assembly" έχει τη δυνατότητα να κινηθεί μόνο στον άξονα Χ από την τετμημένη -8.5 έως την τετμημένη +8.5.

Με τον ορισμό περιστροφικού περιορισμού κίνησης, το γεωμετρικό μοντέλο μπορεί να περιστρέφεται ως προς τον άξονα που ορίζεται για συγκεκριμένη γωνία περιστροφής.

Οι περιορισμοί κίνησης στο εικονικό περιβάλλον χρησιμοποιούνται σε μηχανισμούς (συναρμολογήσεις) εξαρτημάτων, για τον ορισμό των δυνατοτήτων κίνησης των επιμέρους γεωμετρικών μοντέλων. Για παράδειγμα, στο σχήμα 3.17 ο άξονας Χ της εργαλειομηχανής πρέπει να κινείται μόνο ευθύγραμμα, κατά τη διεύθυνση του οδηγού και σε ένα εύρος τιμών που ορίζεται από τις μέγιστες δυνατότητες κίνησης της εργαλειομηχανής. Σε διαφορετική περίπτωση δε θα είναι ρεαλιστική η κίνηση της τράπεζας στο εικονικό περιβάλλον.

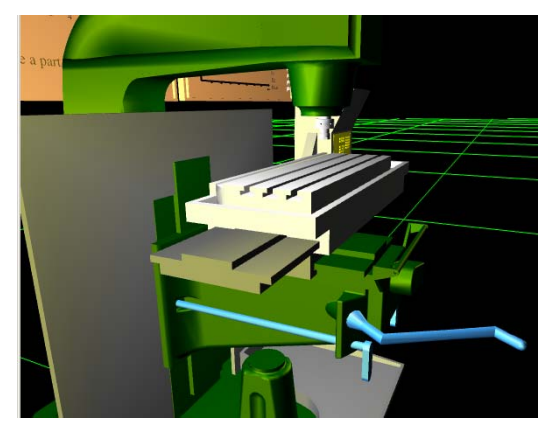

*Σχήμα 3.17. Κίνηση γεωμετρικού μοντέλου σε ένα μόνο άξονα.* 

# **3.6. Ορισμός χαρακτηριστικών αλληλεπίδρασης.**

Στον πραγματικό κόσμο πλήθος λειτουργιών γίνονται μέσω της αλληλεπίδρασης του ανθρώπου με αντικείμενα. Ένα από τα βασικά χαρακτηριστικά στα εικονικά περιβάλλοντα είναι ότι παρέχουν τη δυνατότητα προσομοίωσης τέτοιων λειτουργιών. Η ρεαλιστικότητα του συστήματος επηρεάζεται από δύο παράγοντες:

- Τη ρεαλιστικότητα της απεικόνισης του περιβάλλοντος στο χρήστη.
- Τη ρεαλιστικότητα της αλληλεπίδρασης του χρήστη με το εικονικό περιβάλλον.

Οι μορφές απεικόνισης που είναι διαθέσιμες σε τέτοια συστήματα είναι:

- Τρισδιάστατη απεικόνιση.
- Τρισδιάστατη στερεοσκοπική απεικόνιση χωρίς δυνατότητα εμβύθισης.
- Τρισδιάστατη στερεοσκοπική απεικόνιση με χαρακτηριστικά εμβύθισης (σχήμα 3.18).

Ο χρήστης του εικονικού περιβάλλοντος έχει τη δυνατότητα να κινείται ελεύθερα μέσα σε αυτό και η απεικόνιση μεταβάλλεται ανάλογα με τη θέση του και τα αντικείμενα που είναι ορατά από αυτήν. Η κίνηση στο εικονικό περιβάλλον γίνεται στις περισσότερες περιπτώσεις εικονικά, αφού δεν υπάρχει η δυνατότητα φυσικής κίνησης του χρήστη σε
μεγάλη απόσταση. Για την εικονική κίνηση του χρήστη στο εικονικό περιβάλλον εφαρμόζονται δύο μέθοδοι:

- Με χρήση εικονικού χειριστηρίου κίνησης.
- Με χρήση κατάλληλου περιφερειακού Εικονικής Πραγματικότητας.

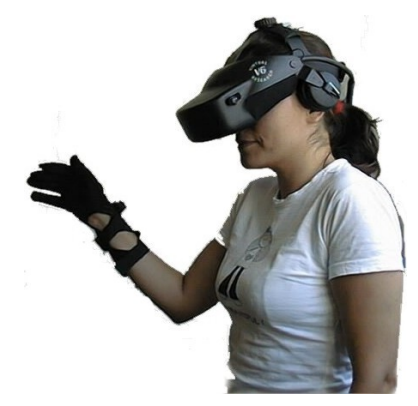

*Σχήμα 3.18. Χρήση περιφερειακών για εμβύθιση του χρήστη στο εικονικό περιβάλλον.* 

Ο χρήστης μπορεί επιπλέον να αλληλεπιδρά με όλα τα εικονικά αντικείμενα και, όταν εκτελεί συγκεκριμένες λειτουργίες, να εκτελούνται οι ενέργειες που έχουν οριστεί στα χαρακτηριστικά προσομοίωσης του εικονικού περιβάλλοντος. Αυτό το χαρακτηριστικό δίνει τη δυνατότητα προσομοίωσης συμπεριφορών του πραγματικού κόσμου στο εικονικό περιβάλλον. Οι δυνατότητες αλληλεπίδρασης που παρέχονται είναι:

- Αλληλεπίδραση με το ποντίκι του Η/Υ.
- Αλληλεπίδραση με χρήση κατάλληλων περιφερειακών Εικονικής Πραγματικότητας.

Το σύστημα, που αναπτύχθηκε στην παρούσα διατριβή, υποστηρίζει όλες τις παραπάνω μορφές απεικόνισης και αλληλεπίδρασης.

# **3.6.1. Εκτέλεση λειτουργιών προσομοίωσης, λόγω της αλληλεπίδρασης του χρήστη με το εικονικό περιβάλλον.**

Για την εκτέλεση κάποιας λειτουργίας στο εικονικό περιβάλλον, πρέπει ο χρήστης να εκτελέσει μια προκαθορισμένη αλληλουχία ενεργειών στο εικονικό περιβάλλον, όπως θα συνέβαινε σε ένα πραγματικό περιβάλλον. Ορίζονται αλγόριθμοι της μορφής:

If (ο χρήστης αλληλεπιδράσει με το συγκεκριμένο γεωμετρικό μοντέλο με τον προκαθορισμένο τρόπο) → then (να εκτελεστεί αυτή η λειτουργία στο εικονικό περιβάλλον)

Οι αλγόριθμοι αυτοί εφαρμόζονται σε διαφορετικά είδη ενεργειών του χρήστη, όπως η επαφή με ένα αντικείμενο (touch), η μετακίνηση αντικειμένου (move) και η επιλογή αντικειμένου (pick).

## **3.7. Έλεγχος συγκρούσεων.**

Ο έλεγχος συγκρούσεων μεταξύ αντικειμένων πραγματοποιείται μέσω της σύγκρισης συντεταγμένων των δύο αντικειμένων, οι οποίες μεταβάλλονται, ανάλογα με τη θέση τους στο εικονικό περιβάλλον. Η διαδικασία αυτή απλοποιείται υπολογιστικά με τον

ορισμό ενός σχήματος, το οποίο περικλείει κάθε εικονικό αντικείμενο. Το σχήμα αυτό ορίζει ένα ελάχιστο όγκο σύγκρουσης και, όταν υπάρξει τομή μεταξύ των όγκων σύγκρουσης δύο αντικειμένων, τα αντικείμενα αυτά θεωρείται ότι έχουν συγκρουστεί.

Στην παρούσα διατριβή ο έλεγχος συγκρούσεων υποστηρίζεται από την πλατφόρμα ανάπτυξης. Αρχικά είχε χρησιμοποιηθεί για εντοπισμό της τομής μεταξύ του κοπτικού εργαλείου και του τεμαχίου κατεργασίας. Η μέθοδος αυτή εγκαταλείφθηκε και αναπτύχθηκε το μοντέλο που περιγράφεται, λόγω μειωμένης ακρίβειας για τις απαιτήσεις του συγκεκριμένου αλγόριθμου.

# **3.8. Ολοκλήρωση με σύστημα CAM.**

Στις σύγχρονες παραγωγικές διαδικασίες γίνεται εκτεταμένη χρήση CNC εργαλειομηχανών. Όπως είναι γνωστό, οι CNC εργαλειομηχανές καθοδηγούνται με εντολές G κώδικα (βλ. Παράρτημα κεφαλαίου). Ο προγραμματισμός γίνεται με συστήματα CAM, που παρέχουν υψηλού επιπέδου εργαλεία για το σχεδιασμό της διαδικασίας παραγωγής. Μέσω της διαδικασίας post processing, μεταφράζεται η διαδικασία παραγωγής που έχει σχεδιαστεί στον υπολογιστή σε ένα αρχείο G κώδικα, το οποίο μπορεί να μεταφερθεί και να εκτελεστεί σε CNC εργαλειομηχανή, παράγοντας το τεμάχιο ακριβώς όπως έχει σχεδιαστεί στον υπολογιστή. Η έξοδος συνεπώς από το σύστημα CAM είναι το αρχείο με τον G κώδικα.

Για να ολοκληρωθεί το σύστημα της παρούσας διατριβής με σύστημα CAM, αναπτύχθηκε κατάλληλο λογισμικό εργαλείο, το οποίο μπορεί να διαβάζει το αρχείο με τον G κώδικα που εξάγεται από αυτό. Η ολοκλήρωση αυτή απαιτείται, για να εξασφαλιστεί ότι εκτελείται και μελετάται στο εικονικό περιβάλλον η ίδια διαδικασία που έχει σχεδιαστεί στο σύστημα CAM.

Το αρχείο με το G κώδικα είναι αρχείο κειμένου, αναγνώσιμο με λογισμικά εργαλεία επεξεργασίας κειμένου (notepad, κ.λπ.), δεν είναι όμως το ίδιο για όλες τις εργαλειομηχανές . Κάθε εργαλειομηχανή δέχεται το G κώδικα με συγκεκριμένο τρόπο σύνταξης. Έτσι για παράδειγμα μια μηχανή αναγνωρίζει την εντολή για την ευθύγραμμη κίνηση, όταν αναφέρεται στο αρχείο του G κώδικα ως G1, άλλη μηχανή ως G01, κ.λπ. Πρέπει να αναπτυχθεί το εργαλείο ανάγνωσης του G κώδικα για συγκεκριμένη εργαλειομηχανή, ώστε να μπορεί να αναγνωρίζει τις εντολές με τη μορφή σύνταξης που αναγνωρίζει η συγκεκριμένη εργαλειομηχανή.

Το εργαλείο ολοκλήρωσης με το σύστημα CAM χρησιμοποιεί ένα αλγόριθμο με λειτουργίες αναγνώρισης χαρακτήρων και αλφαριθμητικών (parsing), ο οποίος αναπτύχθηκε για το συγκεκριμένο σύστημα, ώστε να μπορεί να αναγνωρίζει τις εντολές του G κώδικα. Το εργαλείο αυτό έχει τα παρακάτω χαρακτηριστικά:

- Διαβάζει από το αρχείο κειμένου ένα χαρακτήρα τη φορά, έως το τέλος του αρχείου.
- Διαβάζει το αρχείο κειμένου ανά σειρά, εντοπίζοντας το σημείο για αλλαγή σειράς  $(1n)$ .
- Αποθηκεύει κάθε σειρά του αρχείου σε πίνακα χαρακτήρων.
- Εντοπίζει το τέλος του αρχείου κειμένου (EOF).
- Αναγνωρίζει τις εντολές του G κώδικα, διαβάζοντας και συγκρίνοντας διαδοχικούς χαρακτήρες στο αρχείο.
- Αναγνωρίζει τις αριθμητικές τιμές που αναφέρονται σε κάθε γραμμή εντολής. Ανάλογα με τη θέση του αριθμητικού χαρακτήρα στη γραμμή εντολής, αναγνωρίζεται σε ποια τιμή αναφέρεται. Για παράδειγμα, αν η αριθμητική τιμή ακολουθεί το χαρακτήρα "X", αναγνωρίζει ότι αφορά τετμημένη σημείου στο συγκεκριμένο άξονα.
- Ανάλογα με την εντολή του G κώδικα, ελέγχει τη σύνταξη της και τα δεδομένα που παρέχονται. Για παράδειγμα σε εντολή ευθύγραμμης κίνησης G1 ελέγχει αν υπάρχουν μετά οι χαρακτήρες "X", "Y", "Z" και όχι χαρακτήρες που δε συντάσσονται με αυτήν την εντολή.
- Τα δεδομένα που διαβάζονται και αναγνωρίζονται στο αρχείο με τον G κώδικα, αποθηκεύονται σε κατάλληλη μορφή σε πίνακα αλφαριθμητικών δεδομένων.

Με τη χρήση αυτού του λογισμικού εργαλείου, τα δεδομένα για την κατεργασία μεταφέρονται από το σύστημα CAM και ταυτόχρονα μετατρέπονται σε μορφή κατάλληλη για επεξεργασία στο εικονικό περιβάλλον.

# **3.9. Προσδιορισμός τροχιάς κίνησης της εργαλειομηχανής.**

Η εργαλειομηχανή, η οποία προσομοιώνεται στην παρούσα διατριβή, είναι φραίζα CNC τριών αξόνων, Χ, Υ, Ζ. Ο συνδυασμός των ευθύγραμμων κινήσεων για κάθε άξονα σχηματίζει τη συνολική τροχιά κίνησης του τεμαχίου σε σχέση με το κοπτικό εργαλείο, για την κατασκευή της επιθυμητής γεωμετρίας. Οι άξονες καθοδηγούνται σύμφωνα με τις εντολές του G κώδικα.

Το εργαλείο ολοκλήρωσης με το σύστημα CAM μεταφέρει τα δεδομένα από το αρχείο με τον G κώδικα στο σύστημα. Στη συνέχεια προσδιορίζεται η τροχιά, στην οποία πρέπει να κινηθεί το κοπτικό εργαλείο σε σχέση με το τεμάχιο, από τις εντολές του G κώδικα. Η τροχιά αποτελείται από ευθύγραμμα και καμπύλα τμήματα στο χώρο.

Για τις ευθύγραμμες κινήσεις χρησιμοποιήθηκε μια γενικευμένη εξίσωση ευθείας. Για τις καμπύλες κινήσεις αναπτύχθηκαν δύο εξισώσεις, για δεξιόστροφη και αριστερόστροφη φορά κίνησης πάνω στην καμπύλη του τόξου. Οι εξισώσεις για την ευθύγραμμη και τις κυκλικές κινήσεις περιγράφονται στην επόμενη ενότητα. Για τις κυκλικές κινήσεις γίνονται οι απαιτούμενοι γεωμετρικοί υπολογισμοί, αφού η εντολή G για κυκλική κίνηση δεν περιλαμβάνει και το σημείο του κέντρου της κίνησης και την ακτίνα της κυκλικής τροχιάς. Όταν δίδεται στον G κώδικα το τελικό σημείο της κίνησης και το κέντρο, υπολογίζεται η ακτίνα του τόξου και όταν δίδεται το τελικό σημείο της κίνησης και η ακτίνα, υπολογίζεται το σημείο του κέντρου. Η πολυπλοκότητα των υπολογισμών αυτών οφείλεται στο ότι για συγκεκριμένο αρχικό τελικό σημείο και ακτίνα ορίζονται δύο τόξα (σχήμα 3.19). Για να προσδιοριστεί πιο από τα δύο τόξα έχει οριστεί στην εντολή κίνησης, ελέγχεται η θέση του κέντρου ως προς την αρχή και το τέλος του τόξου. Για τον έλεγχο αυτό, ορίζεται ένα τοπικό σύστημα συντεταγμένων στο αρχικό σημείο και ελέγχεται η θέση του κέντρου του τόξου, ανάλογα με το τεταρτημόριο που βρίσκεται το τελικό σημείο και το κέντρο του τόξου στο τοπικό σύστημα συντεταγμένων.

Σε κινήσεις του τεμαχίου χωρίς να έχει οριστεί αντιστάθμιση του κοπτικού εργαλείου, το τελικό σημείο της προηγούμενης κίνησης είναι το αρχικό σημείο της επόμενης και η τροχιά προσδιορίζεται χρησιμοποιώντας απευθείας τις μαθηματικές εξισώσεις για ευθύγραμμη ή κυκλική κίνηση. Σε περιπτώσεις που έχει οριστεί αντιστάθμιση στην κίνηση του κοπτικού εργαλείου, το λογισμικό εργαλείο που αναπτύχθηκε για τη μετατροπή του G κώδικα σε τροχιά κίνησης του τεμαχίου ως προς το κοπτικό εργαλείο στον τρισδιάστατο χώρο, αρχικά προσδιορίζει την παράλληλη τροχιά κίνησης και στη συνέχεια χρησιμοποιούνται οι μαθηματικές εξισώσεις για ευθύγραμμη ή κυκλική κίνηση.

Για τον προσδιορισμό της αντισταθμισμένης τροχιάς, αριστερά, δεξιά, εμπρός, πίσω, ανάλογα με το είδος της αντιστάθμισης που έχει οριστεί, σχηματίζεται η αντίστοιχη εξίσωση της παράλληλης τροχιάς στην εκάστοτε κίνηση. Στη συνέχεια σχηματίζεται η αντίστοιχη εξίσωση της παράλληλης τροχιάς για την επόμενη εντολή κίνησης που ορίζεται στον G κώδικα. Η επόμενη εντολή κίνησης μπορεί να μην είναι η επόμενη εντολή στο αρχείο του G κώδικα, αφού μεταξύ δύο κινήσεων μπορεί να παρεμβάλλονται άλλες εντολές, όπως η αλλαγή στην ταχύτητα περιστροφής του κοπτικού εργαλείου. Το λογισμικό που αναπτύχθηκε ελέγχει τέτοιες περιπτώσεις και προσδιορίζει την επόμενη εντολή κίνησης στο αρχείο, για υπολογισμό της αντισταθμισμένης τροχιάς. Από την εξίσωση της παράλληλης τροχιάς για την επόμενη εντολή κίνησης βρίσκεται το σημείο τομής των δύο παράλληλων τροχιών (τομή ευθείας με ευθεία, ευθείας με κύκλο, τομή δύο κύκλων). Σε περιπτώσεις όπου τα σημεία τομής μπορεί να είναι δύο, όπως στην τομή ευθείας με κύκλο, έχει αναπτυχθεί γεωμετρικός έλεγχος για την επιλογή του σωστού σημείου τομής για την παράλληλη τροχιά. Αντίστοιχος έλεγχος έχει αναπτυχθεί, όταν δεν υπάρχουν σημεία τομής. Σε αυτήν την περίπτωση το πιθανότερο είναι ότι έχει γίνει κάποιο σφάλμα κατά τη δημιουργία του αρχείου με το G κώδικα και εμφανίζεται κατάλληλο μήνυμα στο χρήστη για το σφάλμα αυτό στο εικονικό περιβάλλον. Το σημείο τομής που προσδιορίζεται είναι το τελικό σημείο της εκάστοτε κίνησης και το αρχικό της επόμενης κίνησης. Η διαδικασία επαναλαμβάνεται έως την ακύρωση της αντιστάθμισης ή την εκτέλεση όλων των εντολών κίνησης που αναφέρονται στο αρχείο του G κώδικα. Στο σχήμα 3.20 φαίνονται παραδείγματα γεωμετρικών διαμορφώσεων (μεσαία γραμμή) και οι αντίστοιχες αριστερά και δεξιά αντισταθμισμένες τροχιές για την κατασκευή τους, για να γίνει κατανοητή η διαφορά στο τελικό σημείο της αντισταθμισμένης κίνησης σε σχέση με αυτό που δίδεται στο αρχείο του G κώδικα, το οποίο είναι πάντα το μη αντισταθμισμένο σημείο, άσχετα με το αν έχει οριστεί αντιστάθμιση. Στο σχήμα 3.20 φαίνονται και περιπτώσεις, όπου κάποιες κινήσεις εκφυλίζονται σε σημείο και στην ουσία δεν εκτελούνται, λόγω της γεωμετρίας του κοπτικού και της επιθυμητής ακτίνας καμπυλότητας της γεωμετρικής διαμόρφωσης. Το λογισμικό εργαλείο προσδιορισμού της τροχιάς κίνησης ελέγχει τέτοιες ειδικές περιπτώσεις αντιστάθμισης, όπου το κοπτικό εργαλείο έχει ακτίνα μεγαλύτερη ή ίση από την ακτίνα καμπυλότητας, εκτελεί τις κινήσεις που είναι αποδεκτές και εμφανίζει κατάλληλο μήνυμα στο χρήστη.

Αφού ολοκληρωθεί ο προσδιορισμός της τροχιάς κίνησης, γίνεται ανάλυση της τροχιάς στις επιμέρους ανεξάρτητες κινήσεις που πρέπει, ταυτόχρονα με τους υπόλοιπους άξονες, να εκτελέσει κάθε άξονας της εργαλειομηχανής στο εικονικό περιβάλλον, ώστε να απεικονιστεί η διαδικασία κατεργασίας του τεμαχίου στη μορφή που θα εκτελούνταν στην πραγματική εργαλειομηχανή. Για την ανάλυση της τροχιάς στις ανεξάρτητες κινήσεις κάθε άξονα, προβάλλεται κάθε επιμέρους κίνηση (μια εντολή του G κώδικα) στους άξονες Χ, Υ, Ζ του συστήματος συντεταγμένων.

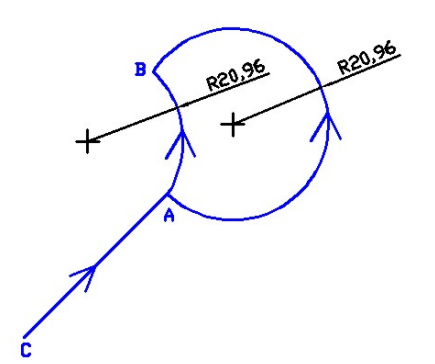

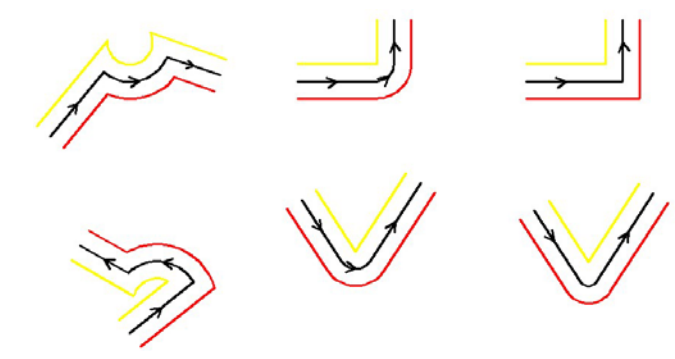

*Σχήμα 3.19. Σε κυκλική κίνηση για ίδιο αρχικό, τελικό σημείο και ακτίνα αντιστοιχούν δύο τόξα.* 

*Σχήμα 3.20. Παραδείγματα γεωμετρικών διαμορφώσεων (μεσαία γραμμή) και οι αντίστοιχες αριστερά και δεξιά αντισταθμισμένες τροχιές για την κατασκευή τους.* 

# **3.10. Απεικόνιση κινούμενων μερών στο εικονικό περιβάλλον.**

Στο εικονικό περιβάλλον, για την προσομοίωση της μηχανουργικής κατεργασίας, απεικονίζεται η κινηματική των αξόνων της εργαλειομηχανής. Κάθε άξονας εκτελεί ευθύγραμμη κίνηση. Ο συνδυασμός των κινήσεων των τριών αξόνων δίνει τη συνολική κίνηση του τεμαχίου σε σχέση με το κοπτικό εργαλείο, είτε είναι ευθύγραμμη, είτε κυκλική τροχιά.

Για την απεικόνιση της κίνησης των αξόνων της εργαλειομηχανής, αναπτύχθηκε αντίστοιχος αλγόριθμος. Ο αλγόριθμος αυτός, από τα δεδομένα για την εκάστοτε κίνηση, δηλαδή, στην ευθύγραμμη κίνηση τις συντεταγμένες για το αρχικό και το τελικό σημείο, στην κυκλική κίνηση, τις συντεταγμένες για το αρχικό, το τελικό σημείο και το κέντρο, προσδιορίζει την εξίσωση της τροχιάς κίνησης. Η τροχιά κίνησης είναι η αντισταθμισμένη τροχιά, εάν έχει οριστεί αντιστάθμιση στην κίνηση του τεμαχίου ως προς το κοπτικό εργαλείο.

Οι εξισώσεις για την ευθύγραμμη και την κυκλική κίνηση αναπτύχθηκαν ανά άξονα του συστήματος συντεταγμένων. Αυτό είναι απαραίτητο, γιατί, όπως έχει προαναφερθεί, η φραίζα έχει τρεις άξονες κίνησης και κάθε ένας κινείται ευθύγραμμα στην αντίστοιχη διεύθυνση Χ, Υ, Ζ του συστήματος συντεταγμένων. Στη μορφή που αναπτύχθηκαν οι εξισώσεις κίνησης, η τροχιά αναλύεται στους τρεις άξονες, οπότε το γεωμετρικό μοντέλο κάθε άξονα ορίζεται να κινηθεί σε κάθε στοιχειώδη κίνηση κατά το διάστημα που αντιστοιχεί στον άξονα κίνησης του, για την παραγωγή της συνολικής τροχιάς κίνησης.

Η εξίσωση για την ευθύγραμμη κίνηση δίνει τη δυνατότητα κίνησης σε ευθύγραμμη τροχιά στις τρεις διαστάσεις σε οποιαδήποτε διεύθυνση, σύμφωνα με τις δυνατότητες

κίνησης φραίζας τριών αξόνων. Η εξίσωση για κάθε άξονα του συστήματος συντεταγμένων είναι:

$$
x(i) = x_{\alpha \rho \chi \iota \kappa \delta} + (x_{\tau \epsilon \lambda \iota \kappa \delta} - x_{\alpha \rho \chi \iota \kappa \delta}) \cdot i
$$
  
\n
$$
y(i) = y_{\alpha \rho \chi \iota \kappa \delta} + (y_{\tau \epsilon \lambda \iota \kappa \delta} - y_{\alpha \rho \chi \iota \kappa \delta}) \cdot i
$$
  
\n
$$
z(i) = z_{\alpha \rho \chi \iota \kappa \delta} + (z_{\tau \epsilon \lambda \iota \kappa \delta} - z_{\alpha \rho \chi \iota \kappa \delta}) \cdot i
$$
\n(1)

όπου,

 $0 \leq i \leq 1$ 

*x*, *y*, *z*<sub>αρχικό τελικό το αρχικό και το τελικό σημείο της κίνησης για τον αντίστοιχο άξονα.</sub>

Οι φραίζες τριών αξόνων έχουν τη δυνατότητα κίνησης σε κυκλική τροχιά, όταν αυτή είναι σε επίπεδο παράλληλο με τα επίπεδα του συστήματος συντεταγμένων. Για κυκλική κίνηση σε επίπεδο υπό γωνία σε σχέση με το σύστημα συντεταγμένων, απαιτείται εργαλειομηχανή με περισσότερους άξονες. Σύμφωνα με τις δυνατότητες κίνησης της φραίζας τριών αξόνων που προσομοιώνεται στο σύστημα, δημιουργήθηκαν δύο εξισώσεις για την κυκλική κίνηση, μια για κίνηση κατά την ανθωρολογιακή φορά και μια για κίνηση κατά την ωρολογιακή φορά.

Η εξίσωση για κάθε άξονα του συστήματος συντεταγμένων για κυκλική ανθωρολογιακή κίνηση είναι:

$$
x(i) = x_{\kappa \acute{e}v\tau\rho\sigma\sigma} + (R \cdot \cos(\phi_{\alpha\rho\chi\kappa\acute{o}} + (\phi \cdot i)))
$$
  
\n
$$
y(i) = y_{\kappa \acute{e}v\tau\rho\sigma\sigma} + (R \cdot \sin(\phi_{\alpha\rho\chi\kappa\acute{o}} + (\phi \cdot i)))
$$
  
\n
$$
z(i) = z_{\alpha\rho\chi\kappa\acute{o}} + (z_{\tau\epsilon\lambda\kappa\acute{o}} - z_{\alpha\rho\chi\kappa\acute{o}}) \cdot i
$$
 (2)

Η εξίσωση για κάθε άξονα του συστήματος συντεταγμένων για κυκλική ωρολογιακή κίνηση είναι:

$$
x(i) = x_{\kappa \acute{e}v\tau\rho\text{ou}} + (R \cdot \cos(\phi_{\alpha\rho\chi\text{lk}\acute{o}} - (\phi \cdot i)))
$$
  
\n
$$
y(i) = y_{\kappa \acute{e}v\tau\rho\text{ou}} + (R \cdot \sin(\phi_{\alpha\rho\chi\text{lk}\acute{o}} - (\phi \cdot i)))
$$
  
\n
$$
z(i) = z_{\alpha\rho\chi\text{lk}\acute{o}} + (z_{\tau\epsilon\lambda\text{lk}\acute{o}} - z_{\alpha\rho\chi\text{lk}\acute{o}}) \cdot i
$$
\n(3)

όπου,

 $0 \leq i \leq 1$ 

<sup>κ</sup>*έ*ντρου *x*, *y* οι συντεταγμένες του κέντρου περιστροφής (σχήμα 3.21)

R η ακτίνα της κυκλικής τροχιάς (σχήμα 3.21)

φαρχικ*<sup>ό</sup>* η γωνία του αρχικού σημείου της κυκλικής κίνησης ως προς

σύστημα συντεταγμένων με αρχή στο κέντρο περιστροφής (σχήμα 3.21)

φ η γωνία του τόξου της κυκλικής τροχιάς (σχήμα 3.21)

Στο Ζ άξονα ισχύει ότι και στην ευθύγραμμη κίνηση.

Οι εξισώσεις για την κίνηση περιλαμβάνουν τη μεταβλητή i, η οποία παίρνει τιμές από 0 έως 1. Η μεταβλητή αυτή στον αλγόριθμο αυξάνεται με συγκεκριμένο βήμα, προσδιορίζοντας τις συντεταγμένες διακριτών σημείων στην τροχιά κίνησης (σχήμα 3.22). Σε κάθε επανάληψη του αλγόριθμου αυξάνεται η μεταβλητή i και υπολογίζονται οι συντεταγμένες για το επόμενο σημείο πάνω στην τροχιά από τις εξισώσεις κίνησης. Αφού υπολογιστούν οι συντεταγμένες του επόμενου σημείου, το αντικείμενο που κινείται στο εικονικό περιβάλλον τοποθετείται στο σημείο αυτό της τροχιάς. Μεταξύ των επαναλήψεων του αλγόριθμου εισάγεται χρονική υστέρηση. Αυτό σημαίνει ότι υπάρχει χρονική υστέρηση για τη τοποθέτηση του κινούμενου αντικειμένου μεταξύ δύο διαδοχικών θέσεων, οι οποίες είναι πολύ κοντά μεταξύ τους. Αυτή η χρονική υστέρηση σε συνδυασμό με την τοποθέτηση του αντικειμένου σε κοντινά μεταξύ τους σημεία πάνω στην τροχιά κίνησης, δίνει οπτικά το αποτέλεσμα της ομαλούς κίνησης του αντικειμένου από ένα σημείο σε ένα άλλο στο εικονικό περιβάλλον.

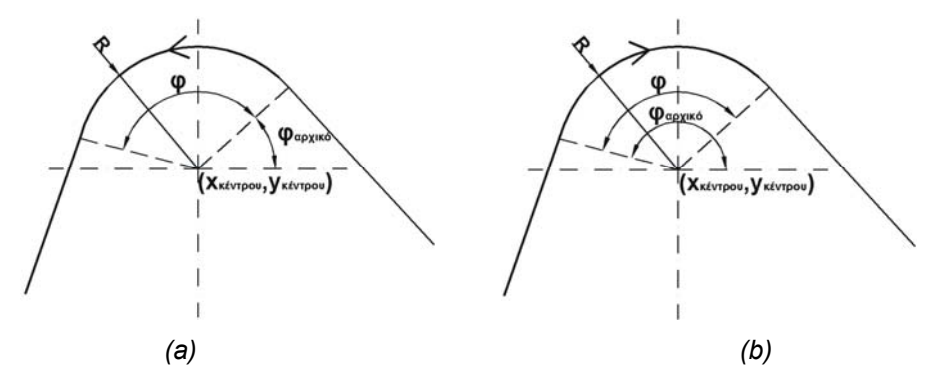

*Σχήμα 3.21. Χαρακτηριστικά μεγέθη εξίσωσης για (a) κυκλική ανθωρολογιακή και (b) ωρολογιακή κίνηση.* 

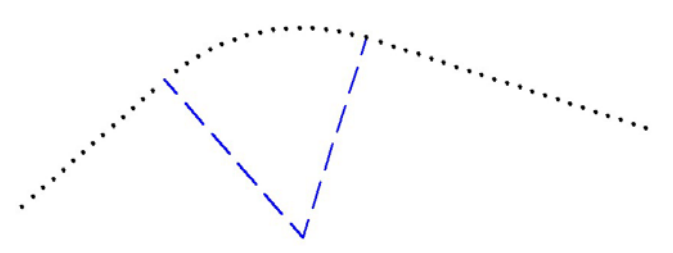

*Σχήμα 3.22. Διακριτοποίηση τροχιάς σε σημεία, οι διακεκομμένες γραμμές ορίζουν στο σημείο τομής με την τροχιά το τέλος του ευθύγραμμου τμήματος κίνησης και την αρχή του κυκλικού τμήματος κίνησης.* 

Η χρονική υστέρηση εξαρτάται από την ταχύτητα εκτέλεσης της συγκεκριμένης κίνησης, η οποία προσδιορίζεται από την πρόωση, που δίδεται στο αρχείο του G κώδικα. Το πλήθος των σημείων για τη διακριτοποίηση κάθε επιμέρους κίνηση έχει επιλεγεί να είναι 100. Το πλήθος αυτό κρίθηκε ότι είναι επαρκές, για τις κυκλικές κινήσεις, όπου πρέπει να εκτελείται ομαλά η κίνηση πάνω στην καμπύλη τροχιά.

# **3.11. Απεικόνιση της περιστροφής του κοπτικού εργαλείου.**

Στο εικονικό περιβάλλον, για ρεαλιστική απεικόνιση της κατεργασίας, απεικονίζεται η περιστροφή του κοπτικού εργαλείου και του εργαλείου συγκράτησης του στην εργαλειομηχανή. Όταν ο χρήστης επιλέξει κάποιο κοπτικό εργαλείο από τα διαθέσιμα στο σύστημα, αυτό τοποθετείται αυτόματα στο εργαλείο συγκράτησης του στην εργαλειομηχανή. Με την τοποθέτηση του κοπτικού εργαλείου στην εργαλειομηχανή, το κοπτικό εργαλείο τοποθετείται ιεραρχικά κάτω από το εργαλείο συγκράτησης του, οπότε κινείται μαζί με αυτό. Για απεικόνιση της περιστροφής του κοπτικού εργαλείου (σχήμα 3.23), ο αλγόριθμος έχει την ίδια αρχή λειτουργίας με αυτόν για την ευθύγραμμη κίνηση. Το κοπτικό περιστρέφεται κατά μια στοιχειώδη γωνία περιστροφής ως προς τον κατακόρυφο άξονα του. Εισάγεται μια χρονική υστέρηση και στη συνέχεια αυξάνεται η γωνία. Η χρονική υστέρηση υπολογίζεται με βάση την ταχύτητα περιστροφής του κοπτικού εργαλείου, που έχει οριστεί στο αρχείο με τον G κώδικα.

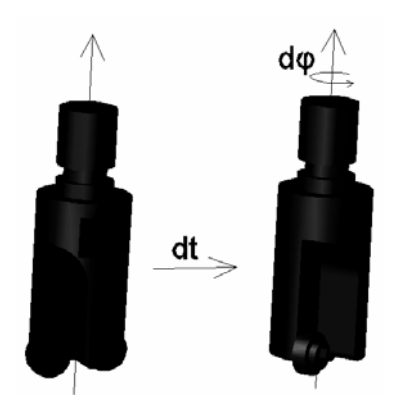

*Σχήμα 3.23. Αλγόριθμος για την περιστροφή του κοπτικού εργαλείου.* 

# **3.12. Απεικόνιση αφαίρεσης υλικού για την προσομοίωση μηχανουργικής κατεργασίας στο σύστημα.**

Για την προσομοίωση της μηχανουργικής κατεργασίας στο εικονικό περιβάλλον, πρέπει να απεικονίζεται η αφαίρεση υλικού από το τεμάχιο κατά την εκτέλεση της κατεργασίας. Στο πραγματικό περιβάλλον κατεργασίας, η διαμόρφωση του τεμαχίου κατεργασίας πραγματοποιείται από την κίνηση του κοπτικού εργαλείου ως προς το τεμάχιο κατεργασίας και την τομή του με αυτό. Στους περισσότερους τύπους εργαλειομηχανών κινούνται οι άξονες της τράπεζας, στην οποία είναι τοποθετημένο το τεμάχιο κατεργασίας. Το κοπτικό εργαλείο δεν μετακινείται καθώς περιστρέφεται. Αυτό ισχύει και στην εργαλειομηχανή που προσομοιώνεται στο εικονικό περιβάλλον.

Η αφαίρεση υλικού προσδιορίζεται από τη συνολική σχετική κίνηση (μεταφορά και περιστροφή) του κοπτικού εργαλείου ως προς το τεμάχιο κατεργασίας. Δεν έχει σημασία εάν κινείται το κοπτικό ή οι άξονες της εργαλειομηχανής. Για το μοντέλο της αφαίρεσης υλικού θεωρείται ότι το κοπτικό εργαλείο κινείται και περιστρέφεται ταυτόχρονα. Η τομή του όγκου σάρωσης, που σχηματίζεται από τη συνδυασμένη κίνηση του κοπτικού εργαλείου, με το ακατέργαστο τεμάχιο, αποτελεί τον όγκο του υλικού που αφαιρείται από το ακατέργαστο τεμάχιο. Σε υπολογιστικά συστήματα που υποστηρίζεται η χρήση στερεάς μοντελοποίησης, όπως στα περισσότερα συστήματα CAD, η διαδικασία αυτή μπορεί να προσομοιωθεί με υπολογισμό του όγκου σάρωσης

που σχηματίζεται από την κίνηση του γεωμετρικού μοντέλου του κοπτικού εργαλείου και αφαίρεση του όγκου σάρωσης από το γεωμετρικό μοντέλο του τεμαχίου κατεργασίας, με τη χρήση άλγεβρας boole (σχήμα 3.24).

Στο εικονικό περιβάλλον δεν υποστηρίζεται η στερεά μοντελοποίηση, οπότε δεν είναι εφικτό να εφαρμοστεί η προαναφερόμενη μέθοδος. Στο εικονικό περιβάλλον τα γεωμετρικά μοντέλα απεικονίζονται με τη χρήση πολυγώνων. Τα πολύγωνα σχηματίζουν την εξωτερική επιφάνεια κάθε γεωμετρικού μοντέλου. Για το λόγο αυτό αναπτύχθηκε αλγόριθμος, για την απεικόνιση της αφαίρεσης υλικού με γεωμετρικά μοντέλα πολυγώνων. Ο αλγόριθμος, που αναπτύχθηκε, βασίζεται στη μεταβολή του σχήματος του γεωμετρικού μοντέλου που απεικονίζει το τεμάχιο κατεργασίας σε πραγματικό χρόνο, για την απεικόνιση της εξέλιξης της κατεργασίας. Η μεταβολή του σχήματος του γεωμετρικού μοντέλου που απεικονίζει το τεμάχιο κατεργασίας, επιτυγχάνεται με αλλαγή των συντεταγμένων των κορυφών των πολυγώνων που σχηματίζουν το τεμάχιο κατεργασίας σε πραγματικό χρόνο, καθώς εξελίσσεται η κατεργασία στο εικονικό περιβάλλον.

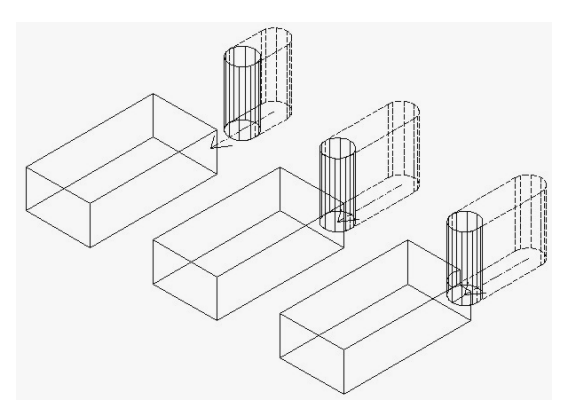

*Σχήμα 3.24. Προσομοίωση κατεργασίας αφαίρεσης υλικού σε παραλληλεπίπεδο τεμάχιο, μέσω του υπολογισμού του όγκου σάρωσης (στο σχήμα απεικονίζεται με διακεκομμένη γραμμή), που σχηματίζεται από την κίνηση του κοπτικού εργαλείου σε ευθύγραμμη τροχιά, και της χρήσης άλγεβρας boole. Το κοπτικό εργαλείο στο σχήμα απεικονίζεται ως κυλινδρικό γεωμετρικό μοντέλο. Η προσομοίωση με αυτήν τη μέθοδο είναι εφικτή σε συστήματα που υποστηρίζεται η στερεά γεωμετρική μοντελοποίηση.* 

Στον αλγόριθμο για την απεικόνιση της αφαίρεσης υλικού, το κοπτικό εργαλείο θεωρείται σε κάθε περίπτωση ότι έχει κυλινδρικό σχήμα. Επίσης θεωρείται ότι το κοπτικό εργαλείο αφαιρεί υλικό από το τεμάχιο κατεργασίας ακαριαία, χωρίς να παραμορφώνεται ή να καταστρέφεται και χωρίς να γίνεται έλεγχος, εάν το συγκεκριμένο κοπτικό μπορεί να εκτελέσει την κατεργασία με την πρόωση που έχει οριστεί. Έλεγχος γίνεται σε σχέση με το βάθος κοπής που μπορεί να επιτευχθεί με το κοπτικό εργαλείο, το οποίο έχει επιλεγεί από το χρήστη του εικονικού περιβάλλοντος.

Για την απεικόνιση της αφαίρεσης υλικού σε πραγματικό χρόνο, ο αλγόριθμος εξετάζει σε κάθε στοιχειώδη μετακίνηση των αξόνων της εργαλειομηχανής τη σχετική θέση του κοπτικού εργαλείου ως προς το τεμάχιο κατεργασίας. Εάν υπάρχει τομή μεταξύ του

κοπτικού εργαλείου και του τεμαχίου κατεργασίας, μεταβάλλεται η γεωμετρία του τεμαχίου κατεργασίας, ώστε ο όγκος του τεμαχίου κατεργασίας που τέμνεται από τον όγκο του κοπτικού εργαλείου, να παύει να είναι ορατός (εκφυλλίζεται από τρεις σε δύο διαστάσεις, όπως περιγράφεται στη συνέχεια) στο εικονικό περιβάλλον (σχήμα 3.25). Με τον τρόπο αυτό απεικονίζεται η αφαίρεση από το κοπτικό εργαλείο του συγκεκριμένου όγκου στο τεμάχιο κατεργασίας, όπως θα φαινόταν στην πραγματική κατεργασία. Το υπόλοιπο τεμάχιο κατεργασίας δε μεταβάλλεται. Η διαδικασία επαναλαμβάνεται, μέχρι να ολοκληρωθεί η κατεργασία.

Η σχετική θέση του κοπτικού εργαλείου ως προς το τεμάχιο κατεργασίας, οπότε και η τομή μεταξύ των δύο γεωμετρικών μοντέλων, προσδιορίζεται σε κάθε στοιχειώδη μετατόπιση των αξόνων της εργαλειομηχανής (σε κάθε επανάληψη του αλγόριθμου δηλαδή) σε διακριτές θέσεις, οι οποίες έχουν μικρή μεταξύ τους απόσταση (σχήμα 3.26). Η μικρή απόσταση απαιτείται, ώστε να προσεγγίζεται καλύτερα η συνεχής κίνηση που εκτελεί το κοπτικό εργαλείο στην πραγματική κατεργασία. Η μελέτη της κατεργασίας σε διακριτές θέσεις εισάγει στο σύστημα μια απόκλιση, αφού το κοπτικό εργαλείο περνάει από θέσεις που δεν καταγράφονται από το σύστημα. Στις θέσεις αυτές, εάν αφαιρείται υλικό, αυτό δε γίνεται ορατό στο σύστημα. Στο σχήμα 3.27 φαίνεται η απόκλιση στην καταγραφή των θέσεων του κοπτικού εργαλείου σε σχέση με την πραγματική του κίνηση. Όσο μικραίνει το βήμα μεταξύ των διακριτών θέσεων που μελετώνται στο σύστημα, η απόκλιση τείνει στο μηδέν.

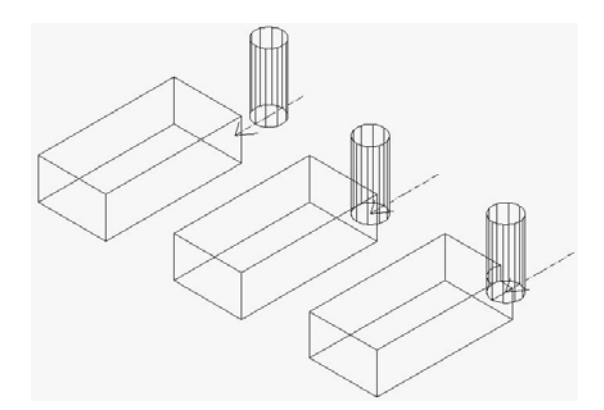

*Σχήμα 3.25. Προσομοίωση κατεργασίας αφαίρεσης υλικού σε παραλληλεπίπεδο τεμάχιο από κοπτικό εργαλείο κινούμενο σε ευθύγραμμη τροχιά. Το κοπτικό εργαλείο στο σχήμα απεικονίζεται ως κυλινδρικό γεωμετρικό μοντέλο. Η τομή του κοπτικού με το τεμάχιο προσδιορίζεται στην εκάστοτε θέση του κοπτικού εργαλείου ως προς το τεμάχιο κατεργασίας και αντίστοιχα μεταβάλλεται το σχήμα του τεμαχίου κατεργασίας, για απεικόνιση της αφαίρεσης υλικού.* 

Για τη σχετική θέση του κοπτικού εργαλείου ως προς το τεμάχιο κατεργασίας σε κάθε θέση γίνεται σύγκριση των συντεταγμένων του κέντρου της διατομής στο κατώτερο σημείο του κοπτικού εργαλείου σε σχέση με τα σημεία που ορίζουν τα πολύγωνα του τεμαχίου κατεργασίας στο καθολικό σύστημα συντεταγμένων. Η σύγκριση των συντεταγμένων γίνεται σε δύο βήματα. Αρχικά ελέγχεται η συντεταγμένη Ζ του κέντρου της διαμέτρου στο κατώτερο σημείο του κοπτικού εργαλείου σε σχέση με τις

συντεταγμένες Ζ όλων των σημείων, που ορίζουν τα πολύγωνα του τεμαχίου κατεργασίας στο καθολικό σύστημα συντεταγμένων. Εάν ένα σημείο έχει συντεταγμένη Ζ μικρότερη από τη Ζ συντεταγμένη του κέντρου της διαμέτρου στο κατώτερο σημείο του κοπτικού, το κοπτικό βρίσκεται πάνω από αυτό το σημείο, οπότε δεν αφαιρεί υλικό στη θέση του συγκεκριμένου σημείου. Οι συντεταγμένες του συγκεκριμένου σημείου παραμένουν αμετάβλητες. Ο πρώτος έλεγχος συγκρίνει δύο τιμές μεταξύ τους, οπότε υπολογιστικά η διαδικασία αυτή είναι γρήγορη. Αυτό απαιτείται στο πρώτο βήμα, στο οποίο συγκρίνονται συντεταγμένες για όλα τα σημεία που ορίζουν το πολύγωνο. Έτσι μειώνεται το πλήθος των σημείων, στα οποία γίνεται έλεγχος συντεταγμένων στο δεύτερο βήμα του αλγόριθμου. Αυτό είναι σημαντικό, γιατί στο δεύτερο βήμα απαιτούνται περισσότεροι υπολογισμοί για τον έλεγχο κάθε σημείου.

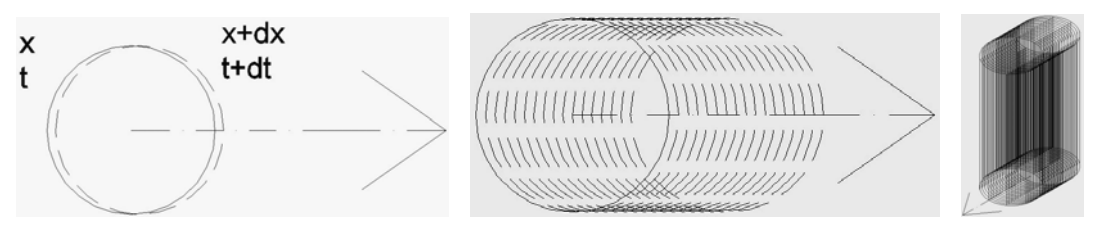

*Σχήμα 3.26. Διακριτές θέσεις στην κίνηση του κοπτικού εργαλείου ως προς το τεμάχιο κατεργασίας. Οι διακριτές θέσεις έχουν μικρή απόσταση μεταξύ τους.* 

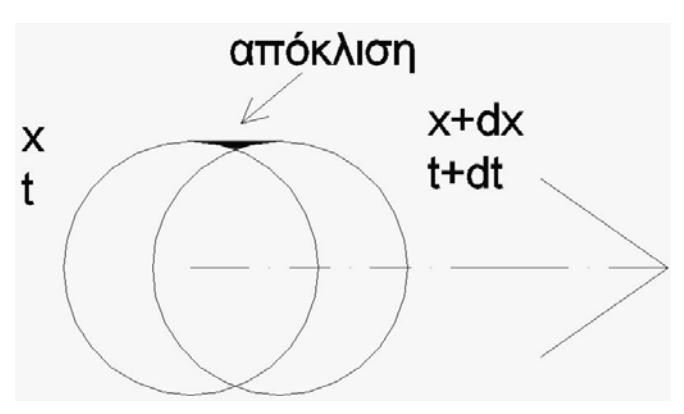

*Σχήμα 3.27. Απόκλιση στην καταγραφή των θέσεων του κοπτικού εργαλείου στο σύστημα σε σχέση με την πραγματική του κίνηση. Όσο μικραίνει το βήμα μεταξύ των διακριτών θέσεων που μελετώνται στο σύστημα, η απόκλιση τείνει στο μηδέν.* 

Στο δεύτερο βήμα ελέγχεται ποια σημεία από αυτά που ορίζουν το τεμάχιο κατεργασίας είναι εντός του όγκου του κοπτικού εργαλείου. Τα σημεία αυτά ορίζουν τον όγκο του τεμαχίου κατεργασίας που πρέπει να αφαιρεθεί στην τρέχουσα επανάληψη του αλγόριθμου οπτικοποίησης της αφαίρεσης υλικού. Για να προσδιοριστούν αυτά τα σημεία, λαμβάνεται υπόψη ότι:

- Στο δεύτερο βήμα ελέγχονται μόνο τα σημεία που έχουν συντεταγμένη Ζ μεγαλύτερη από το τη συντεταγμένη Ζ του κέντρου στην κατώτερη διατομή του κοπτικού εργαλείου.
- Το κοπτικό εργαλείο είναι κατακόρυφα τοποθετημένο, αφού η εργαλειομηχανή που προσομοιώνεται στο εικονικό περιβάλλον είναι τριών αξόνων. Αυτό σημαίνει ότι η

διατομή του κοπτικού εργαλείου είναι παράλληλη με το ΧΥ επίπεδο του συστήματος συντεταγμένων.

• Η διατομή του κοπτικού εργαλείου έχει κυκλικό σχήμα, αφού το κοπτικό εργαλείο θεωρείται κύλινδρος στον αλγόριθμο οπτικοποίησης της αφαίρεσης υλικού.

Με βάση τα παραπάνω, ένα σημείο που εξετάζεται στο δεύτερο βήμα του αλγόριθμου οπτικοποίησης της αφαίρεσης υλικού, βρίσκεται εντός του όγκου του κοπτικού εργαλείου, εάν οι Χ, Υ συντεταγμένες του είναι τέτοιες, ώστε να είναι το σημείο εντός της διαμέτρου του κοπτικού εργαλείου στην τρέχουσα θέση. Για να είναι ένα σημείο εντός ενός κύκλου γνωστής ακτίνας, όταν ο κύκλος και το σημείο έχουν οριστεί σε καρτεσιανό σύστημα συντεταγμένων, πρέπει να ισχύει η σχέση (σχήμα 3.28):

$$
(x_{\sigma} - x_{\kappa})^2 + (y_{\sigma} - y_{\kappa})^2 \le R^2
$$
 (4)

όπου,

 $x_{\sigma}, y_{\sigma}$  οι συντεταγμένες Χ, Υ του σημείου, που είναι εντός του κύκλου

- <sup>κ</sup> <sup>κ</sup> *x* , *y* οι συντεταγμένες Χ, Υ στην τρέχουσα θέση του κέντρου του κύκλου
- R η ακτίνα του κύκλου

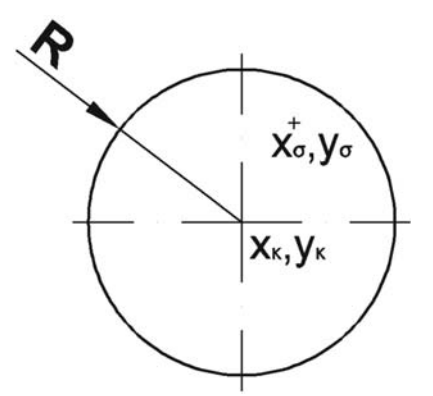

*Σχήμα 3.28. Σημείο και κύκλος ορισμένα σε σύστημα συντεταγμένων, ώστε το σημείο να βρίσκεται εντός της κυκλικής διαμέτρου.* 

Η σχέση (4) εφαρμόζεται για όλα τα σημεία που ελέγχονται στο συγκεκριμένο βήμα του αλγόριθμου οπτικοποίησης της αφαίρεσης υλικού, θέτοντας κάθε φορά ως  $x_{\sigma}$ ,  $y_{\sigma}$  τις συντεταγμένες του εκάστοτε σημείου του τεμαχίου κατεργασίας, ως  $x_{\mu}, y_{\nu}$  τις συντεταγμένες του κέντρου του κοπτικού στην τρέχουσα θέση του στο σύστημα συντεταγμένων και ως R την ακτίνα του κοπτικού εργαλείου που έχει επιλεγεί.

Τα σημεία, για τα οποία η σχέση είναι αληθής, βρίσκονται εντός του όγκου του κοπτικού εργαλείου (σχήμα 3.29). Οπότε τα σημεία αυτά ορίζουν το σχήμα της τομής των δύο γεωμετρικών μοντέλων. Η τομή των δύο γεωμετρικών μοντέλων, όπως προσδιορίζεται με τον αλγόριθμο αυτό, πρέπει να αφαιρεθεί από το τεμάχιο κατεργασίας στη συγκεκριμένη θέση του κοπτικού εργαλείου.

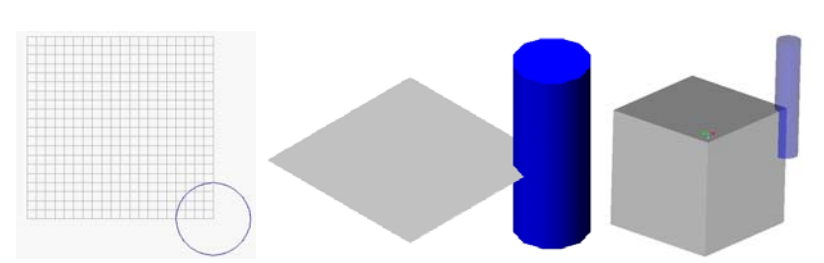

*Σχήμα 3.29. Πολύγωνα του τεμαχίου κατεργασίας σε τομή με το κοπτικό εργαλείο.* 

Για να απεικονιστεί η αφαίρεση υλικού στην εκάστοτε θέση της διακριτοποιημένης τροχιάς, μειώνεται η Ζ συντεταγμένη στα σημεία του τεμαχίου κατεργασίας που βρίσκονται εντός του κοπτικού εργαλείου, ώστε να γίνει ίση με την τιμή της Ζ συντεταγμένης του κέντρου της κατώτερης διατομής του κοπτικού εργαλείου. Με τον τρόπο αυτό αλλάζει το σχήμα του τεμαχίου κατεργασίας και σχηματίζονται οι αντίστοιχες διαμορφώσεις, λόγω της αφαίρεσης υλικού από το κοπτικό εργαλείο (σχήμα 3.30). Η διαδικασία αυτή επαναλαμβάνεται, μέχρι να σταματήσει να υπάρχει σχετική κίνηση μεταξύ του κοπτικού εργαλείου και του τεμαχίου κατεργασίας. Στο σχήμα 3.31 παρουσιάζεται ο αλγόριθμος για τον προσδιορισμό της τομής του κοπτικού εργαλείου με το τεμάχιο κατεργασίας και την απεικόνιση της αφαίρεσης υλικού από αυτό.

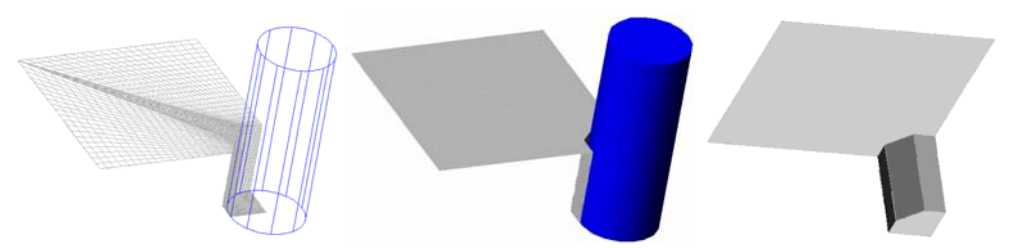

*Σχήμα 3.30. Μείωση της Ζ συντεταγμένης των πολυγώνων που βρίσκονται μέσα στον όγκο του κοπτικού εργαλείου, για απεικόνιση της αφαίρεσης υλικού στο τεμάχιο κατεργασίας.* 

Για την απεικόνιση της αφαίρεσης υλικού, πρέπει σε κάθε βήμα να ελέγχεται η θέση όλων των σημείων των πολυγώνων του τεμαχίου κατεργασίας. Ο αλγόριθμος αυτός απαιτεί μεγάλο πλήθος υπολογισμών. Για μείωση του πλήθους των υπολογισμών, ο αλγόριθμος βελτιστοποιήθηκε, έτσι ώστε να μην ελέγχονται σε κάθε επανάληψη όλα τα σημεία του τεμαχίου κατεργασίας. Η βελτιστοποίηση γίνεται σε δύο βήματα. Αρχικά ελέγχονται οι μέγιστες και ελάχιστες συντεταγμένες κάθε επιμέρους στοιχειώδους επιφάνειας που χρησιμοποιείται για την απεικόνιση του τεμαχίου κατεργασίας. Εάν το κοπτικό εργαλείο βρίσκεται εκτός των συντεταγμένων αυτών, δεν αφαιρεί υλικό από τη συγκεκριμένη στοιχειώδη επιφάνεια, οπότε δεν ελέγχονται τα σημεία της στη συγκεκριμένη θέση της τροχιάς. Με τον έλεγχο αυτό μειώνεται ο έλεγχος θέσης των σημείων στις στοιχειώδεις επιφάνειες που πρέπει να αλλάξει το σχήμα τους στην τρέχουσα θέση του κοπτικού εργαλείου. Στη συνέχεια για αυτές τις στοιχειώδεις επιφάνειες, περιορίζεται ο έλεγχος για τομή των σημείων τους με το κοπτικό εργαλείο στα σημεία που βρίσκονται σε ένα τετράγωνο περιγεγραμμένο στο κοπτικό εργαλείο, στην εκάστοτε θέση του (σχήμα 3.32). Τα σημεία αυτά προσδιορίζονται, συγκρίνοντας τις συντεταγμένες τους με αυτές του κέντρου του κύκλου του κοπτικού εργαλείου. Τα σημεία που βρίσκονται εντός του τετραγώνου, είναι αυτά που έχουν συντεταγμένες:

$$
x_{\kappa} - R \le x_{\sigma} \le x_{\kappa} + R
$$
  

$$
y_{\kappa} - R \le y_{\sigma} \le y_{\kappa} + R
$$
 (5)

όπου,

 $x_{\sigma}, y_{\sigma}$  οι συντεταγμένες Χ, Υ του σημείου, που είναι εντός του κύκλου

<sup>κ</sup> <sup>κ</sup> *x* , *y* οι συντεταγμένες Χ, Υ στην τρέχουσα θέση του κέντρου του κύκλου

R η ακτίνα του κύκλου

Ο έλεγχος αυτός απαιτεί υπολογιστικά λιγότερη ισχύ σε σχέση με τον έλεγχο της σχέσης 4. Ο έλεγχος για το μεγαλύτερο πλήθος των σημείων του τεμαχίου κατεργασίας που ελέγχονται σε κάθε θέση του κοπτικού εργαλείου, γίνεται με τη σχέση 5, μειώνοντας σημαντικά το πλήθος των σημείων που ελέγχεται με τη σχέση 4. Με τη βελτιστοποίηση στον αλγόριθμο οπτικοποίησης της αφαίρεσης υλικού από το τεμάχιο κατεργασίας, μειώνονται σημαντικά οι απαιτήσεις του συστήματος σε υπολογιστική ισχύ.

Στο σχήμα 3.33 φαίνεται η απεικόνιση της αφαίρεσης υλικού από το τεμάχιο κατεργασίας κατά τη εκτέλεση προσομοίωσης φραιζαρίσματος στο εικονικό περιβάλλον.

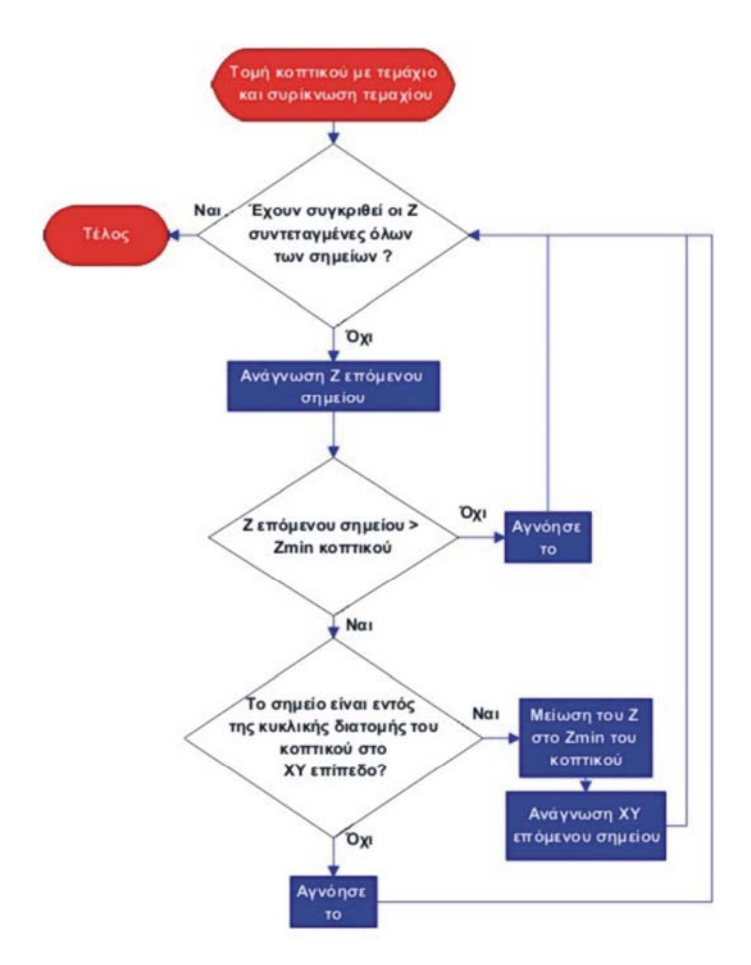

*Σχήμα 3.31. Ο αλγόριθμος προσδιορισμού της τομής μεταξύ του κοπτικού εργαλείου και του τεμαχίου κατεργασίας και απεικόνισης της αφαίρεσης υλικού από αυτό.* 

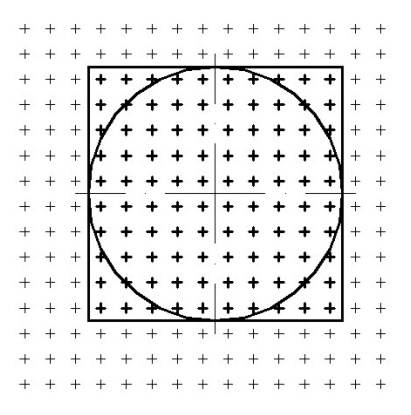

*Σχήμα 3.32. Τα σημεία που ελέγχονται μετά τη βελτιστοποίηση του αλγόριθμου αφαίρεσης υλικού φαίνονται στο σχήμα με έντονη γραμμή.* 

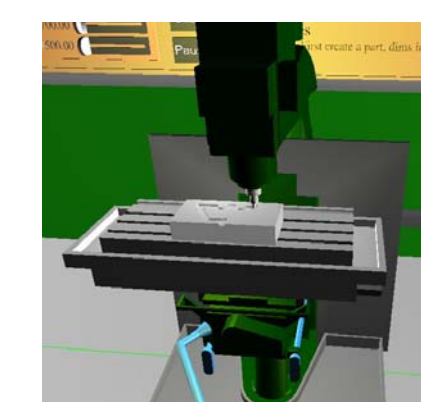

*Σχήμα 3.33. Απεικόνιση της αφαίρεσης υλικού από το τεμάχιο κατεργασίας στο εικονικό περιβάλλον.* 

# **3.13. Υπολογισμός ποσοτικών δεδομένων για την εκτελούμενη κατεργασία στο εικονικό περιβάλλον [143 – 161].**

Ο υπολογισμός ποσοτικών δεδομένων για την εκτελούμενη στο εικονικό περιβάλλον κατεργασία αποτελεί ένα από τα βασικότερα χαρακτηριστικά του συστήματος που αναπτύχθηκε. Επιπλέον είναι μια από τις βασικές διαφορές του με τα συστήματα CAM, τα οποία δεν παρέχουν τέτοιου είδους δεδομένα.

Κατά το σχεδιασμό της διαδικασίας παραγωγής, χρησιμοποιούνται συνήθως ποιοτικά ή εμπειρικά δεδομένα. Τα ποσοτικά δεδομένα για την εκτελούμενη κατεργασία παρέχουν στο σχεδιαστή της διαδικασίας παραγωγής χρήσιμες πληροφορίες για την υπό εκτέλεση κατεργασία, οι οποίες δεν μπορούν να προκύψουν από ποιοτικά και εμπειρικά δεδομένα.

Στο σύστημα που αναπτύχθηκε στην παρούσα διατριβή, αναπτύχθηκε ένα μοντέλο υπολογισμού ποσοτικών δεδομένων σχετικών με την τραχύτητα της επιφάνειας που υπόκειται σε κατεργασία. Η τραχύτητα της επιφανείας, που δημιουργείται λόγω της κατεργασίας, είναι μια βασική παράμετρος της εκτελούμενης κατεργασίας, που σχετίζεται με την ποιότητα και τη λειτουργικότητα του τεμαχίου που κατασκευάζεται. Στη συνέχεια δίδεται ο ορισμός της τραχύτητας, περιγράφονται τα αίτια δημιουργίας τραχύτητας στις επιφάνειες που υπόκεινται σε κατεργασία, αναφέρονται τα μεγέθη μέτρησης της τραχύτητας, οι μέθοδοι μέτρησης σε πραγματικές κατεργασίες και περιγράφεται το μοντέλο που αναπτύχθηκε για τον προσδιορισμό της στο σύστημα.

# **3.13.1. Τι είναι τραχύτητα.**

Η ποιότητα μιας επιφάνειας κατεργασίας προσδιορίζεται από την ακρίβεια της κατασκευής της σε σχέση με τις αρχικά ορισμένες διαστάσεις. Κάθε κατεργασία δημιουργεί συγκεκριμένη τοπομορφία στην επιφάνεια κατεργασίας. Αυτή η τοπομορφία έχει τη μορφή μικρών και μεγάλων ανωμαλιών στην επιφάνεια, οι οποίες προκύπτουν από την τομή της με το κοπτικό εργαλείο. Κάθε τύπος κοπτικού εργαλείου δημιουργεί συγκεκριμένη τοπομορφία στην επιφάνεια κατεργασίας. Το σχέδιο της τοπομορφίας,

που δημιουργείται στην επιφάνεια κατεργασίας από τις μικρές σε μέγεθος ανωμαλίες, ονομάζεται τραχύτητα επιφάνειας (surface roughness) (σχήμα 3.34). Οι μεγαλύτερες σε μέγεθος ανωμαλίες ονομάζονται κυματοειδής ανομοιομορφίες σχήματος (waviness).

Η τραχύτητα της επιφανείας είναι σημαντικό μέγεθος σε μια κατεργασία, αφού, όταν η τραχύτητα έχει χαμηλή τιμή, η ποιότητα της επιφάνειας κατεργασίας είναι καλύτερη και αυτό συντελεί:

- Στη μείωση του συντελεστή τριβής στην επιφάνεια, ο οποίος είναι σημαντικός σε μηχανισμούς, όπου η επιφάνεια αυτή συνεργάζεται με άλλη επιφάνεια.
- Στην αύξηση της αντοχής των εξαρτημάτων σε φθορά.
- Στη βελτίωση της όψης των εξαρτημάτων.
- Στη βελτίωση της λειτουργίας των μηχανισμών.

Η επίτευξη υψηλής ποιότητας σε μια επιφάνεια κατεργασίας, αυξάνει το κόστος της κατεργασίας. Στο σχήμα 3.35 φαίνεται η διαφορά στο κόστος για διαφορετικές ποιότητες επιφανείας. Επίσης γίνεται εμφανής η διαφορά της τραχύτητας στην επιφάνεια κατεργασίας των τεμαχίων.

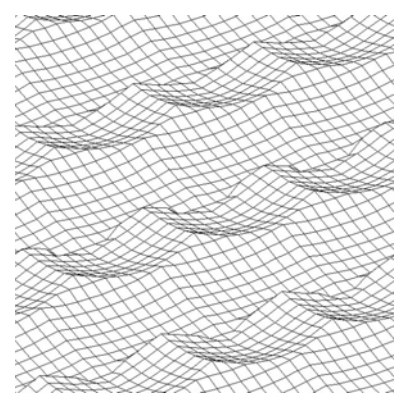

100 60  $Cost(S)$ **Better Surface Finish** 

*Σχήμα 3.34. Απεικόνιση της τραχύτητας σε επιφάνεια κατεργασίας.* 

*Σχήμα 3.35. Μεταβολή του κόστους σε σχέση με την ποιότητα κατασκευής μιας επιφανείας (εικόνα http://www.jjjtrain.com).* 

## **3.13.2. Αιτίες πρόκλησης τραχύτητας στην επιφάνεια κατεργασίας.**

Κατά την κατεργασία μιας επιφάνειας δημιουργούνται σε αυτήν ανωμαλίες. Η τραχύτητα ως μέγεθος σχετίζεται με τα γεωμετρικά χαρακτηριστικά των ανωμαλιών αυτών στην επιφάνεια κατεργασίας. Το μέγεθος, το σχήμα και η τοπομορφία των ανωμαλιών στην επιφάνεια κατεργασίας εξαρτώνται από:

- Παραμέτρους σχετικούς με την κατεργασία:
	- ταχύτητα κοπής,
	- πρόωση,
	- βάθος κοπής, κ.λπ.
	- Τα γεωμετρικά χαρακτηριστικά του κοπτικού εργαλείου:
	- ακτίνα καμπυλότητας του άκρου του κοπτικού,
	- γωνία κλίσης του κοπτικού,
	- κοπτική ακμή.
- Το υλικό του κοπτικού εργαλείου και του τεμαχίου κατεργασίας.
- Την ποιότητα και τον τύπο του κοπτικού εργαλείου.
- Τα βοηθητικά εξαρτήματα και το λιπαντικό υγρό.
- Τις ταλαντώσεις μεταξύ του κοπτικού εργαλείου και του τεμαχίου κατεργασίας.

# **3.13.3. Μεγέθη μέτρησης της τραχύτητας.**

Για τη μέτρηση της τραχύτητας υπάρχουν διάφορα μεγέθη, καθένα από τα οποία προσφέρει διαφορετική πληροφορία για την επιφάνεια που μετριέται. Η τραχύτητα μετριέται πάντα σε ένα τμήμα της επιφανείας. Για το λόγο αυτό οι μετρήσεις αφορούν κάθε φορά την περιοχή μέτρησης και όχι όλη την επιφάνεια. Έτσι σε μια επιφάνεια πρέπει να γίνουν δειγματοληπτικά μετρήσεις σε παραπάνω από μία περιοχές. Συνήθως η μέτρηση για την τραχύτητα πραγματοποιείται σε μια ευθεία συγκεκριμένου μήκους ή ακτινικά γύρω από ένα σημείο σε συγκεκριμένη απόσταση. Σε αυτήν την περίπτωση γίνονται μετρήσεις ανά συγκεκριμένη γωνία, συνήθως για συνολική γωνία 180° ή 360°.

Στη συνέχεια περιγράφονται τα σημαντικότερα μεγέθη υπολογισμού της τραχύτητας [160]:

• Μέση γραμμή (Mean Line): Έστω ότι το προφίλ της επιφάνειας μέτρησης περιγράφεται από μια συνάρτηση y(x). Η μέση γραμμή σχεδιάζεται με τη μέθοδο των ελαχίστων τετραγώνων, ώστε να τέμνει το προφίλ με τέτοιο τρόπο, που το εμβαδόν που περικλείεται από την y(x) και τη μέση γραμμή να είναι ίδιο και ελάχιστο πάνω και κάτω από τη μέση γραμμή (σχήμα 3.36).

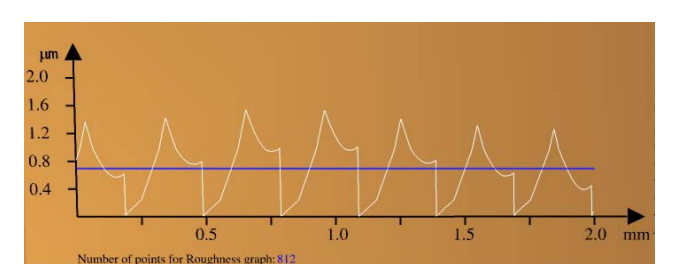

*Σχήμα 3.36. Μέση γραμμή (μπλε γραμμή στο σχήμα), το εμβαδόν μεταξύ της μέσης γραμμής και του προφίλ (λευκή γραμμή στο σχήμα) είναι ίσο πάνω και κάτω από τη μέση γραμμή.* 

• *Ra* : Η μέση τιμή της τραχύτητας, που ορίζεται ως η μέση τιμή της συνάρτησης y(x) ως εξής:

$$
R_a = \int_0^L \left| y(x) \right| dx \tag{6}
$$

- *Ry* : Το μέγεθος αυτό δείχνει την απόσταση μεταξύ των χαμηλότερου και του υψηλότερου σημείου του προφίλ που μετριέται.
- $R_{t}$ : Το μήκος της επιφάνειας που μετριέται χωρίζεται σε ίσα τμήματα (συνήθως πέντε). Σε καθένα από αυτά τα τμήματα το  $R_t$  είναι η απόσταση μεταξύ του χαμηλότερου και του υψηλότερου σημείου του προφίλ.
- $R_z$ : Είναι ο αριθμητικός μέσος των τιμών  $R_t$  για όλο το μήκος μέτρησης:

$$
R_{z} = \frac{(R_{t_1} + R_{t_2} + \dots + R_{t_n})}{n} = \frac{1}{n} \sum_{i=1}^{n} R_{t_i}
$$
 (7)

### **3.13.4. Μέθοδοι μέτρησης της τραχύτητας σε κατεργασίες.**

Αρκετοί και διαφορετικοί μέθοδοι είναι διαθέσιμοι στην επιστήμη της μετρολογίας για μέτρηση της τραχύτητας σε επιφάνειες. Οι μέθοδοι κατηγοριοποιούνται ως εξής [160]:

- Απευθείας μέθοδοι μέτρησης: Στις μεθόδους αυτές χρησιμοποιείται κάποιο σύστημα, το οποίο έρχεται σε επαφή με τη μετρούμενη επιφάνεια για τον προσδιορισμό της τραχύτητας. Το σύστημα αυτό αποτελείται συνήθως από μια πένα με άκρο πολύ μικρής διαμέτρου. Η πένα κινείται πάνω στην επιφάνεια ευθύγραμμα ή κυκλικά γύρω από κάποιο σημείο (σχήμα 3.37). Επιπλέον μπορεί να κινείται κατακόρυφα, ώστε να ακολουθεί τις μεταβολές στην επιφάνεια. Η κατακόρυφη κίνηση της πένας καταγράφεται, ώστε να προσδιοριστεί η τοπομορφία της επιφάνειας και από αυτήν προκύπτουν οι τιμές για τα μεγέθη της τραχύτητας που μπορεί το μετρητικό σύστημα να υπολογίσει.
- Μέθοδοι σύγκρισης: Στις μεθόδους αυτές παρέχονται πρότυπα δοκίμια, καθένα από τα οποία έχει γνωστή τραχύτητα επιφανείας. Ο χρήστης με αφή της επιφάνειας των δοκιμίων και της επιφάνειας κατεργασίας, συμπεραίνει την τραχύτητα της επιφάνειας κατεργασίας, συγκρίνοντας τις δύο επιφάνειες. Οι μέθοδοι σύγκρισης παρέχουν υποκειμενικά αποτελέσματα και δεν είναι ιδιαίτερα ακριβείς. Χρησιμοποιούνται κυρίως σε επιφάνειες μικρής ακρίβειας με μεγάλη τραχύτητα.
- Μέθοδοι χωρίς επαφή: Οι μέθοδοι αυτοί συνήθως χρησιμοποιούν δέσμη φωτός και παρατηρείται η ανάκλαση και η διάχυση του φωτός στην επιφάνεια που μετράται. Άλλες μέθοδοι χρησιμοποιούν υπέρηχους και μετράται η ανάκλαση τους στην επιφάνεια που μετράται.

## **3.13.5. Μοντέλο υπολογισμού της τραχύτητας στο εικονικό περιβάλλον.**

Στην παρούσα διατριβή, σκοπός είναι η μέτρηση της τραχύτητας στην επιφάνεια που υπόκειται σε κατεργασία. Το μοντέλο που αναπτύχθηκε παρέχει τη δυνατότητα υπολογισμού της τραχύτητας στις επιφάνειες που δημιουργούνται στο τεμάχιο, λόγω της κατεργασίας (σχήμα 3.38). Το μοντέλο χωρίζεται σε δύο επιμέρους ενότητες:

- Τον προσδιορισμό της τοπομορφίας της επιφάνειας κατεργασίας.
- Τον υπολογισμό των μεγεθών για την τραχύτητα, από την τοπομορφία της επιφανείας.

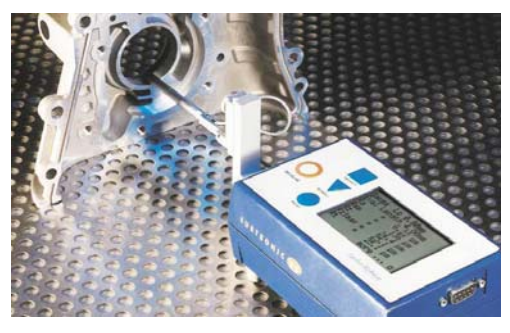

*Σχήμα 3.37: Μέτρηση τραχύτητας με επαφή (εικόνα Surtronic).* 

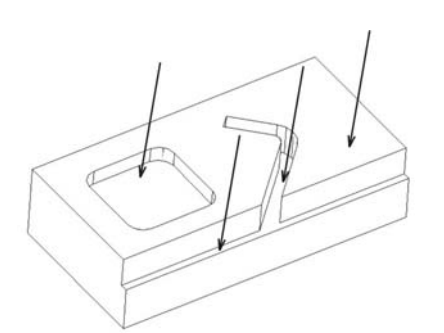

*Σχήμα 3.38. Παράδειγμα με επιφάνειες που δημιουργούνται στο τεμάχιο, λόγω της κατεργασίας.* 

## *3.13.5.1. Προσδιορισμός της τοπομορφίας της επιφανείας κατεργασίας.*

Για τον προσδιορισμό της τοπομορφίας της επιφανείας κατεργασίας, μελετάται η κίνηση του κοπτικού εργαλείου σε σχέση με το τεμάχιο κατεργασίας, με βάση τις συνθήκες κοπής που έχουν οριστεί. Στο μοντέλο λαμβάνονται υπόψη οι παρακάτω παράμετροι, που συντελούν στη δημιουργία τραχύτητας στην επιφάνεια κατεργασίας:

- Παράμετροι σχετικές με την κατεργασία: ταχύτητα κοπής, πρόωση, βάθος κοπής, κ.λπ.
- Γεωμετρικά χαρακτηριστικά του κοπτικού εργαλείου: ακτίνα καμπυλότητας του άκρου του κοπτικού, κοπτική ακμή.

Στο μοντέλο δε λαμβάνονται υπόψη οι παρακάτω παράμετροι, που συντελούν στη δημιουργία τραχύτητας στην επιφάνεια κατεργασίας:

- Το υλικό του κοπτικού εργαλείου και του τεμαχίου κατεργασίας.
- Η ποιότητα και ο τύπος του κοπτικού εργαλείου.
- Τα βοηθητικά εξαρτήματα και το λιπαντικό υγρό.
- Οι ταλαντώσεις μεταξύ του κοπτικού εργαλείου και του τεμαχίου κατεργασίας.

Ο αλγόριθμος για την οπτικοποίηση της αφαίρεσης υλικού εκτελεί αντίστοιχη λειτουργία με τον αλγόριθμο για τον προσδιορισμό της τοπομορφίας της επιφάνειας κατεργασίας, αλλά σε απλούστερη μορφή, για να είναι εφικτή η απόκριση του εικονικού περιβάλλοντος σε πραγματικό χρόνο κατά την προσομοίωση της κατεργασίας. Και στους δύο αλγόριθμους μοντελοποιείται με ακρίβεια η κίνηση του κοπτικού εργαλείου. Αυτό σημαίνει ότι το κοπτικό εργαλείο σε κάθε στοιχειώδη χρονική στιγμή μετατοπίζεται και περιστρέφεται ταυτόχρονα γύρω από τον κατακόρυφο άξονα του (σχήμα 3.39). Αυτή είναι η μοναδική ομοιότητα των δύο αλγόριθμων.

Η βασικότερη αδυναμία του αλγόριθμου οπτικοποίησης της αφαίρεσης υλικού για τον προσδιορισμό της τοπομορφίας της επιφάνειας κατεργασίας σχετίζεται με τη μοντελοποίηση του κοπτικού εργαλείου. Το κοπτικό εργαλείο θεωρείται στον αλγόριθμο οπτικοποίησης της αφαίρεσης υλικού ότι αφαιρεί υλικό σε όλη την περιστροφή γύρω από τον κατακόρυφο άξονα του, το οποίο δεν ισχύει στις πραγματικές κατεργασίες. Στις πραγματικές κατεργασίες, οι κόψεις (δόντια) του κοπτικού εργαλείου, αφαιρούν υλικό από το τεμάχιο κατεργασίας, μόνο όταν τέμνονται με το τεμάχιο κατεργασίας (σχήμα 3.39). Η τομή των κόψεων του κοπτικού εργαλείου με το τεμάχιο κατεργασίας προσδιορίζει σε κάθε χρονική στιγμή το υλικό που αφαιρείται από αυτό. Η τομή αυτή εξαρτάται από το πλήθος των κόψεων του κοπτικού εργαλείου, το σχήμα τους και τις παραμέτρους της κατεργασίας. Στον αλγόριθμο προσδιορισμού της τοπομορφίας της επιφανείας κατεργασίας, εισάγονται αυτές οι παράμετροι για το κοπτικό εργαλείο κατά τη μοντελοποίηση του, ώστε να εξασφαλιστεί η ακρίβεια του υπολογισμού. Στη συνέχεια περιγράφεται το μοντέλο για το κοπτικό εργαλείο, που αναπτύχθηκε στον αλγόριθμο προσδιορισμού της τοπομορφίας της επιφάνειας κατεργασίας.

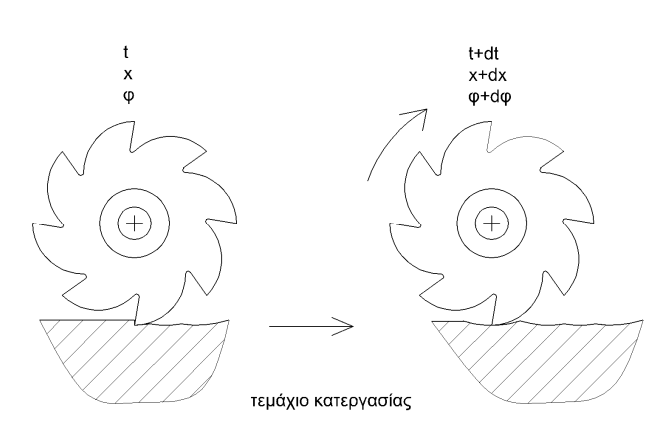

*Σχήμα 3.39. Κίνηση κοπτικού εργαλείου και αφαίρεση υλικού από το τεμάχιο κατεργασίας.* 

Στο κοπτικό εργαλείο ορίζεται η διάμετρος, ο τύπος (σφαιρικό, επίπεδο, κ.λπ.) και η σχετική θέση ως προς το σύστημα συντεταγμένων του περιβάλλοντος υπολογισμού. Επιπλέον μοντελοποιούνται οι κόψεις του ως προς το σχήμα και το πλήθος. Από τη μοντελοποίηση των κόψεων προκύπτει το μήκος κοπής του κοπτικού εργαλείου. Οι κόψεις μοντελοποιούνται με το σχήμα της εξωτερικής τους ακμής (σχήμα 3.40). Η ακμή αυτή ορίζει το προφίλ του κοπτικού εργαλείου. Το κοπτικό εργαλείο αφαιρεί υλικό από το τεμάχιο κατεργασίας στην επιφάνεια που ορίζεται από την ακμή και τον κατακόρυφο άξονα περιστροφής του κοπτικού εργαλείου. Το πλήθος των κοπτικών ακμών που ορίζονται σε κάθε μοντέλο κοπτικού εργαλείου είναι ίσο με τον αριθμό των κόψεων που διαθέτει. Στη συνέχεια κάθε κοπτική ακμή διακριτοποιείται σε ίσα στοιχειώδη τμήματα, καθένα από τα οποία μπορεί να θεωρηθεί ως ευθύγραμμο (σχήμα 3.41).

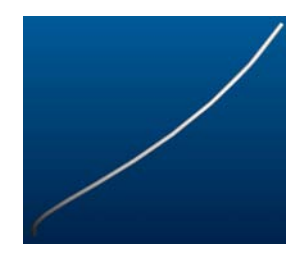

*(a) Ελικοειδής κόψη σε κοπτικό εργαλείο ευθύγραμμης απόληξης*

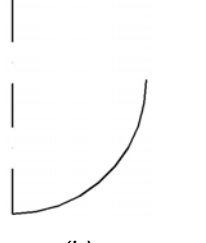

*(b) Μοντελοποίηση κόψης σε κοπτικό εργαλείο σφαιρικής απόληξης*

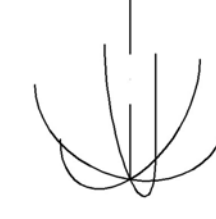

*(c) Κοπτικό εργαλείο σφαιρικής απόληξης με 6 κόψεις*

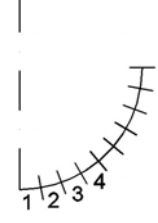

*Σχήμα 3.41. Διακριτοποίηση κοπτικής ακμής εργαλείου σφαιρικής απόληξης σε τμήματα, τα οποία μπορούν να θεωρηθούν ευθύγραμμα.* 

*Σχήμα 3.40. Μοντελοποίηση κόψεων κοπτικού εργαλείου.* 

Σε δεύτερο στάδιο γίνεται η διακριτοποίηση της τροχιάς κίνησης του κοπτικού εργαλείου. Η τροχιά κίνησης του κοπτικού εργαλείου προσδιορίζεται με μαθηματικό τρόπο με τον αλγόριθμο που περιγράφεται παραπάνω από το αρχείο με τον G κώδικα και διακριτοποιείται με συγκεκριμένο πλήθος σημείων για κάθε επιμέρους κίνηση. Η διακριτοποιημένη τροχιά (συντεταγμένες των σημείων στο σύστημα για την κατεργασία) εισάγεται στο μοντέλο προσδιορισμού της τοπομορφίας της επιφανείας,

όπου γίνεται νέα διακριτοποίηση, ανάλογα με την τιμή της πρόωσης και το βήμα διακριτοποίησης στο μοντέλο αυτό.

Στη συνέχεια το κοπτικό εργαλείο κινείται πάνω στη διακριτοποιημένη τροχιά, σύμφωνα με τις παραμέτρους κοπής που έχουν οριστεί (ταχύτητα περιστροφής, πρόωση). Η κίνηση γίνεται με τοποθέτηση του κοπτικού εργαλείου στις διακριτοποιημένες θέσεις της τροχιάς και προσδιορίζεται η επιφάνεια σάρωσης των επιμέρους κόψεων κάθε κοπτικής ακμής στις διαδοχικές θέσεις. Για τον προσδιορισμό της επιφάνειας σάρωσης μιας κόψης, κατά την τοποθέτηση του κοπτικού εργαλείου στην επόμενη διακριτοποιημένη θέση, αποθηκεύεται η νέα θέση όλων των επιμέρους ευθύγραμμων τμημάτων της κόψης. Για κάθε επιμέρους τμήμα της κόψης, οι δύο διαδοχικές του θέσεις (σχήμα 3.42a) ενώνονται με ευθύγραμμα τμήματα (σχήμα 3.42b). Οι τέσσερις αυτές ακμές οριοθετούν μια γραμμική επιφάνεια στο χώρο, λόγω της ταυτόχρονης μετατόπισης και περιστροφής. Η επιφάνεια αυτή χωρίζεται σε τέσσερις επιμέρους τριγωνικές επιφάνειες, ορίζοντας ένα κομβικό σημείο στο «μέσο» της (σχήμα 3.42c). Οι συντεταγμένες του μέσου προσδιορίζονται από τη μέση τιμή των συντεταγμένων των τεσσάρων κορυφών σε κάθε άξονα του συστήματος συντεταγμένων. Το σημείο στο μέσο εισάγεται για την αντιμετώπιση ειδικών περιπτώσεων για τη σχετική θέση των δύο διαδοχικών στοιχειωδών τμημάτων της κοπτικής ακμής, όπου η μέθοδος, χωρίς την εισαγωγή αυτού του κομβικού σημείου, δεν μπορεί να δώσει αποτέλεσμα (σχήμα 3.42d). Με την εισαγωγή του κομβικού σημείου, η γραμμική επιφάνεια σάρωσης προσεγγίζεται από επίπεδες επιφάνειες. Συνεπώς, η επιφάνεια σάρωσης για κάθε τμήμα της διακριτοποιημένης κοπτικής ακμής μεταξύ δύο διαδοχικών θέσεων κίνησης προσδιορίζεται από τις τέσσερις τριγωνικές επιφάνειες που σχηματίζονται (σχήμα 3.43). Το σύνολο των επιφανειών σάρωσης όλων των επιμέρους τμημάτων της κόψης αποτελεί την επιφάνεια που σαρώνει η κόψη του κοπτικού εργαλείου σε μια στοιχειώδη μετατόπιση μεταξύ δύο διαδοχικών σημείων της διακριτοποιημένης τροχιάς. Η διαδικασία αυτή επαναλαμβάνεται για όλες τις κόψεις που έχει το κοπτικό εργαλείο, το οποίο έχει επιλεγεί, για την εκτέλεση της συγκεκριμένης κατεργασίας.

Η διαδικασία επαναλαμβάνεται για όλες τις επιμέρους θέσεις της τροχιάς κίνησης του κοπτικού εργαλείου σε σχέση με το τεμάχιο κατεργασίας. Έτσι προσδιορίζεται στο χώρο η συνολική επιφάνεια σάρωσης του κοπτικού εργαλείου για όλες του τις κόψεις (σχήμα 3.44). Το τμήμα αυτής της επιφάνειας, το οποίο βρίσκεται εντός του τεμαχίου κατεργασίας (σχήμα 3.45a), αποτελεί την επιφάνεια κατεργασίας, τη γεωμετρία δηλαδή που κατασκεύασε το κοπτικό εργαλείο στο τεμάχιο με τη συγκεκριμένη κατεργασία. Από τη συνολική επιφάνεια σάρωσης των κόψεων του κοπτικού, με τη χρήση αλγόριθμου αποκοπής πολυγώνων (polygon clipping), αποθηκεύεται το τμήμα, το οποίο είναι εντός του τεμαχίου κατεργασίας (σχήμα 3.45b). Ο αλγόριθμος αποκοπής πολυγώνων ελέγχει τις συντεταγμένες όλων των τριγώνων της επιφάνειας. Όσα τρίγωνα είναι ολόκληρα μέσα στα όρια του τεμαχίου διατηρούνται, όσα είναι ολόκληρα εκτός αφαιρούνται και όσα είναι μερικώς εντός των ορίων, μεταβάλλονται, έτσι ώστε να αποκόπτεται το τμήμα του τριγώνου το οποίο είναι εκτός ορίων. Η αποκοπή γίνεται με αλλαγή των συντεταγμένων των κορυφών που είναι εκτός ορίων (σχήμα 3.46).

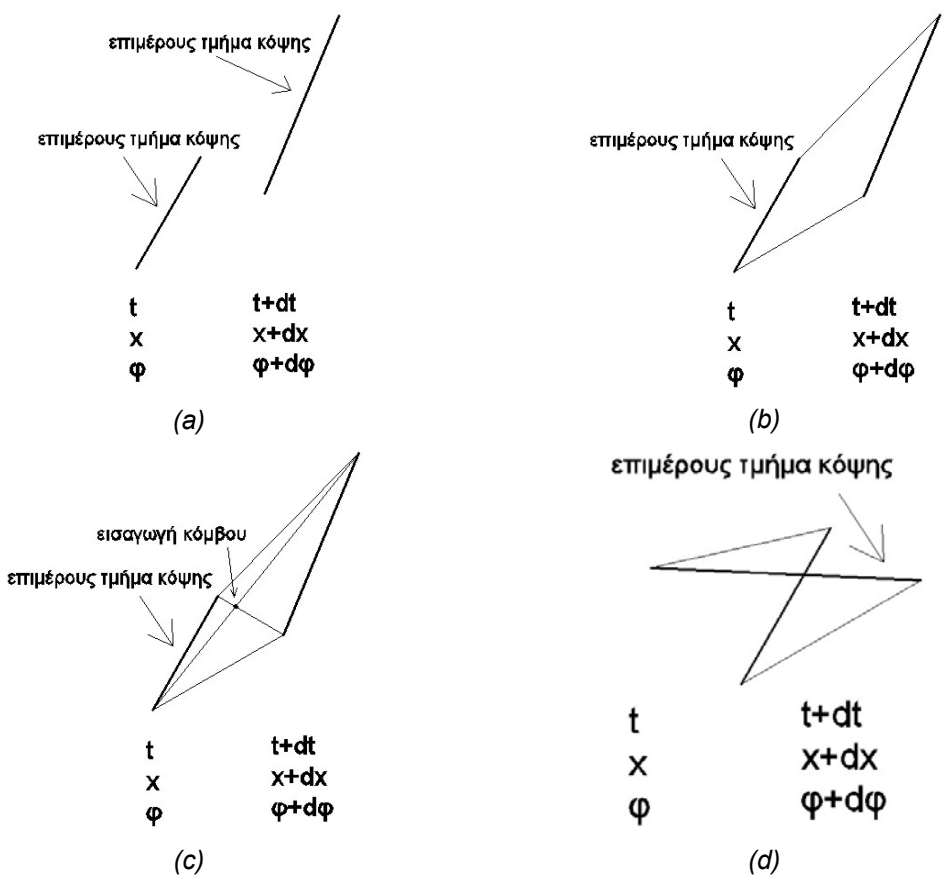

*Σχήμα 3.42. Προσδιορισμός επιφάνειας σάρωσης στοιχειώδους κόψης για δύο διαδοχικές θέσεις κατά την κίνηση πάνω στην τροχιά.* 

Στην επιφάνεια σάρωσης υπάρχουν επικαλύψεις μεταξύ των τριγώνων, αφού μέρος της τροχιάς μιας κόψης καλύπτεται από την επόμενη κόψη, ή από το επόμενο πέρασμα. Αυτό που πρέπει να προσδιοριστεί στη συγκεκριμένη περίπτωση είναι η τελική επιφάνεια κατεργασίας του τεμαχίου. Η τελική επιφάνεια κατεργασίας είναι αυτή που ορίζουν τα τρίγωνα, τα οποία βρίσκονται στο κατώτερο σημείο της επιφάνειας σάρωσης (σχήμα 3.47). Αν προβληθεί λοιπόν η επιφάνεια σάρωσης από κάτω, λαμβάνεται η τελική τοπομορφία της επιφάνειας κατεργασίας. Ο προσδιορισμός της τελικής τοπομορφίας της επιφάνειας κατεργασίας από την προβολή αυτή βασίζεται στη μέθοδο απόκρυψης ακμών, με την οποία γίνεται κάθε φορά ορατή στον παρατηρητή μόνο η γεωμετρία, η οποία είναι εμπρός του στην τρέχουσα θέση. Γίνεται απόκρυψη της γεωμετρίας που είναι πίσω από τα εμπρός αντικείμενα για την τρέχουσα θέση του παρατηρητή. Οι συντεταγμένες των σημείων των τριγώνων, τα οποία είναι ορατά, όταν προβάλλεται η επιφάνεια από την κάτω πλευρά, αποθηκεύονται σε μορφή νέφους σημείων. Η θέση κάθε εικονοστοιχείου (pixel) που χρησιμοποιείται για την απεικόνιση της επιφάνειας κατεργασίας στην οθόνη, μετατρέπεται σε Χ και Υ συντεταγμένη στο σύστημα συντεταγμένων για την κατεργασία. Η Ζ συντεταγμένη λαμβάνεται από την τιμή του Z buffer για το συγκεκριμένο εικονοστοιχείο. Ο Z buffer είναι ένας πίνακας αριθμητικών δεδομένων του συστήματος γραφικών. Στον πίνακα αυτόν αποθηκεύεται για κάθε εικονοστοιχείο στην οθόνη, η απόσταση από τον παρατηρητή (όχι την απόλυτη συντεταγμένη στο Ζ άξονα) του αντικειμένου που απεικονίζεται στο συγκεκριμένο εικονοστοιχείο. Για τη μέτρηση της τραχύτητας λαμβάνεται υπόψη η

διαφορά των συντεταγμένων των σημείων στη διεύθυνση του άξονα Ζ, οπότε η τιμή που λαμβάνεται από τον πίνακα Z buffer του συστήματος γραφικών είναι κατάλληλη. Τα σημεία, που λαμβάνονται εδώ, ορίζουν την τοπομορφία της επιφάνειας κατεργασίας. Η τοπομορφία της επιφάνειας κατεργασίας χρησιμοποιείται στη συνέχεια για τον υπολογισμό των ποσοτικών μεγεθών για την τραχύτητα.

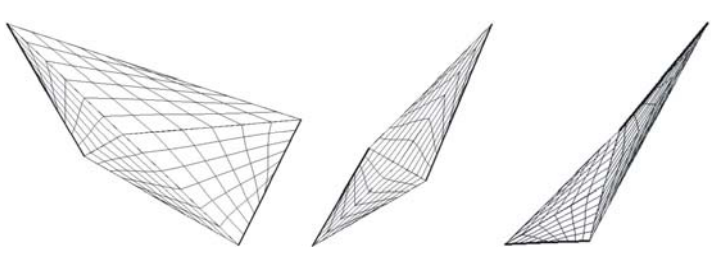

*Σχήμα 3.43. Η επιφάνεια σάρωσης του επιμέρους τμήματος της κοπτικής ακμής για δύο διαδοχικές θέσεις κατά την κίνηση πάνω στην τροχιά.* 

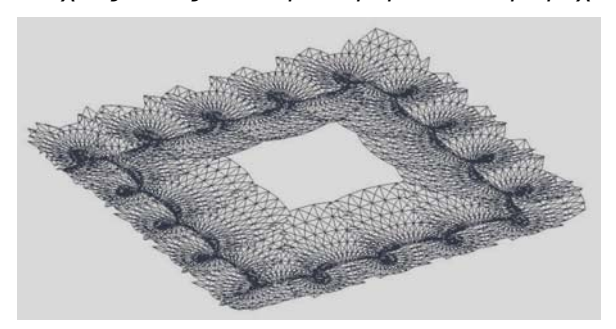

*Σχήμα 3.44. Παράδειγμα συνολικής επιφάνειας σάρωσης των κόψεων του κοπτικού εργαλείου κατά την εκτέλεση μιας κατεργασίας.* 

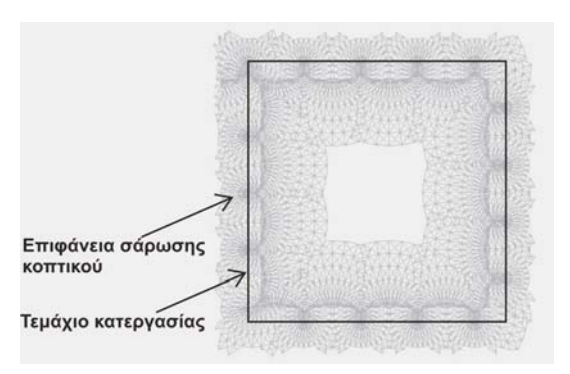

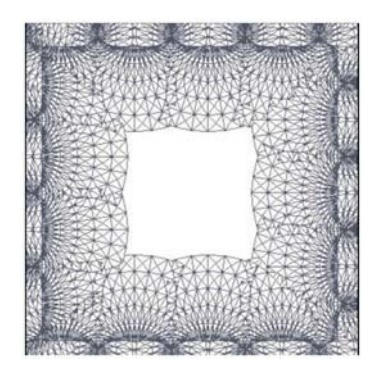

*(a) Από τη συνολική επιφάνεια σάρωσης, η γεωμετρία που κατασκευάζεται σε κάθε κατεργασία είναι αυτή που βρίσκεται εντός των ορίων του τεμαχίου κατεργασίας. Σχήμα 3.45.* 

*(b) Εφαρμογή αλγορίθμου clipping στην επιφάνεια σάρωσης του κοπτικού εργαλείου*

Για την προβολή της επιφάνειας από κάτω υποστηρίζεται η ορθή προβολή και η προοπτική προβολή. Προτιμάται η ορθή προβολή, γιατί με την προοπτική προβολή, η απεικόνιση του τεμαχίου έχει παραμόρφωση, για να δώσει την αίσθηση του βάθους και, με δεδομένο ότι αποθηκεύεται η πληροφορία κάθε εικονοστοιχείου της οθόνης εντός των ορίων του τεμαχίου, μπορεί να προκύψουν λάθη κατά τη δημιουργία του νέφους σημείων για την επιφάνεια κατεργασίας. Τα λάθη αυτά οφείλονται στο ότι, λόγω

της παραμορφωμένης απεικόνισης της προοπτικής προβολής, εντός των ορίων του τεμαχίου μπορεί να υπάρχουν εικονοστοιχεία που δεν απεικονίζουν πληροφορίες για το τεμάχιο, ή το τεμάχιο να απεικονίζεται σε περιοχή εκτός των ορίων του (σχήμα 3.48).

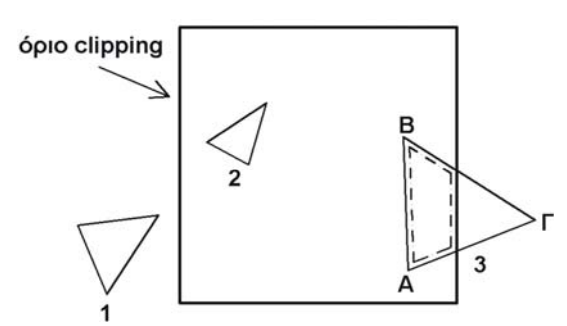

*Σχήμα 3.46. Αλγόριθμος clipping: Το τρίγωνο 1 θα σβηστεί, το 2 θα δε μεταβάλλεται, το 3 θα μεταβληθεί, όπως φαίνεται στο σχήμα.* 

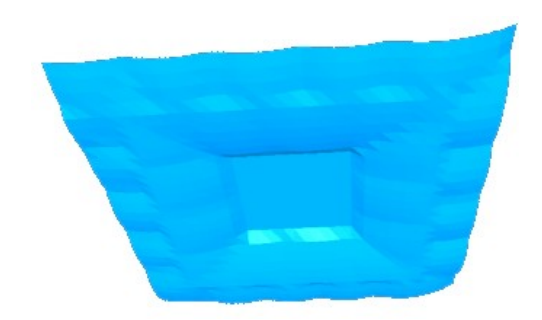

*Σχήμα 3.47. Τα τρίγωνα, τα οποία βρίσκονται στο κατώτερο σημείο της επιφάνειας, προσδιορίζουν την επιφάνεια κατεργασίας του τεμαχίου.* 

Οι τιμές που λαμβάνονται από το Z buffer είναι από 0 (στο znear επίπεδο) έως 1 (στο zfar επίπεδο). Η θέση των επιπέδων znear και zfar σε σχέση με τον παρατηρητή επιλέγεται από το χρήστη του συστήματος. Για τον προσδιορισμό της απόστασης ενός αντικείμενου από τον παρατηρητή από την τιμή του Z buffer απαιτείται κατάλληλος μετασχηματισμός. Στην ορθή προβολή το σχήμα των αντικειμένων μεταβάλλεται με γραμμικό τρόπο, καθώς μεταβάλλεται η απόσταση τους από τον παρατηρητή και δεν υπάρχει παραμόρφωση των αντικειμένων. Η απόσταση από τον παρατηρητή προσδιορίζεται με γραμμική παρεμβολή μεταξύ των επιπέδων znear και zfar. Στην προοπτική προβολή, το σχήμα των αντικειμένων μεταβάλλεται λογαριθμικά, καθώς μεταβάλλεται η απόσταση τους από τον παρατηρητή, για τη δημιουργία του παραμορφωμένου μοντέλου, που δίνει την αίσθηση του βάθους στο χρήστη. Η απόσταση ενός σημείου από τον παρατηρητή στην προοπτική προβολή προσδιορίζεται από τη σχέση [103]:

$$
Z = \frac{-1.0}{w_z \times a + b} \tag{8}
$$

όπου,

$$
w_z = (2.0 \times z) - 1.0 \tag{9}
$$

$$
a = \frac{-(f-n)}{(2.0 \times f \times n)}
$$
(10)

$$
b = \frac{(f+n)}{(2.0 \times f \times n)}
$$
 (11)

- Ζ: Η απόσταση του αντικειμένου που απεικονίζεται σε κάποιο εικονοστοιχείο από το χρήστη
- z: Η τιμή του Z buffer για το συγκεκριμένο εικονοστοιχείο

### f: Η απόσταση του επιπέδου zfar από τον παρατηρητή

### n: Η απόσταση του επιπέδου znear από τον παρατηρητή

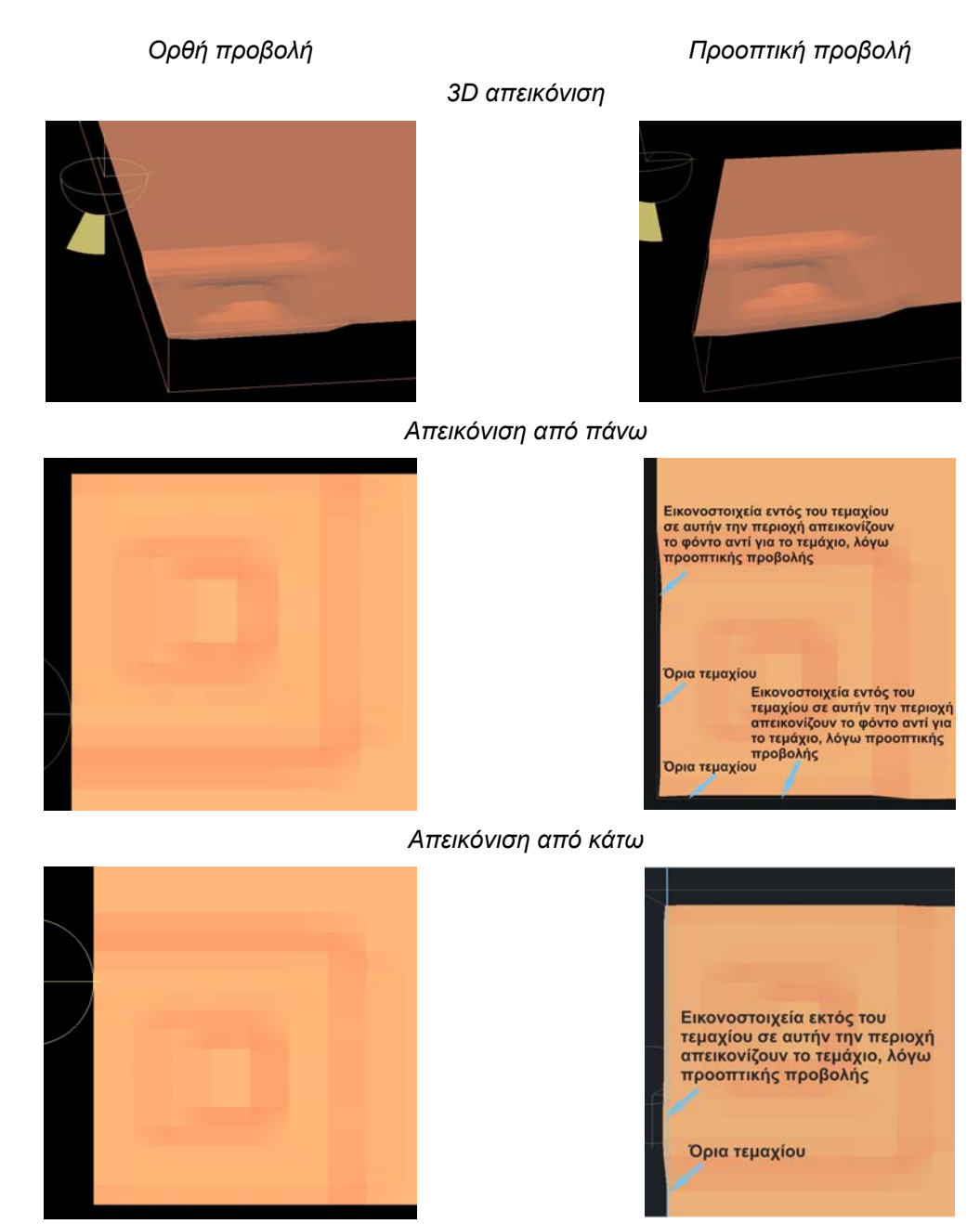

*Σχήμα 3.48. Διαφορές στην απεικόνιση με ορθή και προοπτική προβολή.* 

#### *3.13.5.2. Προσδιορισμός των μεγεθών της τραχύτητας για την επιφάνεια κατεργασίας.*

Με την ολοκλήρωση του προσδιορισμού της τοπομορφίας της επιφάνειας κατεργασίας, είναι εφικτός ο προσδιορισμός των μεγεθών της τραχύτητας για την επιφάνεια αυτή. Η μέτρηση της τραχύτητας πραγματοποιείται σε πραγματικά περιβάλλοντα σε συγκεκριμένες περιοχές της επιφάνειας κατεργασίας, τις οποίες επιλέγει ο χρήστης. Η διαδικασία αυτή έχει προσομοιωθεί στο εικονικό περιβάλλον με βάση την τραχυμέτρηση σε σύστημα με επαφή. Για το σκοπό αυτό έχει αναπτυχθεί στο εικονικό περιβάλλον ένας πίνακας ποσοτικών δεδομένων τραχύτητας (σχήμα 3.49). Στο πάνω μέρος του πίνακα ο χρήστης ορίζει την περιοχή που θέλει να πραγματοποιήσει

μέτρηση της τραχύτητας και στο κάτω μέρος εμφανίζεται η τοπομορφία της περιοχής που έχει επιλέξει ο χρήστης και τα μεγέθη για την τραχύτητα στη συγκεκριμένη περιοχή. Στη συνέχεια περιγράφεται η διαδικασία για την εκτέλεση της μέτρησης στο εικονικό περιβάλλον.

Με την ολοκλήρωση της προσομοίωσης της κατεργασίας στο εικονικό περιβάλλον, στον πίνακα ποσοτικών δεδομένων που έχει αναπτυχθεί εμφανίζεται το τεμάχιο κατεργασίας στην τελική του μορφή. Η τοποθέτηση του τεμαχίου κατεργασίας στον πίνακα ποσοτικών δεδομένων γίνεται, για να ορίσει ο χρήστης την περιοχή πάνω στην επιφάνεια κατεργασίας, στην οποία επιθυμεί να μετρήσει την τραχύτητα. Για τον προσδιορισμό της περιοχής τραχυμέτρησης (σχήμα 3.50), έχει αναπτυχθεί ένα χειριστήριο με δύο κυλινδρικά άκρα, ένα μπλε και ένα άσπρο, για να γίνεται διακριτός ο προσανατολισμός ως προς το σύστημα συντεταγμένων. Τα δύο αυτά άκρα ενώνονται με ένα ευθύγραμμο τμήμα. Στον πίνακα απεικονίζεται η θέση κάθε άκρου, η απόσταση μεταξύ τους και η γωνία. Η θέση των δύο άκρων ορίζει τα όρια για την περιοχή τραχυμέτρησης. Με τον τρόπο αυτό ορίζεται ένα κάθετο στην επιφάνεια κατεργασίας επίπεδο, στο οποίο μελετάται η τοπομορφία της επιφάνειας και προσδιορίζονται τα μεγέθη της τραχύτητας.

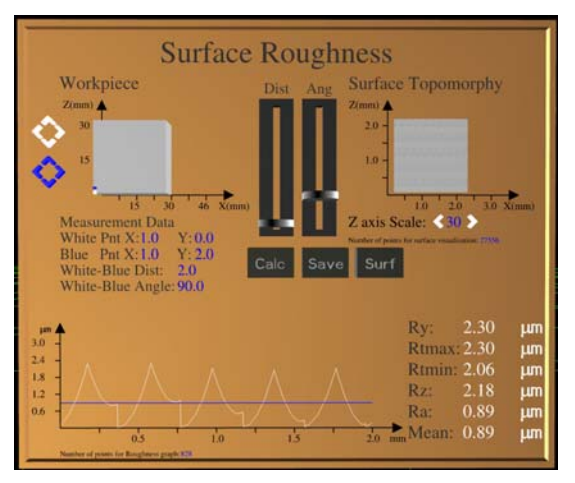

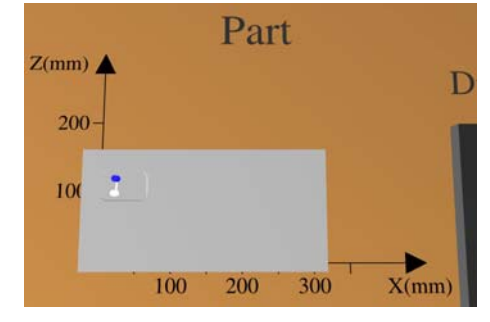

*Σχήμα 3.50. Προσδιορισμός της περιοχής τραχυμέτρησης στην επιφάνεια κατεργασίας.* 

*Σχήμα 3.49. Πίνακας ποσοτικών δεδομένων τραχύτητας στο εικονικό περιβάλλον.* 

Για τον προσδιορισμό των μεγεθών της τραχύτητας ανακαλούνται από την τοπομορφία της επιφανείας κατεργασίας τα σημεία, τα οποία βρίσκονται πάνω στο επίπεδο τραχυμέτρησης που έχει ορίσει ο χρήστης, ή σε μια μικρή απόσταση από αυτό (σχήμα 3.51). Η απόσταση αυτή ορίζει στην ουσία μια περιοχή μικρού πλάτους γύρω από το επίπεδο τραχυμέτρησης που ορίζει ο χρήστης. Αυτό είναι απαραίτητο, γιατί, στο νέφος σημείων που ορίζει την επιφάνεια κατεργασίας, τα σημεία είναι τοποθετημένα σε τυχαίες θέσεις, οπότε ακριβώς πάνω στο επίπεδο τραχυμέτρησης, που ορίζει ο χρήστης, μπορεί να μην υπάρχουν σημεία ή το πλήθος των σημείων να είναι μικρό, αλλοιώνοντας τους υπολογισμούς των μεγεθών της τραχύτητας.

Τα σημεία από την τοπομορφία της επιφάνειας κατεργασίας, τα οποία βρίσκονται πάνω στο επίπεδο τραχυμέτρησης που έχει ορίσει ο χρήστης ή κοντά σε αυτό,

μεταφέρονται σε κατάλληλο λογισμικό εργαλείο υπολογισμού των μεγεθών της τραχύτητας, το οποίο έχει αναπτυχθεί. Το εργαλείο αυτό υπολογίζει τα βασικά μεγέθη για την τραχύτητα, τα οποία περιγράφονται σε προηγούμενη ενότητα. Στον πίνακα ποσοτικών δεδομένων εμφανίζεται σε κατάλληλο διάγραμμα η τοπομορφία της επιφανείας, η μέση γραμμή και τα μεγέθη για την τραχύτητα (σχήμα 3.50). Ο χρήστης έχει τη δυνατότητα να δημιουργήσει ένα πρακτικό τραχυμέτρησης σε αρχείο κειμένου, από την επιλογή "save". Παρέχεται δηλαδή η δυνατότητα αποθήκευσης και επεξεργασίας των δεδομένων για την τραχύτητα που υπολογίστηκαν από το σύστημα για τη συγκεκριμένη περιοχή τραχυμέτρησης, την οποία επέλεξε ο χρήστης. Είναι προφανές ότι η διαδικασία μπορεί να επαναληφθεί σε οποιαδήποτε άλλη περιοχή πάνω στην επιφάνεια κατεργασίας επιθυμεί ο χρήστης να μετρήσει την τραχύτητα.

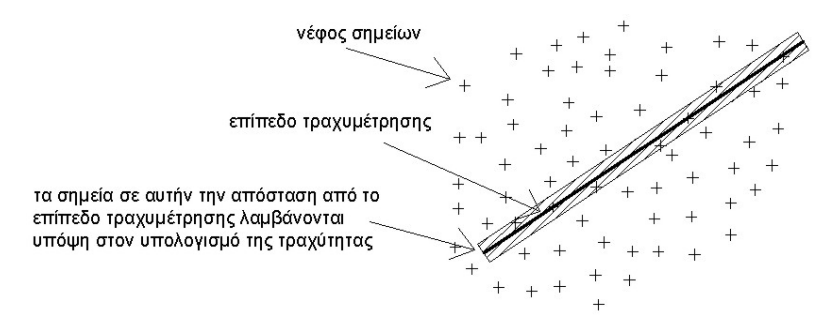

*Σχήμα 3.51. Σημεία που λαμβάνονται υπόψη στον υπολογισμό των μεγεθών της τραχύτητας για την περιοχή τραχυμέτρησης, που έχει ορίσει ο χρήστης.* 

# **3.14. Πραγματοποίηση ελέγχων σε σχέση με τη δυνατότητα εκτέλεσης της κατεργασίας.**

Στο μοντέλο προσομοίωσης μηχανουργικής κατεργασίας σε εικονικό περιβάλλον, έχουν αναπτυχθεί μοντέλα ελέγχου, που είναι απαραίτητα, για να εξασφαλίσουν ότι η προς εκτέλεση κατεργασία είναι εφικτή. Τα μοντέλα αυτά λειτουργούν παράλληλα με την προσομοίωση κατά την εκτέλεση της στο εικονικό περιβάλλον. Όταν κάποια μεταβλητή, που ελέγχεται από το σύστημα, είναι εκτός δυνατοτήτων υλοποίησης από το πραγματικό σύστημα, εμφανίζεται μια ειδοποίηση στο πίνακα μηνυμάτων που έχει αναπτυχθεί στο εικονικό περιβάλλον, για να ενημερωθεί ο χρήστης του συστήματος (σχήμα 3.52). Στη συνέχεια ο χρήστης πρέπει να διορθώσει το αρχείο με τον G κώδικα ή το κοπτικό εργαλείο που χρησιμοποιείται και να εκτελέσει την κατεργασία ξανά στο εικονικό περιβάλλον. Η διαδικασία αυτή επαναλαμβάνεται, μέχρι να εξασφαλιστεί από το εικονικό περιβάλλον ότι είναι εφικτή η κατασκευή του τεμαχίου στο πραγματικό σύστημα (δεν εμφανίζονται μηνύματα λάθους κατά την εκτέλεση της προσομοίωσης).

Οι έλεγχοι, που πραγματοποιούνται κατά την εκτέλεση της προσομοίωσης, σχετίζονται με προδιαγραφές λειτουργίας του πραγματικού περιβάλλοντος κατεργασίας, οι οποίες έχουν εισαχθεί στο σύστημα και αφορούν:

• Τη δυνατότητα επίτευξης του αξονικού βάθους κοπής με το κοπτικό που έχει επιλεγεί: Γίνεται σύγκριση του αξονικού βάθους κοπής με το μέγιστο αξονικό βάθος κοπής που μπορεί να επιτευχθεί με το κοπτικό εργαλείο που έχει επιλεγεί.

- Την αδυναμία κατασκευής κάποιας γεωμετρικής διαμόρφωσης του τεμαχίου, που οφείλεται στο κοπτικό που έχει επιλεγεί, λόγω μεγαλύτερης διαμέτρου: Γίνεται σύγκριση της διαμέτρου του κοπτικού εργαλείου που έχει επιλεγεί με τη γεωμετρία που κατασκευάζεται (σχήμα 3.53).
- Την κίνηση σε σημεία που υπάρχει κίνδυνος καταστροφής του κοπτικού (σύγκρουση με την τράπεζα): Η Ζ συντεταγμένη του κέντρου της κατώτερης διατομής του κοπτικού πρέπει να είναι κατά την κίνηση του κοπτικού εργαλείου πάντα μεγαλύτερη από τη Ζ συντεταγμένη του άξονα Χ της εργαλειομηχανής στο σύστημα συντεταγμένων για την κατεργασία. Ο άξονας Χ της εργαλειομηχανής είναι αυτός, στον οποίο τοποθετείται το τεμάχιο κατεργασίας. Οι άξονες Υ και Ζ της εργαλειομηχανής είναι χαμηλότερα από αυτόν, οπότε έχουν μικρότερη τιμή στη Ζ συντεταγμένη στο σύστημα συντεταγμένων για την κατεργασία.
- Την κίνηση σε σημεία εκτός των ορίων κίνησης των αξόνων της μηχανής: Κάθε εργαλειομηχανή έχει ένα μέγιστο εύρος κίνησης σε κάθε άξονα. Το εύρος κίνησης σε κάθε άξονα ορίζει το μέγιστο τεμάχιο που μπορεί να κατασκευάσει η συγκεκριμένη εργαλειομηχανή. Αυτό αποτελεί μια από τις βασικότερες προδιαγραφές της εκάστοτε εργαλειομηχανής. Στο εικονικό περιβάλλον έχει οριστεί το εύρος κίνησης κάθε άξονα της εργαλειομηχανής, ορίζοντας το εύρος των συντεταγμένων, στις οποίες μπορεί να κινηθεί. Σε κάθε επανάληψη του αλγόριθμου, ελέγχεται, εάν οι συντεταγμένες κίνησης σε κάθε άξονα είναι εντός του εύρους τιμών που έχουν οριστεί.

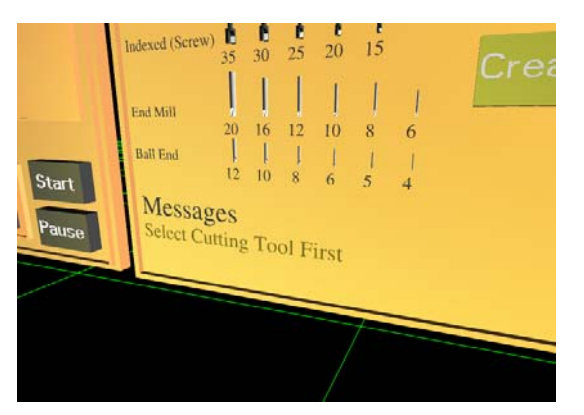

*Σχήμα 3.52. Ο πίνακας μηνυμάτων του εικονικού περιβάλλοντος.* 

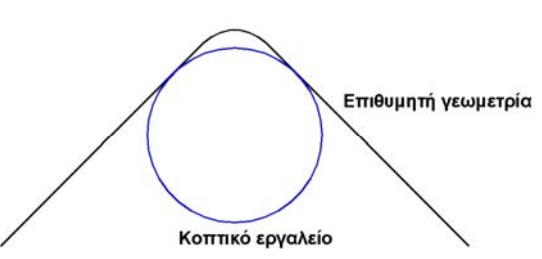

*Σχήμα 3.53. Παράδειγμα γεωμετρίας που δεν μπορεί να κατασκευαστεί με το συγκεκριμένο κοπτικό εργαλείο, λόγω των γεωμετρικών του χαρακτηριστικών.* 

# **Παράρτημα**

# **1. Προγραμματισμός Ψηφιακά Καθοδηγούμενων Εργαλειομηχανών [162, 163]**

Στις σύγχρονες παραγωγικές διαδικασίες γίνεται εκτεταμένη χρήση CNC εργαλειομηχανών. Η καθοδήγηση των εργαλειομηχανών γίνεται μέσω κατάλληλου προγράμματος με εντολές σύμφωνα με τον κώδικα DIN/ISO, που ονομάζεται κώδικας εντολών G.

Ο προγραμματισμός των εργαλειομηχανών γίνεται στο σύστημα CAM, που παρέχει υψηλού επιπέδου εργαλεία για το σχεδιασμό της διαδικασίας παραγωγής. Η διαδικασία για τη δημιουργία προγράμματος ψηφιακής καθοδήγησης εργαλειομηχανής στο σύστημα CAM φαίνεται στο σχήμα 1 και περιλαμβάνει:

- Τον ορισμό του υπό κατασκευή τεμαχίου.
- Τον ορισμό του ακατέργαστου τεμαχίου που θα χρησιμοποιηθεί για την κατασκευή του τεμαχίου.
- Τον ορισμό του περιβάλλοντος της κατεργασίας, στο οποίο ορίζεται η μηχανή που θα χρησιμοποιηθεί, το σύστημα συγκράτησης του ακατέργαστου τεμαχίου στην τράπεζα της μηχανής, τα κοπτικά εργαλεία και τα απαιτούμενα δεσίματα του τεμαχίου στην τράπεζα για την κατασκευή του τεμαχίου.
- Τις επιμέρους κατεργασίες που απαιτούνται σε κάθε δέσιμο για τη διαμόρφωση των γεωμετρικών χαρακτηριστικών του τεμαχίου.
- Αφού οριστούν τα παραπάνω, οι κατεργασίες αποθηκεύονται σε αρχείο τύπου CL (cutter location). Στο αρχείο CL περιγράφεται η τροχιά του κοπτικού εργαλείου και οι συνθήκες κοπής (πρόωση, ταχύτητα περιστροφής κοπτικού, χρήση λιπαντικού, κ.λπ.) με χρήση της γλώσσας APT, η οποία χρησιμοποιείται στις κατεργασίες και περιγράφει την κατεργασία ανεξάρτητα από τον τύπο της εργαλειομηχανής που θα χρησιμοποιηθεί.
- Μέσω της διαδικασίας post processing, μεταφράζεται η κατεργασία που ορίζεται στο αρχείο CL σε αρχείο G κώδικα. Κάθε εργαλειομηχανή απαιτεί ειδική σύνταξη των εντολών στο πρόγραμμα καθοδήγησης, οπότε η μετάφραση του αρχείου CL για την κατεργασία πρέπει να γίνει στη μορφή που απαιτεί η συγκεκριμένη εργαλειομηχανή που θα χρησιμοποιηθεί.
- Το αρχείο με το πρόγραμμα καθοδήγησης μεταφέρεται στον ελεγκτή της CNC εργαλειομηχανής, για να εκτελεστεί. Η μεταφορά γίνεται με τη χρήση του λογισμικού της εργαλειομηχανής, μέσω δικτύου ή μέσω κάποιας θύρας του ΗΥ που είναι συνδεδεμένος με την εργαλειομηχανή.

Το αρχείο με το πρόγραμμα καθοδήγησης αποτελείται από μια λίστα με εντολές. Σε κάθε γραμμή του αρχείου αναφέρεται μια εντολή του προγράμματος. Οι εντολές εκτελούνται σειριακά από τον ελεγκτή της εργαλειομηχανής. Η δομή των εντολών του προγράμματος καθοδήγησης χωρίζεται στα παρακάτω μέρη:

- Αύξουσα αρίθμηση.
- Γεωμετρικά δεδομένα: Εντολή του προγράμματος καθοδήγησης, η οποία συνοδεύεται συνήθως από δεδομένα θέσης, δηλαδή συντεταγμένες σημείων, στο σύστημα συντεταγμένων που έχει οριστεί για την κατεργασία.
- Τεχνολογικά δεδομένα: Πρόωση ή ταχύτητα περιστροφής του κοπτικού εργαλείου.

Για παράδειγμα, στην εντολή:

N20 G01 X15 Y22 Z2 F5

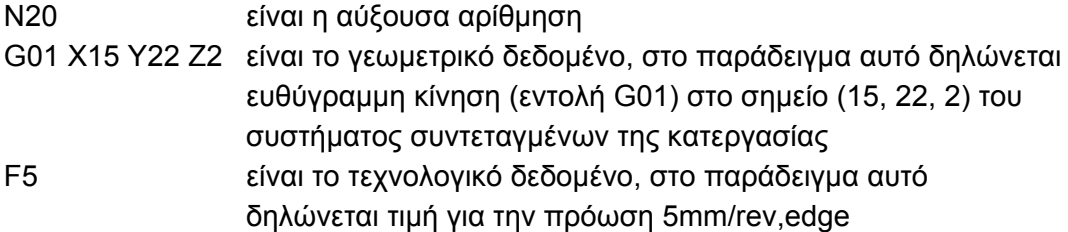

Στον πίνακα 1 αναφέρονται ενδεικτικά οι πιο βασικές εντολές του κώδικα DIN/ISO για την ψηφιακή καθοδήγηση εργαλειομηχανών.

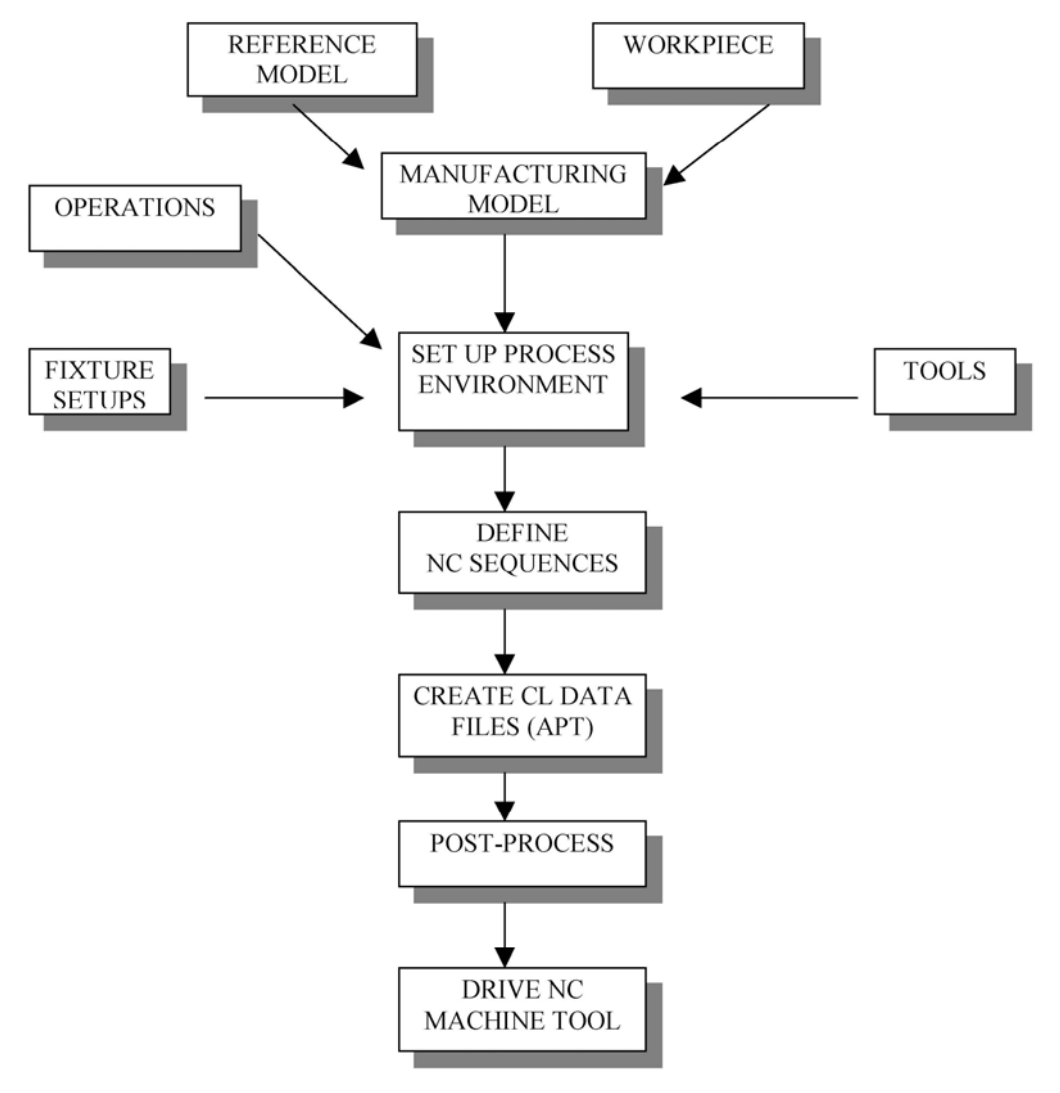

*Σχήμα 1. Διαδικασία για τη δημιουργία προγράμματος ψηφιακής καθοδήγησης εργαλειομηχανής στο σύστημα CAM (εικόνα PTC)* 

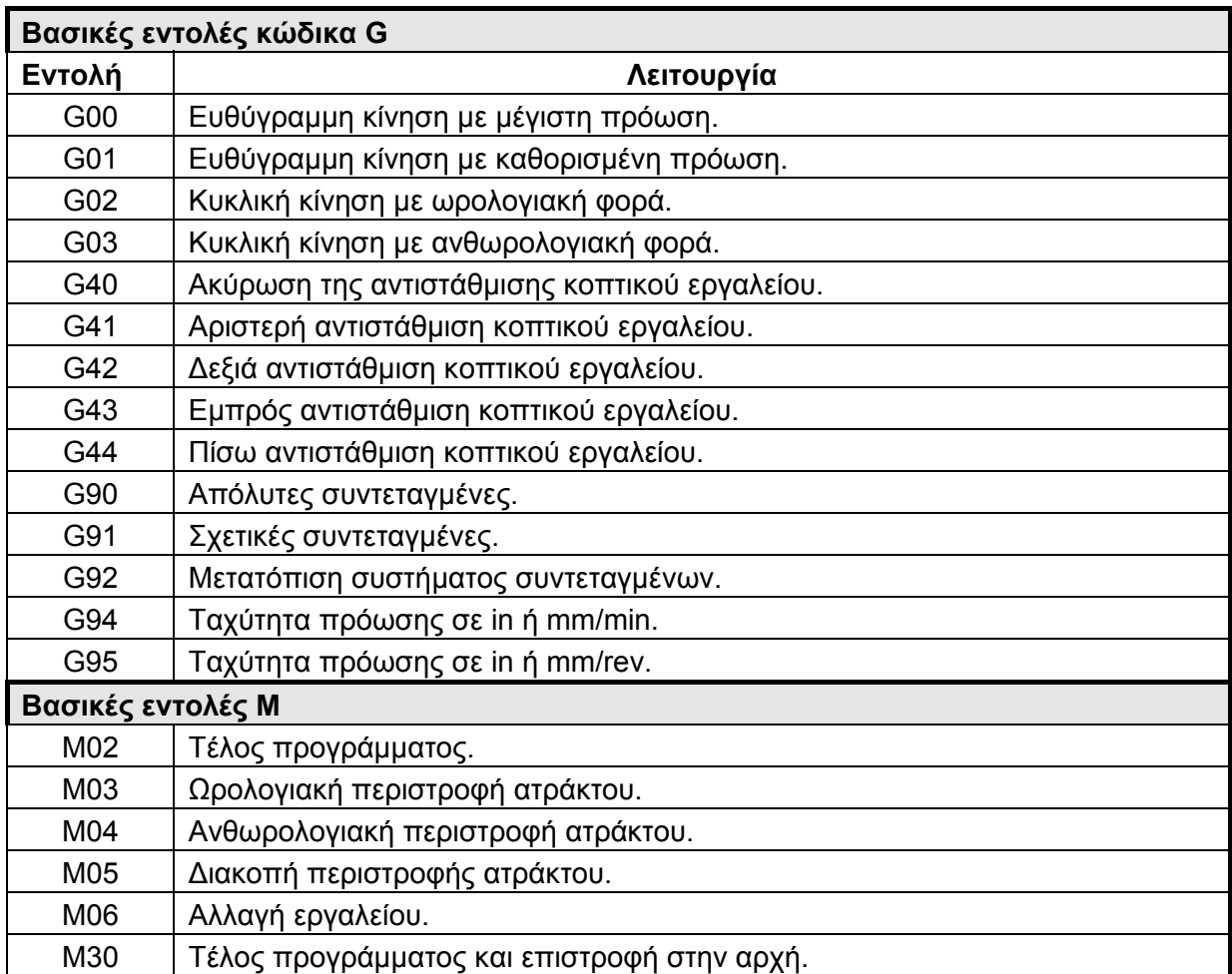

*Πίνακας 1. Οι βασικές εντολές του κώδικα DIN/ISO για την ψηφιακή καθοδήγηση*

*εργαλειομηχανών.* 

# **4. Υλοποίηση εικονικού περιβάλλοντος προσομοίωσης μηχανουργικών κατεργασιών.**

# **4.1. Εισαγωγή.**

Στο κεφάλαιο αυτό περιγράφονται τα επιμέρους τμήματα του συστήματος, που ενοποιήθηκαν για την ανάπτυξη του εικονικού περιβάλλοντος προσομοίωσης μηχανουργικών κατεργασιών και είναι απαραίτητα για τη χρήση του. Το συνολικό σύστημα προσομοίωσης αποτελείται από (σχήμα 4.1):

- Τα εργαλεία ανάπτυξης του λογισμικού.
- Τον υπολογιστικό εξοπλισμό.
- Τις περιφερειακές συσκευές.
- Το λογισμικό που αναπτύχθηκε και ολοκληρώθηκε στο σύστημα. Σε αυτό υλοποιούνται οι αλγόριθμοι που αναπτύχθηκαν στα πλαίσια της διατριβής για την προσομοίωση των επιμέρους λειτουργιών των κατεργασιών.

Αναφέρονται οι τεχνικές προδιαγραφές για το υλικό του συστήματος, περιγράφονται τα χαρακτηριστικά των εργαλείων ανάπτυξης λογισμικού και η δομή του λογισμικού που αναπτύχθηκε στο σύστημα.

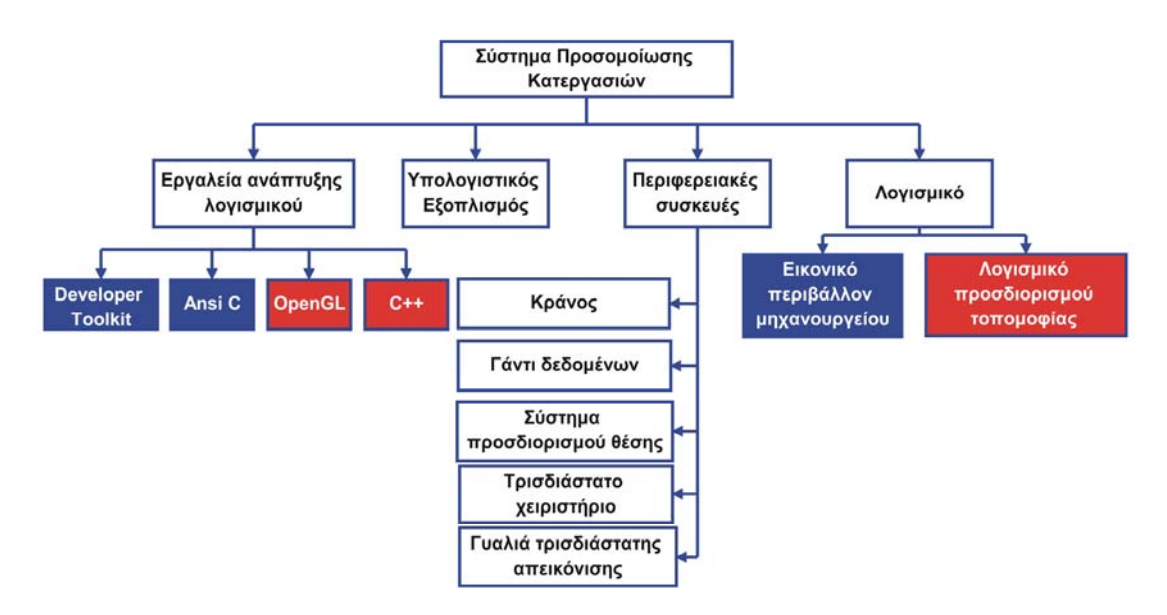

*Σχήμα 4.1. Τμήματα συστήματος προσομοίωσης.* 

# **4.2. Πλατφόρμα ανάπτυξης λογισμικού.**

# **4.2.1. Πρότυπα για την απεικόνιση τρισδιάστατων γραφικών σε υπολογιστή.**

Για την απεικόνιση τρισδιάστατων γραφικών σε υπολογιστή χρησιμοποιούνται δύο διαφορετικά πρότυπα:

- Το OpenGL, το οποίο μπορεί να λειτουργήσει σε όλες τις πλατφόρμες λειτουργικών συστημάτων και αναπτύχθηκε από τη Silicon Grpahics.
- Το Direct3D, το οποίο μπορεί να λειτουργήσει στην πλατφόρμα Microsoft Windows και αναπτύχθηκε από τη Microsoft.

Κάθε σύστημα τρισδιάστατων γραφικών στο υπολογιστή έχει σχεδιαστεί και αναπτυχθεί με κάποιο από αυτά τα δύο πρότυπα.

Το παρόν σύστημα αναπτύχθηκε με εργαλεία για την απεικόνιση τρισδιάστατων γραφικών που βασίζονται στο πρότυπο της OpenGL.

# **4.2.2. Εργαλεία ανάπτυξης λογισμικού.**

Για την ανάπτυξη του εικονικού περιβάλλοντος προσομοίωσης μηχανουργικών κατεργασιών χρησιμοποιήθηκε το λογισμικό PTC Developer Toolkit, το οποίο αποτελεί το λογισμικό εργαλείο ανάπτυξης του λογισμικού PTC Division MockUp. Το λογισμικό εργαλείο αυτό είναι μια γλώσσα προγραμματισμού, η οποία παρέχει τη δυνατότητα ανάπτυξης εφαρμογών προσομοίωσης σε εικονικά περιβάλλοντα. Για την ανάπτυξη των εφαρμογών, παρέχονται βιβλιοθήκες και συναρτήσεις για:

- Την εισαγωγή γεωμετρικών μοντέλων από συστήματα CAD (AutoCAD, Pro Engineer, κ.λπ.).
- Τον ορισμό και τη διαχείριση της συμπεριφοράς των αντικειμένων του εικονικού περιβάλλοντος, στην οποία περιλαμβάνονται η ιεραρχία, τα λειτουργικά χαρακτηριστικά, οι περιορισμοί κίνησης, οι ιδιότητες κατά τη σύγκρουση με άλλα αντικείμενα.
- Την αλληλεπίδραση του χρήστη με το περιβάλλον.
- Τη λειτουργία περιφερειακών συσκευών Εικονικής Πραγματικότητας.

Το PTC Developer Toolkit είναι συμβατό με OpenGL και έχει παρόμοια με αυτήν χαρακτηριστικά για την ανάπτυξη εφαρμογών. Είναι επίσης συμβατό με γλώσσες προγραμματισμού ANSI C και C++.

Η ανάπτυξη του λογισμικού έγινε με χρήση της γλώσσας προγραμματισμού ANSI C, η οποία ολοκληρώθηκε στο παρόν σύστημα με το λογισμικό που αναπτύχθηκε στο PTC Developer Toolkit. Το λογισμικό που αναπτύχθηκε, εκτελείται στο περιβάλλον dvs του λογισμικού PTC Division MockUp, το οποίο παρέχει τη δυνατότητα ενοποίησης με το λογισμικό που αναπτύσσεται στο PTC Developer Toolkit.

Το περιβάλλον dvs παρέχει στο χρήστη ένα κενό τρισδιάστατο εικονικό περιβάλλον με ένα εικονικό χρήστη. Κατά την ανάπτυξη ορίζονται τα εικονικά αντικείμενα του περιβάλλοντος, οι ιδιότητες τους και γενικά όλο το περιβάλλον προσομοίωσης.

Για τον υπολογισμό ποσοτικών δεδομένων για την εκτελούμενη κατεργασία, πρέπει να προσδιοριστεί η τοπομορφία της επιφάνειας κατεργασίας. Ο προσδιορισμός της τοπομορφίας της επιφάνειας κατεργασίας πραγματοποιείται με ένα ανεξάρτητο λογισμικό εργαλείο, που αναπτύχθηκε σε OpenGL και C++. Το λογισμικό αυτό είναι απαραίτητο να αναπτυχθεί ανεξάρτητα, ώστε να μπορούν να ενοποιηθούν σε αυτό διαφορετικές εφαρμογές και να γίνει ανάπτυξη γραφικών εφαρμογών με εργαλεία της OpenGL, τα οποία δεν ήταν εφικτό να χρησιμοποιηθούν απευθείας στο PTC Developer Toolkit.

# **4.2.3. Χαρακτηριστικά πλατφόρμας ανάπτυξης λογισμικού PTC Developer Toolkit.**

Στην ενότητα αυτή περιγράφονται τα χαρακτηριστικά της πλατφόρμας ανάπτυξης λογισμικού που χρησιμοποιήθηκε για την ανάπτυξη του παρόντος συστήματος.

## **Εισαγωγή γεωμετρικών μοντέλων.**

Ένα λογισμικό ανάπτυξης συστημάτων προσομοίωσης σε εικονικό περιβάλλον, πρέπει να περιλαμβάνει κατάλληλα φίλτρα για την εισαγωγή γεωμετρικών μοντέλων από συστήματα CAD, όπως το Pro/Engineer, το AutoCAD, το Catia, το Unigraphics κ.λπ. Τα φίλτρα αυτά μετατρέπουν την πληροφορία που είναι αποθηκευμένη σε κάθε διαφορετικό τύπο αρχείου σε τέτοια μορφή, ώστε να μπορεί να απεικονιστεί και να διαχειριστεί στο εικονικό περιβάλλον. Ενδεικτικά κάποιες από τις λειτουργίες που πραγματοποιούν τα φίλτρα είναι:

- Μετατροπή των τρισδιάστατων γεωμετρικών μοντέλων σε πολυγωνική μορφή.
- Μείωση του πλήθους των πολυγώνων σε πολύπλοκες γεωμετρίες.
- Μετατροπή των πολυγώνων σε τρίγωνα, ανάλογα με τη μορφή που υποστηρίζεται από το λογισμικό.
- Μετατροπή της υφής στη μορφή που υποστηρίζεται από το λογισμικό.

Η ανοικτή αρχιτεκτονική στο λογισμικό ανάπτυξης συστημάτων προσομοίωσης σε εικονικό περιβάλλον προσδιορίζεται μέσω της δυνατότητας εισαγωγής διαφόρων τύπων αρχείων για γεωμετρικά μοντέλα. Η εισαγωγή δεδομένων από το σύστημα CAD είναι ένα βασικό χαρακτηριστικό για το λογισμικό ανάπτυξης, αφού συχνά μπορεί να αποτελέσει αιτία προβλημάτων.

## **Επίπεδο απεικόνισης λεπτομερειών (Level of Detail).**

Το χαρακτηριστικό αυτό χρησιμοποιείται για τη βελτίωση της ταχύτητας δημιουργίας ρεαλιστικών εικόνων από το σύστημα. Η λειτουργία του βασίζεται στην απλοποίηση της αναπαράστασης αντικειμένων, τα οποία βρίσκονται σε απόσταση από το χρήστη μεγαλύτερη από κάποια τιμή που έχει οριστεί στο σύστημα. Έτσι μειώνεται ο χρόνος δημιουργίας ρεαλιστικών απεικονίσεων για απομακρυσμένα αντικείμενα, τα οποία δεν είναι απαραίτητο να αναπαρασταθούν με μεγάλη λεπτομέρεια, μειώνοντας το συνολικό χρόνο δημιουργίας μιας ρεαλιστικής απεικόνισης του εικονικού περιβάλλοντος. Όταν ο χρήστης είναι κοντά στο αντικείμενο εμφανίζεται ένα περισσότερο λεπτομερές γεωμετρικό μοντέλο και όσο απομακρύνεται εμφανίζονται απλούστερα γεωμετρικά μοντέλα.

# **Κλιμάκωση, περιστροφή και μεταφορά αντικειμένων (Object scaling, rotating, translating).**

Οι λειτουργίες αυτές υποστηρίζονται από το λογισμικό, αφού αποτελούν απαραίτητα εργαλεία για την περιήγηση και αλληλεπίδραση στο εικονικό περιβάλλον. Για παράδειγμα, η κλιμάκωση αντικειμένων χρησιμοποιείται, για να απεικονιστεί η μεταβολή της απόστασης ενός αντικειμένου από το χρήστη, το οποίο, όταν απομακρύνεται, μικραίνει και όταν πλησιάζει στο χρήστη, μεγαλώνει. Οι λειτουργίες αυτές υλοποιούνται στο λογισμικό Εικονικής Πραγματικότητας με τη χρήση μαθηματικών αλγορίθμων (πινάκων μετασχηματισμού), οι οποίοι εκτελούνται στο εικονικό περιβάλλον σε πραγματικό χρόνο.

#### **Καθορισμός της συμπεριφοράς των αντικειμένων (Constrains).**

Ορίζονται περιορισμοί στην κίνηση κάθε αντικειμένου, ώστε να είναι ρεαλιστική η συμπεριφορά του στο εικονικό περιβάλλον.

## **Απεικόνιση κινούμενων γραφικών (Animation).**

Πρέπει να υποστηρίζεται απεικόνιση κινούμενων γραφικών από το λογισμικό για:

- Την απεικόνιση της λειτουργίας μηχανισμών.
- Την απεικόνιση φυσικών φαινομένων που δεν είναι εύκολο να μοντελοποιηθούν, όπως η κίνηση των ρευστών.
- Την καταγραφή και προβολή των χειρισμών του χρήστη στο εικονικό περιβάλλον, η οποία χρησιμοποιείται κυρίως σε εφαρμογές εκπαίδευσης.

### **Ανίχνευση συγκρούσεων (Collision detection).**

Η ανίχνευση συγκρούσεων πρέπει να υποστηρίζεται, γιατί χρησιμοποιείται στο σχεδιασμό διαδικασιών, όπως ο σχεδιασμός τροχιών συναρμολόγησης στη βιομηχανία, όπου γίνεται έλεγχος για συγκρούσεις μεταξύ των εξαρτημάτων του μηχανισμού στο εικονικό περιβάλλον.

### **Παράλληλοι κόσμοι (Parallel worlds).**

Το χαρακτηριστικό αυτό επιτρέπει τη σύνδεση ενός εικονικού περιβάλλοντος με κάποιο άλλο, το οποίο έχει αναπτυχθεί ανεξάρτητα από αυτό. Έτσι, όταν ο χρήστης βρεθεί σε κάποιο σημείο, ενεργοποιείται κάποιο άλλο εικονικό περιβάλλον. Το χαρακτηριστικό αυτό χρησιμοποιείται κυρίως σε μεγάλα σε διαστάσεις εικονικά περιβάλλοντα με πολλούς ανεξάρτητους εικονικούς χώρους.

#### **Χρήση φωτισμού.**

Πρέπει να υποστηρίζεται η χρήση φωτισμού στο εικονικό περιβάλλον με τη χρήση κατάλληλων τεχνικών. Υπάρχουν διαθέσιμα διάφορα είδη φωτισμού, όπως φως ημέρας, σημειακός φωτισμός, κατευθυνόμενο φως κ.λπ.

#### **Ήχος.**

Πρέπει να υποστηρίζεται η σύνδεση αντικειμένων ή λειτουργιών με ήχους, οι οποίοι αναπαράγονται από περιφερειακό του συστήματος. Υπάρχει η δυνατότητα μεταβολής του ήχου, ανάλογα με την κατεύθυνση προέλευσης του ήχου και την απόσταση του από το χρήστη.

#### **Υποστήριξη περιφερειακών.**

Η υποστήριξη περιφερειακών συσκευών αλληλεπίδρασης από το λογισμικό είναι βασικό χαρακτηριστικό, αφού η εγκατάσταση και η χρήση τους μπορεί να αποτελέσει πηγή προβλημάτων. Έτσι, για τη χρήση περιφερειακών συσκευών αλληλεπίδρασης σε ένα σύστημα, πρέπει αυτά να υποστηρίζονται από το λογισμικό και από το λειτουργικό σύστημα του υπολογιστικού εξοπλισμού.

#### **Στερεοσκοπική απεικόνιση.**

Η στερεοσκοπική απεικόνιση υποστηρίζεται από τις περιφερειακές συσκευές απεικόνισης, αλλά δεν μπορεί να αξιοποιηθεί στο σύστημα, αν δεν υποστηρίζεται από το λογισμικό που χρησιμοποιείται.

## **Δικτυακές λειτουργίες.**

Πρέπει να υποστηρίζεται η χρήση του εικονικού περιβάλλοντος μέσω δικτύου. Με τη χρήση δικτυακών λειτουργιών, είναι εφικτή η ταυτόχρονη εκτέλεση διαδικασιών στο εικονικό περιβάλλον από χρήστες που βρίσκονται σε διαφορετικές θέσεις εργασίας. Υπάρχει εγκατεστημένη η εφαρμογή στον υπολογιστικό εξοπλισμό όλων των θέσεων εργασίας. Μέσω δικτύου μεταφέρονται σε όλους τους χρήστες μόνο οι πληροφορίες για τις διαδικασίες που εκτελεί ο κάθε χρήστης.

## **4.3. Υπολογιστικός εξοπλισμός.**

Ο υπολογιστικός εξοπλισμός του παρόντος συστήματος περιλαμβάνει ένα σταθμό εργασίας τύπου PC. Στα σύγχρονα συστήματα PC υποστηρίζονται πολλές από τις τεχνικές απεικόνισης τρισδιάστατων γραφικών, που θεωρούνταν εξειδικευμένες πριν από μερικά χρόνια. Τέτοιες τεχνικές είναι η gouraud shading, anti-aliasing, fog, texture memory και άλλες, οι οποίες διαφέρουν ανάλογα με το υποσύστημα γραφικών που χρησιμοποιείται.

Οι δυνατότητες των σύγχρονων συστημάτων PC έχουν στρέψει τις εταιρίες βιομηχανικού λογισμικού στην ανάπτυξη λογισμικού για τη συγκεκριμένη πλατφόρμα. Βασική παράμετρο για τη χρήση υπολογιστικών συστημάτων τύπου PC είναι ότι, εκτός από εργαλεία σχεδιασμού (σύστημα CAD/CAM/CAE, Virtual Manufacturing, κ.λπ.), υποστηρίζουν τη χρήση λογισμικών για τη διαχείριση των δεδομένων ανάπτυξης του προϊόντος, όπως εφαρμογές γραφείου, πολυμέσα, κ.λπ.

Τα υποσυστήματα του υπολογιστικού εξοπλισμού που επηρεάζουν περισσότερο την απόδοση του συστήματος είναι ο επεξεργαστής και η κάρτα γραφικών. Η απόδοση των δύο αυτών υποσυστημάτων συνδέεται τόσο με την ταχύτητα του συστήματος όσο και με την ανάλυση των παραγόμενων γραφικών από αυτό. Για την επιλογή της κάρτας γραφικών απαιτείται εκτενής έλεγχος των προδιαγραφών, αφού πρέπει να:

- έχει υψηλή ταχύτητα
- είναι συμβατή με τους αλγόριθμους γραφικών που χρησιμοποιεί το λογισμικό
- είναι συμβατή με τη συγκεκριμένη πλατφόρμα ανάπτυξης που χρησιμοποιείται.

Η κάρτα γραφικών Elsa Synergy III (σχήμα 4.2), η οποία χρησιμοποιήθηκε στο παρόν σύστημα, παρέχει τη δυνατότητα στερεοσκοπικής απεικόνισης.

Οι προδιαγραφές της κάρτας σε σχέση με την ταχύτητα αναπαραγωγής των γραφικών είναι:

- Υπολογισμός 25 εκ. πολυγώνων ανά δευτερόλεπτο.
- Υπολογισμός 400 εκ. εικονοστοιχείων με υφή ανά δευτερόλεπτο.
- Ταχύτητα πλήρωσης οθόνης 3GB ανά δευτερόλεπτο
- Μνήμη 32 ΜΒ τύπου SDRAM ειδική για γραφικά.
- Ταχύτητα μετατροπέα RAMDAC 350MHz.
- Ταχύτητα διαύλου AGP x4.

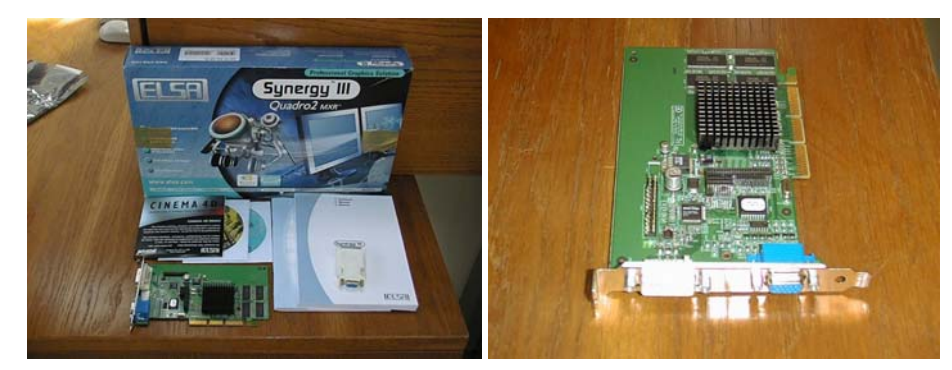

*Σχήμα.4.2. Η κάρτα γραφικών Elsa Synergy III.* 

# **4.4. Περιφερειακές συσκευές.**

Στην παρούσα ενότητα περιγράφονται οι περιφερειακές συσκευές, οι οποίες χρησιμοποιούνται για τη βελτίωση της ρεαλιστικότητας του συστήματος και την εμβύθιση του χρήστη στο εικονικό περιβάλλον.

### **4.4.1. Κράνος Εικονικής Πραγματικότητας.**

Στο σύστημα προσομοίωσης μηχανουργικών κατεργασιών σε εικονικό περιβάλλον χρησιμοποιείται το κράνος V6 της εταιρίας Virtual Research (σχήμα 4.3).

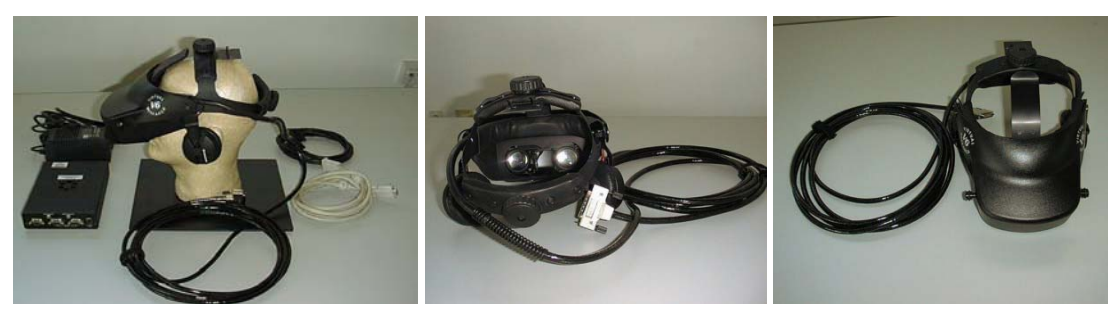

*Σχήμα 4.3. Το κράνος Εικονικής Πραγματικότητας V6 της εταιρίας Virtual Research.* 

Για τη συνδεσμολογία του κράνους υπάρχει ειδικό κουτί ελέγχου (σχήμα 4.4).

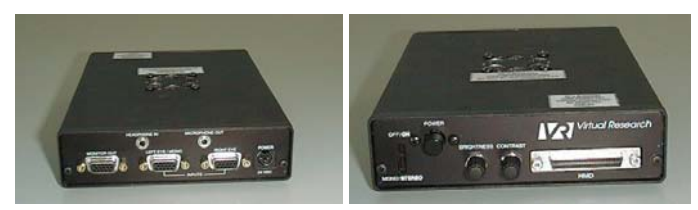

*Σχήμα 4.4. Το κουτί ελέγχου του κράνους Εικονικής Πραγματικότητας V6 της εταιρίας Virtual Research.* 

Στο κράνος Εικονικής Πραγματικότητας τοποθετείται ο δέκτης (receiver) του συστήματος προσδιορισμού θέσης και προσανατολισμού, ώστε να είναι εφικτή η μεταβολή του οπτικού πεδίου του χρήστη, σύμφωνα με τις κινήσεις του στο χώρο. Το σύστημα προσδιορισμού θέσης και προσανατολισμού περιγράφεται στη συνέχεια.

#### **4.4.2. Σύστημα προσδιορισμού θέσης και προσανατολισμού.**

Στο συγκεκριμένο σύστημα το περιφερειακό προσδιορισμού θέσης και προσανατολισμού χρησιμοποιείται για τον προσδιορισμό των κινήσεων του κεφαλιού και του δεξιού χεριού του χρήστη σε περιβάλλον εμβύθισης.

Έχει επιλεγεί το ηλεκτρομαγνητικό σύστημα προσδιορισμού θέσης και προσανατολισμού Fastrak της εταιρίας Polhemus (σχήμα 4.5), για τους παρακάτω λόγους:

- Τα χαρακτηριστικά λειτουργίας του, όπως ο χρόνος απόκρισης, η ακρίβεια και η εμβέλεια χρήσης είναι ικανοποιητικά για ένα μεγάλο εύρος εφαρμογών.
- Παρέχει δυνατότητα για επέκταση του συστήματος με χρήση επιπλέον περιφερειακών, που απαιτούν σύστημα προσδιορισμού θέσης και προσανατολισμού.
- Υποστηρίζεται από την πλατφόρμα ανάπτυξης.

Η λειτουργία του συγκεκριμένου περιφερειακού επηρεάζεται σημαντικά από την ύπαρξη μεταλλικών αντικειμένων στο χώρο εγκατάστασης. Η παρουσία μεταλλικών αντικειμένων μειώνει την ακρίβεια της συσκευής και παρέχει πληροφορία για κινήσεις του δέκτη, που δεν πραγματοποιούνται. Αυτό έχει ως αποτέλεσμα την εμφάνιση μικρών μετατοπίσεων στην εικόνα του εικονικού περιβάλλοντος, όταν ο χρήστης είναι ακίνητος. Πρέπει λοιπόν να γίνει προσεκτική επιλογή του χώρου που κινείται ο δέκτης και της θέσης που τοποθετείται ο πομπός σε αυτόν.

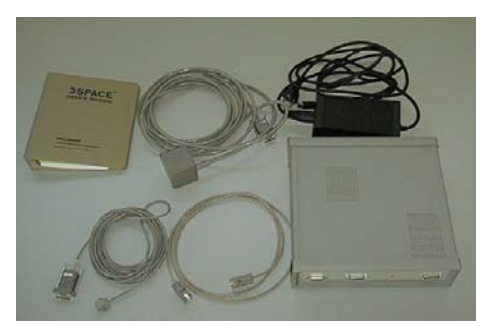

*Σχήμα. 4.5. Το σύστημα προσδιορισμού θέσης και προσανατολισμού Fastrak της εταιρίας Polhemus.* 

#### **4.4.3. Τρισδιάστατη μονάδα εισαγωγής δεδομένων και χειρισμού αντικειμένων.**

Για το χειρισμό των αντικειμένων του εικονικού περιβάλλοντος και την εικονική κίνηση του χρήστη μέσα σε αυτό, γίνεται χρήση τρισδιάστατης συσκευής εισαγωγής δεδομένων. Η συσκευή αυτή παρέχει 6 βαθμούς ελευθερίας για το χειρισμό αντικειμένων στο εικονικό περιβάλλον, κάτι το οποίο με ένα απλό καταδεικτικό, όπως είναι το ποντίκι, δεν είναι εφικτό. Στο συγκεκριμένο σύστημα χρησιμοποιείται το Spacemouse της εταιρίας LogiCAD 3D (σχήμα 4.6).

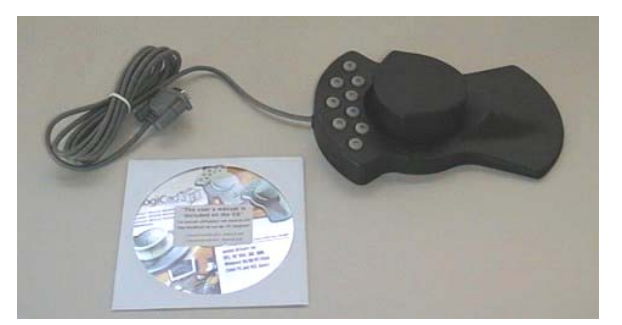

*Σχήμα 4.6. Τρισδιάστατη μονάδα εισαγωγής δεδομένων Spacemouse της εταρίας LogiCAD.* 

#### **4.4.4. Γάντι δεδομένων.**

Για το χειρισμό των αντικειμένων του εικονικού περιβάλλοντος από το χρήστη με φυσικό τρόπο, χρησιμοποιείται το γάντι δεδομένων Data Glove 16 της εταιρίας 5DT (σχήμα 4.7). Ο χειρισμός των αντικειμένων και η περιήγηση στο εικονικό περιβάλλον ενεργοποιούνται με κατάλληλες προκαθορισμένες χειρονομίες από το χρήστη του συστήματος.

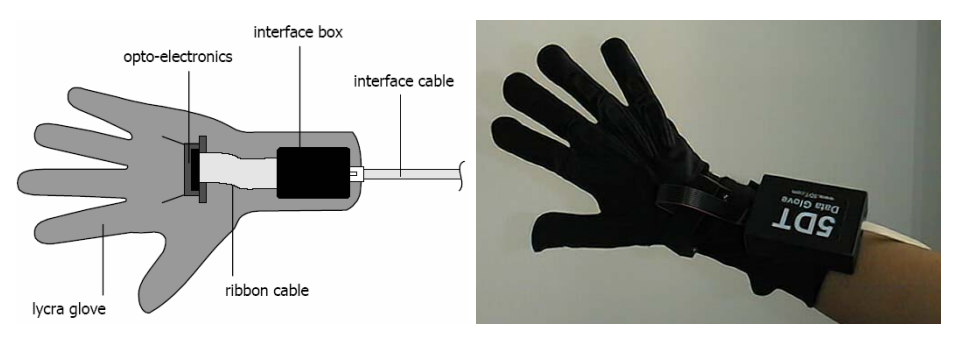

*Σχήμα 4.7. Το γάντι δεδομένων Data Glove 16 της εταιρίας 5DT.* 

### **4.4.5. Γυαλιά τρισδιάστατης απεικόνισης.**

Για τρισδιάστατη στερεοσκοπική απεικόνιση στο σύστημα, χωρίς εμβύθιση του χρήστη στο εικονικό περιβάλλον, χρησιμοποιούνται τα γυαλιά eDimensional (σχήμα 4.8).

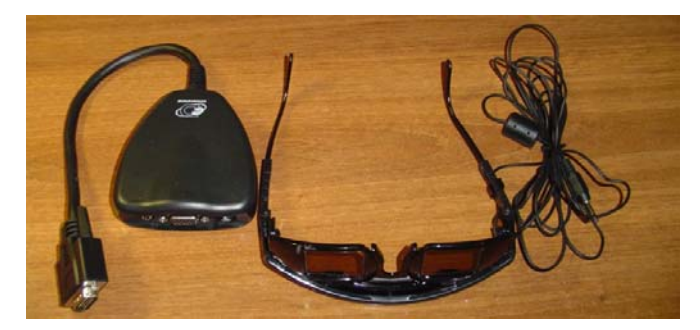

*Σχήμα 4.8. Τα γυαλιά τρισδιάστατης απεικόνισης eDimensional.* 

Η στερεοσκοπική προβολή δίνει τη δυνατότητα προσδιορισμού του μεγέθους των αντικειμένων και της απόστασης τους από το χρήστη. Αυτό είναι εφικτό μέσω της σύνθεσης του οπτικού πεδίου του δεξιού και του αριστερού ματιού στον ανθρώπινο εγκέφαλο. Το αριστερό και το δεξί μάτι έχουν διαφορετικό οπτικό πεδίο. Υπάρχει επικάλυψη μεταξύ των δύο οπτικών πεδίων. Κάθε χρονική στιγμή μεταφέρονται στον εγκέφαλο ταυτόχρονα οι δύο αυτές εικόνες, γίνεται κατάλληλη επεξεργασία και δημιουργείται η αίσθηση της ανθρώπινης όρασης, μέσω της οποίας είναι εφικτός ο προσδιορισμός του μεγέθους και της απόστασης των αντικειμένων από το χρήστη.

Για να είναι εφικτή η στερεοσκοπική απεικόνιση στον ΗΥ, απαιτείται κατάλληλο περιφερειακό, το οποίο πρέπει να παράγει εικόνες του τρισδιάστατου περιβάλλοντος, με το οπτικό πεδίο του δεξιού και του αριστερού ματιού. Οι εικόνες αυτές προβάλλονται αντίστοιχα σε κάθε μάτι.

Με τη χρήση των γυαλιών είναι εφικτή η τρισδιάστατη στερεοσκοπική απεικόνιση μέσω της οθόνης του υπολογιστή. Η παρεχόμενη μονάδα ελέγχου παρεμβάλλεται μεταξύ του συστήματος γραφικών και της οθόνης. Η μονάδα ελέγχου δημιουργεί στην οθόνη κατάλληλη απεικόνιση για τα προβαλλόμενα γραφικά, ώστε, με τη χρήση των γυαλιών, να απεικονίζονται στερεοσκοπικά. Αυτό είναι εφικτό μέσω της διαδοχικής απεικόνισης στην οθόνη του οπτικού πεδίου για το δεξί και το αριστερό μάτι του χρήστη. Οι εικόνες για το οπτικό πεδίο κάθε ματιού προβάλλονται με χρονική υστέρηση αρκετά μικρή, ώστε ο ανθρώπινος εγκέφαλος να μην αντιλαμβάνεται ότι προβάλλονται δύο διαδοχικές εικόνες, αλλά να θεωρεί ότι και οι δύο εικόνες προβάλλονται ταυτόχρονα. Με τον τρόπο αυτό επιτυγχάνεται στην οθόνη του υπολογιστή απεικόνιση για το τρισδιάστατο εικονικό περιβάλλον, αντίστοιχη με αυτήν του πραγματικού κόσμου.

# **4.5. Τεχνικά χαρακτηριστικά σε σχέση με την απόδοση του εικονικού περιβάλλοντος προσομοίωσης μηχανουργικών κατεργασιών.**

Στην παρούσα ενότητα περιγράφονται τα τεχνικά χαρακτηριστικά σε σχέση με την απόδοση του συστήματος προσομοίωσης μηχανουργικών κατεργασιών σε εικονικό περιβάλλον.

# **4.5.1. Συνολική απόδοση της εφαρμογής σε σχέση με τον όγκο των CAD δεδομένων.**

Ο όγκος των CAD δεδομένων, που μπορεί να διαχειριστεί το εικονικό περιβάλλον προσομοίωσης, εξαρτάται κυρίως από την επεξεργαστική ισχύ του υπολογιστικού εξοπλισμού και από το υποσύστημα γραφικών που διαθέτει. Όσο μεγαλύτερος είναι ο όγκος των CAD δεδομένων, τόσο πιο αργή είναι η απόκριση του συστήματος στη διαχείριση των δεδομένων αυτών. Ενδιαφέρον έχει κυρίως η απόκριση του συστήματος κατά τη διάρκεια εκτέλεσης της εφαρμογής προσομοίωσης, αφού ο χρόνος για την ανάκληση των δεδομένων είναι μια παράμετρος, η οποία συνήθως δεν είναι μεγάλης σημασίας. Μεγάλος όγκος δεδομένων για συγκεκριμένη ισχύ υπολογιστικού εξοπλισμού, έχει ως αποτέλεσμα το σύστημα να μην αποκρίνεται σε πραγματικό χρόνο στις εντολές του χρήστη, μειώνοντας σημαντικά τη ρεαλιστικότητα της εφαρμογής προσομοίωσης.

Ο όγκος των δεδομένων εξαρτάται κυρίως από το πλήθος των πολυγώνων για την απεικόνιση της γεωμετρίας των CAD μοντέλων στο εικονικό περιβάλλον. Όσο περισσότερα είναι τα πολύγωνα για την απεικόνιση ενός CAD μοντέλου, η γεωμετρία του προσεγγίζεται με μεγαλύτερη ακρίβεια, αλλά απαιτείται μεγαλύτερη υπολογιστική

ισχύς από το σύστημα, για την απεικόνιση και το χειρισμό των δεδομένων σε πραγματικό χρόνο.

Η ανάλυση της απεικόνισης δεδομένων CAD συχνά χρειάζεται να ελαττωθεί, προκειμένου να υπάρχει γραφική απεικόνιση σε πραγματικό χρόνο στο εικονικό περιβάλλον. Αυτό επιτυγχάνεται με τη χρήση διαφορετικών επιπέδων ανάλυσης, σύμφωνα με την απαιτούμενη λεπτομέρεια στην απεικόνιση της γεωμετρίας. Η τεχνική αυτή συνδυάζεται με ένα μηχανισμό, ο οποίος επιλέγει τα επίπεδα ανάλυσης για κάθε γεωμετρικό μοντέλο, σύμφωνα με την οπτική γωνία και τη θέση του χρήστη ως προς αυτό.

Τα δεδομένα CAD πρέπει να έχουν τριγωνοποιηθεί πριν την εισαγωγή τους στο εικονικό περιβάλλον, με τη χρήση κατάλληλων μετατροπέων γεωμετρίας.

Για μείωση του όγκου των CAD δεδομένων, αντικείμενα χωρίς ιδιαίτερο γεωμετρικό ενδιαφέρον πρέπει να σχεδιάζονται με χαμηλό επίπεδο λεπτομέρειας, ενώ δεδομένα για εσωτερικά μέρη αντικειμένων, τα οποία δεν είναι ορατά ή δεν έχουν ιδιαίτερο ενδιαφέρον στην προσομοίωση αφαιρούνται. Αντικείμενα, τα οποία είναι περίπλοκα, αλλά δεν επηρεάζουν άμεσα τη λειτουργία της εφαρμογής, μπορούν να απεικονίζονται με τεχνικές, όπως η texture mapping. Με την τεχνική texture mapping μπορεί να απεικονιστεί η γεωμετρία της εξωτερικής όψης του αντικειμένου, μέσω της χρήσης μιας ή περισσοτέρων εικόνων από αυτό.

Εκτός από τον όγκο των CAD δεδομένων, καθοριστική είναι και η μέθοδος ανάκλησης και οπτικοποίησης των δεδομένων στο εικονικό περιβάλλον. Η μέθοδος που χρησιμοποιείται από την πλατφόρμα ανάπτυξης επηρεάζει την ταχύτητα του συστήματος προσομοίωσης. Η διαφορά στην ταχύτητα του συστήματος, ανάλογα με τη μέθοδο που χρησιμοποιείται, οφείλεται στο διαφορετικό ποσοστό αξιοποίησης των δυνατοτήτων του υπολογιστικού εξοπλισμού. Γενικά τα πιο εξελιγμένα εμπορικά λογισμικά εργαλεία μπορούν να διαχειριστούν μεγάλο όγκο CAD δεδομένων. Σημασία έχει σε κάθε περίπτωση το είδος της εφαρμογής και οι απαιτήσεις του χρήστη, σε σχέση με την ακρίβεια απεικόνισης των δεδομένων.

# **4.5.2. Συνολική απόδοση της εφαρμογής σε σχέση με την ανάλυση απεικόνισης των γραφικών.**

Η απεικόνιση δεδομένων στα διάφορα υπολογιστικά συστήματα γίνεται μέσω της οπτικοποίησης μιας αλληλουχίας εικόνων στις συσκευές απεικόνισης (οθόνες crt, lcd κ.λπ.). Οι εικόνες αυτές αποτελούνται από στοιχειώδη εικονοστοιχεία (pixels) το ένα δίπλα στο άλλο, υπό τη μορφή ενός πλέγματος, τα οποία καλύπτουν όλο το ορατό πλαίσιο της οθόνης. Όσο περισσότερα είναι αυτά τα εικονοστοιχεία, τόσο καλύτερη είναι η απεικόνιση, αφού απεικονίζονται με μεγαλύτερη ακρίβεια οι λεπτομέρειες της γεωμετρίας. Αυξάνοντας την ανάλυση των γραφικών, βελτιώνεται η απεικόνιση και κατά συνέπεια η ρεαλιστικότητα της εφαρμογής. Ταυτόχρονα όμως αυξάνονται οι απαιτήσεις σε ισχύ, αφού αυξάνεται ο όγκος των δεδομένων, που καλείται το σύστημα να απεικονίσει.

Η ανάλυση απεικόνισης των γραφικών σε ένα σύστημα, εξαρτάται από το υποσύστημα γραφικών που χρησιμοποιείται και τις δυνατότητες απεικόνισης της οθόνης. Σε χαμηλές συχνότητες ανανέωσης της εικόνας, κάτω από 60Hz, κουράζονται τα μάτια του χρήστη γρηγορότερα και δεν μπορεί να εργαστεί αρκετή ώρα. Το ανθρώπινο μάτι μπορεί να διακρίνει διαφορές στο ρυθμό ανανέωσης μιας οθόνης για συχνότητες μέχρι 72Hz, αλλά όσο μεγαλύτερη είναι η συχνότητα, τόσο μικρότερη είναι η κούραση στα μάτια του χρήστη. Πρέπει λοιπόν το υποσύστημα γραφικών και η οθόνη σε ένα σύστημα προσομοίωσης να επιλεγούν με τέτοιες προδιαγραφές, ώστε να έχουν τη δυνατότητα λειτουργίας σε υψηλή συχνότητα ανανέωσης για την ανάλυση οθόνης, που θα χρησιμοποιηθεί.

Στις επιτραπέζιες εφαρμογές, όπου η απεικόνιση γίνεται μέσω των οθονών των υπολογιστικών συστημάτων, οι αναλύσεις και οι συχνότητες που μπορούν να χρησιμοποιηθούν είναι αρκετά μεγάλες, 1600x1280 και παραπάνω. Σε συστήματα προσομοίωσης με δυνατότητα εμβύθισης, όπου χρησιμοποιούνται περιφερειακές συσκευές, οι περιορισμοί τίθενται από τις προδιαγραφές λειτουργίας των συσκευών αυτών.

Ένας άλλος παράγοντας που σχετίζεται με τη ρεαλιστικότητα στο εικονικό περιβάλλον είναι το εύρος του οπτικού πεδίου του χρήστη. Το προτεινόμενο εύρος είναι 100<sup>0</sup>, ενώ σε καμία περίπτωση δεν πρέπει να είναι μικρότερο από 50<sup>0</sup>.

# **4.5.3. Συνολική απόδοση της εφαρμογής σε σχέση με το χώρο κίνησης και αλληλεπίδρασης.**

Τα εικονικά περιβάλλοντα προσομοιώνουν περιβάλλοντα του πραγματικού κόσμου, τα οποία συχνά έχουν διαστάσεις αρκετά μεγάλες σε σχέση με τις διαστάσεις του χώρου, που χρησιμοποιείται για το εικονικό περιβάλλον. Για τα λόγο αυτό έχουν αναπτυχθεί τεχνικές για την εικονική περιήγηση του χρήστη στο περιβάλλον προσομοίωσης. Ο χρήστης μπορεί να κινείται μέσα σε ένα εικονικό περιβάλλον, αξιοποιώντας τον πραγματικό ενεργό χώρο κίνησης και αλληλεπίδρασης, χωρίς να είναι απαραίτητο να έχει στη διάθεση του χώρο αντίστοιχο με το πραγματικό περιβάλλον, αλλά και χωρίς να χάνει την αίσθηση των πραγματικών διαστάσεων του χώρου.

Με την υπάρχουσα τεχνολογία των συστημάτων προσδιορισμού θέσης και προσανατολισμού, το εύρος χρήσης είναι μέχρι 5 μέτρα. Οι συσκευές Εικονικής Πραγματικότητας, για να λειτουργούν αξιόπιστα, έχουν καλώδια συγκεκριμένου μήκους. Ως αποτέλεσμα, το μέγεθος του πραγματικού ενεργού χώρου κίνησης και αλληλεπίδρασης της εφαρμογής μπορεί να είναι μια σφαίρα με διάμετρο της τάξης μεγέθους των 5 μέτρων. Για επιτραπέζια συστήματα προσομοίωσης, τα οποία δεν παρέχουν δυνατότητα εμβύθισης στο εικονικό περιβάλλον, ο χρήστης πρέπει να είναι κοντά στην οθόνη απεικόνισης της εφαρμογής, για να έχει οπτική επαφή.

# **4.5.4. Μέσος επιτρεπόμενος χρόνος χρήσης περιφερειακών συσκευών [164 - 168].**

Η χρονική διάρκεια χρήσης και αλληλεπίδρασης σε ένα εικονικό περιβάλλον με χαρακτηριστικά εμβύθισης είναι περιορισμένη. Σύμφωνα με έρευνες σε διάφορα

εργαστήρια, όπως το εργαστήριο **Industrial Engineering and Management Systems** του Πανεπιστημίου της Florida, το **Visual Ergonomics Research Group** (**VISERG**), του τμήματος ανθρωπίνων επιστημών του Πανεπιστημίου του Loughborough και το **Virtual Reality All-purpose Modular System (VRAMS)** του European Health Telematics Observatory, ο μέσος επιτρεπόμενος χρόνος χρήσης ενός συστήματος προσομοίωσης σε εικονικό περιβάλλον με δυνατότητα εμβύθισης είναι περίπου 20 λεπτά. Η μέγιστη διάρκεια παραμονής του χρήστη σε περιβάλλον εμβύθισης δεν πρέπει να ξεπερνά τη μισή ώρα. Στις τρεις μελέτες έγινε χρήση κράνους Εικονικής Πραγματικότητας, συστήματος προσδιορισμού θέσης και προσανατολισμού και τρισδιάστατης μονάδας εισαγωγής δεδομένων (ποντίκι, γάντι δεδομένων).

Σε παρατεταμένη χρήση συστημάτων προσομοίωσης σε εικονικό περιβάλλον παρατηρήθηκαν στους χρήστες φαινόμενα ναυτίας, κόπωσης των ματιών, δυσφορίας και πονοκεφάλων. Για την αποφυγή των προαναφερθέντων συμπτωμάτων οι έρευνες που έχουν γίνει, συγκλίνουν στο ότι ο κάθε χρήστης, ο οποίος έρχεται σε επαφή με ένα εικονικό περιβάλλον, θα πρέπει στην αρχή να μην υπερβαίνει τα 5 λεπτά εμβύθισης σε αυτό. Καθώς ο χρήστης αποκτά οικειότητα με το εικονικό περιβάλλον, θα μπορεί αργότερα να παραμείνει για περισσότερο χρόνο σε κατάσταση εμβύθισης.

Όσο μεγαλύτερη είναι η περίοδος παραμονής ενός χρήστη σε κατάσταση εμβύθισης, τόσο εντονότερα είναι τα προαναφερθέντα συμπτώματα. Επίσης μεγαλύτερο είναι το χρονικό διάστημα που απαιτείται, μέχρι να επανέλθουν οι αισθήσεις του χρήστη στο φυσιολογικό τους επίπεδο. Πρέπει να αναφερθεί ότι τα προαναφερθέντα συμπτώματα εξαρτώνται σε μεγάλο βαθμό από τα χαρακτηριστικά του εκάστοτε συστήματος προσομοίωσης, τα κυριότερα από τα οποία είναι:

- Το οπτικό πεδίο: ο επιτρεπόμενος χρόνος παραμονής ελαττώνεται όσο μεγαλύτερο είναι το οπτικό πεδίο.
- Ο χρόνος απόκρισης του συστήματος: ο επιτρεπόμενος χρόνος παραμονής ελαττώνεται όσο μεγαλύτερος είναι ο χρόνος απόκρισης του συστήματος.
- Οι ατέλειες στην απεικόνιση από το κράνος Εικονικής Πραγματικότητας: ο επιτρεπόμενος χρόνος παραμονής ελαττώνεται όσο περισσότερες είναι οι ατέλειες στο κράνος Εικονικής Πραγματικότητας, λόγω της ανάλυσης ή της ποιότητας της απεικόνισης.
- Τα σφάλματα του συστήματος προσδιορισμού θέσης και προσανατολισμού: ο επιτρεπόμενος χρόνος παραμονής ελαττώνεται όσο περισσότερα είναι τα σφάλματα του συστήματος προσδιορισμού θέσης και προσανατολισμού.

### **4.5.5. Χρόνος απόκρισης του συστήματος στις ενέργειες του χρήστη.**

Μια σημαντική παράμετρος σε σχέση με τη ρεαλιστικότητα του εικονικού περιβάλλοντος, είναι ο χρόνος απόκρισης του συστήματος σε ενέργειες του χρήστη. Ο χρόνος απόκρισης του συστήματος είναι γνωστός και ως υστέρηση του συστήματος. Η συνολική υστέρηση προκύπτει από χρονικά κενά, που παρουσιάζονται κατά τη μετάδοση ή επεξεργασία πληροφορίας, στα περιφερειακά Εικονικής Πραγματικότητας και τα υποσυστήματα (λογισμικό, υπολογιστικός εξοπλισμός) του συστήματος προσομοίωσης που χρησιμοποιούνται. Τα χρονικά αυτά κενά οφείλονται:

- Στο χρόνο εσωτερικής επεξεργασίας των αισθητήρων των ανιχνευτών κίνησης, των γαντιών δεδομένων και λοιπών εξαρτημάτων.
- Στο χρόνο μεταφοράς δεδομένων από τις περιφερειακές συσκευές στο κεντρικό υπολογιστικό σύστημα.
- Στο χρόνο υπολογισμού των δεδομένων από την εφαρμογή που χρησιμοποιείται.
- Στο χρόνο που απαιτείται, για την απεικόνιση και το φωτορεαλισμό των γραφικών.

Η υστέρηση είναι ο πιο σημαντικός από τους παράγοντες, που επηρεάζουν την εμβύθιση. Η μέγιστη αποδεκτή διάρκεια υστέρησης στο εικονικό περιβάλλον έχει υπολογιστεί στα 100 ms. Το δεύτερο χαρακτηριστικό, που πρέπει να ικανοποιείται στο σύστημα, προκειμένου ο χρήστης να αντιλαμβάνεται το εικονικό περιβάλλον με ρεαλιστικότητα, είναι ότι το σύστημα πρέπει να απεικονίζει τουλάχιστον 10 frames/sec.

Η ταχύτητα απόκρισης του συστήματος σε χειρισμούς του χρήστη, εξαρτάται από παράγοντες, όπως:

- Η υπολογιστική ισχύς του επεξεργαστή.
- Το λογισμικό που χρησιμοποιείται.
- Το υποσύστημα γραφικών, που διαθέτει ο υπολογιστικός εξοπλισμός για τον υπολογισμό των τρισδιάστατων γραφικών.
- Τα περιφερειακά, που χρησιμοποιούνται για την αλληλεπίδραση με το εικονικό περιβάλλον (κράνος, γάντι, ανιχνευτές κίνησης κλπ).
- Η ποιότητα απεικόνισης, που απαιτείται από το σύστημα. Όσο αυξάνει το πλήθος των πολυγώνων και των υφών (textures) που πρέπει να διαχειριστεί το σύστημα, αυξάνει η υπολογιστική ισχύς που απαιτείται, για να είναι αποδεκτή η απόκριση του συστήματος στους χειρισμούς του χρήστη.

# **4.6. Λογισμικό προσομοίωσης μηχανουργικών κατεργασιών.**

Η προσομοίωση των μηχανουργικών κατεργασιών χωρίζεται σε δύο επιμέρους λογισμικά εργαλεία, τα οποία αναπτύχθηκαν στα πλαίσια της παρούσας διατριβής:

- Το εικονικό περιβάλλον προσομοίωσης της μηχανουργικής κατεργασίας. Έχει αναπτυχθεί ένα ρεαλιστικό περιβάλλον μηχανουργείου με δυνατότητες περιήγησης και αλληλεπίδρασης. Σε αυτό γίνεται η οπτικοποίηση της κατεργασίας και των ποσοτικών δεδομένων που υπολογίζονται για αυτήν. Το εικονικό περιβάλλον έχει αναπτυχθεί στην πλατφόρμα ανάπτυξης PTC Developer Toolkit σε συνδυασμό με γλώσσα προγραμματισμού ANSI C.
- Το περιβάλλον προσδιορισμού της τοπομορφίας της επιφάνειας κατεργασίας. Το περιβάλλον αυτό έχει αναπτυχθεί σε γλώσσα προγραμματισμού για τρισδιάστατα γραφικά OpenGL σε συνδυασμό με γλώσσα προγραμματισμού C++.

Στη συνέχεια περιγράφεται η δομή των δύο αυτών τμημάτων του συστήματος που αναπτύχθηκε στα πλαίσια της διατριβής.

### **4.6.1. Εικονικό περιβάλλον προσομοίωσης μηχανουργικών κατεργασιών.**

Το εικονικό περιβάλλον προσομοίωσης μηχανουργικών κατεργασιών αναπτύχθηκε στην πλατφόρμα ανάπτυξης PTC Developer Toolkit. Για την ανάπτυξη του εικονικού περιβάλλοντος προσομοίωσης σε αυτήν την πλατφόρμα χρησιμοποιήθηκε επιπλέον η γλώσσα προγραμματισμού ANSI C. Το λογισμικό που αναπτύχθηκε αποτελεί υλοποίηση των αλγόριθμων που περιγράφονται στο προηγούμενο κεφάλαιο.

Το λογισμικό μεταφράστηκε σε μορφή εκτελέσιμου αρχείου με χρήση του Microsoft Visual Studio 6 (με διαδικασία που υποστηρίζεται από την πλατφόρμα ανάπτυξης) και εκτελείται στο τρισδιάστατο περιβάλλον dvs του λογισμικού PTC Division MockUp.

Οι λειτουργίες που εκτελούνται από το συγκεκριμένο λογισμικό μπορούν να χωριστούν στις παρακάτω ενότητες:

- 1. Δημιουργία εικονικού περιβάλλοντος.
- 2. Ανάγνωση δεδομένων και προσδιορισμός τροχιάς κίνησης.
- 3. Προσομοίωση της μηχανουργικής κατεργασίας.
- 4. Προσδιορισμός ποσοτικών δεδομένων.

Για την υλοποίηση αυτών των λειτουργιών, αναπτύχθηκαν συναρτήσεις, οι οποίες καλούνται από ένα κεντρικό ελεγκτή του λογισμικού. Ο ελεγκτής αυτός σε κάθε παλμό του επεξεργαστή του συστήματος, ελέγχει όλες τις επιμέρους λειτουργίες του περιβάλλοντος και υλοποιεί στο εικονικό περιβάλλον ότι αλλαγές έχουν προκύψει από την εξέλιξη της κατεργασίας σε σχέση με τον προηγούμενο παλμό. Το κυρίως μέρος του λογισμικού καλεί τις επιμέρους συναρτήσεις που αναπτύχθηκαν, τον ελεγκτή που αναπτύχθηκε και ορίζει τον τρισδιάστατο χώρο και το χρήστη του συστήματος μέσα σε αυτό.

Κατά την εκκίνηση του περιβάλλοντος, ορίζονται από τις αντίστοιχες συναρτήσεις οι επιθυμητές ιδιότητες και συμπεριφορές για το σύστημα και απεικονίζονται στο εικονικό περιβάλλον τα γεωμετρικά μοντέλα που έχουν οριστεί. Ανάλογα με τους χειρισμούς του χρήστη και την εξέλιξη της κατεργασίας, καλούνται κατάλληλες συναρτήσεις, για την εκτέλεση των επιθυμητών από το χρήστη λειτουργιών.

Στη συνέχεια περιγράφονται αναλυτικά οι λειτουργίες που εκτελούνται σε κάθε τμήμα του λογισμικού και οι συναρτήσεις που αναπτύχθηκαν για την επίτευξη αυτών των λειτουργιών.

### *4.6.1.1. Δημιουργία εικονικού περιβάλλοντος.*

Οι επιμέρους λειτουργίες για τη δημιουργία του εικονικού περιβάλλοντος είναι:

- Δημιουργία εικονικού περιβάλλον μηχανουργείου, που περιλαμβάνει: τη γεωμετρία των αντικείμενων, χαρακτηριστικά σχετικά με την απεικόνιση τους (χρώμα, υφή, όπου υπάρχει), την ιεραρχία των αντικειμένων, τα χαρακτηριστικά κίνησης και τη συμπεριφορά των αντικειμένων κατά την αλληλεπίδραση με το χρήστη.
- Βάση δεδομένων με κοπτικά εργαλεία.
- Λογισμικό εργαλείο δημιουργίας τεμαχίου κατεργασίας.
- Λογισμικό εργαλείο απεικόνισης συνολικής επιφάνειας κατεργασίας.

Οι συναρτήσεις που αναπτύχθηκαν στο τρισδιάστατο εικονικό περιβάλλον προσομοίωσης κατεργασιών για τη δημιουργία του εικονικού περιβάλλοντος είναι:

- Απεικόνιση κειμένου στο εικονικό περιβάλλον. Το κείμενο στο εικονικό περιβάλλον είναι τρισδιάστατο γεωμετρικό μοντέλο δυναμικής γεωμετρίας και μπορεί να μεταβάλλεται σε πραγματικό χρόνο.
- Ορισμός κοπτικών εργαλείων: στη συνάρτηση αυτή ορίζονται τα κοπτικά εργαλεία και περιγράφονται τα γεωμετρικά χαρακτηριστικά τους.
- Λογισμικό εργαλείο ορισμού τεμαχίου κατεργασίας.
- Λογισμικό εργαλείο ορισμού συνολικής επιφάνειας κατεργασίας.
- Ορισμός εργαλειομηχανής: θέση επιμέρους τμημάτων, ιεραρχία, κλιμάκωση, χρώμα, περιορισμοί κίνησης.
- Ορισμός των υπόλοιπων αντικειμένων του εικονικού περιβάλλοντος: θέση επιμέρους αντικειμένων, ιεραρχία, κλιμάκωση, χρώμα, περιορισμοί κίνησης.
- Επαναφορά όλων των αντικειμένων του εικονικού περιβάλλοντος στην αρχική τους θέση.
- Ενεργοποίηση όλων των αντικειμένων του εικονικού μηχανουργείου.
- Ορισμός λειτουργιών κατά την αλληλεπίδραση του χρήστη με εικονικά αντικείμενα με επαφή (touch): Ορίζονται οι λειτουργίες των κουμπιών που υπάρχουν στο εικονικό περιβάλλον.
- Ορισμός λειτουργιών κατά την αλληλεπίδραση του χρήστη με εικονικά αντικείμενα με κίνηση (move): Ορίζονται οι λειτουργίες των χειριστηρίων που κινούνται πάνω σε οδηγούς στο εικονικό περιβάλλον.
- Ορισμός χρήστη και λειτουργιών κατά το πάτημα κουμπιών στο πληκτρολόγιο.
- Ορισμός της δυναμικής γεωμετρίας για το τεμάχιο κατεργασίας.
- Ορισμός της δυναμικής γεωμετρίας για την απεικόνιση της επιφάνειας κατεργασίας.
- Σχεδιασμός πολυγώνων για την απεικόνιση των αξόνων στα διαγράμματα στο εικονικό περιβάλλον.
- Ορισμός πίνακα ποσοτικών δεδομένων, ο οποίος περιλαμβάνει: τρισδιάστατο κείμενο, γεωμετρικά μοντέλα, δυναμική γεωμετρία πολυγώνων, δυναμική γεωμετρία τρισδιάστατων διανυσμάτων, για τη σχεδίαση καμπυλών και αξόνων σε διαγράμματα. Σε αυτή τη συνάρτηση ορίζεται το χειριστήριο ορισμού της θέσης τραχυμέτρησης.
- Ορισμός υλικών, χρωμάτων και φωτισμού στο εικονικό περιβάλλον.

### *4.6.1.2. Ανάγνωση δεδομένων και προσδιορισμός τροχιάς κίνησης.*

Οι επιμέρους λειτουργίες για την ανάγνωση δεδομένων και τον προσδιορισμό της τροχιάς κίνησης είναι:

- Ανάγνωση αρχείου προγράμματος σε G κώδικα.
- Μετατροπή αρχείου προγράμματος σε G κώδικα σε τροχιά κίνησης.
- Διακριτοποίηση και αποθήκευση της τροχιάς κίνησης σε αρχείο για ανάγνωση από το εργαλείο προσδιορισμού της τοπομορφίας της επιφάνειας κατεργασίας.

Οι συναρτήσεις που αναπτύχθηκαν στο τρισδιάστατο εικονικό περιβάλλον προσομοίωσης κατεργασιών για την ανάγνωση δεδομένων και τον προσδιορισμό της τροχιάς κίνησης είναι:

- Υπολογισμός ευθείας απόστασης μεταξύ δύο σημείων του τρισδιάστατου χώρου.
- Ανάγνωση αλφαριθμητικών δεδομένων από αρχείο κειμένου.
- Υπολογισμός γωνίας με την οριζόντιο για ευθύγραμμο τμήμα που ορίζεται από δύο σημεία στο επίπεδο.
- Υπολογισμός γωνίας για την κατεύθυνση κίνησης.
- Υπολογισμός ριζών δευτεροβάθμιου τριωνύμου.
- Υπολογισμός σημείου κέντρου περιστροφής για καμπυλόγραμμη κίνηση με δεδομένα το αρχικό, το τελικό σημείο, την ακτίνα και αν πρόκειται για αριστερόστροφη ή δεξιόστροφη κίνηση.
- Υπολογισμός σημείου τομής δύο ευθειών.
- Διακριτοποίηση και αποθήκευση σημείων ευθύγραμμης κίνησης.
- Διακριτοποίηση και αποθήκευση σημείων αριστερόστροφης καμπυλόγραμμης κίνησης.
- Διακριτοποίηση και αποθήκευση σημείων δεξιόστροφης καμπυλόγραμμης κίνησης.
- Ανάγνωση αρχείου με πρόγραμμα G κώδικα, αναγνώριση εντολών G κώδικα (parsing), ανάγνωση των παραμέτρων ορισμού κάθε εντολής και μετατροπή εντολών σε εξισώσεις για την τροχιά κίνησης σε σύστημα συντεταγμένων του εικονικού περιβάλλοντος, καλώντας τις συναρτήσεις υπολογισμού που απαιτούνται για τον προσδιορισμό της τροχιάς. Εάν έχει οριστεί αντιστάθμιση, υπολογίζεται κάθε φορά η απαιτούμενη παράλληλη τροχιά για την επίτευξη της επιθυμητής γεωμετρίας στο τεμάχιο. Οι υπολογισμοί εκτελούνται με ορισμό και υπολογισμό των γεωμετρικών μαθηματικών σχέσεων που απαιτούνται κάθε φορά (τομή ευθειών, τομή ευθείας με καμπύλη, τομή καμπυλών, υπολογισμός χορδής τόξου, κ.α.).

### *4.6.1.3. Προσομοίωση της μηχανουργικής κατεργασίας.*

Οι επιμέρους λειτουργίες για την προσομοίωση της μηχανουργικής κατεργασίας είναι:

- Ανάλυση της τροχιάς κίνησης στους άξονες της εργαλειομηχανής.
- Απεικόνιση της κίνησης των αξόνων της εργαλειομηχανής.
- Απεικόνιση της περιστροφής του κοπτικού εργαλείου.
- Απεικόνιση της αφαίρεσης υλικού στο τεμάχιο κατεργασίας.
- Απεικόνιση της εντολής του προγράμματος G κώδικα που εκτελείται κάθε φορά.
- Σχεδιασμός της τροχιάς κίνησης του κοπτικού εργαλείου σε σχέση με το τεμάχιο κατεργασίας στο εικονικό περιβάλλον κατά την εκτέλεση της κατεργασίας.
- Απεικόνιση δεδομένων για την κατεργασία, όπως η πρόωση, η ταχύτητα περιστροφής του κοπτικού εργαλείου και των μηνυμάτων, εφόσον χρειαστεί.
- Δυνατότητα μεταβολής της πρόωσης και της ταχύτητας περιστροφής του κοπτικού εργαλείου κατά την εκτέλεση της κατεργασίας.

Οι συναρτήσεις που αναπτύχθηκαν στο τρισδιάστατο εικονικό περιβάλλον προσομοίωσης κατεργασιών για την προσομοίωση της μηχανουργικής κατεργασίας είναι:

- Σχεδιασμός τροχιάς κίνησης στο εικονικό περιβάλλον.
- Προσωρινό σταμάτημα στην εκτέλεση της κατεργασίας.
- Προσομοίωση της περιστροφής του κοπτικού εργαλείου που είναι τοποθετημένο στην εργαλειομηχανή.
- Γενικός ελεγκτής προσομοίωσης κατεργασίας, ο οποίος εισάγει όλες τις απαραίτητες παραμέτρους σε ένα ελεγκτή χρόνου (timer), οπότε γίνεται έλεγχος για

τη μεταβολή των τιμών των παραμέτρων σε κάθε νέα κλήση του timer. Η συνάρτηση αυτή περιλαμβάνει τα παρακάτω εργαλεία:

- Απεικόνιση της τρέχουσας εντολής που εκτελείται στο εικονικό περιβάλλον.
- Μετακίνηση αξόνων εργαλειομηχανής.
- Έλεγχο για κίνηση εντός των ορίων κίνησης κάθε άξονα.
- Έλεγχος για τη θέση του κοπτικού εργαλείου σε σχέση με την τράπεζα, για την αποφυγή συγκρούσεων.
- Απεικόνιση αφαίρεσης υλικού από το τεμάχιο κατεργασίας, όταν τέμνεται με το κοπτικό εργαλείο.
- Μεταβολή της ταχύτητας κίνησης των αξόνων κατά την εκτέλεση κατεργασίας.
- Κίνηση αξόνων σε κάθε διεύθυνση, όταν δεν εκτελείται κατεργασία.
- Επαναφορά αξόνων στην αρχική θέση.
- Εκκίνηση κατεργασίας.
- Εκκίνηση, σταμάτημα περιστροφής κοπτικού εργαλείου.
- Επαναφορά τεμαχίου κατεργασίας στο αρχικό του σχήμα (ακατέργαστο τεμάχιο).
- Ενεργοποίηση της λειτουργίας για προσδιορισμό της τροχιάς κίνησης από το αρχείο με το πρόγραμμα του G κώδικα.

### *4.6.1.4. Προσδιορισμός ποσοτικών δεδομένων.*

Οι επιμέρους λειτουργίες για τον προσδιορισμό ποσοτικών δεδομένων είναι:

- Ανάγνωση του νέφους σημείων για την τοπομορφία της επιφάνειας κατεργασίας.
- Λογισμικό εργαλείο ορισμού θέσης τραχυμέτρησης.
- Υπολογισμός των μεγεθών για την τραχύτητα της επιφανείας στην περιοχή τραχυμέτρησης που ορίζεται από το χρήστη.
- Απεικόνιση των δεδομένων για την τραχύτητα και την τοπομορφία της επιφάνειας στο εικονικό περιβάλλον.
- Μεταβολή της θέσης τραχυμέτρησης και υπολογισμός των δεδομένων για την τραχύτητα στη νέα θέση σε πραγματικό χρόνο.
- Λογισμικό εργαλείο δημιουργίας πρακτικού τραχυμέτρησης σε μορφή αρχείου κειμένου.

Οι συναρτήσεις, οι οποίες αναπτύχθηκαν στο τρισδιάστατο εικονικό περιβάλλον προσομοίωσης κατεργασιών για τον προσδιορισμό ποσοτικών δεδομένων είναι:

- Αντιγραφή του τεμαχίου κατεργασίας, για την απεικόνιση του στον πίνακα ποσοτικών δεδομένων.
- Προσδιορισμός των σημείων της επιφάνειας κατεργασίας, τα οποία βρίσκονται στην περιοχή τραχυμέτρησης που έχει ορίσει ο χρήστης, από το νέφος ορισμού της. Τα σημεία αυτά λαμβάνονται υπόψη στον προσδιορισμό των τιμών της τραχύτητας για την περιοχή τραχυμέτρησης. Τα σημεία βρίσκονται πάνω στη γραμμή που ορίζει το χειριστήριο για τον ορισμό της περιοχής τραχυμέτρησης ή σε μια μικρή απόσταση από αυτήν. Για τον προσδιορισμό τους, ορίζεται ένα δεξιόστροφο καρτεσιανό σύστημα συντεταγμένων με άξονα Χ στη διεύθυνση του χειριστηρίου ορισμού της περιοχής τραχυμέτρησης. Στον άξονα Χ η θέση των άκρων του χειριστηρίου ορίζει το μήκος της περιοχής τραχυμέτρησης. Τα σημεία που λαμβάνονται υπόψη στον προσδιορισμό των ποσοτικών δεδομένων για την τραχύτητα στην περιοχή τραχυμέτρησης είναι αυτά που βρίσκονται στον άξονα Χ

του συστήματος συντεταγμένων μεταξύ των άκρων του χειριστηρίου και σε ένα μικρό εύρος τιμών γύρω από το μηδέν στον άξονα Υ. Το εύρος τιμών στον άξονα Υ ορίζεται από την επιθυμητή απόκλιση των σημείων από τον άξονα Χ για προσδιορισμό της τραχύτητας της επιφανείας στην περιοχή τραχυμέτρησης. Η συνάρτηση αυτή επιπλέον προσδιορίζει τη θέση της μέσης γραμμής για την τοπομορφία της επιφανείας, υπολογίζοντας τα εμβαδά πάνω και κάτω από τη μέση γραμμή. Η θέση της μέσης γραμμής είναι εκεί, όπου τα εμβαδά αυτά είναι ίσα.

- Υπολογισμός των ποσοτικών δεδομένων για την τραχύτητα της επιφανείας στην περιοχή τραχυμέτρησης που έχει ορίσει ο χρήστης, από το νέφος σημείων της επιφάνειας κατεργασίας για τη συγκεκριμένη περιοχή.
- Δημιουργία πρακτικού τραχυμέτρησης σε μορφή αρχείου κειμένου.

# **4.6.2. Περιβάλλον προσδιορισμού της τοπομορφίας της επιφάνειας κατεργασίας.**

Το περιβάλλον προσδιορισμού της τοπομορφίας της επιφάνειας κατεργασίας αναπτύχθηκε σε γλώσσα προγραμματισμού OpenGL σε συνδυασμό με γλώσσα προγραμματισμού C++. Το λογισμικό που αναπτύχθηκε μεταφράστηκε σε μορφή εκτελέσιμου αρχείου και λειτουργεί ως αυτόνομη εφαρμογή. Έχει ενοποιηθεί με το εικονικό περιβάλλον προσομοίωσης μηχανουργικών κατεργασιών, παρέχοντας και λαμβάνοντας από αυτό αρχεία, σε κατάλληλη μορφή, ώστε να είναι αναγνώσιμα και αναγνωρίσιμα και από τα δύο λογισμικά.

Το λογισμικό αποτελείται από συναρτήσεις που εκτελούν συγκεκριμένες λειτουργίες. Οι συναρτήσεις αυτές αποτελούν υλοποίηση των αλγόριθμων που περιγράφονται στο προηγούμενο κεφάλαιο. Επιπλέον στο λογισμικό έχει ενοποιηθεί το μοντέλο προσομοίωσης κατεργασιών φραιζαρίσματος MSN [77], για επαλήθευση των αποτελεσμάτων του μοντέλου που αναπτύχθηκε στην παρούσα διατριβή.

Στη συνέχεια αναφέρονται αναλυτικά τα λογισμικά εργαλεία που χρησιμοποιήθηκαν για την ανάπτυξη του λογισμικού και περιγράφονται οι λειτουργίες που εκτελούνται για τον προσδιορισμό της τοπομορφίας της επιφάνειας κατεργασίας.

# *4.6.2.1. Λογισμικά εργαλεία ανάπτυξης.*

Το λογισμικό έχει αναπτυχθεί σε γλώσσα προγραμματισμού C++, κάνοντας χρήση τεχνικών αντικειμενοστραφούς προγραμματισμού (object oriented programming). Ο υπολογιστικός, μαθηματικός πυρήνας και η διαχείριση της βάσης δεδομένων του λογισμικού, έχουν αναπτυχθεί σε ISO Standard C++, προκειμένου να εξασφαλίζεται η σταθερότητα και η δυνατότητα εκτέλεσης του σε διάφορα λειτουργικά συστήματα. Επιπλέον, έχει γίνει χρήση της STL (C++ Standard Library) και ορισμένων βιβλιοθηκών (smart\_ptr, κ.α.) από τις boost C++ libraries [169]. Τα τρισδιάστατα γραφικά έχουν υλοποιηθεί σε OpenGL. Το περιβάλλον εργασίας (user interface) του λογισμικού έχει υλοποιηθεί σε C++, κάνοντας χρήση των βιβλιοθηκών Microsoft Foundation Classes (MFC), ώστε να είναι εφικτή η εκτέλεση σε λειτουργικό σύστημα MS Windows (98, ΝΤ, 2000, XP, 2003). Λόγω των λογισμικών εργαλείων που χρησιμοποιήθηκαν, με μικρές τροποποιήσεις, είναι εφικτή η εκτέλεση του λογισμικού σε άλλα λειτουργικά συστήματα,

όπως linux, unix και mac os x. Η ανάπτυξη της εφαρμογής έχει γίνει στην πλατφόρμα ανάπτυξης Microsoft Visual Studio 2005.

# *4.6.2.2. Υλοποίηση του λογισμικού.*

Κατά την ανάπτυξη έγινε διαχωρισμός των επιμέρους τμημάτων του λογισμικού στις παρακάτω ανεξάρτητες δυναμικές βιβλιοθήκες (dynamic link libraries – dll's):

- TOLLibOGL.dll: Τρισδιάστατα γραφικά.
- TOLLibMIL.dll: Μαθηματικές σχέσεις, διαχείριση δεδομένων.
- TOLLibSTR.dll: Βοηθητικά λογισμικά εργαλεία (αναγνώριση χαρακτήρων και αλφαριθμητικών - parser, διαχείριση αρχείων - file handling κλπ).
- OGLmsn3DResourcesELL.dll: Δομή για το περιβάλλον εργασίας στην ελληνική γλώσσα.
- OGLmsn3DResourcesUSA.dll: Δομή για το περιβάλλον εργασίας στην αγγλική γλώσσα.
- OGLmsn3D.exe: Περιβάλλον εργασίας, εκτελέσιμο αρχείο.

# *4.6.2.2.1. Προσδιορισμός τοπομορφίας της κατεργασμένης επιφάνειας.*

Στο λογισμικό έχουν υλοποιηθεί δύο μεθοδολογίες για την επίλυση του προβλήματος προσδιορισμού της τοπομορφίας της κατεργασμένης επιφάνειας.

# **1. Μαθηματικός υπολογισμός με διακριτοποίηση του τεμαχίου με κατακόρυφα ευθύγραμμα τμήματα (βελόνες).**

Η μεθοδολογία βασίζεται σε αντίστοιχη μεθοδολογία που είχε αναπτυχθεί στα πλαίσια του ερευνητικού προγράμματος ΠΕΝΕΔ 1999 [77]. Το τεμάχιο διακριτοποιείται σε Ν = u x v πλήθος κατακόρυφων παράλληλων στον άξονα Ζ ευθυγράμμων τμημάτων (βελόνων). Κατά την κίνηση του κοπτικού εργαλείου, οι κόψεις διαγράφουν τυχαίες τροχιές στο χώρο. Οι δύο διαδοχικές θέσεις που τοποθετείται κάθε στοιχειώδες τμήμα της διακριτοποιημένης κόψης για το χρονικό διάστημα t και t+dt σχηματίζουν μία γραμμική επιφάνεια. Προσδιορίζονται οι βελόνες που αποκόπτονται (τέμνονται) από αυτή την επιφάνεια και το νέο ύψος κάθε βελόνας. Η τελική επιφάνεια διαμορφώνεται από τα πολύγωνα που σχηματίζονται, ενώνοντας τις κορυφές των γειτονικών βελονών ανά τέσσερις. Η μέθοδος είναι αρκετά απαιτητική σε υπολογιστική ισχύ, καθώς απαιτεί τον υπολογισμό τομής επιπέδου με ευθεία αρκετές φορές σε κάθε επανάληψη του αλγόριθμου. Το πλήθος των υπολογισμών που πρέπει να γίνουν εξαρτάται από την πυκνότητα διακριτοποίησης του τεμαχίου, από το πλήθος των κόψεων του εργαλείου, την πυκνότητα διακριτοποίησης κάθε κόψης, την πρόωση και το βήμα περιστροφής του κοπτικού εργαλείου. Γενικά η συγκεκριμένη μεθοδολογία έχει περιορισμούς, λόγω των απαιτήσεων σε υπολογιστική ισχύ. Παρέχει όμως μεγάλη και ελεγχόμενη ακρίβεια αποτελεσμάτων. Για το λόγο αυτό ενσωματώθηκε στο μοντέλο, για επαλήθευση της νέας μεθόδου που αναπτύχθηκε για προσδιορισμό της τοπομορφίας της επιφάνειας κατεργασίας.

### **2. Υπολογισμός τοπομορφίας επιφάνειας μέσω του Z buffer της OpenGL.**

Κατά τη σχεδίαση τρισδιάστατων γραφικών, το σύστημα γραφικών, αφού επεξεργαστεί τα δεδομένα που εισάγονται σε αυτό, τα μετασχηματίζει σε δισδιάστατα γραφικά και με αυτά παράγει μια εικόνα (bitmap), την οποία εμφανίζει στην οθόνη ως αποτέλεσμα.

Τμήματα των αντικειμένων που βρίσκονται πίσω από άλλα για τη συγκεκριμένη απεικόνιση αποκρύπτονται. Για να παραχθεί αυτή η εικόνα, το σύστημα γραφικών αποθηκεύει για κάθε εικονοστοιχείο (pixel) της οθόνης την τιμή της απόστασης της γεωμετρίας που απεικονίζει το εικονοστοιχείο από τον παρατηρητή. Η απόσταση ορίζεται στη διεύθυνση του άξονα Ζ της οθόνης. Ο πίνακας που αποθηκεύονται οι τιμές για τη συντεταγμένη Ζ ονομάζεται Ζ buffer.

Στο λογισμικό που αναπτύχθηκε, κατά την κίνηση του κοπτικού εργαλείου, οι κόψεις διαγράφουν τυχαίες τροχιές στο χώρο. Οι δύο διαδοχικές θέσεις, που λαμβάνει κάθε επιμέρους τμήμα της διακριτοποιημένης κόψης για το χρονικό διάστημα t και t+dt, σχηματίζουν μία γραμμική επιφάνεια. Για αύξηση της ακρίβειας, τοποθετείται ένα σημείο στο κέντρο αυτής της επιφάνειας και σχηματίζονται τέσσερα τρίγωνα. Το σύνολο των τριγώνων που σχηματίζονται με αυτήν τη μέθοδο μέχρι να ολοκληρωθεί η κατεργασία, αποθηκεύονται σε μία λίστα. Τα τρίγωνα αυτά αποτελούν την επιφάνεια που σαρώνει το κοπτικό εργαλείο καθώς κινείται πάνω στην τροχιά. Σε κάθε χρονική στιγμή, αν προβληθεί η επιφάνεια αυτή από την κάτω πλευρά, απεικονίζεται η τελική επιφάνεια κατεργασίας στο τεμάχιο. Αυτό οφείλεται στο ότι ο αλγόριθμος σχεδίασης τρισδιάστατων γραφικών της OpenGL, αποκρύπτει τα τμήματα των πολυγώνων που δεν φαίνονται στη συγκεκριμένη προβολή λόγω της ύπαρξης άλλης γεωμετρίας κοντινότερα στον παρατηρητή.

Η μέθοδος αυτή είναι απλή και δεν απαιτεί μαθηματικούς υπολογισμούς. Μπορεί να αποδώσει την επιφάνεια σάρωσης που προκύπτει κατά την κίνηση κοπτικού εργαλείου οποιουδήποτε σχήματος. Η πυκνότητα της διακριτοποίησης ορίζεται από τη θέση της κάμερας σε σχέση με την επιφάνεια σάρωσης. Οι τιμές του Ζ buffer λαμβάνονται για κάθε εικονοστοιχείο της οθόνης. Έτσι για ανάλυση οθόνης 1024x768, εάν το τεμάχιο καταλαμβάνει το σύνολο της οθόνης, λαμβάνονται για αυτό 786432 σημεία για την επιφάνεια κατεργασίας. Επιπλέον το τεμάχιο μπορεί να διαιρεθεί σε τμήματα και να προσδιοριστεί η τοπομορφία κάθε τμήματος χωριστά, αυξάνοντας την πυκνότητα διακριτοποίησης.

Μειονέκτημα της μεθόδου είναι ότι απαιτεί αρκετή μνήμη καθώς αποθηκεύεται μεγάλο πλήθος τριγώνων. Επίσης η ακρίβεια της μεθόδου εξαρτάται από την ακρίβεια των τιμών που λαμβάνονται από το Ζ buffer. Στο Ζ buffer αποθηκεύονται τιμές απλής ακρίβειας από το σύστημα γραφικών. Οι τιμές αυτές μετασχηματίζονται με τη χρήση κατάλληλου αλγόριθμου ανάλογα με την απόσταση της γεωμετρίας από τον παρατηρητή. Αυτό συμβαίνει γιατί απαιτείται μεγάλη ανάλυση (άρα και ακρίβεια) σε αντικείμενα που βρίσκονται κοντά στον παρατηρητή. Η ανάλυση αυτή μειώνεται λογαριθμικά, καθώς το αντικείμενο απομακρύνεται από τον παρατηρητή.

Οι δύο μεθοδολογίες για τον προσδιορισμό της τοπομορφίας της επιφάνειας κατεργασίας περιγράφονται αναλυτικά στο προηγούμενο κεφάλαιο.

### *4.6.2.2.2. Κατεργαζόμενο Τεμάχιο.*

Το κατεργαζόμενο τεμάχιο έχει ορθογωνικό σχήμα, διαστάσεων XxYxZ. Η πυκνότητα διακριτοποίησης σε κατακόρυφες βελόνες, δίνεται ως πλήθος σημείων σε κάθε άξονα

(u, v). Η τελική επιφάνεια κατεργασίας προκύπτει, από την κοπή των βελονών και από την επιφάνεια σάρωσης του κοπτικού εργαλείου πάνω στην τροχιά. Το τεμάχιο απεικονίζεται σε διάφορες μορφές (περίγραμμα, τελική επιφάνεια λόγω κοπής βελονών, τελική επιφάνεια σάρωσης, ισοϋψείς καμπύλες και ισοϋψείς περιοχές). Από το τεμάχιο παράγονται αρχεία για την τοπολογία της επιφάνειας κατεργασίας σε μορφή νέφους σημείων, από το μαθηματικό μοντέλο των βελονών και από το Ζ buffer με τη χρήση συναρτήσεων της OpenGL.

#### *4.6.2.2.3. Κοπτικό εργαλείο.*

Το κοπτικό εργαλείο μπορεί να έχει τυχαία μορφή κόψεων, η οποία περιγράφεται, δίνοντας τις συντεταγμένες διακριτοποίησης σε κατάλληλο σύστημα συντεταγμένων. Το εργαλείο διαθέτει ένα σύστημα συντεταγμένων για τον προσδιορισμό της γεωμετρίας του και για την τοποθέτησή του στο καθολικό σύστημα συντεταγμένων.

Η περιστροφή αυτού του συστήματος, δίνει τις διαδοχικές θέσεις της κάθε κόψης του κοπτικού εργαλείου ως προς το σύστημα συντεταγμένων του τεμαχίου.

Από τις διαδοχικές θέσεις προσδιορίζεται η μορφή της επιφάνειας σάρωσης του κοπτικού εργαλείου και από αυτήν η επιφάνεια κατεργασίας στο τεμάχιο, με τις μεθοδολογίες που περιγράφονται παραπάνω.

### *4.6.2.2.4. Διαδρομή – Συνθήκες Κοπής.*

Η διαδρομή του κοπτικού εργαλείου εισάγεται στο λογισμικό σε διακριτοποιημένη μορφή σημείων στο χώρο. Για κάθε σημείο δίνονται οι συντεταγμένες (x, y, z) και η τιμή της πρόωσης στη συγκεκριμένη θέση σε (mm/στροφή, δόντι). Στη μορφή αυτή μπορεί να υλοποιηθεί διαδρομή οποιουδήποτε σχήματος κατασκευάζεται σε CNC φραίζα τριών αξόνων. Από τα σημεία της διαδρομής, προκύπτουν τα διαδοχικά σημεία τοποθέτησης και ταυτόχρονης περιστροφής του συστήματος συντεταγμένων του κοπτικού εργαλείου. Με τον τρόπο αυτό όλες οι κινήσεις στην τροχιά προσεγγίζονται από ευθύγραμμα τμήματα μικρού μήκους, ώστε να μην υπάρχουν σημαντικές αποκλίσεις στα κυκλικά τμήματα της τροχιάς. Για τα διακριτοποιημένα σημεία που εισάγονται, γίνεται νέα διακριτοποίηση, ανάλογα με την τιμή για την πρόωση. Έτσι, όσο αυξάνει η πρόωση, τα σημεία της τροχιάς έχουν μικρότερη απόσταση μεταξύ τους. Το βήμα περιστροφής του κοπτικού εργαλείου δίνεται ως παράμετρος σε μοίρες (°). Η εκάστοτε θέση του κοπτικού εργαλείου είναι καθοριστική για την τοπομορφία της τελικής επιφάνειας και προσδιορίζει το πόσο στρέφεται το σύστημα συντεταγμένων του κοπτικού εργαλείου μεταξύ δύο διαδοχικών σημείων της διαδρομής.

### *4.6.2.2.5. Υπολογιστικό Μοντέλο.*

Σύμφωνα με το προγραμματιστικό μοντέλο που χρησιμοποιήθηκε, κάθε τμήμα του περιβάλλοντος προσομοίωσης (π.χ. το τεμάχιο, το κοπτικό εργαλείο, η διαδρομή του εργαλείου κλπ) υλοποιείται ως προγραμματιστικό αντικείμενο. Το αντικείμενο στη C++ υλοποιείται ως κλάση (class). Κάθε κλάση έχει συγκεκριμένες ιδιότητες και υποστηρίζει ένα πλήθος ενεργειών.

Οι σχέσεις μεταξύ των διαφόρων αντικειμένων αποτυπώνονται με εξαρτήσεις του τύπου is – a, has – a. Οι έννοιες αυτές σημαίνουν:

- Ένα παράγωγο αντικείμενο (derived) είναι is a, όταν έχει όλες τις ιδιότητες του βασικού. Έτσι π.χ. ένα ελικοειδές σφαιρικό εργαλείο έχει όλες τις ιδιότητες ενός σφαιρικού εργαλείου (is – a), ενώ έχει και κάποιες πρόσθετες ιδιότητες.
- Όταν ένα αντικείμενο έχει στις ιδιότητές του κάποιο άλλο αντικείμενο είναι has a. Έτσι π.χ. ένα κοπτικό εργαλείο έχει ένα πλήθος κοπτικών ακμών (/ has–a) και μια κοπτική ακμή έχει ένα πλήθος τμημάτων διακριτοποίησης της κόψης (/ has – a).

Η εξάρτηση is – a αποτυπώνεται στη C++ με public inheritance:

class CMSNCuttingToolHelixSpherical : public CMSNCuttingToolHelix

Η εξάρτηση has – a αποτυπώνεται στη C++ με containment:

class CMSNCuttingTool : public CMSNObject

{

private:

CCuttingEdgeVector m\_vecCuttingEdges;

};

Το λογισμικό έχει αναπτυχθεί, έτσι ώστε να είναι ευέλικτο και εύκολα επεκτάσιμο. Έχουν χρησιμοποιηθεί τυπικά προγραμματιστικά σχήματα (design patterns). Για να αποφεύγονται προβλήματα με την ονοματολογία (conflicts), όλα τα αντικείμενα που αφορούν το υπολογιστικό και διαχειριστικό μοντέλο του λογισμικού, βρίσκονται στο namespace mil. Αυτά είναι συνοπτικά τα εξής:

- CGCodePathPoint: Ένα σημείο της διαδρομής του εργαλείου, όπως προκύπτει από το G κώδικα.
- CMSNObject: Βασικό αντικείμενο (abstract), από το οποίο παράγονται όλα τα υπόλοιπα.
- CMSNNeedle: Μία βελόνα διακριτοποίησης του τεμαχίου.
- CMSNWorkpiece: Το κατεργαζόμενο τεμάχιο.
- CMSNConditions: Το σύνολο των συνθηκών κοπής (G κώδικας, σημεία διαδρομής, κλίσεις εργαλείου κλπ).
- CMSNMicroCuttingEdge: Τμήμα της διακριτοποιημένης κόψης του κοπτικού εργαλείου.
- CMSNCuttingEdge: Μία πλήρης κόψη ενός κοπτικού εργαλείου (σύνολο από τμήματα κόψης).
- CMSNCuttingTool: Βασικό κοπτικό εργαλείο (abstract).
- CMSNCuttingToolGeneral: Γενικό κοπτικό εργαλείο (με κόψεις που διαμορφώνονται σύμφωνα με τη διακριτοποίηση).
- CMSNCuttingToolHelix: Ελικοειδές κοπτικό εργαλείο.
- CMSNCuttingToolSpherical: Σφαιρικό (ball end) κοπτικό εργαλείο.
- CMSNCuttingToolHelixSpherical: Ελικοειδές σφαιρικό κοπτικό εργαλείο.
- CMSNMilling: Το αντικείμενο αυτό προσομοιώνει την κατεργασία, διαχειρίζεται το τεμάχιο, το εργαλείο, τις συνθήκες κοπής και ελέγχει το μηχανισμό κοπής.

Στα παραπάνω αντικείμενα, αποθηκεύονται οι τιμές που απαιτούνται, για να περιγραφεί η γεωμετρία του κοπτικού εργαλείου, του τεμαχίου και η κινηματική της κοπής, ως ιδιότητες (members) ή ως κλάσεις.

Ο έλεγχος της κοπής γίνεται από το αντικείμενο CMSNMilling. Το αντικείμενο αυτό αποθηκεύει το τεμάχιο, τις συνθήκες κοπής και το τρέχον κοπτικό εργαλείο. Με τα δεδομένα αυτά, τίθενται τα απαιτούμενα ορίσματα στις αντίστοιχες συναρτήσεις. Η κοπή ορίζεται ως εξής:

1. Το τεμάχιο διακριτοποιείται σε (u x v) πλήθος κατακόρυφων βελόνών.

2. Η διαδρομή του εργαλείου λαμβάνεται από την αρχική διακριτοποίηση της τροχιάς, η οποία προκύπτει από τις εντολές στο αρχείο του G κώδικα. Γίνεται νέα διακριτοποίηση ανάλογα με την πρόωση και το βήμα περιστροφής, έτσι ώστε να προκύψουν οι διαδοχικές θέσεις τοποθέτησης και ταυτόχρονης περιστροφής του κοπτικού εργαλείου. Οι κοπτικές επιφάνειες για την κοπή των βελονών της μεθόδου (1) και για την διαμόρφωση της επιφάνειας σάρωσης της μεθόδου (2), διαμορφώνονται από τις διαδοχικές θέσεις που λαμβάνει κάθε τμήμα της διακριτοποιημένης κόψης ανάμεσα σε δύο διαδοχικά σημεία της διαδρομής.

3. Ένα σύστημα συντεταγμένων (coordinate system – cs) ορίζεται στο κέντρο περιστροφής και μετακίνησης του κοπτικού εργαλείου. Οι συντεταγμένες των τμημάτων διακριτοποίησης της κόψης του κοπτικού εργαλείου υπολογίζονται ως προς το σύστημα αυτό. Σε κάθε θέση της διακριτοποιημένης τροχιάς, γίνεται μετατόπιση και περιστροφή του συστήματος αυτού. Η μετατροπή των συντεταγμένων των διακριτοποιημένων τμημάτων της κόψης από το τοπικό σύστημα συντεταγμένων του κοπτικού εργαλείου στο καθολικό σύστημα του περιβάλλοντος είναι απαραίτητη, για να προσδιοριστούν οι τομές με τις βελόνες του τεμαχίου και η γεωμετρία των τριγώνων της επιφάνειας σάρωσης.

4. Ανάμεσα σε δύο διαδοχικές θέσεις του κοπτικού εργαλείου (από τη 2<sup>η</sup> θέση και μετά) λαμβάνονται οι συντεταγμένες κάθε διακριτοποιημένου τμήματος της κόψης για όλες τις κόψεις του κοπτικού εργαλείου για την τρέχουσα και για την προηγούμενη θέση. Με τον τρόπο αυτό ορίζονται οι επιφάνειες που έχουν διαγραφεί από κάθε τμήμα της κόψης και από αυτές η συνολική επιφάνεια σάρωσης για την τρέχουσα θέση.

5. Για προσδιορισμό της τοπομορφίας με μορφή βελονών, υπολογίζονται με μαθηματικό τρόπο (τομή επιπέδων με ευθεία) οι τομές κάθε στοιχειώδους επιφάνειας με τις βελόνες του τεμαχίου και αποθηκεύονται οι συντεταγμένες των τεσσάρων τριγώνων που διαμορφώνονται σε κάθε στοιχειώδη επιφάνεια. Για επιτάχυνση της διαδικασίας, από τους υπολογισμούς εξαιρούνται όσες κόψεις βρίσκονται συνολικά εκτός τεμαχίου (η θέση προκύπτει με σύγκριση των συντεταγμένων). Επίσης, για κάθε στοιχειώδη επιφάνεια υπολογίζονται οι τομές μόνο με τις βελόνες που τέμνονται με αυτήν. Αν μία βελόνα τέμνεται από μια στοιχειώδη επιφάνεια, προσδιορίζεται το σημείο τομής. Η κορυφή της βελόνας αλλάζει ύψος και αποκτά πλέον το ύψος που υπολογίστηκε από την τομή. Για προσδιορισμό της τοπομορφίας από το Z buffer του συστήματος γραφικών, αποθηκεύονται όλα τα τρίγωνα που σχηματίζονται.

6. Όταν ολοκληρωθεί η κίνηση στην τροχιά ή εάν ο χρήστης διακόψει την κατεργασία, υπολογίζονται οι ισοϋψείς γραμμές και ισοϋψείς περιοχές της επιφάνειας που προκύπτει λόγω των βελονών. Αντίστοιχα για την επιφάνεια σάρωσης της κόψης,

μπορούν να οριστούν ίδια χρώματα σε περιοχές, όπου η Ζ συντεταγμένη είναι εντός μιας περιοχής τιμών.

7. Με την ολοκλήρωση του υπολογιστικού μέρους της κοπής, οι δύο επιφάνειες του τεμαχίου (από τις βελόνες και την επιφάνεια σάρωσης των κόψεων) είναι διαθέσιμες για απεικόνιση στην οθόνη γραφικών και για εξαγωγή σε μορφή νέφους σημείων. Μπορούν επίσης να εξαχθούν σε μορφή νέφους σημείων οι συντεταγμένες των κορυφών των βελονών.

Ο ψευδοκώδικας που περιγράφει το μηχανισμό της κοπής έχει ως εξής:

```
void CMSNMilling::MoveToStart()
```
// until we get to the end of the path… CMSNMilling::MoveForward()

```
// call cutting tool function passing to it current position … 
void CMSNCuttingTool::IntersectWithNeedles()
```

```
{ 
  for_each (tool_edge) 
  { 
    tool_edge.IntersectWithNeedles(); 
  } 
}
```

```
// call cutting edge function passing to it current position … 
void CMSNCuttingEdge::IntersectWithNeedles()
```

```
{ 
  for_each (micro_edge) 
  { 
  micro_edge.IntersectWithNeedles();
  } 
}
```

```
// call micro cutting edge function passing to it current position … 
void CMSNMicroCuttingEdge::IntersectWithNeedles()
```

```
{ 
 for each (needle of workpiece)
  { 
   for_each (instant_cutting_surface_triangle) 
   { 
    IntersectTriangleWithNeedle(i_needle);
     KeepAll4TrianglesTopology(); 
   } 
  } 
}
```
Για τη λειτουργία του λογισμικού έχουν αναπτυχθεί επιπλέον αλγόριθμοι για:

- Προσδιορισμό τομής επιπέδου με ευθεία (intersect\_ray\_with\_triangle).
- Ελέγχου της θέσης ενός σημείου σε σχέση με μια επίπεδη περιοχή (Is3DpointInPlaneProjectedRegion)
- Ορισμό και τοποθέτηση συστήματος συντεταγμένων.

# **5. Πιλοτική χρήση του συστήματος.**

# **5.1. Εισαγωγή.**

Στην παρούσα ενότητα γίνεται περιγραφή ενός χαρακτηριστικού σεναρίου πιλοτικής χρήσης του εικονικού περιβάλλοντος προσομοίωσης μηχανουργικών κατεργασιών. Στόχος είναι η παρουσίαση των λειτουργικών του χαρακτηριστικών και των αποτελεσμάτων χρήσης. Το σενάριο περιλαμβάνει μια κατεργασία φραιζαρίσματος. Περιγράφεται η διαδικασία εκτέλεσης της κατεργασίας στο εικονικό περιβάλλον, οι ενέργειες που απαιτούνται από το χρήστη, οι δυνατότητες που παρέχονται στο χρήστη από το εικονικό περιβάλλον και τα αποτελέσματα που λαμβάνονται από το σύστημα.

# **5.2. Εισαγωγή στο σύστημα και βασικές λειτουργίες αλληλεπίδρασης.**

Πριν την εκκίνηση του συστήματος, ο χρήστης επιλέγει την εκτέλεση του συστήματος σε επιτραπέζια μορφή ή σε περιβάλλον εμβύθισης με χρήση περιφερειακών Εικονικής Πραγματικότητας.

Η πιλοτική χρήση του εικονικού περιβάλλοντος, που περιγράφεται στην παρούσα ενότητα, αφορά την εκτέλεση του συστήματος σε επιτραπέζια μορφή. Στο παράρτημα του παρόντος κεφαλαίου περιγράφεται η διαδικασία ενεργοποίησης των περιφερειακών Εικονικής Πραγματικότητας στο σύστημα.

Με την εισαγωγή στο εικονικό περιβάλλον, ο χρήστης τοποθετείται σε μια προεπιλεγμένη θέση (σχήμα 5.1). Επίσης, στην εκκίνηση του συστήματος δεν είναι ενεργοποιημένο όλο το περιβάλλον του εικονικού μηχανουργείου, για να είναι ταχύτερη η απόκριση του συστήματος, όταν εκτελείται σε υπολογιστικό εξοπλισμό με σύστημα γραφικών χαμηλών δυνατοτήτων. Σε αυτήν την περίπτωση είναι ενεργοποιημένη η εργαλειομηχανή και οι τρεις πίνακες για την εισαγωγή δεδομένων και τη λήψη αποτελεσμάτων από το σύστημα. Για την ενεργοποίηση όλου του εικονικού περιβάλλοντος του μηχανουργείου (σχήμα 5.2), ο χρήστης πρέπει να πατήσει το συνδυασμό πλήκτρων 'ctrl Ε'.

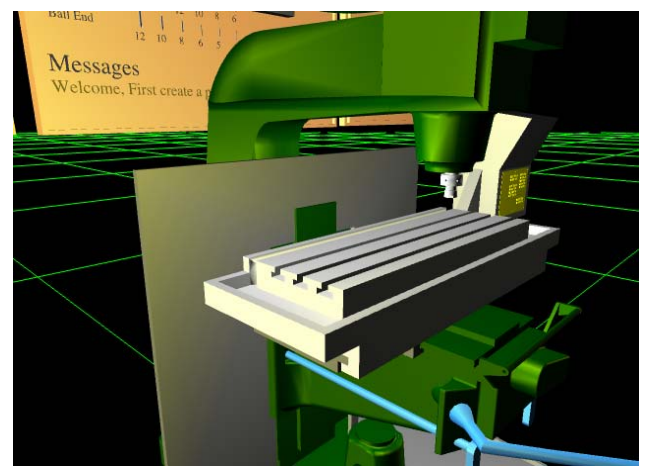

*Σχήμα 5.1. Εισαγωγή του χρήστη στο εικονικό περιβάλλον προσομοίωσης μηχανουργικών κατεργασιών.* 

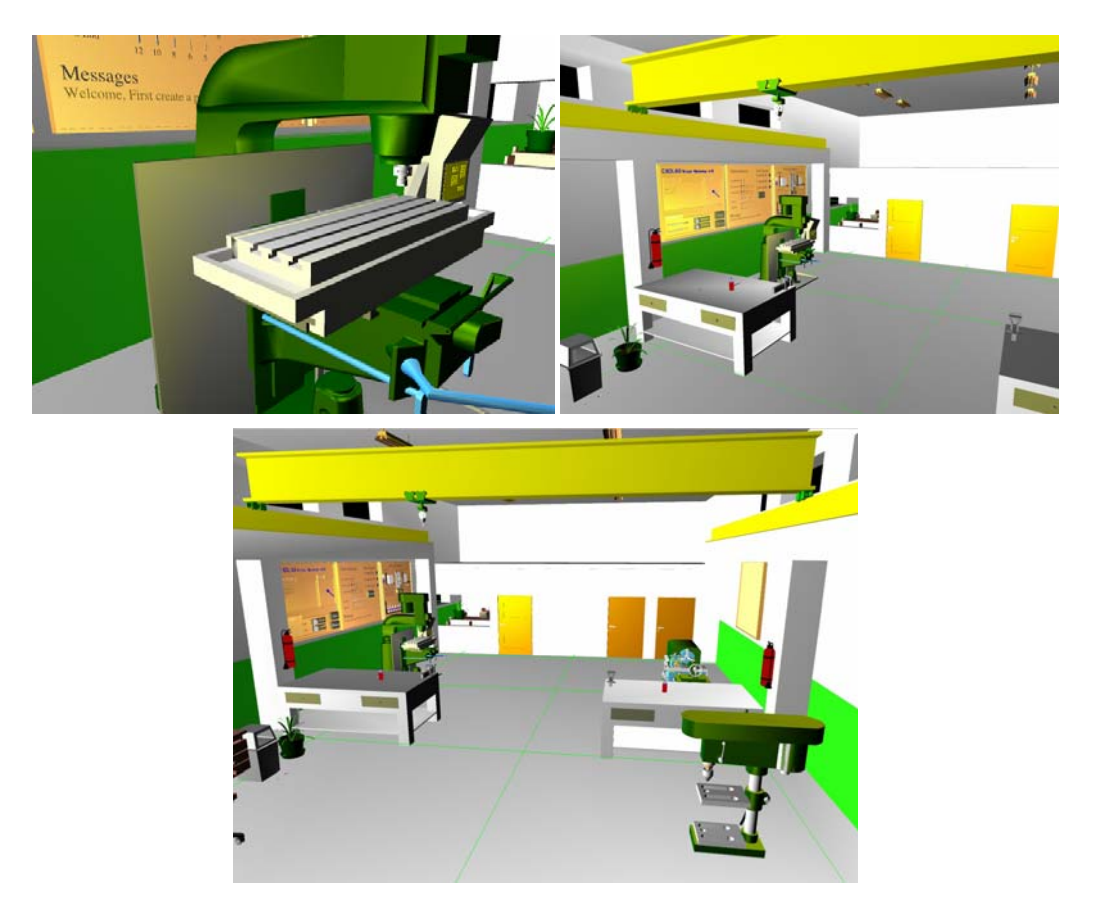

*Σχήμα 5.2. Το πλήρες περιβάλλον του εικονικού μηχανουργείου.* 

Ο χρήστης του εικονικού περιβάλλοντος έχει τη δυνατότητα να κινηθεί ελεύθερα και να αλληλεπιδράσει με όλα τα αντικείμενα που βρίσκονται σε αυτό. Σε αρκετά αντικείμενα του εικονικού περιβάλλοντος έχουν οριστεί χαρακτηριστικά λειτουργίας, ώστε να έχουν ρεαλιστική συμπεριφορά. Για παράδειγμα τα συρτάρια στους πάγκους εργασίας σύρονται έως κάποιο σημείο. Για να γίνει αυτό εφικτό πρέπει ο χρήστης να ακουμπήσει τα συρτάρια (λειτουργία "Touch") και στη συνέχεια να πιάσει το γεωμετρικό μοντέλο (λειτουργία "Pick) και να το κινήσει στην κατάλληλη διεύθυνση, όπως θα έκανε σε ένα πραγματικό αντικείμενο. Αν κινηθεί σε άλλη διεύθυνση, το εικονικό μοντέλο δε θα κινηθεί.

Ο χρήστης έχει επίσης τη δυνατότητα, όταν δεν εκτελείται στο εικονικό περιβάλλον κάποια προσομοίωση κατεργασίας, να εκτελέσει, κάποιες λειτουργίες σχετικές με την εργαλειομηχανή, όπως:

Πλήκτρο 'i': Χειροκίνητη κίνηση της τράπεζας αριστερά.

Πλήκτρο 'p': Χειροκίνητη κίνηση της τράπεζας δεξιά.

Πλήκτρο 'o': Χειροκίνητη κίνηση της τράπεζας εμπρός.

Πλήκτρο 'l': Χειροκίνητη κίνηση της τράπεζας πίσω.

Πλήκτρο 'u': Χειροκίνητη κίνηση της τράπεζας πάνω.

Πλήκτρο 'j': Χειροκίνητη κίνηση της τράπεζας κάτω.

Πλήκτρο 'k': Επαναφορά της τράπεζας στην αρχική της θέση.

Πλήκτρο 't': Εκκίνηση περιστροφής κοπτικού εργαλείου.

Πλήκτρο 'y': Σταμάτημα περιστροφής κοπτικού εργαλείου.

Με τις παραπάνω λειτουργίες ο χρήστης μπορεί να αποκτήσει εξοικείωση με τη εργαλειομηχανή και τη λειτουργία της, χωρίς να χρειάζεται να εκτελέσει πρόγραμμα κατεργασίας. Η χειροκίνητη λειτουργία υποστηρίζεται σε όλες τις πραγματικές εργαλειομηχανές.

# **5.3. Εκτέλεση εικονικής κατεργασίας.**

Με την εισαγωγή στο εικονικό περιβάλλον, στην εργαλειομηχανή δεν έχει τοποθετηθεί ακατέργαστο τεμάχιο ή κοπτικό εργαλείο, όπως φαίνεται στο σχήμα 5.1. Για να τοποθετηθεί ακατέργαστο τεμάχιο και κοπτικό εργαλείο, ο χρήστης μετακινείται στο εικονικό περιβάλλον στον πίνακα που έχει αναπτυχθεί για τις αντίστοιχες επιλογές (σχήμα 5.3). Στον πίνακα αυτόν υπάρχουν όλα τα κοπτικά εργαλεία, τα οποία είναι διαθέσιμα στο σύστημα. Όποιο κοπτικό εργαλείο επιλέξει ο χρήστης, πατώντας πάνω σε αυτό με το ποντίκι, τοποθετείται αυτόματα στην εργαλειομηχανή. Για την τοποθέτηση ακατέργαστου τεμαχίου, ο χρήστης ορίζει τις διαστάσεις του σε κάθε διεύθυνση (Χ, Υ, Ζ), πατώντας τα αντίστοιχα χειριστήρια '+' και '-'. Όταν οι διαστάσεις είναι αυτές που επιθυμεί, πατάει το κουμπί 'Create' και τοποθετείται το ακατέργαστο τεμάχιο με τις προεπιλεγμένες διαστάσεις στην τράπεζα της εργαλειομηχανής (σχήμα 5.4). Επίσης τοποθετείται στον πίνακα αποτελεσμάτων του συστήματος.

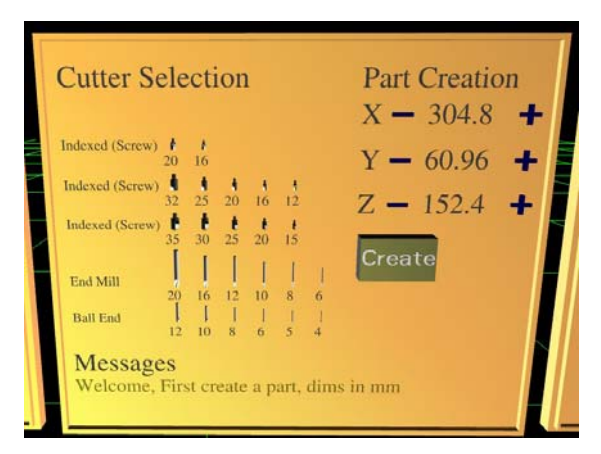

*Σχήμα 5.3. Πίνακας επιλογής κοπτικού εργαλείου και ακατέργαστου τεμαχίου. Στο κάτω μέρος του πίνακα είναι εμφανές και το παράθυρο μηνυμάτων του συστήματος προς το χρήστη.* 

Στη συνέχεια πρέπει το σύστημα να διαβάσει το αρχείο με το πρόγραμμα του G κώδικα (στο παράρτημα του παρόντος κεφαλαίου αναφέρεται ένα παράδειγμα προγράμματος σε G κώδικα) και να το μετατρέψει σε μαθηματικά διατυπωμένη τροχιά για το κοπτικό εργαλείο. Επιπλέον με τη λειτουργία αυτή δημιουργείται ένα αρχείο κειμένου με τις συνθήκες για την κατεργασία (διαστάσεις τεμαχίου, κοπτικό εργαλείο, κ.λπ.) και την τροχιά του κοπτικού εργαλείου διατυπωμένη σε διακριτοποιημένη μορφή. Οι συντεταγμένες των σημείων της τροχιάς δίνονται ως προς το σύστημα συντεταγμένων για την κατεργασία. Το αρχείο αυτό δημιουργείται για την επικοινωνία του εικονικού περιβάλλοντος με το λογισμικό προσδιορισμού της τοπομορφίας της επιφάνειας κατεργασίας. Στο παράρτημα του κεφαλαίου δίδεται ένα παράδειγμα για το αρχείο μεταφοράς των συνθηκών της κατεργασίας μεταξύ των δύο λογισμικών. Για να εκτελεστεί αυτή η λειτουργία, ο χρήστης ακουμπάει το γεωμετρικό μοντέλο που απεικονίζει το πληκτρολόγιο της εργαλειομηχανής (σχήμα 5.5).

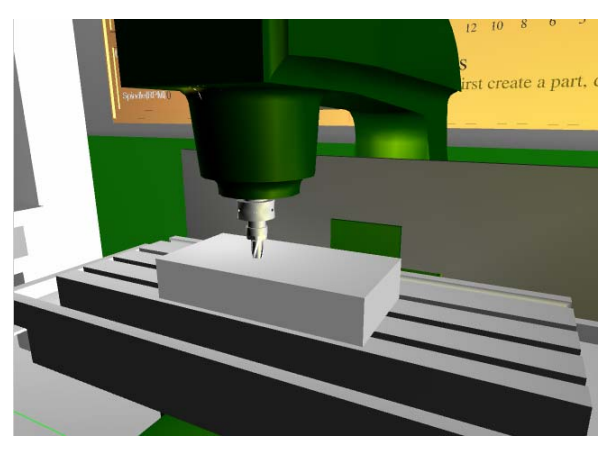

*Σχήμα 5.4. Τοποθέτηση κοπτικού εργαλείου και ακατέργαστου τεμαχίου στην εργαλειομηχανή.* 

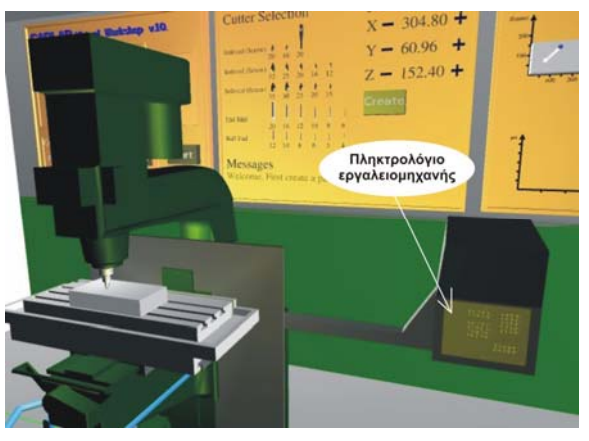

*Σχήμα 5.5. Πληκτρολόγιο εργαλειομηχανής.* 

Ο χρήστης πρέπει να εκκινήσει την κατεργασία. Αυτό είναι εφικτό, είτε πατώντας το πλήκτρο 'd', είτε πατώντας το πλήκτρο 'Start' στον πίνακα δεδομένων της κατεργασίας (αριστερά πίνακας) στο εικονικό περιβάλλον, (σχήμα 5.6). Με την επιλογή αυτή ξεκινάει να εκτελείται η κατεργασία στο εικονικό περιβάλλον. Στο πίνακα δεδομένων της κατεργασίας αναγράφονται πληροφορίες σε σχέση με την κατεργασία, όπως:

- Τμήμα από το αρχείο του G κώδικα που εκτελείται στη συγκεκριμένη κατεργασία. Στη μέση με διαφορετικό χρώμα είναι η τρέχουσα εντολή που εκτελείται.
- Σχεδιάζεται σε τρεις διαστάσεις η τροχιά κίνησης του κοπτικού εργαλείου σε σχέση με το ακατέργαστο τεμάχιο.
- Αναγράφεται η τρέχουσα τιμή για την πρόωση (mm/min) και την ταχύτητα περιστροφής του κοπτικού εργαλείου (RPM).
- Υπάρχουν 2 χειριστήρια που κινούνται οριζόντια και παρέχουν τη δυνατότητα μεταβολής της πρόωσης ή της ταχύτητας περιστροφής του κοπτικού εργαλείου αντίστοιχα κατά την εκτέλεση της κατεργασίας. Οι νέες τιμές απεικονίζονται σε πραγματικό χρόνο στον πίνακα.
- Με το πλήκτρο 'Pause', σταματάει προσωρινά η εκτέλεση της κατεργασίας. Πατώντας το πλήκτρο 'Pause' δεύτερη φορά συνεχίζεται η κατεργασία από το

σημείο που σταμάτησε. Η λειτουργία αυτή είναι χρήσιμη, γιατί πολλές φορές ο χρήστης επιθυμεί να διακόψει μια κατεργασία, για να παρατηρήσει κάποια χαρακτηριστικά κατά την εξέλιξη της και εφόσον η εξέλιξη είναι η επιθυμητή, να συνεχίσει την εκτέλεση της στο εικονικό περιβάλλον, έως ότου ολοκληρωθεί.

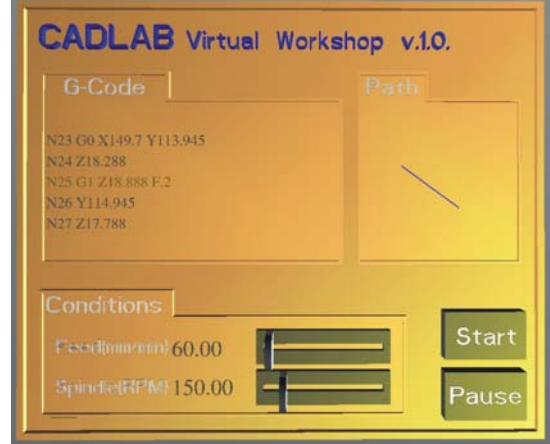

*Σχήμα 5.6. Πίνακας δεδομένων σχετικών με την εκτελούμενη κατεργασία.* 

Η κατεργασία εκτελείται σύμφωνα με τα δεδομένα που προκύπτουν από το πρόγραμμα του G κώδικα για την τροχιά του κοπτικού εργαλείου και τις συνθήκες κοπής (πρόωση και ταχύτητα κοπής του κοπτικού εργαλείου). Κατά την εκτέλεση της κατεργασίας απεικονίζεται στο εικονικό περιβάλλον η κίνηση των αξόνων της εργαλειομηχανής, η περιστροφή του κοπτικού εργαλείου και η εξέλιξη της κατεργασίας σε σχέση με τη διαμόρφωση της γεωμετρίας του τεμαχίου από το κοπτικό εργαλείο (σχήμα 5.7).

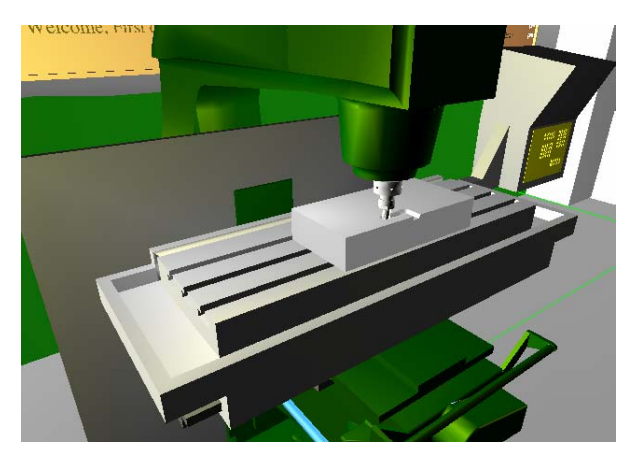

*Σχήμα 5.7. Κατεργασία τεμαχίου σε εξέλιξη στο εικονικό περιβάλλον.* 

Με την ολοκλήρωση της κατεργασίας, το τεμάχιο με την τελική του γεωμετρική μορφή, τοποθετείται στον πίνακα αποτελεσμάτων του συστήματος (σχήμα 5.8). Από τον πίνακα αυτόν ο χρήστης μπορεί να προσδιορίζει ποσοτικά δεδομένα σε σχέση με την τραχύτητα της επιφάνειας κατεργασίας, αφού προσδιορίσει την τοπομορφία της στο κατάλληλο λογισμικό εργαλείο του συστήματος.

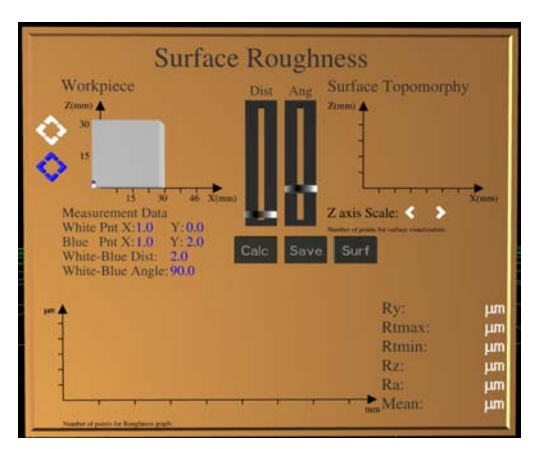

*Σχήμα 5.8. Τοποθέτηση του τεμαχίου με την τελική του γεωμετρική μορφή, στον πίνακα αποτελεσμάτων του συστήματος.* 

# **5.4. Προσδιορισμός της τοπομορφίας της επιφάνειας κατεργασίας.**

Στο εικονικό περιβάλλον η προσομοίωση της κατεργασίας έχει ως στόχο τη ρεαλιστική οπτικοποίηση του αποτελέσματος της κατεργασίας. Για τον υπολογισμό ποσοτικών μεγεθών για την τραχύτητα, απαιτείται ο προσδιορισμός της τοπομορφίας της επιφάνειας κατεργασίας. Ο προσδιορισμός της τοπομορφίας της επιφανείας κατεργασίας πραγματοποιείται στο ανεξάρτητο λογισμικό που έχει αναπτυχθεί για το σκοπό αυτό σε OpenGL σε συνδυασμό με C++ (σχήμα 5.9). Το λογισμικό αυτό παρέχει τη δυνατότητα προσομοίωσης της κίνησης του κοπτικού εργαλείου σε σχέση με το τεμάχιο, σύμφωνα με τις παραμέτρους της κατεργασίας φραιζαρίσματος. Καθώς κινείται το κοπτικό εργαλείο, υπολογίζεται η επιφάνεια σάρωσης των κόψεων του και από αυτήν η επιφάνεια κατεργασίας στο τεμάχιο, η οποία εξάγεται από το λογισμικό με τη μορφή νέφους σημείων.

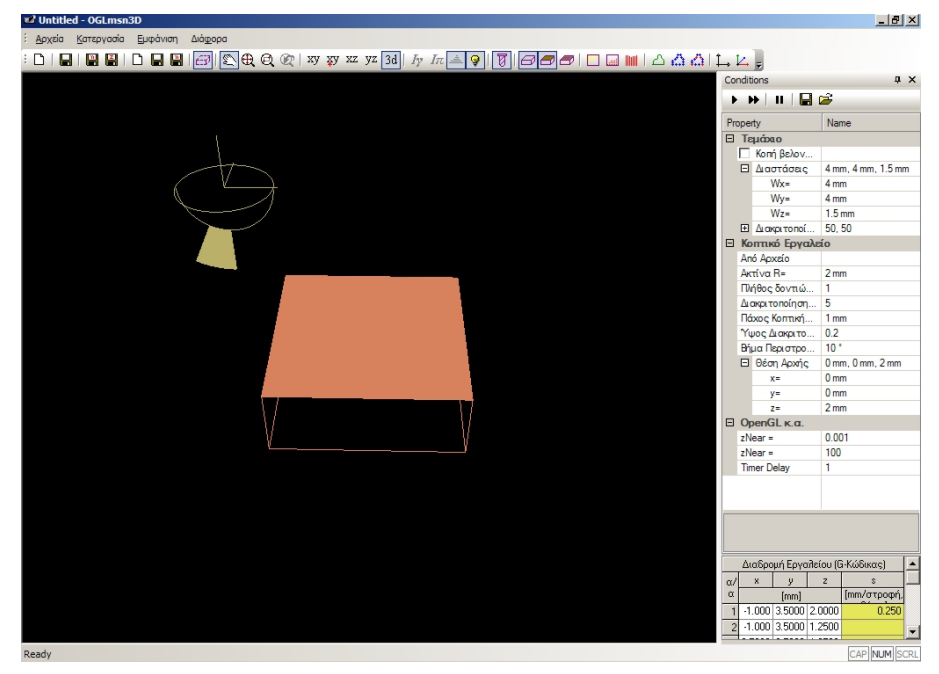

*Σχήμα 5.9. Περιβάλλον εργασίας για το λογισμικό προσδιορισμού της τοπομορφίας της επιφάνειας κατεργασίας.* 

Στο περιβάλλον εργασίας, τα κουμπιά στο πάνω μέρος της οθόνης χρησιμοποιούνται για την ενεργοποίηση δεδομένων στο παράθυρο γραφικών του λογισμικού, όπως η τροχιά κίνησης, τα σημεία αλλαγής της τιμής της πρόωσης, η απεικόνιση του τεμαχίου και του κοπτικού. Επίσης υπάρχουν χειριστήρια για εστίαση, περιστροφή και επιλογή θέσης προβολής.

Στο παράθυρο δεξιά από το γραφικό περιβάλλον ορίζονται οι παράμετροι για την κατεργασία. Οι παράμετροι είναι χωρισμένοι σε τέσσερις ενότητες:

- Παράμετροι για το τεμάχιο: διαστάσεις, διακριτοποίηση με βελόνες, κοπή βελονών κατά την προσομοίωση της κατεργασίας.
- Παράμετροι για το κοπτικό εργαλείο:
	- Ορίζονται τα γεωμετρικά χαρακτηριστικά για σφαιρικό κοπτικό εργαλείο. Εφόσον απαιτείται άλλος τύπος κοπτικού εργαλείου, η γεωμετρία και ο αριθμός των κόψεων μπορεί να οριστεί σε αρχείο κειμένου και να εισαχθεί στο λογισμικό. Η γεωμετρία περιγράφεται, ορίζοντας τα σημεία διακριτοποίησης της κόψης ως προς τοπικό σύστημα συντεταγμένων στο κοπτικό εργαλείο. Στο παράρτημα του παρόντος κεφαλαίου δίδεται ένα παράδειγμα αρχείου περιγραφής κοπτικού εργαλείου.
	- Ορίζεται το βήμα διακριτοποίησης της κίνησης σε μοίρες περιστροφής του κοπτικού εργαλείου.
	- Ορίζεται η σχετική θέση του κοπτικού ως προς το τεμάχιο κατεργασίας, δηλαδή η αρχή του συστήματος συντεταγμένων για την κατεργασία.
- Παράμετροι σχετικοί με την OpenGL: απόσταση επιπέδου znear και zfar από το χρήστη και χρονική υστέρηση του timer, η οποία ορίζει την ταχύτητα απεικόνισης της προσομοίωσης. Οι τιμές για το znear και zfar είναι σημαντικές για την ακρίβεια του zbuffer, οπότε και για την ακρίβεια στον ορισμό της επιφάνειας κατεργασίας. Για επίτευξη καλύτερης ακρίβειας από το zbuffer, πρέπει το znear να μην είναι πολύ κοντά στην κάμερα, τα αντικείμενα να είναι κοντά στο znear και η απόσταση μεταξύ του znear και και του zfar να είναι μικρή [63, 170].
- Τροχιά κίνησης του κοπτικού: ορίζεται με σημεία ως προς το σύστημα συντεταγμένων για την κατεργασία και την αντίστοιχη τιμή για την πρόωση σε κάθε σημείο. Για προσομοίωση της κατεργασίας που ορίζεται στο πρόγραμμα του G κώδικα, η τροχιά κίνησης ορίζεται αυτόματα με την εισαγωγή στο λογισμικό του αρχείου με τις συνθήκες κοπής που δημιουργείται στο εικονικό περιβάλλον.

Για τον προσδιορισμό της τοπομορφίας της επιφάνειας για την κατεργασία που προσομοιώθηκε στο εικονικό περιβάλλον, πρέπει να οριστούν στο λογισμικό ίδιες παράμετροι κοπής. Αυτό επιτυγχάνεται με τη δημιουργία στο εικονικό περιβάλλον ενός αρχείου, στο οποίο αναφέρονται αυτές οι παράμετροι. Το αρχείο αυτό δημιουργείται μόλις ολοκληρωθεί ο προσδιορισμός της τροχιάς κίνησης και χρησιμοποιείται για την επικοινωνία μεταξύ των δύο λογισμικών και τη μεταφορά των συνθηκών κοπής στο λογισμικό προσδιορισμού της τοπομορφίας της επιφάνειας κατεργασίας. Η επικοινωνία μεταξύ των δύο λογισμικών εξασφαλίζει την εκτέλεση της κατεργασίας στο OpenGL λογισμικό με τις ίδιες παραμέτρους κοπής που χρησιμοποιήθηκαν στο εικονικό περιβάλλον, χωρίς να απαιτείται να οριστούν σε αυτό. Στο αρχείο αναφέρονται:

- Οι διαστάσεις του τεμαχίου κατεργασίας που έχει επιλεγεί.
- Το κοπτικό εργαλείο που έχει επιλεγεί.
- Η σχετική θέση του κοπτικού ως προς το τεμάχιο κατεργασίας.
- Το βήμα διακριτοποίησης για υπολογισμό της επιφάνειας κατεργασίας.
- Το πλήθος των σημείων διακριτοποίησης της τροχιάς κίνησης.
- Η τροχιά κίνησης διακριτοποιημένη σε σημεία και η πρόωση σε κάθε σημείο.

Στο παράρτημα του κεφαλαίου δίδεται ένα παράδειγμα για το αρχείο μεταφοράς των συνθηκών της κατεργασίας μεταξύ των δύο λογισμικών.

Το αρχείο αυτό εισάγεται στο λογισμικό προσδιορισμού της τοπομορφίας της επιφάνειας. Στη συνέχεια επιλέγεται το πλήκτρο "Start", για εκκίνηση της εκτέλεσης της κατεργασίας στο γραφικό περιβάλλον του λογισμικού. Κατά την εκτέλεση της κατεργασίας εμφανίζεται η επιφάνεια που σαρώνουν οι κόψεις του κοπτικού καθώς κινείται (σχήμα 5.10). Εναλλακτικά μπορεί να επιλεγεί το πλήκτρο "Fast Forward", για εμφάνιση του αποτελέσματος της κατεργασίας, χωρίς να γίνει προσομοίωση στο γραφικό περιβάλλον της κίνησης πάνω στην τροχιά.

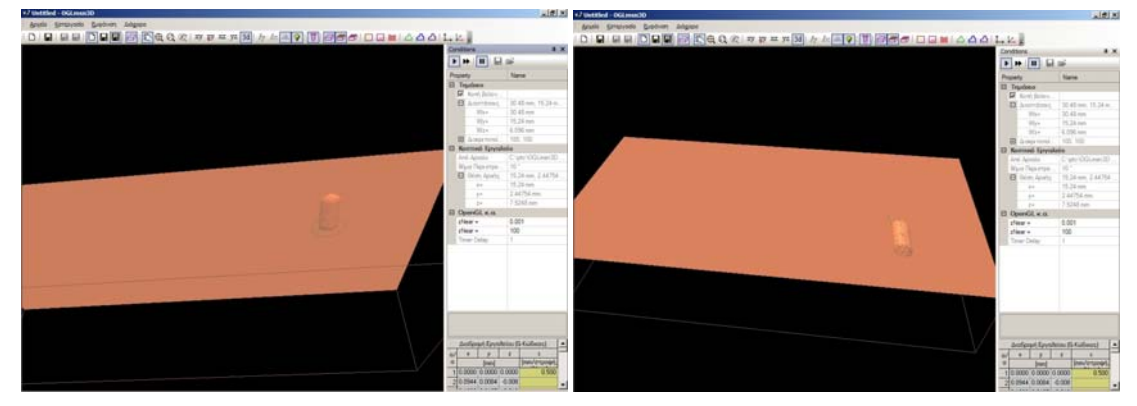

*Σχήμα 5.10. Προσομοίωση κατεργασίας φραιζαρίσματος στο λογισμικό.* 

Μετά την ολοκλήρωση της προσομοίωσης (σχήμα 5.11), ο χρήστης προβάλλει το τεμάχιο από την κάτω πλευρά (σχήμα 5.12). Επιλέγει την εστίαση που επιθυμεί στο τεμάχιο. Όσο πιο κοντά είναι στο τεμάχιο, τόσο μεγαλύτερο απεικονίζεται, οπότε χρησιμοποιούνται στην οθόνη περισσότερα εικονοστοιχεία (pixels) για την απεικόνιση του και το νέφος σημείων που θα αποθηκευτεί είναι πιο πυκνό, παρέχοντας μεγαλύτερη ακρίβεια στον ορισμό της επιφάνειας κατεργασίας.

Για αποθήκευση της επιφάνειας κατεργασίας σε μορφή νέφους σημείων από το Ζ buffer, επιλέγεται το δεξιά πλήκτρο "Save". Το αρχείο που δημιουργείται περιλαμβάνει το πλήθος των εικονοστοιχείων (pixels) για τον ορισμό της επιφάνειας κατεργασίας, τον αύξοντα αριθμό για κάθε εικονοστοιχείο (pixel) της περιοχής γραφικών και τις Χ, Υ συντεταγμένες του στο σύστημα του γραφικού περιβάλλοντος. Η Ζ συντεταγμένη είναι η απόσταση από την κάμερα του αντικειμένου που απεικονίζεται στο συγκεκριμένο εικονοστοιχείο (pixel). Το αρχείο αυτό εισάγεται στη συνέχεια στο εικονικό περιβάλλον, για προσδιορισμό ποσοτικών στοιχείων για την τραχύτητα της επιφανείας κατεργασίας. Παράδειγμα του αρχείου δίδεται στο παράρτημα του παρόντος κεφαλαίου.

Για αποθήκευση της επιφάνειας κατεργασίας σε μορφή νέφους σημείων από τις κορυφές των βελονών, επιλέγεται το μεσαίο πλήκτρο "Save". Το αρχείο αυτό περιλαμβάνει το πλήθος των βελονών για τη διακριτοποίηση του τεμαχίου και τις συντεταγμένες της κορυφής κάθε βελόνας στο σύστημα συντεταγμένων του γραφικού περιβάλλοντος. Το αρχείο αυτό χρησιμοποιείται για επαλήθευση της ακρίβειας του νέφους σημείων από το Ζ buffer. Παράδειγμα του αρχείου δίδεται στο παράρτημα του παρόντος κεφαλαίου.

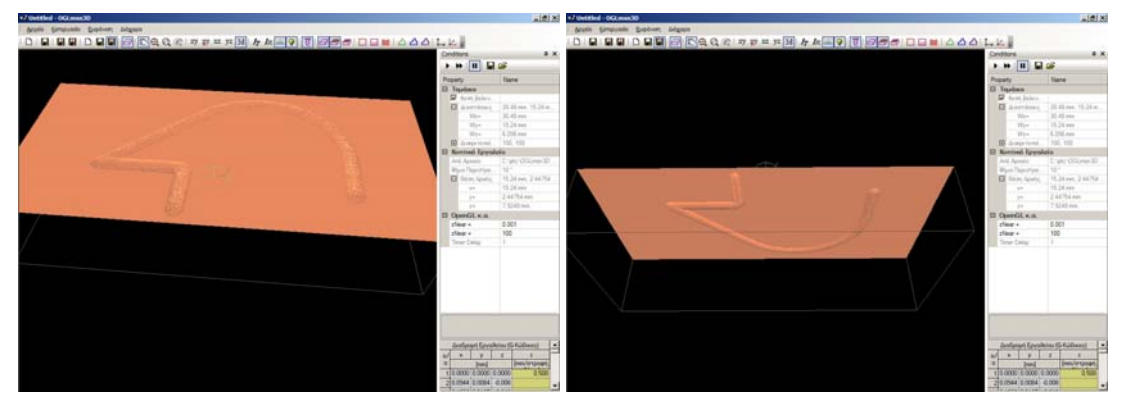

*Σχήμα 5.11. Το τελικό αποτέλεσμα της κατεργασίας.* 

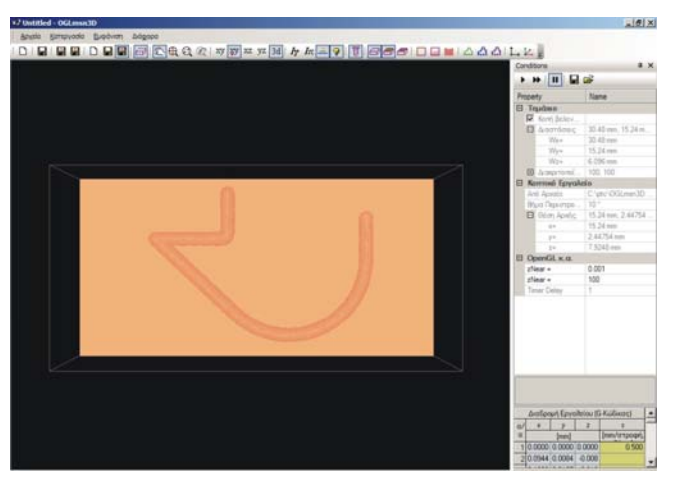

*Σχήμα 5.12. Προβολή του τεμαχίου από κάτω, για εξαγωγή της τοπομορφίας της επιφάνειας κατεργασίας.* 

# **5.5. Αποτελέσματα που λαμβάνονται από το σύστημα.**

Με την ολοκλήρωση της προσομοίωσης της κατεργασίας στο εικονικό περιβάλλον, την τοποθέτηση του κατεργασμένου τεμαχίου στον πίνακα αποτελεσμάτων του συστήματος και τον προσδιορισμό της τοπομορφίας της επιφανείας κατεργασίας, ο χρήστης μπορεί να προσδιορίσει την τραχύτητα σε όποια περιοχή της επιφάνειας κατεργασίας επιθυμεί, πραγματοποιώντας εικονικά τραχυμετρήσεις, με διαδικασία όμοια με αυτήν που πραγματοποιείται σε πραγματικά περιβάλλοντα με εργαλεία τραχυμέτρησης που λειτουργούν με μέθοδο με επαφή. Στα εργαλεία αυτά, ο χρήστης ορίζει την περιοχή τραχυμέτρησης, κινώντας μια γραφίδα με πολύ μικρής διαμέτρου άκρο πάνω στην επιφάνεια κατεργασίας, για να προσδιοριστεί η τοπομορφία της και από αυτήν τα βασικά μεγέθη μέτρησης της τραχύτητας. Η μέτρηση για την τραχύτητα πραγματοποιείται πάντα σε ένα επίπεδο κάθετο προς την επιφάνεια κατεργασίας, αφού σε αυτό δημιουργούνται οι μεταβολές στην επιφάνεια που μετρώνται μέσω των μεγεθών της τραχύτητας. Η θέση και τα όρια για το κάθετο επίπεδο μέτρησης ορίζονται από το χρήστη. Συνήθως οι μετρήσεις για την τραχύτητα πραγματοποιούνται σε διευθύνσεις παράλληλα και κάθετα στη διεύθυνση της πρόωσης. Στο εικονικό περιβάλλον ο χρήστης μπορεί να πραγματοποιήσει μέτρηση της τραχύτητας σε οποιοδήποτε θέση επιθυμεί στην επιφάνεια κατεργασίας.

Στον πίνακα αποτελεσμάτων πάνω από το κατεργασμένο τεμάχιο υπάρχει ένα χειριστήριο (σχήμα 5.13), το οποίο μπορεί να αλλάζει θέση, κινούμενο παράλληλα με την επιφάνεια κατεργασίας, μέγεθος και γωνία μέσα στα όρια του τεμαχίου κατεργασίας. Το χειριστήριο αυτό αναπτύχθηκε, για να ορίζει ο χρήστης το κάθετο επίπεδο στην επιφάνεια κατεργασίας, στο οποίο επιθυμεί να πραγματοποιήσει τραχυμέτρηση. Το επίπεδο αυτό ορίζεται από τη θέση των άκρων του χειριστηρίου. Το ένα άκρο του χειριστηρίου έχει άσπρο χρώμα και το άλλο μπλε, ώστε να είναι εμφανής ο προσανατολισμός των άκρων και κατ' επέκταση της μέτρησης. Κάτω από το τεμάχιο, στον πίνακα αποτελεσμάτων, αναφέρεται η θέση κάθε άκρου, η απόσταση και η γωνία που σχηματίζει ο άξονας που ορίζεται από τα άκρα του χειριστηρίου με την οριζόντιο. Η θέση κάθε άκρου ορίζεται στο σύστημα συντεταγμένων, στο οποίο είναι τοποθετημένο το κατεργασμένο τεμάχιο στον πίνακα αποτελεσμάτων. Τα δεδομένα αυτά είναι απαραίτητα, ώστε ο χρήστης να μπορεί να προσδιορίσει με ακρίβεια την περιοχή, στην οποία επιθυμεί να πραγματοποιήσει μέτρηση της τραχύτητας. Ο χρήστης ορίζει τα όρια της περιοχής τραχυμέτρησης, οπότε και το κάθετο στην επιφάνεια κατεργασίας επίπεδο μέτρησης, ορίζοντας τη θέση των άκρων του χειριστηρίου. Η θέση των άκρων του χειριστηρίου ορίζεται:

- Με απευθείας αλληλεπίδραση με αυτά.
- Μέσω των δύο χειριστηρίων που είναι τοποθετημένα στο μέσο του πίνακα δεδομένων. Μετακινώντας κατακόρυφα το ένα χειριστήριο, αυξάνεται η απόσταση μεταξύ των άκρων του χειριστηρίου τραχυμέτρησης, διατηρώντας σταθερή τη θέση του λευκού άκρου. Μετακινώντας κατακόρυφα το άλλο χειριστήριο, μεταβάλλεται η κλίση του χειριστηρίου ως προς το σύστημα συντεταγμένων, περιστρέφοντας το χειριστήριο ως προς το μέσο του.
- Μέσω των χειριστηρίων σε σχήμα βέλους που είναι τοποθετημένα αριστερά στον πίνακα δεδομένων. Πιέζοντας μια φορά το κάθε βέλος, μετακινείται 1mm στην αντίστοιχη κατεύθυνση, το ίδιου χρώματος άκρο του χειριστηρίου τραχυμέτρησης. Για κάθε άκρο του χειριστηρίου τραχυμέτρησης υπάρχουν τέσσερα βέλη για μετακίνηση στις δύο κατευθύνσεις οριζόντια και κατακόρυφα. Με τον τρόπο αυτό μπορεί να οριστεί με ακρίβεια η θέση κάθε άκρου του χειριστηρίου τραχυμέτρησης σε διακριτές θέσεις στην επιφάνεια κατεργασίας.

Μόλις ο χρήστης ορίσει τη θέση, στην οποία επιθυμεί να πραγματοποιήσει μέτρηση της τραχύτητας, πατώντας το πλήκτρο "Calc", στον πίνακα ποσοτικών δεδομένων, απεικονίζεται η γραφική παράσταση της τοπομορφίας της συγκεκριμένης επιφάνειας (σχήμα 5.14). Στη γραφική παράσταση της τοπομορφίας της επιφάνειας σχεδιάζεται η μέση γραμμή με διαφορετικό χρώμα. Επίσης δεξιά από το γράφημα εμφανίζονται οι

τιμές για τα βασικά μεγέθη της τραχύτητας, τα οποία υπολογίζονται από το σύστημα για τη συγκεκριμένη τοπομορφία. Ο χρήστης, για να πραγματοποιήσει μέτρηση σε άλλο επίπεδο μέτρησης, μετακινεί το χειριστήριο ορισμού του επιπέδου μέτρησης της τραχύτητας στη θέση αυτή και πιέζει το πλήκτρο "Calc".

Συχνά στις πραγματικές μετρήσεις, ο χρήστης τοποθετεί σε κάποια θέση το τραχύμετρο και πραγματοποιεί μετρήσεις ακτινικά γύρω από το συγκεκριμένο σημείο με σταθερό βήμα γωνίας (συνήθως 10°), έως να πραγματοποιήσει μετρήσεις σε ένα πλήρη κύκλο. Στο εικονικό περιβάλλον παρέχεται αυτή τη δυνατότητα, αφού μπορεί να περιστραφεί το χειριστήριο ορισμού του επίπεδου μέτρησης της τραχύτητας από το αντίστοιχο χειριστήριο περιστροφής στον πίνακα ποσοτικών δεδομένων, πραγματοποιώντας μετρήσεις ακτινικά ως προς ένα σημείο.

Το σύστημα παρέχει τη δυνατότητα δημιουργίας πρακτικού τραχυμέτρησης, σε μορφή αρχείου κειμένου. Για τη δημιουργία του αρχείου με το πρακτικό τραχυμέτρησης, ο χρήστης πρέπει να πατήσει το πλήκτρο "Save" στον πίνακα ποσοτικών δεδομένων του συστήματος. Το σύστημα δημιουργεί και αποθηκεύει ένα αρχείο κειμένου, το οποίο ο χρήστης μπορεί να εκτυπώσει ή να αξιοποιήσει για οποιαδήποτε άλλη χρήση. Στο αρχείο αυτό αναφέρεται:

- Το αρχείο με το πρόγραμμα του G κώδικα, το οποίο χρησιμοποιήθηκε για την προσομοίωση.
- Το κοπτικό εργαλείο που χρησιμοποιήθηκε.
- Το τεμάχιο κατεργασίας που χρησιμοποιήθηκε.
- Για τη συγκεκριμένη θέση μέτρησης στην επιφάνεια κατεργασίας, στην οποία επιλέχθηκε να δημιουργηθεί πρακτικό τραχυμέτρησης, δίδονται οι τιμές για τα βασικά μεγέθη της τραχύτητας που υπολογίζονται από το σύστημα, ακτινικά ανά δέκα μοίρες για ένα πλήρες κύκλο γύρω από το σημείο μέτρησης.

Στο παράρτημα του παρόντος κεφαλαίου δίδεται ένα παράδειγμα πρακτικού τραχυμέτρησης, το οποίο έχει δημιουργηθεί από το σύστημα.

Στο πάνω δεξιά τμήμα του πίνακα δεδομένων παρέχεται η δυνατότητα απεικόνισης της τοπομορφίας για τη συνολική επιφάνεια κατεργασίας σε τρισδιάστατη μορφή. Για το σχεδιασμό της, ο χρήστης πρέπει να πατήσει το πλήκτρο "Surf". Με δεδομένο ότι οι διακυμάνσεις στην τοπομορφία της επιφάνειας κατεργασίας στη διεύθυνση του άξονα Ζ είναι της τάξης του μm, παρέχεται η δυνατότητα προβολής της επιφάνειας κατεργασίας με μεγαλύτερη κλίμακα στη διεύθυνση του συγκεκριμένου άξονα. Η κλίμακα στη διεύθυνση του άξονα Ζ ρυθμίζεται από τα δύο κουμπιά σε σχήμα βέλους κάτω από την περιοχή απεικόνισης της τοπομορφίας της συνολικής επιφάνειας κατεργασίας. Με πίεση του δεξιά κουμπιού, αυξάνεται η κλίμακα στη διεύθυνση του άξονα Ζ. Με πίεση του αριστερά κουμπιού μειώνεται η κλίμακα. Και στις δύο περιπτώσεις ξανασχεδιάζεται η συνολική επιφάνεια κατεργασίας με τη νέα τιμή που έχει οριστεί για την κλίμακα στη διεύθυνση του άξονα Ζ. Αυξάνοντας την κλίμακα στη διεύθυνση του Ζ άξονα, εμφανίζονται πιο έντονα οι διακυμάνσεις στην επιφάνεια κατεργασίας. Η απεικόνιση αυτή διευκολύνει το χρήστη στην κατανόηση της τοπομορφίας.

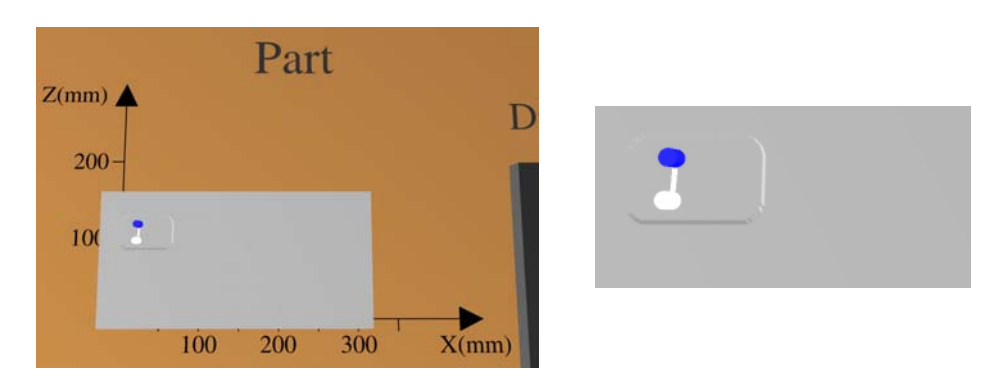

*Σχήμα 5.13. Χειριστήριο ορισμού της θέσης μέτρησης της τραχύτητας.* 

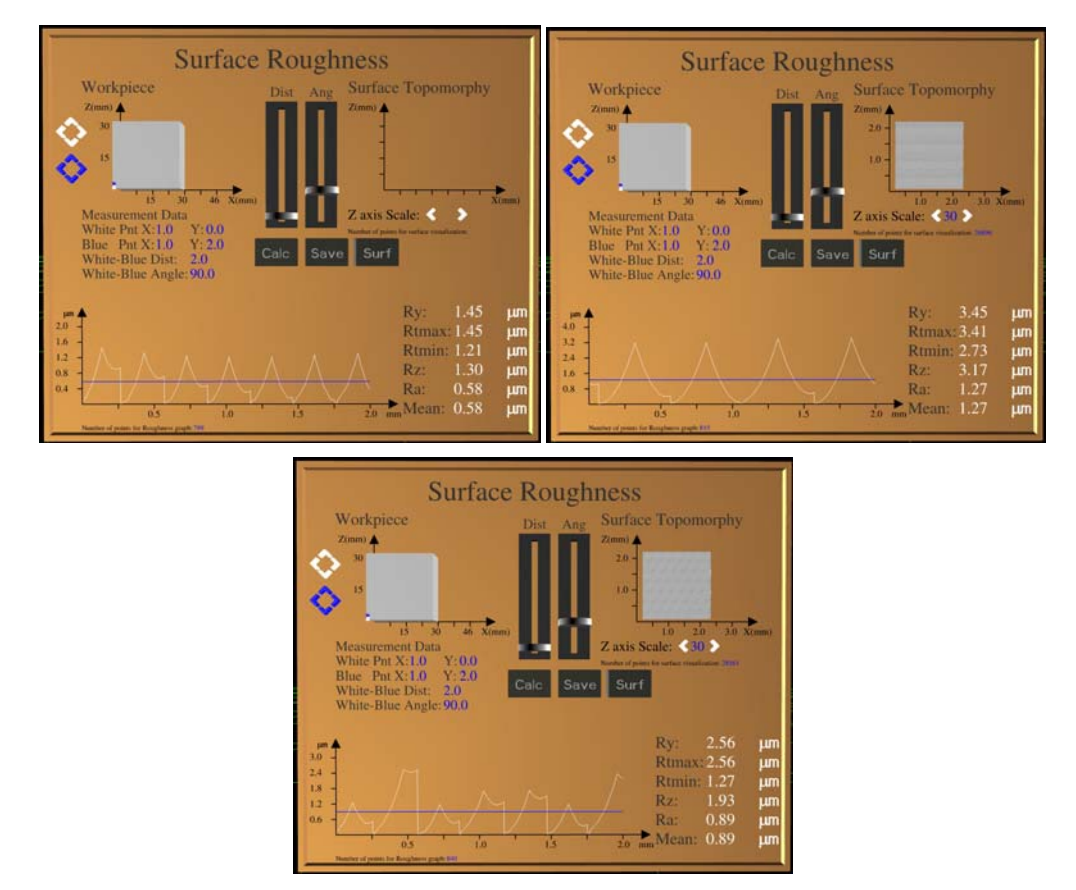

*Σχήμα 5.14. Παραδείγματα απεικόνισης της τοπομορφίας της επιφάνειας και των αντίστοιχων ποσοτικών δεδομένων για την τραχύτητα για την περιοχή μέτρησης.* 

### **Παράρτημα.**

**1. Παράδειγμα προγράμματος G κώδικα.**  # N30 M05 N50 G0 Y-30 N40 M03 S500 N60 Z25 N70 Y0 N72 G40 N80 G1 X50 F700 N90 X100 Y90 N100 X50 N110 G2 X10 Y90 I30 J90 N120 G3 X-10 Y90 I0 J90 N130 G2 X-50 Y90 I-30 J90 N140 G1 X-100 N150 X0 Y0 N160 X0 Y-25 N170 X-30 N180 Z0 N190 X100 Y20 N200 Z25 N210 Z0 N220 X0 Y0 N201 M05 N210 M30

#

# **2. Αρχείο ορισμού κοπτικού εργαλείου στο λογισμικό προσδιορισμού της τοπομορφίας της επιφάνειας κατεργασίας.**

Το αρχείο που αναφέρεται αφορά σφαιρικό κοπτικό με ακτίνα 10mm, 3 κοπτικές ακμές και διακριτοποίηση κάθε κοπτικής ακμής σε 20 τμήματα. Δίδονται οι συντεταγμένες των σημείων της διακριτοποίησης στο σύστημα συντεταγμένων του κοπτικού εργαλείου και από αυτές προσδιορίζεται το σχήμα της κόψης.

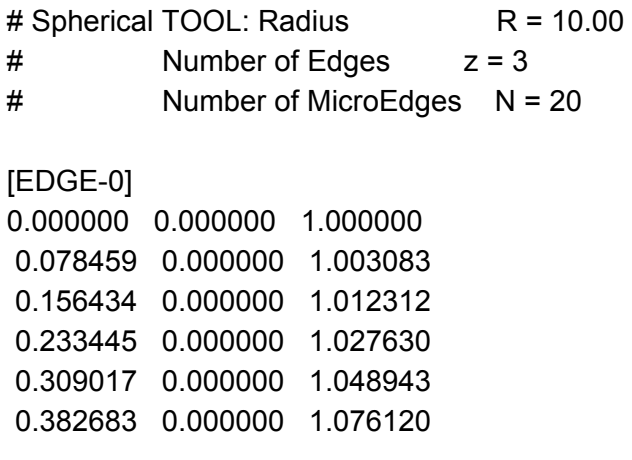

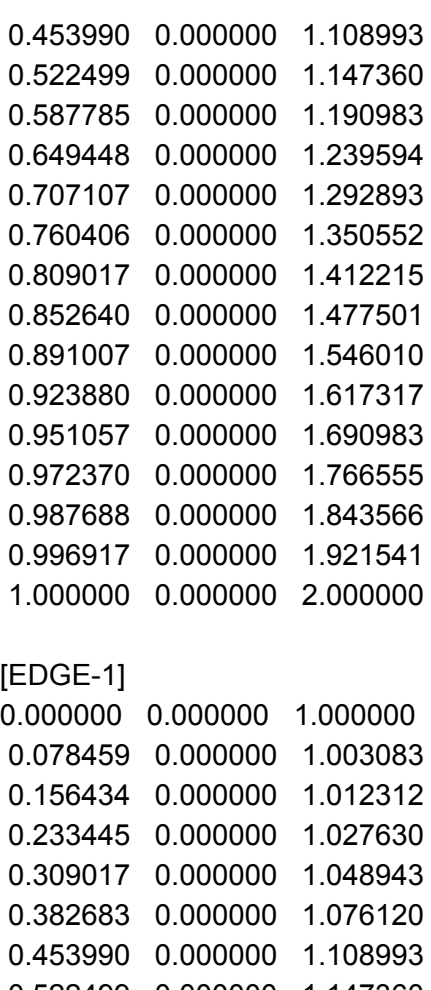

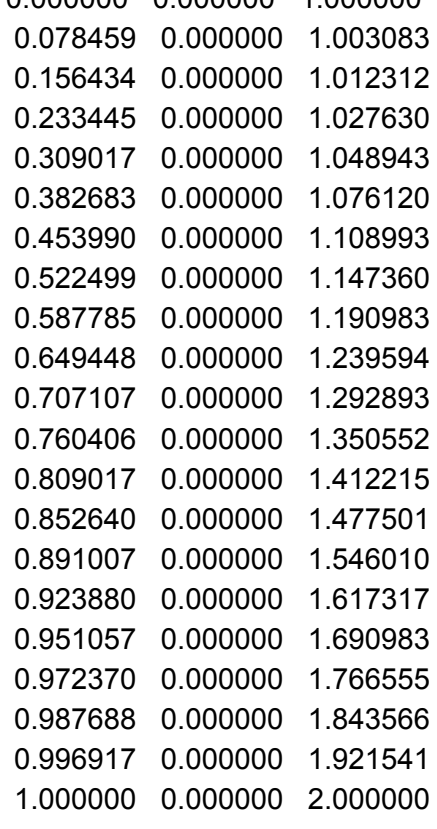

# [EDGE-2]

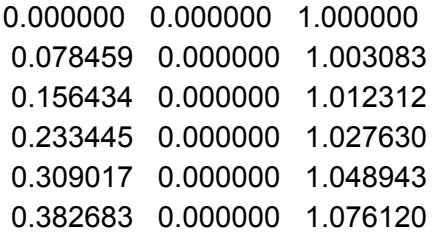

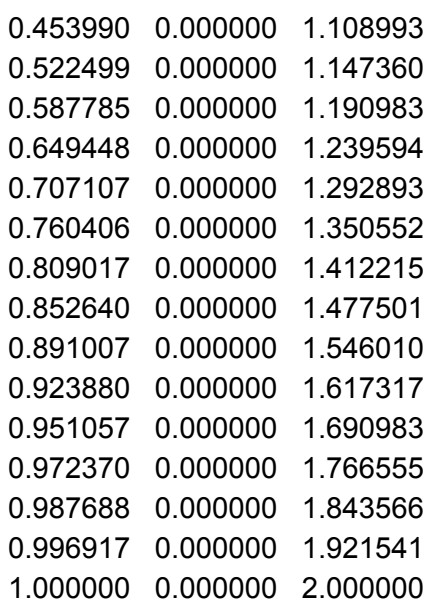

#### [TOOL]

 EDGE=1, ANGLE=0.000000 EDGE=1, ANGLE=120.000000 EDGE=1, ANGLE=240.000000

#### **3. Αρχείο μεταφοράς συνθηκών κατεργασίας από το εικονικό περιβάλλον στο λογισμικό προσδιορισμού της τοπομορφίας της επιφάνειας κατεργασίας.**  1

```
30.480 15.240 6.096 100 100 
gen_tool C:\ptc\OGLmsn3D~release\msn3d.v1x.support\Mysphere10mm1edge.cutter
15.240000 2.447545 7.924801 
0.8 0.2 10 
1010
```

```
0.000000 0.000000 0.000000 0.500000 
0.094392 0.008361 -0.008200 0.500000 
0.188784 0.016722 -0.016400 0.500000 
0.283176 0.025083 -0.024600 0.500000 
0.377568 0.033444 -0.032800 0.500000 
0.471960 0.041805 -0.041000 0.500000 
0.566352 0.050166 -0.049200 0.500000 
0.660744 0.058527 -0.057400 0.500000 
0.755136 0.066888 -0.065600 0.500000 
0.849528 0.075249 -0.073800 0.500000 
0.943920 0.083610 -0.082000 0.500000 
1.038312 0.091971 -0.090200 0.500000 
1.132704 0.100332 -0.098400 0.500000 
1.227096 0.108693 -0.106600 0.500000 
1.321488 0.117054 -0.114800 0.500000 
1.415880 0.125415 -0.123000 0.500000
```

```
1.510272 0.133776 -0.131200 0.500000 
1.604664 0.142137 -0.139400 0.500000 
1.699056 0.150498 -0.147600 0.500000 
1.793448 0.158859 -0.155800 0.500000 
1.887840 0.167220 -0.164000 0.500000 
1.982232 0.175581 -0.172200 0.500000 
2.076624 0.183942 -0.180400 0.500000 
2.171016 0.192303 -0.188600 0.500000 
2.265408 0.200664 -0.196800 0.500000 
2.359800 0.209025 -0.205000 0.500000 
2.454192 0.217386 -0.213200 0.500000 
2.548584 0.225747 -0.221400 0.500000 
2.642976 0.234108 -0.229600 0.500000 
2.737368 0.242469 -0.237800 0.500000 
2.831760 0.250830 -0.246000 0.500000
```
 . . . . . . . . . . . .

#### **4. Αρχείο νέφους σημείων Z buffer.**

114582 256 470 0 4 -8.9015368517440816 257 470 0.011869436 4 -8.9015368517440816 258 470 0.023738872 4 -8.9015368517440816 259 470 0.035608309 4 -8.9015368517440816 260 470 0.047477745 4 -8.9015368517440816 261 470 0.059347181 4 -8.9015368517440816 262 470 0.071216617 4 -8.9015368517440816 263 470 0.083086053 4 -8.9062622262404112 264 470 0.09495549 4 -8.9015368517440816 265 470 0.10682493 4 -8.9015368517440816 266 470 0.11869436 4 -8.9015368517440816 267 470 0.1305638 4 -8.9062622262404112 268 470 0.14243323 4 -8.9062622262404112 . . . . . . . . . . . . . . .

#### **5. Αρχείο κορυφών βελονών.**

10000

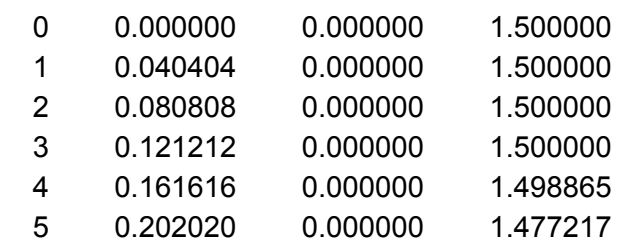
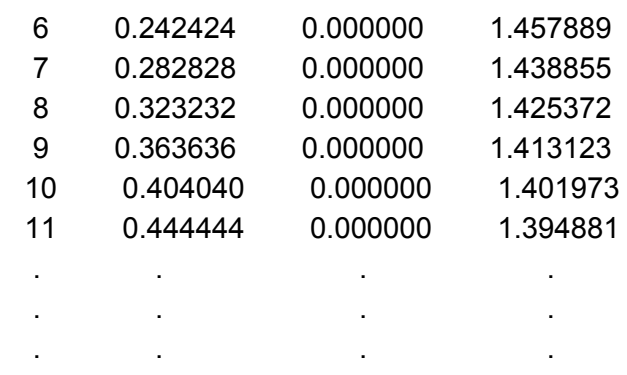

## **6. Πρακτικό τραχυμέτρησης.**

Machining Process Report

Input Data

G code file: gcode.txt Cutter: End Mill with 20mm Diameter and 150mm Height Workpiece dimensions: 304.80mm X 60.96mm X 152.40mm

#### Roughness Measurement Report

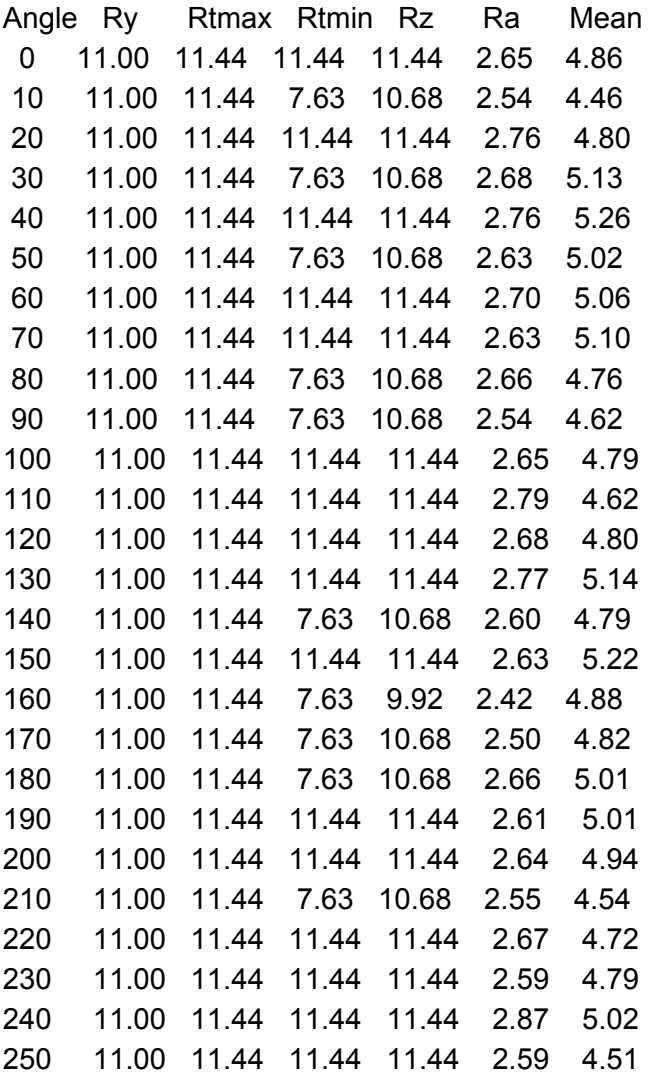

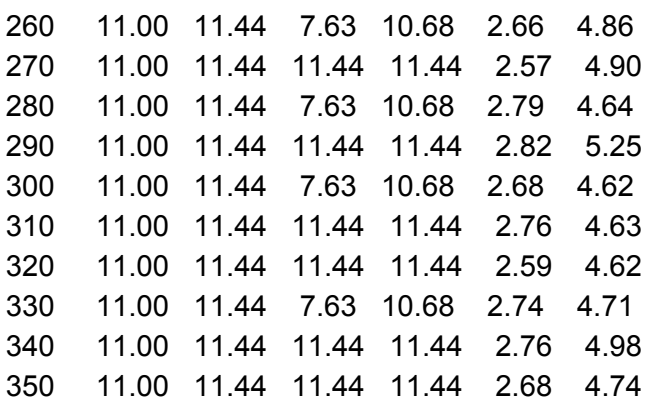

Note: Angle measured with 0 value on the selected position

#### **7. Περιφερειακά Εικονικής Πραγματικότητας στο σύστημα.**

Τα περιφερειακά Εικονικής Πραγματικότητας είναι συσκευές εισόδου και εξόδου, οι οποίες χρησιμοποιούνται για την αλληλεπίδραση του χρήστη με το εικονικό περιβάλλον. Συσκευές εισόδου είναι τα χειριστήρια αλληλεπίδρασης του χρήστη με το εικονικό περιβάλλον και το σύστημα προσδιορισμού θέσης και προσανατολισμού. Συσκευές εξόδου είναι τα περιφερειακά απεικόνισης (κράνος Εικονικής Πραγματικότητας, γυαλιά τρισδιάστατης απεικόνισης, κ.λπ.) και οι συσκευές ανάδρασης (ανάδραση αφής, δύναμης).

Οι μορφές απεικόνισης που είναι διαθέσιμες με τη χρήση περιφερειακών Εικονικής Πραγματικότητας είναι:

- Τρισδιάστατη στερεοσκοπική απεικόνιση χωρίς δυνατότητα εμβύθισης: Αυτή η μορφή απεικόνισης δίνει στο χρήστη την αίσθηση του βάθους και του πραγματικού μεγέθους των αντικειμένων. Χρησιμοποιείται κυρίως σε συστήματα που απαιτείται ταυτόχρονη χρήση από πολλούς χρήστες και υλοποιείται με τη χρήση τρισδιάστατων γυαλιών απεικόνισης.
- Τρισδιάστατη στερεοσκοπική απεικόνιση με χαρακτηριστικά εμβύθισης: Αυτή η μορφή απεικόνισης αποκόπτει το χρήστη από το πραγματικό περιβάλλον και στο οπτικό του πεδίο υπάρχουν μόνο εικόνες από το εικονικό περιβάλλον. Για την υλοποίηση αυτής της μορφής απεικόνισης γίνεται χρήση κατάλληλων περιφερειακών (κράνους Εικονικής Πραγματικότητας, συστήματος θέσης και προσανατολισμού). Σε συστήματα με δυνατότητα εμβύθισης, οι κινήσεις του κεφαλιού του χρήστη καταγράφονται από το σύστημα προσδιορισμού θέσης και προσανατολισμού και εισάγονται στο σύστημα. Με την εισαγωγή των κινήσεων, δημιουργούνται και προβάλλονται στο σύστημα απεικόνισης εικόνες, ανάλογα με τις κινήσεις αυτές, όπως συμβαίνει στον πραγματικό κόσμο. Επιπλέον αποτρέπεται η επικοινωνία των ματιών του χρήστη με τον πραγματικό κόσμο, παρέχοντας στερεοσκοπικές απεικονίσεις, οι οποίες αυξάνουν τη ρεαλιστικότητα στο σύστημα, λόγω της εμβύθισης του χρήστη στο εικονικό περιβάλλον. Ανάλογα με τη θέση του κεφαλιού του χρήστη και το οπτικό του πεδίο, προβάλλονται από το σύστημα απεικόνισης τα αντικείμενα που είναι ορατά. Η απεικόνιση μεταβάλλεται σε κάθε μετατόπιση η περιστροφή του χρήστη, όπως θα μεταβαλλόταν σε ένα πραγματικό περιβάλλον.

Η κίνηση του χρήστη μέσα στο εικονικό περιβάλλον γίνεται στις περισσότερες περιπτώσεις εικονικά, αφού δεν υπάρχει η δυνατότητα φυσικής κίνησης του χρήστη σε μεγάλη απόσταση. Για την εικονική κίνηση με χρήση κατάλληλου περιφερειακού (τρισδιάστατο ποντίκι - 3D Mouse ή γάντι δεδομένων - Data Glove), ο χρήστης ορίζει την κατεύθυνση που επιθυμεί να κινηθεί στο χώρο και το σύστημα τον κινεί στην κατεύθυνση αυτή.

Ο χρήστης μπορεί να αλληλεπιδρά με όλα τα εικονικά αντικείμενα και, όταν εκτελεί συγκεκριμένες λειτουργίες, να εκτελούνται οι ενέργειες που έχουν οριστεί στα χαρακτηριστικά προσομοίωσης του εικονικού περιβάλλοντος. Με χρήση κατάλληλων τρισδιάστατων περιφερειακών αλληλεπίδρασης (τρισδιάστατο χειριστήριο, γάντι δεδομένων, συστήματος θέσης και προσανατολισμού) είναι εφικτή η ρεαλιστική κίνηση του χεριού του χρήστη, σε τρεις διαστάσεις. Ειδικά η χρήση γαντιού δεδομένων δίνει τη δυνατότητα προσομοίωσης των αρθρώσεων στην παλάμη του χεριού του χρήστη, βελτιώνοντας σημαντικά τη ρεαλιστικότητα της αλληλεπίδρασης του χρήστη με τα εικονικά αντικείμενα.

Στο παρόν σύστημα, με την ενεργοποίηση των περιφερειακών, ο χρήστης μπορεί να εκτελεί τις εργασίες σε περιβάλλον εμβύθισης. Τα περιφερειακά, που χρησιμοποιούνται στο σύστημα είναι:

- Κράνος Εικονικής Πραγματικότητας Virtual research V6.
- Μαγνητικό σύστημα προσδιορισμού θέσης και προσανατολισμού Polhemus Fastrak.
- Σύστημα εισαγωγής δεδομένων LogiCAD Spacemouse.
- Γάντι δεδομένων 5DT Data Glove 16.

Στο κράνος Εικονικής Πραγματικότητας προσαρμόζεται αισθητήρας του συστήματος προσδιορισμού θέσης και προσανατολισμού, ώστε να μεταβάλλεται το οπτικό πεδίο του χρήστη, σύμφωνα με τις κινήσεις του κεφαλιού του. Ένας άλλος ίδιος αισθητήρας τοποθετείται στο γάντι δεδομένων για τον προσδιορισμό της θέσης και του προσανατολισμού του χεριού του χρήστη σε κάθε χρονική στιγμή. Εναλλακτικά με το γάντι δεδομένων μπορεί να χρησιμοποιηθεί το σύστημα εισαγωγής δεδομένων LogiCAD Spacemouse. Το χειριστήριο αυτό είναι σταθερά τοποθετημένο σε μια θέση και ο χειρισμός των αντικειμένων γίνεται χωρίς μετατόπιση του χεριού του χρήστη, όπως απαιτείται με ένα συμβατικό ποντίκι.

Για την ενεργοποίηση των περιφερειακών Εικονικής Πραγματικότητας στο εικονικό περιβάλλον που αναπτύχθηκε, απαιτούνται οι παρακάτω ενέργειες, πριν την εκκίνηση του συστήματος:

- Ενεργοποίηση στερεοσκοπικής απεικόνισης.
- Ενεργοποίηση περιφερειακών Εικονικής Πραγματικότητας στο σύστημα.

# **6. Επαλήθευση μοντέλου υπολογισμού ποσοτικών δεδομένων.**

Στην παρούσα ενότητα περιγράφεται η διαδικασία για την επαλήθευση του μοντέλου που αναπτύχθηκε για τον υπολογισμό ποσοτικών δεδομένων σχετικών με την τραχύτητα της επιφάνειας κατεργασίας. Η διαδικασία φαίνεται στο σχήμα 6.1. Τα αποτελέσματα που λαμβάνονται από το μοντέλο επαληθεύτηκαν με το πειραματικά επαληθευμένο αριθμητικό μοντέλο προσομοίωσης κατεργασιών φραιζαρίσματος MSN (Milling Simulation by Needles) [77]. Η επαλήθευση των αποτελεσμάτων γίνεται με μια διαδικασία δύο βημάτων. Αρχικά επαληθεύεται η ακρίβεια της τοπομορφίας της επιφάνειας κατεργασίας. Για το σκοπό αυτό το μοντέλο MSN έχει ενσωματωθεί στο OpenGL λογισμικό. Στη συνέχεια επαληθεύονται τα ποσοτικά δεδομένα των παραμέτρων της τραχύτητας, που υπολογίζονται από το μοντέλο. Η διαδικασία αυτή παρέχει τη δυνατότητα άμεσου ελέγχου των αποτελεσμάτων του μοντέλου, χωρίς την ανάγκη διεξαγωγής πειράματος. Επιπλέον, το μοντέλο επαληθεύτηκε με πειραματικά δεδομένα κατεργασιών.

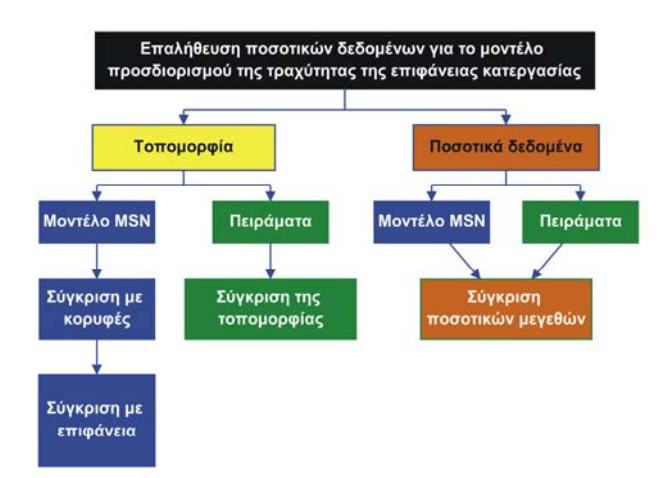

*Σχήμα 6.1. Διαδικασία επαλήθευσης μοντέλου υπολογισμού ποσοτικών δεδομένων.* 

### **6.1. Επαλήθευση με το μοντέλο MSN.**

### **6.1.1. Ακρίβεια μοντέλου προσδιορισμού τοπομορφίας επιφάνειας κατεργασίας.**

Η **ακρίβεια** της μεθόδου, που αναπτύχθηκε για τον προσδιορισμό της τοπομορφίας, εξαρτάται από τους παρακάτω παράγοντες:

- Μέγεθος στοιχειωδών τμημάτων διακριτοποίησης κατά τη μοντελοποίηση του κοπτικού εργαλείου.
- Μέγεθος στοιχειωδών τμημάτων διακριτοποίησης της τροχιάς κίνησης.
- Μέθοδο απόκρυψης ακμών, που χρησιμοποιείται από το σύστημα (Z buffer, scan line, painters algorithm, κ.λπ.).
- Είδος προβολής της επιφάνειας σάρωσης από την κάτω πλευρά για τον προσδιορισμό της επιφάνειας κατεργασίας. Υποστηρίζεται η ορθή προβολή και η προοπτική προβολή. Προτιμάται η ορθή προβολή. Στην ενότητα περιγραφής του

μοντέλου περιγράφονται οι λόγοι, για τους οποίους προτιμάται η ορθή σε σχέση με την προοπτική προβολή.

• Θέση και γωνία προβολής της επιφάνειας σάρωσης από την κάτω πλευρά για τον προσδιορισμό της επιφάνειας κατεργασίας. Η ακρίβεια προσδιορισμού των συντεταγμένων των κορυφών των τριγώνων της επιφάνειας σάρωσης επηρεάζεται από παραμέτρους της προβολής, όπως η σχετική θέση του παρατηρητή ως προς την επιφάνεια (κατακόρυφη και οριζόντια απόσταση), το εύρος του οπτικού πεδίου του παρατηρητή (field of view – fov, aspect ratio<sup>1</sup>, near και far clipping plane) (σχήμα 6.2). Για επίτευξη καλύτερης ακρίβειας από το Ζ buffer, πρέπει το znear να μην είναι πολύ κοντά στην κάμερα, τα αντικείμενα να είναι κοντά στο znear και η απόσταση μεταξύ του znear και και του zfar να είναι μικρή [63, 170].

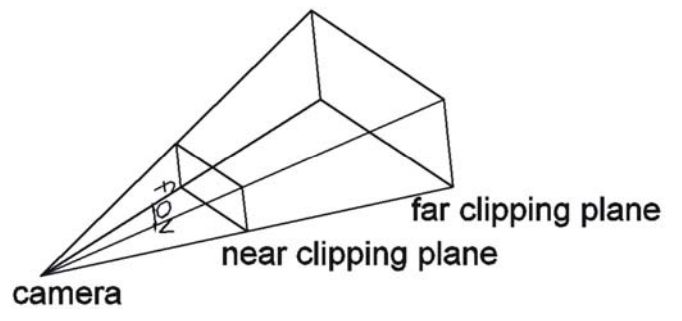

*Σχήμα 6.2. Παράμετροι προβολής.* 

Το μοντέλο προσομοίωσης κατεργασιών φραιζαρίσματος MSN εκτελείται παράλληλα με το μοντέλο της παρούσας διατριβής στο λογισμικό που αναπτύχθηκε. Με την ολοκλήρωση της προσομοίωσης, το μοντέλο MSN παρέχει τη δυνατότητα δημιουργίας απεικονίσεων με ισοϋψείς για την επιφάνεια κατεργασίας. Στις ισοϋψείς γίνεται χρήση χρωματικής κλίμακας για απεικόνιση των διακυμάνσεων στην επιφάνεια (σχήμα 6.3a). Αντίστοιχες απεικονίσεις δημιουργήθηκαν για την επιφάνεια κατεργασίας με το μοντέλο που αναπτύχθηκε (σχήμα 6.3b). Οι απεικονίσεις αυτές συγκρίθηκαν ποιοτικά για διαφορετικές συνθήκες κοπής. Τα αποτελέσματα από τη σύγκριση αυτή ήταν πολύ ικανοποιητικά. Οι ισοϋψείς σε όλους τους ελέγχους επαλήθευσης είμαι πανομοιότυπες σε σχήμα και η απόκλιση των διακυμάνσεων στην επιφάνεια μικρή ( < 0.5μm).

Η τελική επιφάνεια κατεργασίας προσδιορίζεται με δύο διαφορετικά νέφη σημείων. Το ένα νέφος σημείων προκύπτει από τις κορυφές των βελονών και το άλλο από τις τιμές του Ζ buffer για τα εικονοστοιχεία που απεικονίζουν το τμήμα της επιφάνειας σάρωσης των κόψεων του κοπτικού εργαλείου που βρίσκεται εντός των ορίων του τεμαχίου κατεργασίας. Εφόσον τα δύο μοντέλα εκτελούνται παράλληλα κατά την προσομοίωση της κατεργασίας, τα νέφη σημείων προκύπτουν με ίδιες συνθήκες κοπής. Διαφοροποιείται ο τρόπος προσδιορισμού της επιφάνειας κατεργασίας και η πυκνότητα διακριτοποίησης του τεμαχίου. Στο μοντέλο MSN επιλέγεται η επιθυμητή τιμή του πλήθους των βελονών που χρησιμοποιούνται στη μοντελοποίηση του τεμαχίου. Στο μοντέλο που αναπτύχθηκε, η πυκνότητα της διακριτοποίησης εξαρτάται από το βαθμό εστίασης στην οθόνη κατά τον προσδιορισμό και την αποθήκευση της επιφάνειας

-

 $^{\text{1}}$  λόγος πλάτους ως προς ύψος του οπτικού πεδίου

κατεργασίας (σχήμα 6.4). Το μοντέλο MSN χρησιμοποιήθηκε, για έλεγχο της ακρίβειας του Z buffer, ο οποίος χρησιμοποιείται στο μοντέλο που αναπτύχθηκε. Ο έλεγχος αυτός είναι απαραίτητος, αφού ο Z buffer παρέχει τις τιμές για τη Ζ συνιστώσα του τεμαχίου κατεργασίας και η Ζ συνιστώσα επηρεάζει τη μορφή της επιφάνειας κατεργασίας.

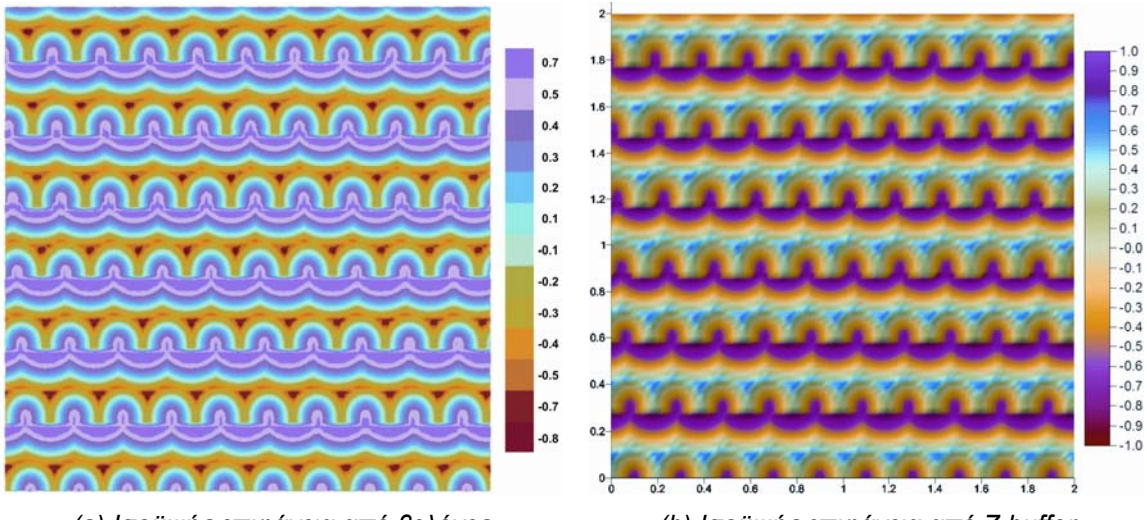

*(a) Ισοϋψής επιφάνεια από βελόνες (b) Ισοϋψής επιφάνεια από Z buffer Ομόρροπη κατεργασία, sz=0.2mm/rev,edge, txy=0.3mm, tz=0.3mm, Ball End D20, z=1, P02 (TiN), Ck60 Σχήμα 6.3.* 

Για ποσοτικό έλεγχο των δεδομένων από το μοντέλο που αναπτύχθηκε, γίνεται σύγκριση των δύο νεφών σημείων (κορυφές βελονών, επιφάνεια σάρωσης). Ο έλεγχος αυτός γίνεται για προσδιορισμό της ακρίβειας του Z buffer σε σχέση με τη μαθηματική μέθοδο. Λόγω της διαφορετικής διακριτοποίησης των δύο νεφών σημείων, συγκρίνεται η Ζ συνιστώσα σε σημεία που έχουν παραπλήσιες Χ και Υ συντεταγμένες (σχήμα 6.5). Η σύγκριση γίνεται, ακολουθώντας την παρακάτω διαδικασία:

- Προσδιορίζεται το βήμα της διακριτοποίησης στη διεύθυνση Χ και Υ αντίστοιχα για τα δύο νέφη.
- Από τις τιμές του βήματος διακριτοποίησης, προσδιορίζονται τα σημεία των δύο νεφών που είναι σε κοντινή μεταξύ τους απόσταση.
- Για τα σημεία που είναι σε κοντινή απόσταση, γίνεται μετασχηματισμός της Ζ συντεταγμένης στο ίδιο σύστημα συντεταγμένων. Αυτό απαιτείται, γιατί ο κορυφές των βελονών δίνουν την τιμή για το Ζ ως προς το σύστημα συντεταγμένων του τεμαχίου, ενώ στο νέφος από το Ζ buffer δίδεται η απόσταση από το χρήστη για κάθε εικονοστοιχείο που χρησιμοποιείται στην απεικόνιση της επιφάνειας κατεργασίας.
- Για τα σημεία που είναι σε κοντινή απόσταση στο Χ, Υ, συγκρίνονται οι τιμές για το Ζ, που έχουν προσδιοριστεί στο κοινό σύστημα συντεταγμένων.
- Προσδιορίζεται η διαφορά και η ποσοστιαία διαφορά στις τιμές για το Ζ σε κάθε θέση.
- Προσδιορίζεται η μέγιστη διαφορά και η μέγιστη ποσοστιαία διαφορά μεταξύ των δύο νεφών σημείων για τη Ζ συνιστώσα.

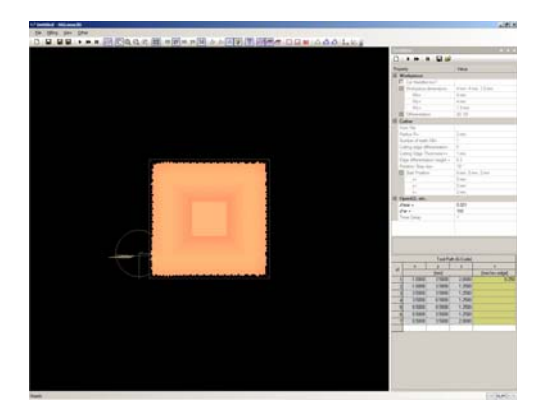

*(a) Χαμηλή πυκνότητα διακριτοποίησης για την επιφάνεια κατεργασίας: Καταλαμβάνει μικρό μέρος της οθόνης. Το πλήθος των εικονοστοιχείων για την απεικόνιση της είναι μικρό.* 

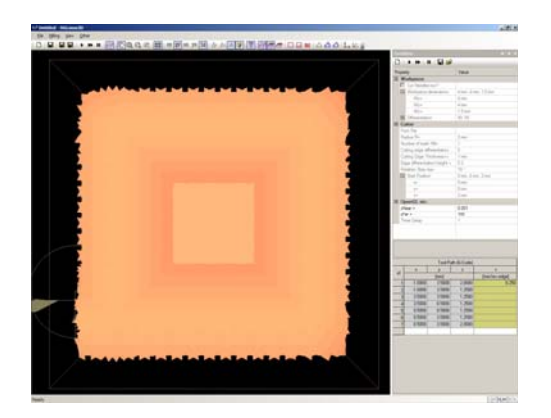

*(b) Υψηλή πυκνότητα διακριτοποίησης για την επιφάνεια κατεργασίας: Καταλαμβάνει μεγάλο μέρος της οθόνης. Το πλήθος των εικονοστοιχείων για την απεικόνιση της είναι μεγάλο.* 

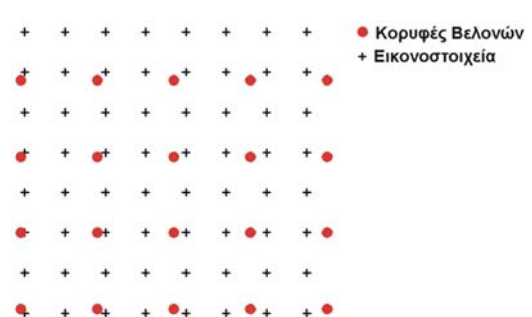

*Σχήμα 6.4.* 

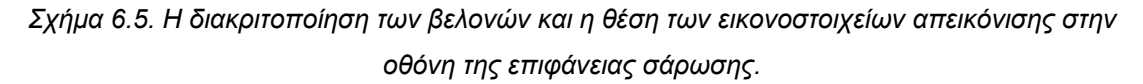

Η **ακρίβεια** της μεθόδου σύγκρισης επηρεάζεται από το βήμα διακριτοποίησης των δύο νεφών, αφού όσο πιο πυκνά είναι τα δύο νέφη, τα σημεία που συγκρίνονται είναι πιο κοντά μεταξύ τους, οπότε η ακρίβεια του αποτελέσματος είναι μεγαλύτερη. Επίσης, πρέπει να αναφερθεί ότι είναι αναμενόμενη η ύπαρξη απόκλισης μεταξύ των νεφών, αφού τα σημεία που συγκρίνονται δεν είναι ακριβώς στην ίδια θέση. Αυτό οφείλεται στο ότι, στις θέσεις που υπάρχει κάθε βελόνα δεν είναι απαραίτητο να αντιστοιχεί εικονοστοιχείο, με δεδομένη την τυχαία επιλογή της θέσης εστίασης κατά τον προσδιορισμό της επιφάνειας κατεργασίας από τον Z buffer.

Ένας δεύτερος έλεγχος πραγματοποιείται για την ακρίβεια της επιφάνειας σάρωσης. Για τον έλεγχο αυτό σχηματίζεται επιφάνεια, η οποία ορίζεται από τις κορυφές των βελονών. Γίνεται αποθήκευση της επιφάνειας αυτής σε μορφή νέφους σημείων, λαμβάνοντας το βάθος κάθε εικονοστοιχείου που χρησιμοποιείται στην απεικόνιση της από το Z buffer, με τον ίδιο τρόπο που λαμβάνεται το νέφος σημείων για την επιφάνεια σάρωσης. Η επιφάνεια αυτή συγκρίνεται με την επιφάνεια σάρωσης των κόψεων του κοπτικού με απευθείας σύγκριση της Ζ συνιστώσας κάθε σημείου. Εφόσον τα δύο νέφη σημείων παράγονται με την ίδια μέθοδο, τις ίδιες συνθήκες κατεργασίας και αποθηκεύονται για την ίδια θέση, η απόκλιση μεταξύ τους δείχνει την ακρίβεια προσδιορισμού της επιφάνειας σάρωσης με το μοντέλο που αναπτύχθηκε.

Αναπτύχθηκε κατάλληλο λογισμικό εργαλείο, στο οποίο υλοποιείται η μεθοδολογία που αναφέρεται για σύγκριση των νεφών σημείων. Στο λογισμικό αυτό έγινε σύγκριση των νεφών σημείων για:

- Διάφορες τιμές διακριτοποίησης του τεμαχίου με βελόνες.
- Διαφορετικές κατεργασίες φραιζαρίσματος.
- Διάφορες θέσεις εστίασης κατά τον προσδιορισμό και την αποθήκευση της επιφάνειας κατεργασίας από το Z buffer.

Η μέση απόκλιση από τους ελέγχους επαλήθευσης που εκτελέστηκαν για τη σύγκριση των νεφών σημείων ήταν 3%. Αντίστοιχα η μέση απόκλιση μεταξύ της ορισμένης από τις κορυφές των βελονών επιφάνειας και της επιφάνειας σάρωσης ήταν 0.05%.

### **6.2. Επαλήθευση με πειραματικά δεδομένα.**

Τα αποτελέσματα από το σύστημα συγκρίθηκαν με πειραματικά δεδομένα κατεργασιών με ίδιες συνθήκες κοπής. Για τον προσδιορισμό τιμών για τις παραμέτρους της τραχύτητας στα πειράματα πραγματοποιήθηκαν μετρήσεις σε διαφορετικά επίπεδα στην επιφάνεια κατεργασίας και υπολογίστηκε η μέση τιμή. Αυτό είναι απαραίτητο, γιατί σε κάθε πειραματική μέτρηση το επίπεδο μέτρησης είναι τυχαίο. Στο εικονικό περιβάλλον πραγματοποιείται μέτρηση στο επίπεδο που ορίζει ο χρήστης κάθε φορά. Το μήκος μέτρησης και στις δύο περιπτώσεις ήταν 5mm.

Στο σχήμα 6.6 φαίνεται η σύγκριση μεταξύ της υπολογισμένης και της πειραματικής τοπομορφίας της επιφάνειας κατεργασίας για ίδιες συνθήκες κοπής. Στην αριστερή εικόνα παρουσιάζεται η τοπομορφία της επιφάνειας κατεργασίας στο πείραμα. Στη μεσαία και τη δεξιά εικόνα παρουσιάζεται η υπολογισμένη τοπομορφία της επιφάνειας κατεργασίας με δύο διαφορετικούς τρόπους απεικόνισης, με ισοϋψείς γραμμές και με τρισδιάστατη απεικόνιση. Η πειραματική και η υπολογισμένη τοπομορφία παρουσιάζουν μεγάλη ομοιότητα.

Στο σχήμα 6.7. γίνεται σύγκριση πειραματικών τιμών για την παράμετρο *R<sub>z</sub>* της τραχύτητας με αντίστοιχες τιμές από το υπολογιστικό μοντέλο. Η σύγκριση γίνεται για διάφορες συνθήκες κοπής. Όπως φαίνεται στο σχήμα 6.7, στο ομόρροπο φραιζάρισμα (down milling) οι πειραματικές τιμές είναι πιο κοντά στις υπολογισμένες τιμές. Στο αντίρροπο φραιζάρισμα (up milling) η απόκλιση μεταξύ των πειραματικών και των υπολογισμένων τιμών για την τραχύτητα είναι μεγαλύτερη. Αυτό οφείλεται στο ότι στο αντίρροπο φραιζάρισμα παρουσιάζονται περισσότερες ταλαντώσεις σε σχέση με το ομόρροπο φραιζάρισμα και, επειδή στο υπολογιστικό μοντέλο οι ταλαντώσεις δε λαμβάνονται υπόψη, η απόκλιση μεταξύ των τιμών είναι μεγαλύτερη. Στο αντίρροπο φραιζάρισμα παρουσιάζονται περισσότερες ταλαντώσεις σε σχέση με το ομόρροπο φραιζάρισμα, επειδή στο ομόρροπο φραιζάρισμα οι δυνάμεις κοπής δρουν με κατεύθυνση προς την τράπεζα της εργαλειομηχανής, οπότε συμβάλλουν στο να είναι πιο σταθερό το τεμάχιο κατεργασίας πάνω στην τράπεζα. Στο αντίρροπο φραιζάρισμα οι δυνάμεις κοπής δρουν στην αντίθετη προς την τράπεζα κατεύθυνση, οπότε τείνουν να ανασηκώσουν το τεμάχιο κατεργασίας και μειώνουν την σταθερότητα του πάνω στην τράπεζα με αποτέλεσμα την εμφάνιση περισσότερων ταλαντώσεων κατά την κατεργασία.

Στο σχήμα 6.8. τα αποτελέσματα των μετρήσεων για όλες τις παραμέτρους της τραχύτητας της επιφάνειας κατεργασίας που προσδιορίζονται από το υπολογιστικό μοντέλο παρουσιάζονται όπως λαμβάνονται από το εικονικό περιβάλλον για διαφορετικές συνθήκες κοπής. Στο σχήμα 6.8 οι τιμές μετρήσεων για παραμέτρους της τραχύτητας από το υπολογιστικό μοντέλο συγκρίνονται με αντίστοιχες τιμές από πειράματα.

Η ακρίβεια των αποτελεσμάτων από το υπολογιστικό μοντέλο κρίνεται ικανοποιητική με δεδομένο ότι:

- Δε λαμβάνονται υπόψη στο μοντέλο όλες οι παράμετροι που επηρεάζουν την τραχύτητα.
- Δεν είναι εφικτή η μέτρηση στις ίδιες ακριβώς θέσεις στο πείραμα και στο εικονικό περιβάλλον, αφού στο πείραμα το τραχύμετρο τοποθετείται σε τυχαίες θέσεις στην επιφάνεια κατεργασίας.

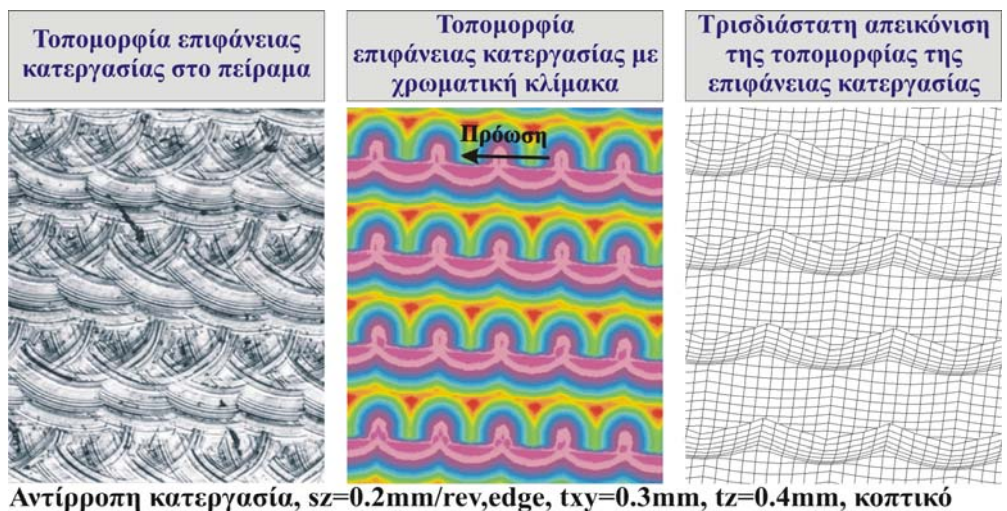

εργαλείο σφαιρικό D20, z=1, P02 (TiN), Ck60

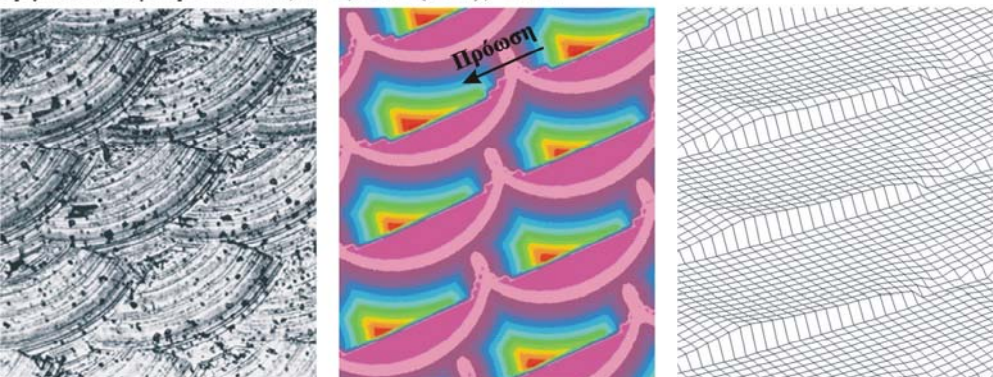

Ομόρροπη κατεργασία, sz=0.6mm/rev,edge, txy=0.3mm, tz=0.3mm, κοπτικό εργαλείο σφαιρικό D20, z=1, P02 (TiN), Ck60

*Σχήμα 6.6. Σύγκριση της τοπομορφίας της επιφάνειας κατεργασίας στο πείραμα με την επιφάνεια κατεργασίας που προσδιορίστηκε με το μοντέλο της διατριβής.* 

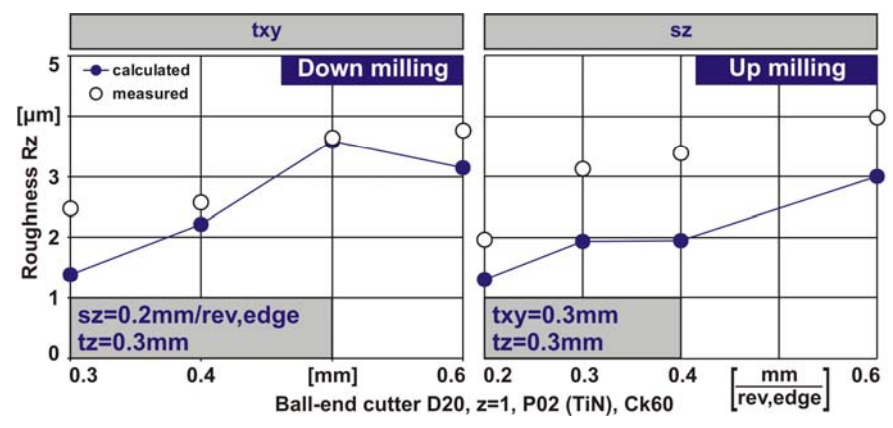

*Σχήμα 6.7. Σύγκριση τιμών μετρήσεων για παραμέτρους της τραχύτητας από πειράματα με αντίστοιχες τιμές από το υπολογιστικό μοντέλο.* 

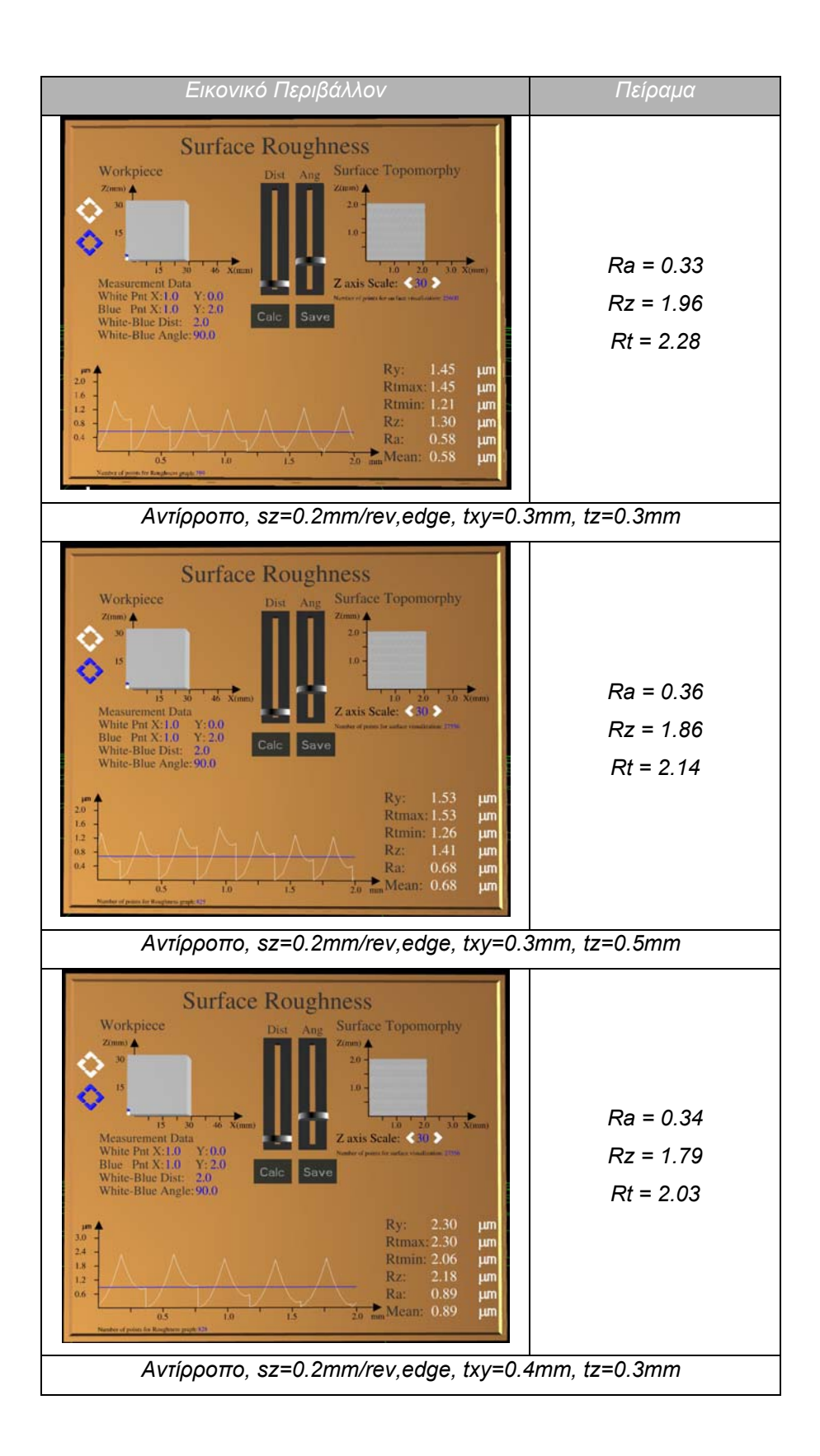

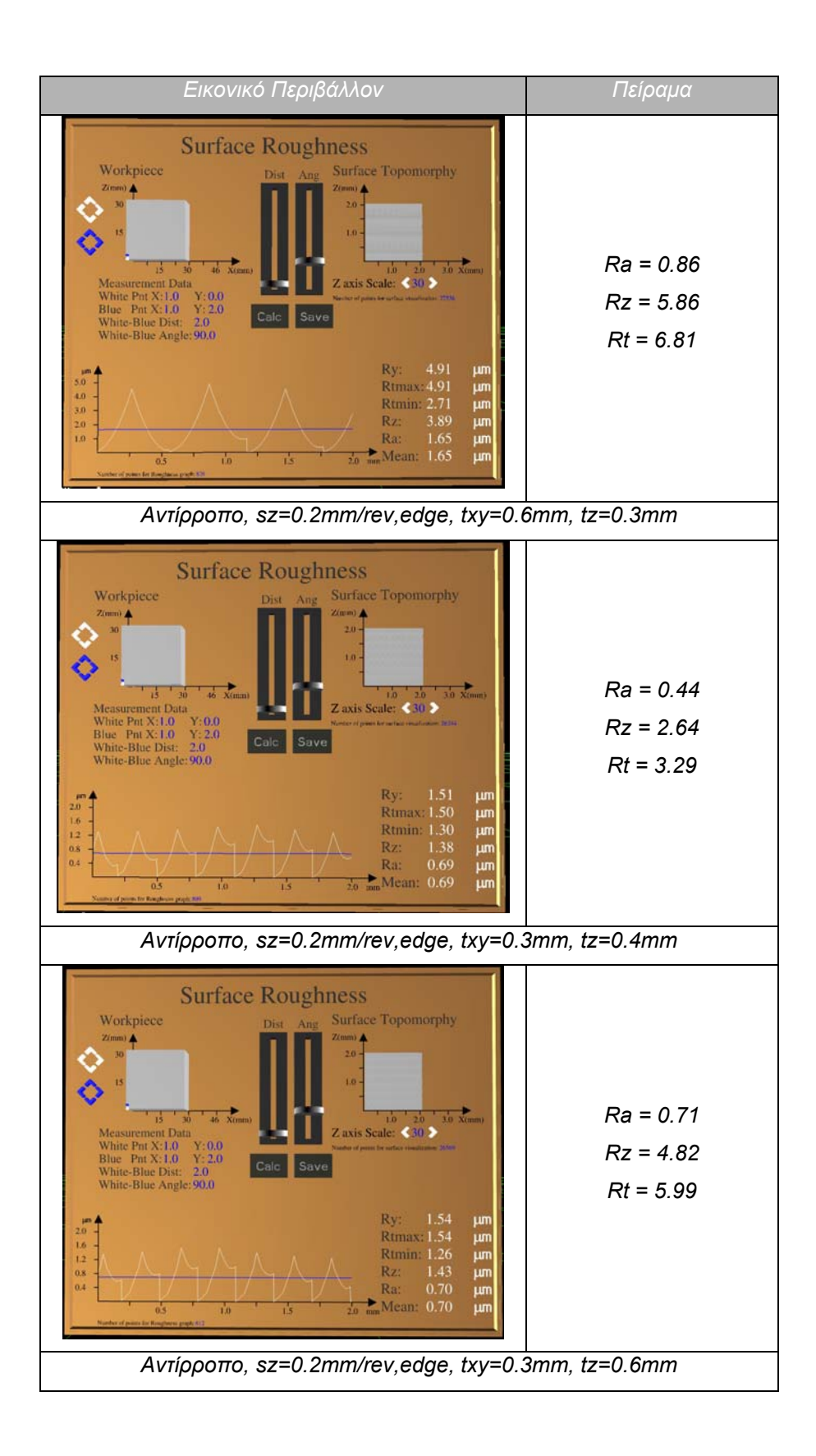

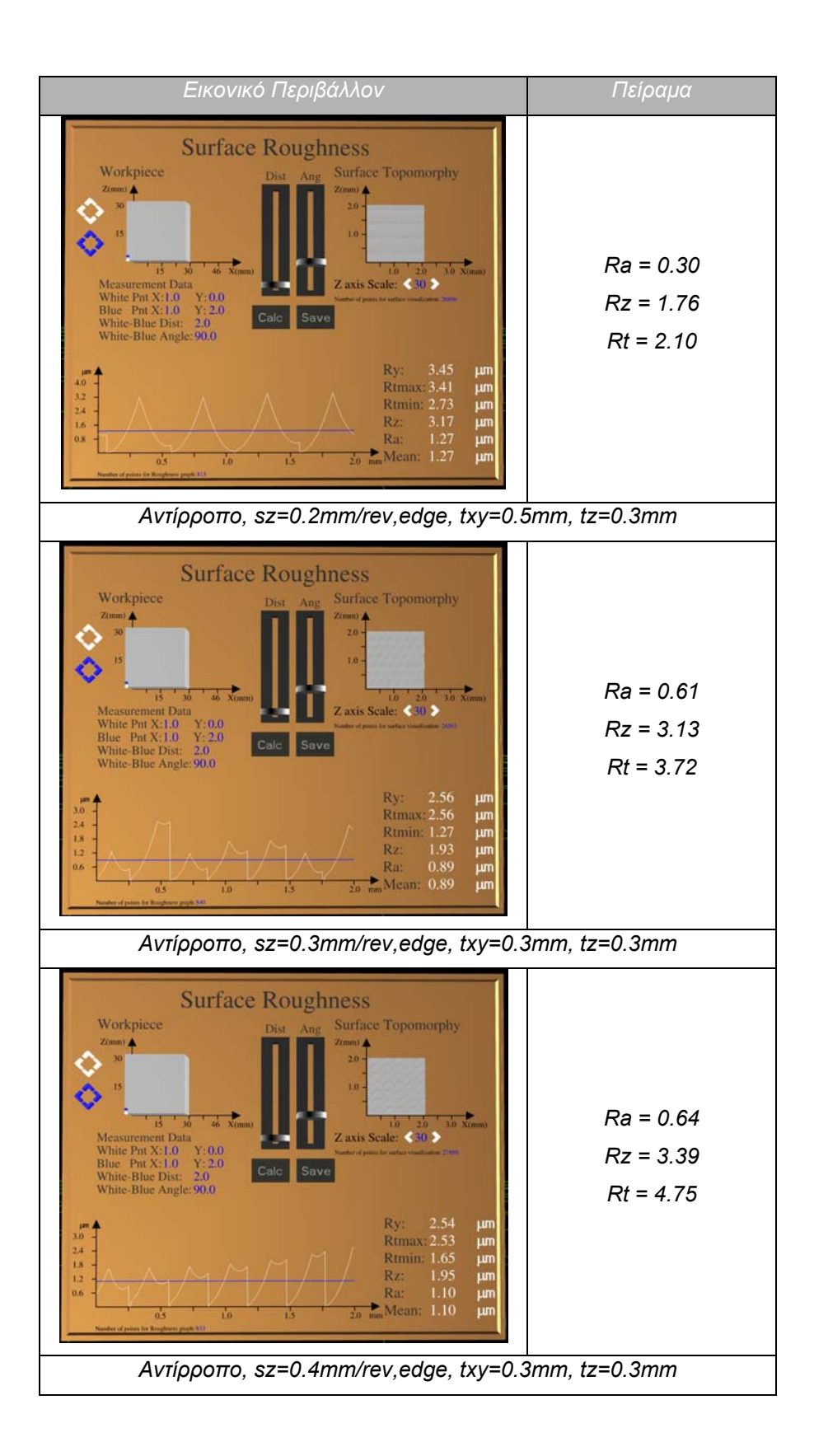

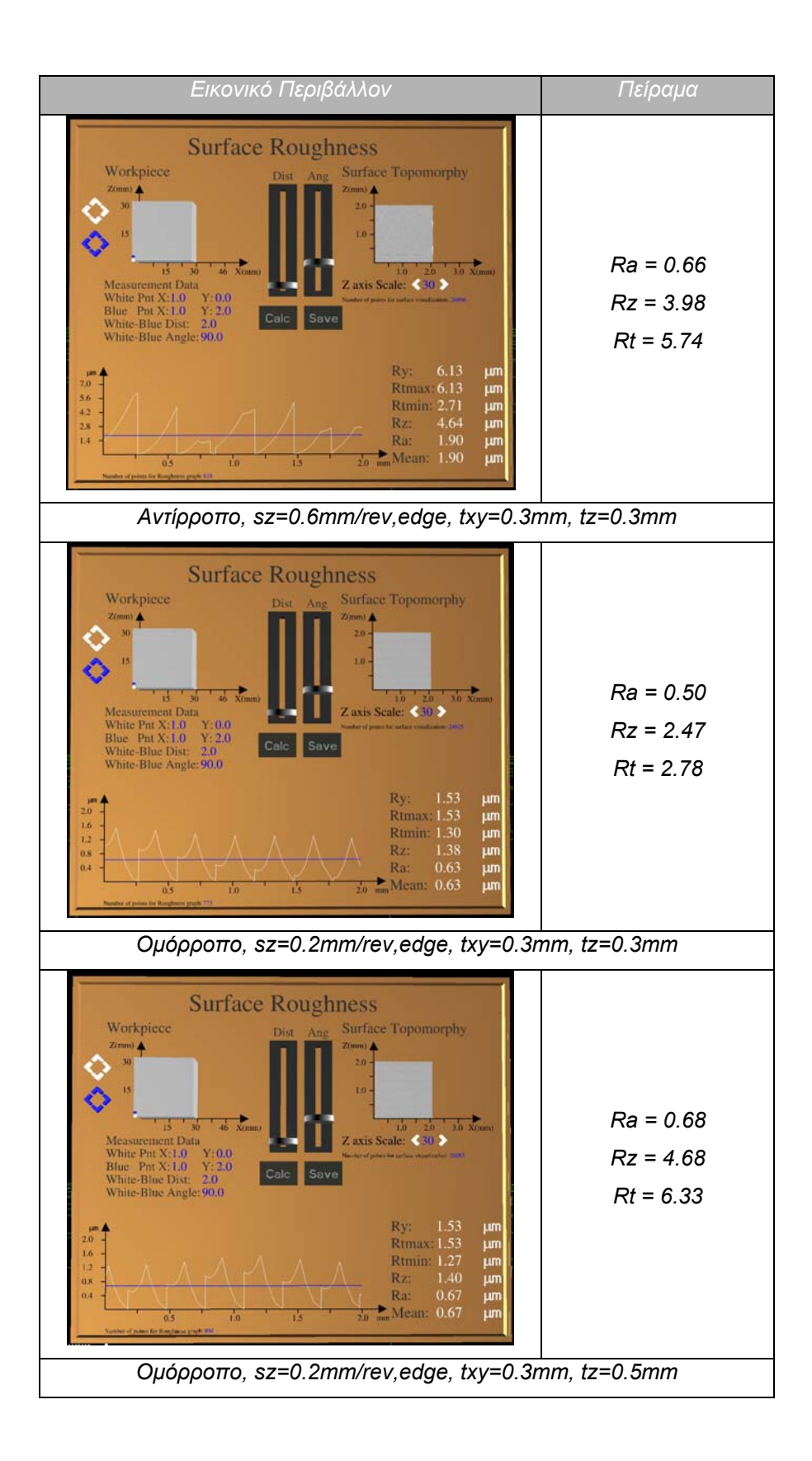

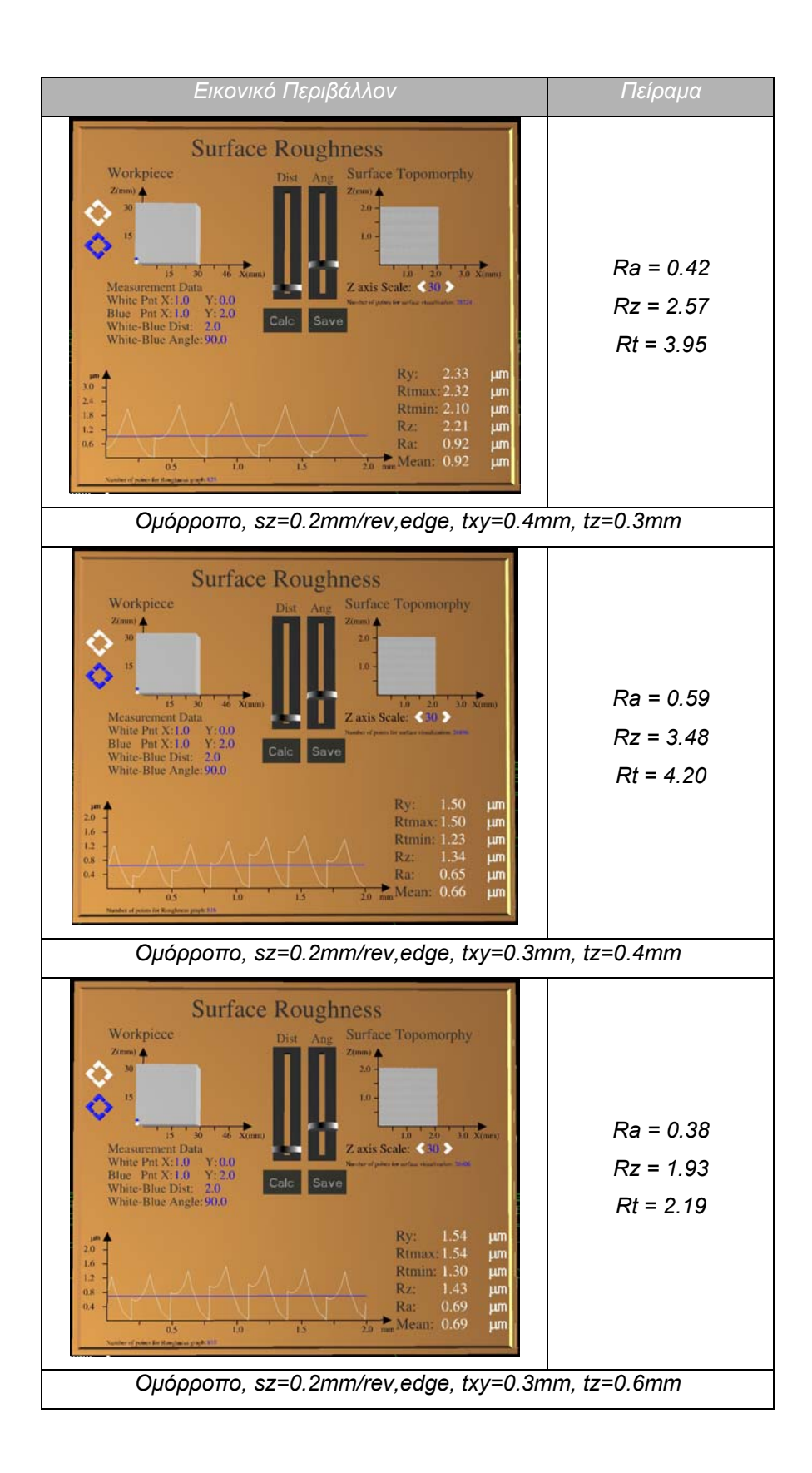

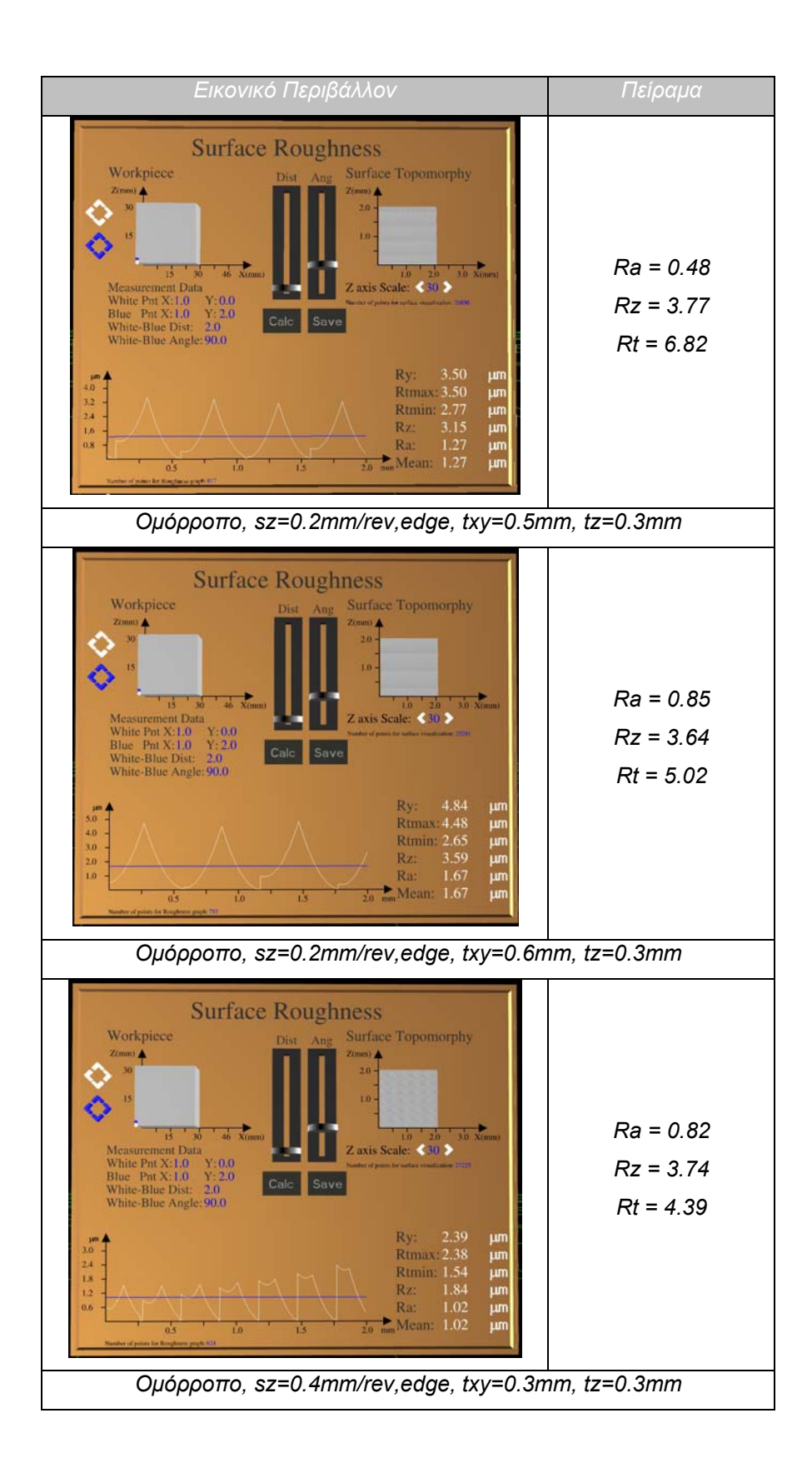

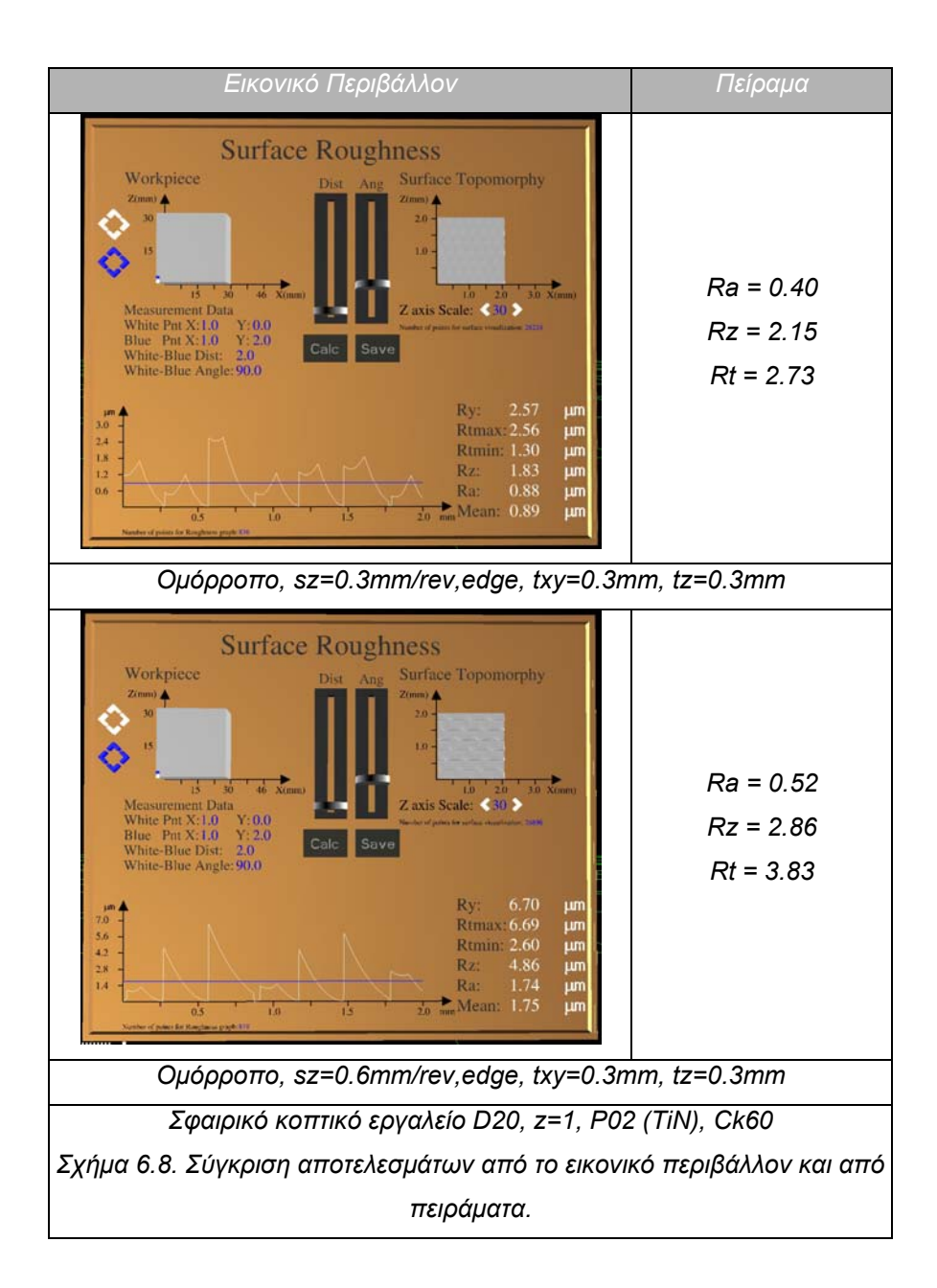

# **7. Συμπεράσματα για το μοντέλο προσομοίωσης μηχανουργικών κατεργασιών.**

Στην παρούσα ενότητα αναφέρονται γενικά συμπεράσματα που προέκυψαν στην παρούσα διατριβή από την ανάπτυξη του μοντέλου προσομοίωσης μηχανουργικών κατεργασιών και την υλοποίηση του συστήματος εικονικής πραγματικότητας για την προσομοίωση και τη μελέτη μηχανουργικών κατεργασιών. Αναφέρονται τα πλεονεκτήματα και οι περιορισμοί της μεθοδολογίας που αναπτύχθηκε, η ερευνητική της συμβολή, το πεδίο εφαρμογής των ερευνητικών αποτελεσμάτων και οι προοπτικές για περαιτέρω εξέλιξη της παρούσας έρευνας.

### **7.1. Πλεονεκτήματα και περιορισμοί του μοντέλου προσομοίωσης.**

Αντικείμενο της παρούσας διατριβής είναι η ανάπτυξη συστήματος προσομοίωσης σε περιβάλλον εικονικής πραγματικότητας για τη μελέτη μηχανουργικών κατεργασιών. Το σύστημα υλοποιήθηκε σε εικονικό περιβάλλον σε συνδυασμό με περιβάλλον OpenGL και μπορεί να χρησιμοποιηθεί ως εργαλείο σχεδιασμού, επαλήθευσης και εκπαίδευσης σε μηχανουργικές κατεργασίες.

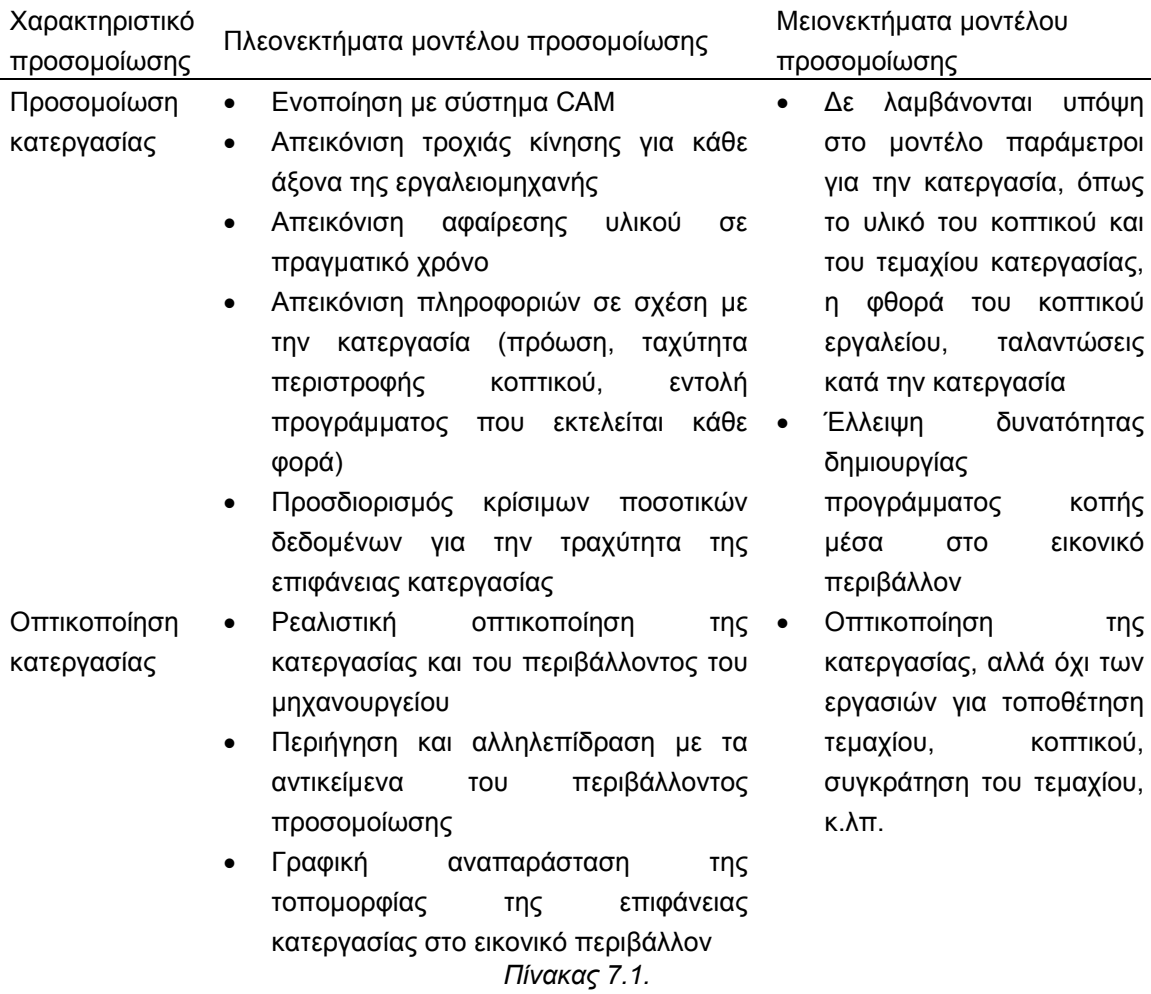

Στο εικονικό περιβάλλον ο χρήστης μπορεί να χειριστεί την εργαλειομηχανή, να εκτελέσει ένα πρόγραμμα κοπής και να λάβει ποσοτικά δεδομένα για την εκτελούμενη κατεργασία. Επιπλέον μπορεί να περιηγηθεί στο περιβάλλον του μηχανουργείου και να αλληλεπιδράσει με όλα τα αντικείμενα μέσα σε αυτό.

Από την πιλοτική χρήση του συστήματος προσομοίωσης που αναπτύχθηκε, προκύπτουν συμπεράσματα σε σχέση με τα πλεονεκτήματα και τους περιορισμούς του προτεινόμενου μοντέλου προσομοίωσης. Τα συμπεράσματα αυτά παρουσιάζονται στο πίνακα 1.

### **7.2. Ερευνητική συμβολή της διατριβής.**

Η διατριβή σχετίζεται με τις τεχνολογίες προσομοίωσης μηχανουργικών κατεργασιών. Η διατριβή συμβάλει στην προαγωγή των τεχνολογιών προσομοίωσης διαδικασιών παραγωγής σε διαφορετικούς τομείς της σχετικής με αυτές έρευνας και συμβάλει στην ανάπτυξη μιας νέας γενιάς συστημάτων σχεδιασμού διαδικασιών παραγωγής, στην οποία ενοποιείται η μελέτη και η προσομοίωση των κατεργασιών, μέσω της ανάπτυξης μοντέλων οπτικοποίησης και υπολογισμού ποιοτικών και ποσοτικών δεδομένων.

Ένας τομέας συμβολής της διατριβής αφορά τις δυνατότητες και τη ρεαλιστικότητα του περιβάλλοντος προσομοίωσης. Στο σύστημα που αναπτύχθηκε, γίνεται χρήση τεχνολογιών Εικονικής Πραγματικότητας, με τις οποίες γίνεται ολοκλήρωση του ανθρώπινου παράγοντα με το εικονικό περιβάλλον. Αυτό συντελεί στη δημιουργία ενός περιβάλλοντος προσομοίωσης για την εκτέλεση των μηχανουργικών κατεργασιών, στο οποίο ο χρήστης μπορεί να κινείται και να αλληλεπιδρά με τα αντικείμενα που βρίσκονται μέσα σε αυτό με σχεδόν φυσικό τρόπο. Η απεικόνιση του περιβάλλοντος είναι περισσότερο ρεαλιστική, αφού στο περιβάλλον απεικονίζεται ολόκληρο το μοντέλο της μηχανής και ο περιβάλλοντας χώρος (κτίριο, αντικείμενα, έπιπλα, κ.λπ.), δίνοντας στο χρήστη την αίσθηση ότι βρίσκεται στο φυσικό χώρο που θα πραγματοποιηθεί η κατεργασία. Ο χρήστης έχει επιπλέον τη δυνατότητα αλληλεπίδρασης και ρεαλιστικού χειρισμού όλων των αντικειμένων που απεικονίζονται στο εικονικό περιβάλλον.

Η παρούσα διατριβή προτείνει μεθόδους ενοποίησης ετερογενών εφαρμογών στο εικονικό περιβάλλον, επαυξάνοντας τη λειτουργικότητα των συστημάτων εικονικής πραγματικότητας. Σκοπός είναι η ολοκλήρωση του περιβάλλοντος μελέτης των κατεργασιών και η παροχή πληροφόρησης στο σχεδιαστή που μέχρι σήμερα παρέχεται σε διαφορετικά στάδια και από ειδικές εφαρμογές. Στην παρούσα διατριβή προτείνεται μια νέα μέθοδο ενοποίησης περιβαλλόντων προσομοίωσης (εικονικό περιβάλλον με σύστημα CAM) και μια μέθοδο για την ανάπτυξη εικονικού περιβάλλοντος προσομοίωσης και την ολοκλήρωση επιμέρους λογισμικών εργαλείων σε αυτό. Ενδεικτικά αναφέρεται ότι στο εικονικό περιβάλλον έχει ενοποιηθεί η μέτρηση της τραχύτητας, με τη χρήση δυναμικών πινάκων και εργαλείων καθοδήγησης του χρήστη για την πραγματοποίηση μετρήσεων. Οι μέθοδοι που αναπτύχθηκαν μπορούν να χρησιμοποιηθούν σε άλλους τύπους κατεργασιών ή για τη μέτρηση άλλων μεγεθών σχετικών με τη μηχανουργική κατεργασία. Στο περιβάλλον που αναπτύχθηκε έχουν ενσωματωθεί λειτουργίες που παρέχονται σε συστήματα προσομοίωσης για τον προσδιορισμό ποιοτικών και ποσοτικών στοιχείων για κρίσιμες παραμέτρους της

διαδικασίας που μέχρι σήμερα εκτιμώνται εμπειρικά ή προσδιορίζονται για κάθε κατεργασία μέσω ειδικευμένων μοντέλων ξεχωριστά από τα συστήματα CAM. Για παράδειγμα, αναπτύχθηκε μοντέλο κοπής ειδικά για το συγκεκριμένο σύστημα, για την επαλήθευση του σχεδιασμού μιας διεργασίας. Το μοντέλο δε βασίζεται στα υπάρχοντα μοντέλα που αναφέρονται στη βιβλιογραφία. Επίσης, αναπτύχθηκε η δυνατότητα προσδιορισμού της τροχιάς κίνησης απευθείας από τον κώδικα της εργαλειομηχανής. Η δυνατότητα αυτή παρέχεται σε ελάχιστα εμπορικά λογισμικά προσομοίωσης και στο παρόν σύστημα έχει αναπτυχθεί από μηδενική βάση, χωρίς τη χρήση έτοιμων αλγόριθμων υπολογισμού της τροχιάς. Συνολικά τα εργαλεία που έχουν αναπτυχθεί παρέχουν στο χρήστη δυνατότητα ποιοτικής και ποσοτικής αξιολόγησης των αποτελεσμάτων της κατεργασίας, αντίστοιχη με αυτή που παρέχουν τα πειράματα σε πραγματικά βιομηχανικά περιβάλλοντα. Επιπλέον καθιστούν το σύστημα που αναπτύχθηκε κατάλληλο για εκπαίδευση και εξοικείωση των χρηστών σε θέματα ελέγχου των εργαλειομηχανών.

Ο πιο κρίσιμος τομέας, στον οποίο έχει συμβάλει η συγκεκριμένη εργασία, αφορά τη μεθοδολογία προσδιορισμού των ποσοτικών αποτελεσμάτων στο σύστημα. Για τον προσδιορισμό κρίσιμων ποσοτικών δεδομένων σχετικών με την τραχύτητα της επιφάνειας κατεργασίας, αναπτύχθηκε μια μέθοδος, η οποία δε χρησιμοποιείται σε κανένα άλλο σύστημα μέχρι σήμερα. Η μέθοδος αυτή βασίζεται στον ακριβή προσδιορισμό της επιφάνειας κατεργασίας σε περιβάλλον τρισδιάστατων γραφικών και στη συνέχεια στη λήψη της τοπομορφίας της επιφάνειας κατεργασίας σε μορφή νέφους σημείων απευθείας από το σύστημα απεικόνισης. Από την τοπομορφία της επιφάνειας κατεργασίας, υπολογίζονται ποσοτικά δεδομένα για την εκτελούμενη κατεργασία. Τα δεδομένα αυτά απεικονίζονται στο χρήστη μέσα στο εικονικό περιβάλλον με τη μορφή γραφικών παραστάσεων, όπως θα απεικονιζόταν σε ένα σύστημα προσομοίωσης με δυνατότητα απεικόνισης γραφικών σε δύο διαστάσεις. Η μέτρηση της τραχύτητας με το μοντέλο που αναπτύχθηκε πραγματοποιείται με διαδικασία αντίστοιχη με την πραγματική και η τοπομορφία της επιφάνειας κατεργασίας οπτικοποιείται ρεαλιστικά στο εικονικό περιβάλλον.

## **7.3. Πεδίο εφαρμογής των ερευνητικών αποτελεσμάτων.**

Το εικονικό περιβάλλον προσομοίωσης μηχανουργικών κατεργασιών που αναπτύχθηκε στα πλαίσια της παρούσας διατριβής αποτελεί ένα λογισμικό εργαλείο επαλήθευσης κατεργασιών αφαίρεσης υλικού σε CNC φραίζα στη φάση του σχεδιασμού τους. Οι λειτουργίες που παρέχει υποστηρίζουν την αξιολόγηση εναλλακτικών διαδικασιών κατασκευής στο εικονικό περιβάλλον κατά τη διάρκεια του σχεδιασμού. Η αξιολόγηση εναλλακτικών διαδικασιών κατασκευής είναι εφικτή μέσω του προσδιορισμού ποιοτικών δεδομένων για την κατεργασία κατά τη διάρκεια ρεαλιστικής οπτικοποίησης της στο εικονικό περιβάλλον και ποσοτικών δεδομένων, τα οποία υπολογίζονται από το σύστημα.

Η ρεαλιστική απεικόνιση της κατεργασίας στο εικονικό περιβάλλον μπορεί να συντελέσει στη μείωση των πραγματικών δοκιμών σε ένα παραγωγικό περιβάλλον για την επαλήθευση του σχεδιασμού. Οι πραγματικές δοκιμές απαιτούν διακοπή της παραγωγικής διαδικασίας, δέσμευση ανθρώπινων και φυσικών πόρων (πρώτες ύλες,

αναλώσιμα, κοπτικά εργαλεία, κ.λπ.) και εμπεριέχουν κινδύνους για ατυχήματα ή ζημιές στο παραγωγικό εξοπλισμό.

Το εικονικό περιβάλλον προσομοίωσης μπορεί να χρησιμοποιηθεί ως εργαλείο επίδειξης για μηχανουργικές κατεργασίες στα πλαίσια εκπαιδευτικών δραστηριοτήτων σε παραγωγικές διαδικασίες. Ως εργαλείο επίδειξης, παρέχει ένα απόλυτα ασφαλές περιβάλλον εξοικείωσης με το χώρο του μηχανουργείου. Αυτό είναι κρίσιμο στα αρχικά στάδια κάθε εκπαιδευτικής διαδικασίας, όπου η πιθανότητα ατυχημάτων είναι μεγαλύτερη.

## **7.4. Προοπτικές μελλοντικής εξέλιξης της ερευνητικής εργασίας.**

Το εικονικό περιβάλλον προσομοίωσης που αναπτύχθηκε στα πλαίσια της παρούσας διατριβής παρέχει επαρκή δυνατότητες για την προσομοίωση, την επαλήθευση και το σχεδιασμό μηχανουργικών κατεργασιών. Παρόλα αυτά υπάρχει η δυνατότητα εξέλιξης του περιβάλλοντος προσομοίωσης, με την ανάπτυξη επιπλέον λειτουργικών χαρακτηριστικών, επεκτείνοντας τα μοντέλα που αναπτύχθηκαν στην παρούσα έρευνα ή αναπτύσσοντας νέα μοντέλα, τα οποία, λόγω της δομής του περιβάλλοντος προσομοίωσης, μπορούν να ενσωματωθούν σε αυτό. Τα βασικότερα από αυτά είναι:

- Ανάπτυξη μοντέλου για τον υπολογισμό επιπλέον ποσοτικών δεδομένων για την κατεργασία, όπως οι δυνάμεις κοπής.
- Οπτικοποίηση της αφαίρεσης υλικού για κοπτικό εργαλείο σφαιρικής απόληξης, επεκτείνοντας το υπάρχον μοντέλο.
- Προσομοίωση κατεργασίας σε άλλη μηχανή, εκτός τη CNC φραίζα. Στο εικονικό περιβάλλον απεικονίζονται τα γεωμετρικά μοντέλα για τόρνο και δράπανο, χωρίς να παρέχεται η δυνατότητα προσομοίωσης εργασιών σε αυτές τις μηχανές.
- Προσθήκη επιπλέον μηχανών στο εικονικό περιβάλλον και προσομοίωση της λειτουργίας τους, εφόσον κάτι τέτοιο κριθεί απαραίτητο για τη μελέτη συγκεκριμένης παραγωγικής διαδικασίας.
- Επέκταση του λογισμικού εργαλείου ενοποίησης με το σύστημα CAM, ώστε να υποστηρίζει την εισαγωγή προγράμματος κατεργασίας σε μορφή G κώδικα για άλλα μοντέλα φραίζας ή άλλους τύπους εργαλειομηχανών.
- Ανάπτυξη και ενσωμάτωση μοντέλων προσδιορισμού των επιπτώσεων στην κατεργασία παραμέτρων, που τώρα δε λαμβάνονται υπόψη στους υπολογισμούς, όπως το υλικό, η φθορά του κοπτικού και οι ταλαντώσεις.
- Επέκταση της βάσης δεδομένων για κοπτικά εργαλεία.
- Ανάπτυξη και ολοκλήρωση με μοντέλα αξιολόγησης της διαδικασίας που προσομοιώνεται στο εικονικό περιβάλλον.
- Ανάπτυξη χαρακτηριστικών προσομοίωσης στο εικονικό περιβάλλον για προγραμματισμό της εργαλειομηχανής μέσα σε αυτό από τον πίνακα ελέγχου.

# **Βιβλιογραφία**

- 1. Zeid I., **"CAD/CAM Theory and Practice"**, McGraw-Hill Science, ISBN 0070728577
- 2. San Diego State University web site http://www.sdsu.edu/
- 3. Μπιλάλης Ν., Πετούσης Μ., Αντωνιάδης Α., **"Εικονική Πραγματικότητα, Σύγχρονο εργαλείο για το σχεδιασμό προϊόντων και διαδικασιών στη βιομηχανία"**, Δελτίο ΠΣΔΜΗ, Τεύχος 338, 2001
- 4. Ottosson S., **"Virtual reality in the product development process"**, Journal of Engineering Design, **Vol. 13**, No 2, 2002
- 5. Lin F., Ye L., Duffy V.G., Su C.-J., **"Developing virtual environments for industrial training"**, Information Sciences, **Vol. 140**, Νo 1, pp. 153-170, 2002
- 6. Choi S. H., Chan A. M. M., **"A layer-based virtual prototyping system for product development"**, Computers in Industry, **Vol. 51**, No 3, pp. 237–256, 2003
- 7. Fernandes K. J., Raja V. H., Eyre J., **"Immersive learning system for manufacturing industries"**, Computers in Industry, **Vol. 51**, No 1, pp. 31–40, 2003
- 8. Tseng M., Jiao J., Su C. J., **"Virtual Prototyping for Customized Product Development"**, Integrated Manufacturing Systems, **Vol.9**, No.6, pp. 334-343, 1998
- 9. Medland T., **"An engineering designer's view of virtual engineering and rapid prototyping"**, World Class Design to Manufacture, **Vol. 2**, No 3, pp. 41–44, 1995
- 10. Cruz-Neira C., **"Making virtual reality useful: A report on immersive applications at Iowa State University"**, Future Generation Computer Systems, **Vol. 14**, No 3-4, pp. 147-155, 1998
- 11. Wittenberg G., **"Training with virtual reality"**, Assembly Automation, **Vol. 15**, No. 3, pp. 12-14, 1995
- 12. Bennett G. R., **"The application of virtual prototyping in the development of complex aerospace products"**, Aircraft Engineering and Aerospace Technology, **Vol. 69**, No 1,·pp. 19–25, 1997
- 13. Lombardo J., Mihalak E., Scott R., **"Collaborative Virtual Prototyping"**, Johns Hopkins Apl. Technical Digest, **Vol. 17**, No 3, 1996
- 14. Auclair I., Lalande P., Dorta T., **"The influence of 3D modeling and rapid prototyping techniques on customized objects in industrial design"**, University of Montreal web site http://www.din.umontreal.ca/documents/dorta/8- NDR2005.pdf
- 15. Gubler D., Schalin A., Moser A., **"Virtual Prototyping and Virtual Reality in the Design Process of Industrial Ventilation"**, Industrial Ventilation Conference 2003 (Best Paper Award)
- 16. Spies R., Hudi J., **"DMU at work"**, Audi technical development center
- 17. Rowe J., **"Digital prototyping is affecting everything from parts to plants"**, MCAD Tech News 2006, web site http://manufacturing.cadalyst.com/manufacturing/article/articleDetail.jsp?id=310640
- 18. Rowe J., **"From parts to plants Virtual prototyping and manufacturing"**, MCAD Tech News 2006, web site http://manufacturing.cadalyst.com/manufacturing/article/articleDetail.jsp?id=310640

19. Rowe J., **"Virtual technologies have a growing influence on manufacturing"**, MCAD Tech News 2006, web site

http://manufacturing.cadalyst.com/manufacturing/article/articleDetail.jsp?id=147683

- 20. Grandl R., **"Virtual Process week in the experimental vehicle design at BMW AG", Robotics & Computer Integrated Manufacturing**, **Vol. 17**, No 1-2, pp. 65- 71, 2001
- 21. Lederer G., **"Making Virtual Manufacturing a Reality"**, Industrial Robot, **Vol. 22**, No 4, p. 16-17, 1995
- 22. Potter C., **"Sim Factory 2000",** Computer Graphics World, **February**, 2000
- 23. Boyd L., "Digital Factories", Computer Graphics World, **May**, 1998
- 24. Bowyer A., Bayliss G., Taylor R., Willis P., **"A virtual factory"**, International Journal of shape modeling, **Vol. 2**, No 4, pp. 215-226, 1996
- 25. Huang Y., Oliver J., **"NC milling error assessment and tool path correction"**, International Conference on Computer Graphics and Interactive Techniques, Proceedings of the 21st annual conference on Computer graphics and interactive techniques, pp. 287 – 294, 1994
- 26. Chryssolouris G., Mavrikios D., Fragos D., Karabatsou V., Pistiolis K., **"A novel virtual experimentation approach to planning and training for manufacturing processes-the virtual machine shop"**, International Journal of Computer Integrated Manufacturing, **Vol. 15**, No 3, pp. 214-221, 2002
- 27. Peng Q., Hall F.R., Lister P.M.,, **"Application and evaluation of VR-based CAPP system"**, Materials processing Technology, **Vol. 107**, No 1, pp. 153-159, 2000
- 28. Yao Y., Li J., Lee W.B., Cheung C.F., Yuan Z., **"VMMC: A test bed for machining"**, Computers in industry, **Vol. 47**, No 3, pp. 255-268, 2002
- 29. Ko J. H., Yun W. S., Cho D. W., **"Off-line feed rate scheduling using virtual CNC based on an evaluation of cutting performance"**, CAD, **Vol. 35**, No 4, pp. 383- 393, 2003
- 30. Spence A. D., Farid A., Elbestawi M. L., **"Integrated Solid Modeler Based Solutions for Machining"**, CAD, **Vol. 32**, No 8-9, pp. 553-568, 2000
- 31. Jang D., Kim K., Jung J., **"Voxel-Based Virtual Multi-Axis Machining"**, Advanced Manufacturing Technology, **Vol. 16**, No 6, pp. 709-713, 2000
- 32. Lin F., Ye L., Duffy V. G., Su C. J., **"Developing virtual environments for industrial training"**, Information Sciences, **Vol. 140**, No 1-2, pp.153-170, 2002
- 33. Duffy V., Ng P., Ramakrishnan A., **"Impact of a simulated accident in virtual training on decision making performance"**, Industrial Ergonomics, **Vol. 34**, No 4, pp. 335-348, 2004
- 34. Yi L., Leinonen T., **"A computer simulation approach to machining complicated shapes, on an orthogonal 6-rod machine tool"**, Machine tools and Manufacture, **Vol. 42**, No 4, pp. 441-447, 2002
- 35. Qiu Z. M., Chen Y. P., Zhou Z. D., Ong S. K., Nee A. Y. C., **"Multi User NC Machining Simulation over the Web"**, Advanced Manufacturing Technology, **Vol 18**, No 1, pp. 1-6, 2001
- 36. Qiu Z. M., Chen Y. P., Zhou Z. D., Ong S. K., Nee A. Y. C., **"An Internet Based Virtual CNC Milling System"**, Advanced Manufacturing Technology, **Vol 20**, No 1, pp. 20-30, 2002
- 37. University of Dortmund http://www-isf.maschinenbau.unidortmund.de/veroeff/documents/surmann\_geo\_sim\_mil\_fff.pdf
- 38. Virtool web page, www.virtool.com
- 39. University of Montana web page, www.montana.edu
- 40. Wang T. Y., Wang G. F., Li H. W., Lin J. B., Wu Z. Y., **"Construction of a realistic scene in virtual turning based on a global illumination model and chip simulation"**, Materials Processing Technology, **Vol. 129**, No 1, pp. 524-528, 2002
- 41. Manufacturing Engineering Laboratory web page, NIST, http://www.mel.nist.gov/
- 42. Wavering A., **"Parallel Kinematic Machine Research at NIST: Past, Present and Future"**, First European American Forum on Parallel Kinematic Machines Theoretical Aspects and Industrial Requirements, Italy, 1999
- 43. Jonsson A., Wall J., Broman G, **"A virtual machine concept for real time simulation of machine tool dynamics"**, Machine Tools and Manufacture, **Vol. 45**, No 7, pp.795-801, 2005
- 44. Wang J. J. J., Zheng C. M., **"Identification of cutting offset in end milling without a prior knowledge of cutting coefficients"**, Machine Tools and Manufacture, **Vol. 43**, No 7, pp. 687-697, 2003
- 45. Sastry S., Kapoor S. G., De Vor R.E., **"Compensation of progressive radial runout in face milling by spindle speed variation"**, Machine Tools and Manufacture, **Vol. 40**, No 8, pp. 1121-1139, 2000
- 46. Shan Y., Wang S., Tong S., **"Uneven offset method of NC tool path generation for free form pocket machining"**, Computers in Industry, **Vol. 43**, No 1, pp. 97- 103, 2000
- 47. Park S. C., Chung Y. C., **"Offset tool path linking for pocket machining",** CAD, **Vol. 34**, No 4, pp. 299-308, 2002
- 48. Hatna A., Grieve R. J., Broomhead P., **"Offsetting 3D contours on Parametric Surfaces"**, Advanced Manufacturing Technology, **Vol. 16**, No 3, pp. 189-195, 2000
- 49. Park S. C., Choi B. K., **"Uncut free pocketing tool paths generation using pair wise offset algorithm"**, CAD, **Vol. 33**, No 10, pp. 739-746, 2001
- 50. Zhang L., Deng J., Chan S. C. F., **"A next generation NC machining system based on an NC Feature Unit and Real Time tool path generation"**, Advanced Manufacturing Technology, **Vol. 16**, No 12, pp. 889-901, 2000
- 51. Lo C. C., **"Real Time generation and control of cutter path for 5 axis CNC machining"**, Machine Tools and Manufacture, **Vol. 39**, No 3, pp. 471-478, 1999
- 52. Lin Y., Shen Y. L., **"Enhanced virtual machining for sculptured surfaces by integrating machine tool error models into NC machining simulation"**, Machine Tools and Manufacture, **Vol. 44**, No 1, pp. 79-86, 2004
- 53. Ratchev S., Liu S., Huang W., Becker A. A., **"An advanced FEA based force induced error compensation strategy in milling"**, Machine Tools and Manufacture, **Vol. 46**, No5, pp. 542-551, 2006
- 54. Requicha A., **"Representation for Rigid Solids: Theory, Methods and Systems"**, Computing Surveys, **Vol. 12,** No 4, pp. 437-464, 1980
- 55. Elvins T., **"A Survey of Algorithms for Volume Visualization"**, Computer Graphics, **Vol. 26**, No 3, pp. 194-201, 1992
- 56. Atherton P. R., **"A Scan Line Hidden Surface Removal Procedure for Constructive Solid Geometry"**, Computer Graphics, **Vol. 17**, No 3, pp. 73-82, 1983
- 57. Lane J. M., Carpenter L. C., Whitted T., Blinn J. F., **"Scan Line Methods for displaying Parametrically defined surfaces"**, Graphics and Image Processing, **Vol. 23**, No 1, pp. 23-34, 1980
- 58. Wang L., Leu M. C., Blackmore D., **"Generating Swept Solids for NC verification using the SEDE method"**, Proceedings of the fourth ACM symposium on Solid Modeling and applications, pp. 364-375, 1997
- 59. Wang W. P., Wang K K., **"Geometric Modeling for Swept Volume of Moving Solids"**, CG&A, **Vol. 6**, No 12, pp. 8-17, 1986
- 60. Abdel-Malek K., Yeh H. J., **"Geometric Representation of the swept volume using Jacobean rank-deficiency conditions"**, CAD, **Vol. 29**, No 6, pp. 457-468, 1997
- 61. Blackmore D., Leu M. C., Wang L. P., **"The swept envelope differential equation algorithm and its application to NC machining verification"**, CAD, **Vol. 29**, No 9, pp. 629-637, 1997
- 62. Martin R. R., Stephenson P. C., **"Sweeping of three dimensional objects"**, CAD, **Vol. 22**, No 4, pp. 223-234, 1990
- 63. Wang W. P., **"Solid Modeling for Optimizing Metal Removal of three dimensional NC End Milling"**, Manufacturing Systems, **Vol. 7**, No 1, pp. 57-65, 1998
- 64. Mantyla M., Tamminen M., **"Localized Set Operations for Solid Modeling"**, Computer Graphics, **Vol. 17**, No 3, pp. 279-288, 1983
- 65. Laidlaw D. H., Hughes J. F., **"Constructive Solid Geometry for Polyhedral Objects"**, Siggraph, **Vol. 20**, No 4, pp. 161-170, 1986
- 66. Krishnan S., Narkhede A., Manocha D., **"BOOLE: A system to compute Boolean combinations of Sculptured Solids"**, ACM Symposium on computational geometry, pp. 1-24, 1995
- 67. Fleisig V., Spence A. D., **"Techniques for accelerating B-Rep based parallel machining simulation"**, CAD, **Vol. 37**, No 12, pp. 1229-1240, 2005
- 68. Milenkovic V., **"Robust Polygon Modeling"**, CAD, **Vol. 25**, No 9, pp. 546-566, 1993
- 69. Vatti B. R., **"A generic solution to polygon clipping"**, Communications of the ACM, **Vol. 35**, No 7, pp. 56-63, 1992
- 70. Ayala D., Brunet P., Juan R., Navazo I., **"Object representation by means of Nonminimal Division Quadtrees and Octrees"**, ACM Transactions on Graphics, **Vol. 4**, No 1, pp. 41-59, 1985
- 71. Brunet P., Navazo I., **"Solid representation and operation using extended Octrees"**, ACM Transactions on Graphics, **Vol. 9**, No 2, pp. 170-197, 1990
- 72. Ding S., Mannan M. A., Poo A. N., **"Oriented bounded box and octree based global interference detection in 5–axis machining of free-form surfaces"**, CAD, **Vol. 36**, No 13, pp. 1281-1294, 2004
- 73. Kwak D. Y., Im Y. T., **"Hexahedral mesh generation for remeshing in three dimensional forming analyses"**, Materials Processing Technology, **Vol. 138**, No 1-3, pp. 531-537, 2003
- 74. Ratchev S., Nikov S., Moualek I., **"Material removal simulation of peripheral milling of thin wall low rigidity structures using FEA"**, Advances in Engineering Software, **Vol. 35**, No 8-9, pp. 481-491, 2004
- 75. Jimenez P., Thomas F., Torras C., **"3D collision detection: a survey"**, Computer and Graphics, **Vol. 25**, No 2, pp. 269-285, 2001
- 76. Jung D., Gupta K., **"Octree Based hierarchical distance maps for Collision Detection"**, Robotic Systems, **Vol. 14**, No 11, pp. 789-806, 1997
- 77. Antoniadis A., Savakis C., Bilalis N., Balouksis A., **"Prediction of surface topomorphy and roughness in ball end milling"**, Advanced Manufacturing Technology, **Vol. 21**, No 12, pp. 965-971, 2003
- 78. Engin S., Altintas Y., **"Mechanics and dynamics of general milling cutters. Part I: helical end mills"**, Machine Tools and Manufacture, **Vol. 41**, No 15, pp. 2195- 2212, 2001
- 79. Engin S., Altintas Y., **"Mechanics and dynamics of general milling cutters. Part II: Inserted cutters"**, Machine Tools and Manufacture, **Vol. 41**, No 15, pp. 2213- 2231, 2001
- 80. Liu X. W., Cheng K., **"Modeling the machining dynamics in peripheral milling"**, Machine Tools and Manufacture, **Vol. 45**, No 11, pp. 1301-1320, 2005
- 81. Lou M. S., Chen J. C., Li C. M., **"Surface Roughness prediction technique for CNC End Milling"**, Industrial Technology, **Vol. 15**, No 1, pp. 1-6, 1999
- 82. Alauddin M., Baradie M. A., Hashmi M. S., **"Computer Aided analysis of a surface roughness model for end milling"**, Materials Processing Technology, **Vol. 55**, No 2, pp. 123-127, 1995
- 83. Wang M. Y., Chang H. Y., **"Experimental study of surface roughness in slot end milling AL2014-T6"**, Machine Tools and Manufacture, **Vol. 44**, No 1, pp. 51- 57, 2004
- 84. Benardos P. G., Vosniakos G. C., **"Prediction of surface roughness in CNC face milling using neural networks and Taguchi's design of experiments"**, Robotics and Computer-Integrated Manufacturing, **Vol. 18**, No 5-6, pp. 343-354, 2002
- 85. Tseng B., Kwon Y., Ertekin R., **"Feature based rule induction in machining operation using rough set theory for quality assurance"**, Robotics and Computer Integrated Manufacturing, **Vol. 21**, No 6, pp. 559-567, 2005
- 86. Baek D. K., Ko T. J., Kim H. S., **"Optimization of feedrate in a face milling operation using a surface roughness model"**, Machine Tools and Manufacture, **Vol. 41**, No 3, pp. 451-462, 2001
- 87. Yun W. S., Cho D. W., **"Accurate 3-D cutting force prediction using cutting condition independent coefficients in end milling"**, Machine Tools and Manufacture, **Vol. 41**, No 4, pp. 463-478, 2000
- 88. Kim G. M., Cho P. J., Chu C. N., **"Cutting force prediction of sculptured surface ball-end milling using Z-map"**, Machine Tools and Manufacture, **Vol. 40**, No 2, pp. 277-291, 2000
- 89. Ko J. H., Yun W. S., Cho D. W., Ehmann K. F., **"Development of a virtual machining system, part 1: approximation of the size effect for cutting force prediction"**, Machine Tools and Manufacture, **Vol. 42**, No 15, pp. 1595-1605, 2002
- 90. Ko J. H., Yun W. S., Cho D. W., Ehmann K. F., **"Development of a virtual machining system, part 2: prediction and analysis of a machined surface error"**, Machine Tools and Manufacture, **Vol. 42**, No 15, pp. 1607-1615, 2002
- 91. Ko J. H., Yun W. S., Cho D. W., Ehmann K. F., **"Development of a virtual machining system, part 3: cutting process simulation in transient cuts"**, Machine Tools and Manufacture, **Vol. 42**, No 15, pp. 1617-1626, 2002
- 92. Chérif M., Thomas H., Furet B., Hascoët J. Y., **"Generic modeling of milling forces for CAD/CAM applications"**, Machine Tools and Manufacture, **Vol. 44**, No 1, pp. 29-37, 2004
- 93. Li H. Z., Liu K., Li X. P., **"A new method for determining the undeformed chip thickness in milling"**, Materials Processing Technology, **Vol. 113**, No 1, pp. 378- 384, 2001
- 94. Roth D., Ismail F., Bedi S., **"Mechanistic modeling of the milling process using an adaptive depth buffer"**, CAD, **Vol. 35**, No 14, pp. 1287-1303, 2003
- 95. Lamikiz A., Lacalle L., Salgado M. A., **"Cutting force estimation in sculptured surface milling"**, Machine Tools and Manufacture, **Vol. 44**, No 14, pp. 1511-1526, 2004
- 96. Ikua B. W., Tanaka H., Obata F., Sakamoto S., **"Prediction of cutting forces and machining error in ball end milling of curved surfaces – I theoretical analysis"**, Precision Engineering, **Vol. 25**, No 4, pp. 266-273, 2001
- 97. Ikua B. W., Tanaka H., Obata F., Sakamoto S., **"Prediction of cutting forces and machining error in ball end milling of curved surfaces – II experimental verification"**, Precision Engineering, **Vol. 26**, No 1, pp. 69-82, 2001
- 98. Lee T. S., Lin Y. J., **"A 3D predictive cutting force model for end milling of parts having sculptured surfaces"**, Advanced Manufacturing Technology, **Vol. 16**, No 11, pp. 773-783, 2000
- 99. Wang S. M., Chiou C. H., Cheng Y. M., **"An improved dynamic cutting force model for end milling process"**, Materials Processing Technology, **Vol. 148**, No 3, pp. 317-327, 2004
- 100. Larue A., Altintas Y., **"Simulation of flank milling processes"**, Machine Tools and Manufacture, **Vol. 45**, No 4-5, pp. 549-559, 2005
- 101. Azeem A., Feng H. Y., Orban P., **"Processing noisy cutting force data for reliable calibration of a ball end milling force model"**, Measurement, **Vol. 38**, No 2, pp. 113-123, 2005
- 102. Cheng P. J., Tsay J. T., Lin S. C., **"A study on instantaneous cutting force coefficients in face milling"**, Machine Tools and Manufacture, **Vol. 37**, No 10, pp. 1393-1408, 1997
- 103. OpenGL web site, www.opengl.org
- 104. VRML web site, www.vrml.org
- 105. Sense8 products web page, http://www.inition.co.uk/inition/product.php
- 106. Parametric Technology web page, www.ptc.com
- 107. Κεκάκης Σ., **"Προσομοίωση της τεχνολογίας Rapid Tooling σε περιβάλλον εικονικής πραγματικότητας"**, ερευνητική μεταπτυχιακή διατριβή που υπεβλήθη για την μερική ικανοποίηση των απαιτήσεων απόκτησης Μεταπτυχιακού Διπλώματος Ειδίκευσης στον Κύκλο των Συστημάτων Παραγωγής, 2004
- 108. TGS Open Inventor web page, http://www.tgs.com/
- 109. OpenSceneGraph web page, www.openscenegraph.org/
- 110. UGS web page, www.ugs.com
- 111. WorldVis web page, www.worldviz.com
- 112. Virtools web page, www.virtools.com
- 113. EON Reality web page, www.eonreality.com/
- 114. Delmia web page, www.delmia,com
- 115. Quest3D web page, www.quest3d.com
- 116. PTC Developer Toolkit VC Library Reference
- 117. PTC Developer Toolkit VC Library User Guide
- 118. Besant C. B., **"Computer-aided design and manufacture"**, Chichester Ellis Horwood Limited 1986
- 119. Boehm W., Farin G., **"Computer Aided Geometric Design: Geometric Principles and Applications"**, Eurographics Seminar, 1991
- 120. Bona B., **"Computer aided automatic design"**, Wien Springer Verlag 1974
- 121. Braid I. C., Hillyard R. C., Stroud I. A., **"Stepwise Construction of Polyhedra in Geometric Modelling"**, in K.W.Brodlic, ed., "Mathematical Methods in Computer Grapllics and Design", Academic Press. pp. 123-141, 1980
- 122. Braid I. C., **"Notes on a Geometric Modeller"**, CAD Group Document No. 101, Computer Laboratory, University of Cambridge. June 1979
- 123. Chiyokura H., **"Solid modelling with Design base theory and implementation"**, Singapore Reading, Mass. Addison-Wesley c1988
- 124. Davies B. L., **"Computer-aided drawing and design"**, London Chapman & Hall 1986
- 125. Farin G., **"Curves and Surfaces for Computer Aided Geometric Design"**, Academic Press, Third Edition, 1993
- 126. Farin G., **"Curves and surfaces for computer-aided geometric design a practical guide"**, San Diego Academic Press 1997
- 127. Hoffmann C., **"Geometric and solid modeling an introduction, San Mateo"**, CA Morgan Kaufmann Publishers, Incorporated 1989
- 128. Howard W., **"Introduction to Solid Modeling"**, McGraw-Hill Science/Engineering/Math; 1 edition, August 19, ISBN: 0073220205, 2005
- 129. Johnson T. R., **"Solid modeling: a state-of-the-art report with system review update: featuring evaluations of 30 commercial systems"**, Chestnut Hill, Massachusetts CAD/CIM ALERT, Management Roundtable, Inc. Amsterdam North-Holland, 1986
- 130. LaCourse D. E., **"Handbook of solid modeling"**, New York McGraw-Hill c1995
- 131. Lee K., **"Principles of CAD/CAM/CAE Systems"**, 1999
- 132. Mantyla M., **"An introduction to solid modeling"**, Rockville, Md. Computer Science Press c1988
- 133. Mullineux G., **"CAD: Computational Concepts and methods"**, Kogan Pres,1986
- 134. Piegl L., **"Fundamental Developments in Computer Aided Geometric Design"**, Academic Press, 1993
- 135. Raghothama S., Shapiro V., **"Boundary representation deformation in parametric solid modeling"**, ACM Transactions on Graphics, **Vol. 17**, No 4, pp. 259-286, 1998
- 136. Requicha A., Voelcker H. B., **"Boolean operations in solid modelling: Boundary ewaluation and merging algorithms"**, Proc. IΕΕΕ, **Vol. 3**, No 7, pp. 30-44, 1983
- 137. Requicha A., Voelcker H. B., **"Solid modelling: α historical summary and contemporary assessment"**, IΕΕΕ Computer Graphics and Applications, **Vol. 2**, No 2, pp. 9-24, 1982
- 138. Rogers D., Adams A., **"Mathematical Elements for Computer Graphics"**, McGraw Hill, New York, 1987
- 139. Rogers D., **"Procedural Elements for Computer Graphics"**, McGraw Hiff, New York, 1985
- 140. Rooney J., Steadman P., **"Principles of Computer Aided Design"**, PitmanlOpen University, 1987
- 141. Luo Y., Gábor L., **"A boundary representation for form features and nonmanifold solid objects"**, Proceedings of the first ACM symposium on Solid modeling foundations and CAD/CAM applications, pp. 45 - 60, 1991
- 142. Zhang D., Bowyer A., **"CSG set theoretic solid modelling and NC machining of blend surfaces"**, Proceedings of the second annual symposium on Computational geometry, pp. 236 – 245, 1986
- 143. Altintas Y., **"Manufacturing Automation"**, Cambridge University Press, ISBN 0- 521-65973-6, 2000
- 144. Antoniadis A., **"Simulation of Milled Surface Topomorphy"**, International Journal of Simulation and Modelling, **Vol. 21**, No 4, pp. 271-274, 2001
- 145. Bouzakis K. D., Efstathiou K., Charachaliou C., Aichouh P., Antoniadis A., **"Analytical, experimental determination of surface topomorphy in milling"**, Proc. 2nd International Conference of Tribology, Balkantrib 96, pp.131-140, 1996
- 146. Bouzakis K. D., Efstathiou K., Aichouh P., Antoniadis A. **"Determination of Free Form Surface Morphology in Multi Axis Milling"**, Proc. 1st International Conference of Tribology, Yutrib 97, 1997
- 147. Babin T. S., Lee J. M., Sutherland J. W., Kapoor S. G., **"A Model for End Mill Surface Topography"**, Proceedings of the 13<sup>th</sup> North American Manufacturing Research Conference, pp. 362-368, 1985
- 148. Babin T. S., **"On the Geometry of End Mill Surfaces"**, 1985
- 149. Ehmann K. F., Hong M. S., **"A Generalized Model of the Surface Generation Process in Metal Cutting"**, Annals of the CIRP, **Vol. 43**, No 1, pp.483-486, 1994
- 150. Ehmann K. F., Kapoor S. G., Devor R. E., Lazoglu I., **"Machining Process Modeling: A Review"**, Journal of Manufacturing Science and Engineering, **Vol. 119**, No 4, pp. 655-663, 1997
- 151. Kalpakjian S., Schmid S., **"Manufacturing Engineering and Technology"**, Prentice Hall, ISBN 0-201-36131-0, 2001
- 152. Kline W. A., Devor R. E., Shareef I. A., **"The Prediction of Surface Accuracy in End Milling"**, Journal of Engineering for Industry, **Vol.** 101, No 3, 1982
- 153. **Machinery's Handbook** 26th edition, ANSI/ASME B46.1-1995 standard
- 154. Melkote S. N., Thangaraj A. R., **"An Enhanced End Milling Surface Texture Model Including the Effects of Radial Rake and Primary Relief Angles"**, Journal of Engineering for Industry, **Vol. 116**, No 2, pp. 166-174, 1994
- 155. Michigan Tech, Mechanical Engineering Engineering Mechanics web site http://www.me.mtu.edu/
- 156. Mounayri E. I., Spence A. D., Elbestawi M. A., **"Milling Process Simulation A Generic Solid Modeller Based paradigm"**, Journal of Manufacturing Science and Engineering, **Vol. 120**, No 2, pp. 213-221, 1998
- 157. Smith S., Tlusty J., **"An overview of Modeling and Simulation of the Milling Process"**, Journal of Engineering for Industry, **Vol. 113**, No 2, pp. 169-175, 1991
- 158. Spence A. D., Altintas Y., **"A Solid Modeller Based Milling Process Simulation and Planning System"**, Journal of Engineering for Industry, **Vol. 116**, No 1, pp. 61-69, 1994
- 159. Spiewak S., **"Analytical Modeling of Cutting Point Trajectories in Milling"**, Journal of Engineering for Industry, **Vol. 116**, No 4, pp. 440-448, 1994
- 160. Thomas T. R., **"Rough Surfaces, Second Edition"**, Imperial College Press, 1999
- 161. Tlusty J., **"Manufacturing Processes and Equipment"**, Prentice Hall, 2001
- 162. Fundamentals of Milling, Parametric Technology Corporation, 2001.
- 163. Αντωνιάδης Α., Βιδάκης Ν., **"Εργαλειομηχανές με Ψηφιακή Καθοδήγηση"**, μονογραφία Ελληνικού Παιδαγωγικού Ινστιτούτου, 2004
- 164. Department of Industrial Engineering and Management Systems, College of Engineering, University of Central Florida, http://ie.engr.ucf.edu/vr\_research/
- 165. Visual Ergonomics Research Group (VISERG), Department of Human Sciences, Loughborough University, web site http://info.lut.ac.uk/
- 166. Kennedy R. S., Stanley K. M., Dunlap W. P., **"Duration and exposure to virtual environments: Sickness curves during and across sessions"**, Presence: Teleoperators and Virtual Environments, **Vol. 9**, No 5, pp. 463-472, 2000
- 167. McCauley M. E., Sharkey T. J., **"Cybersickness: perception of self-motion in virtual environments"**, Presence Teleoperators and Virtual Environments**, Vol. 1**, No 3, pp. 311-318, 1992
- 168. Kennedy R. S., Stanney K. M., Jones M. B., **"Simulator sickness questionnaire: Normative data and exposure guidelines"**, Presented at the 1996 Annual Scientific Meeting of the Aerospace Medical Association. Atlanta, GA, May 1996 169. www.boost.org

170. Baker S., Learning to Love your Z-buffer, http://www.sjbaker.org/